# **MBLogger 900x and 1000x**

## **Advanced Datalogger Series**

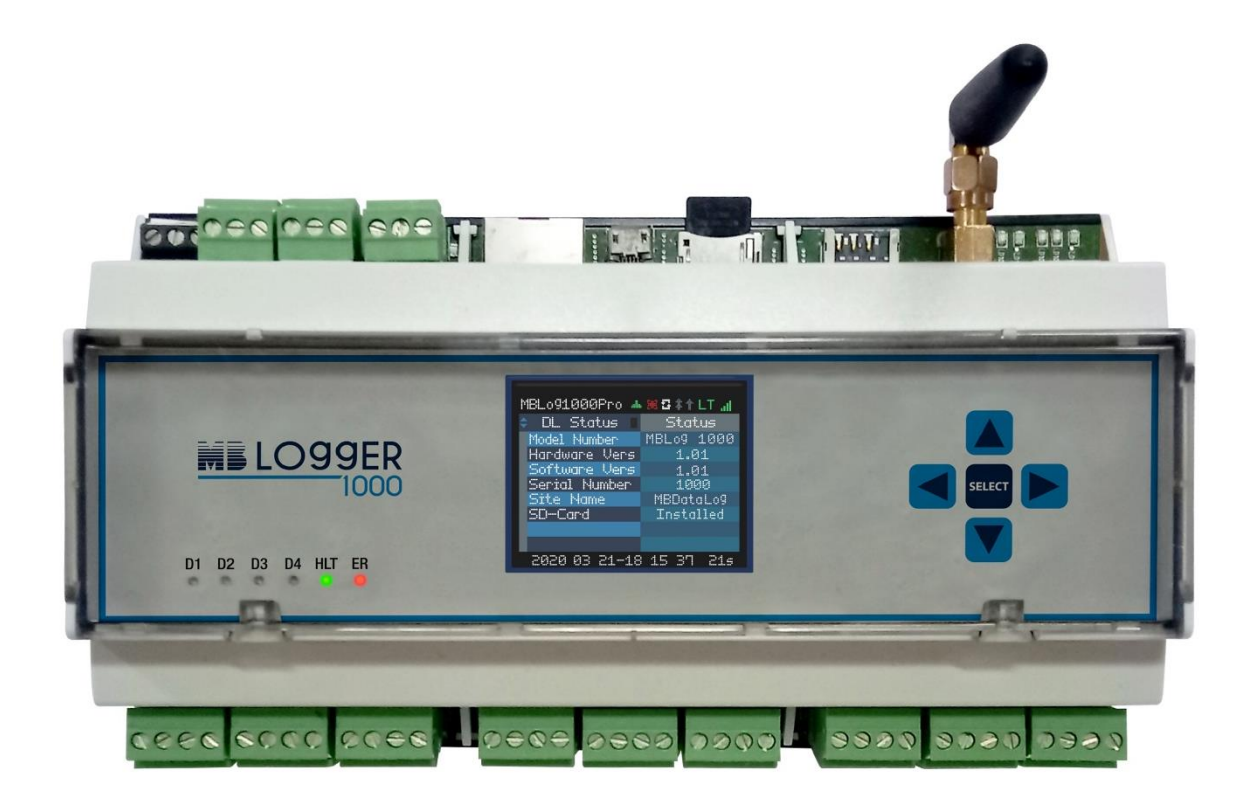

**Document ID: M4 041 010 020 01 (R19) Revision 4.19 2022/03/16 SW 4.35**

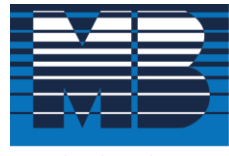

 $\rm M.\ B.\ Control\ \&\ Systems\ Pvt.\ Ltd.\ \label{thm:19}$  CIN : U67120WB1980PTC033012 | PAN : AABCM7980K | GST NO. : 19AABCM7980K1ZU

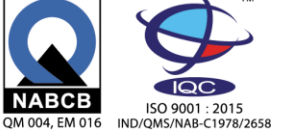

Innovative Electronics For You

Registered & Corporate Office ⊙ 31/1, Ahiripukur Road, Kolkata, West Bengal 700019 | ↓ +91 98313 30473, 98312 06454  $\frac{1}{2}$  +91 033 2287 0445 |  $\otimes$  enquiry@mbcontrol.com | ⊕ www.mbcontrol.com

## Table of Contents

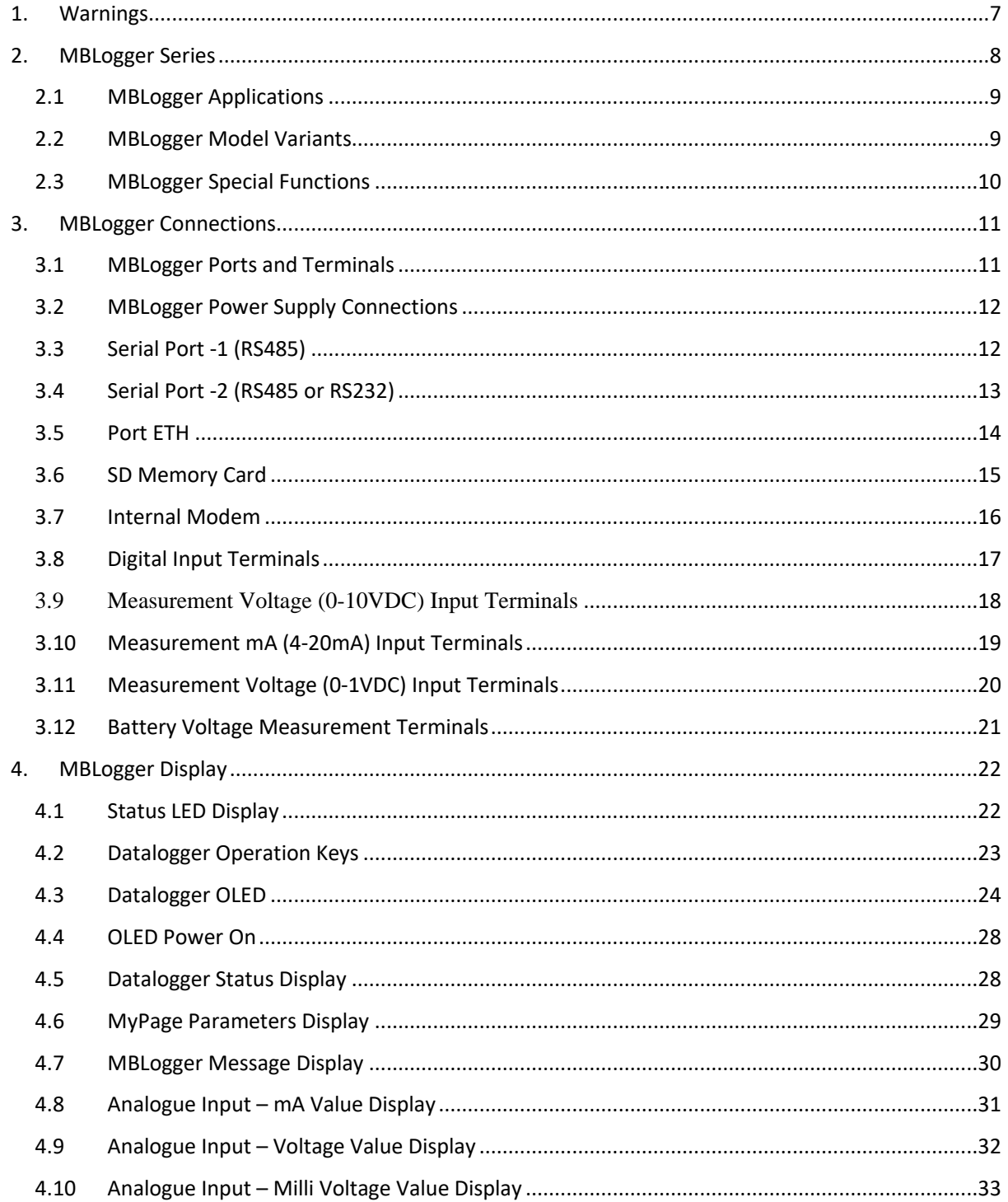

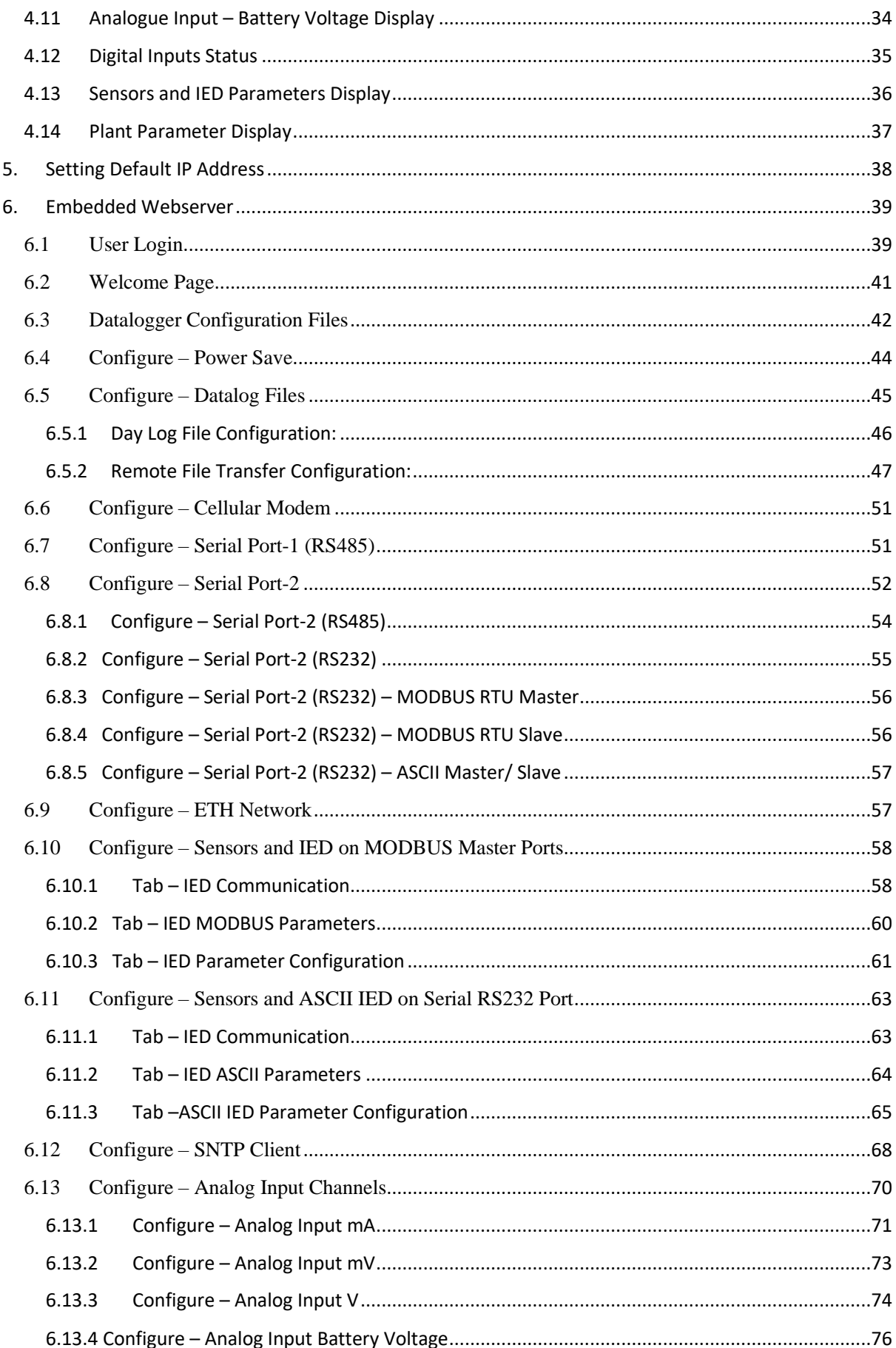

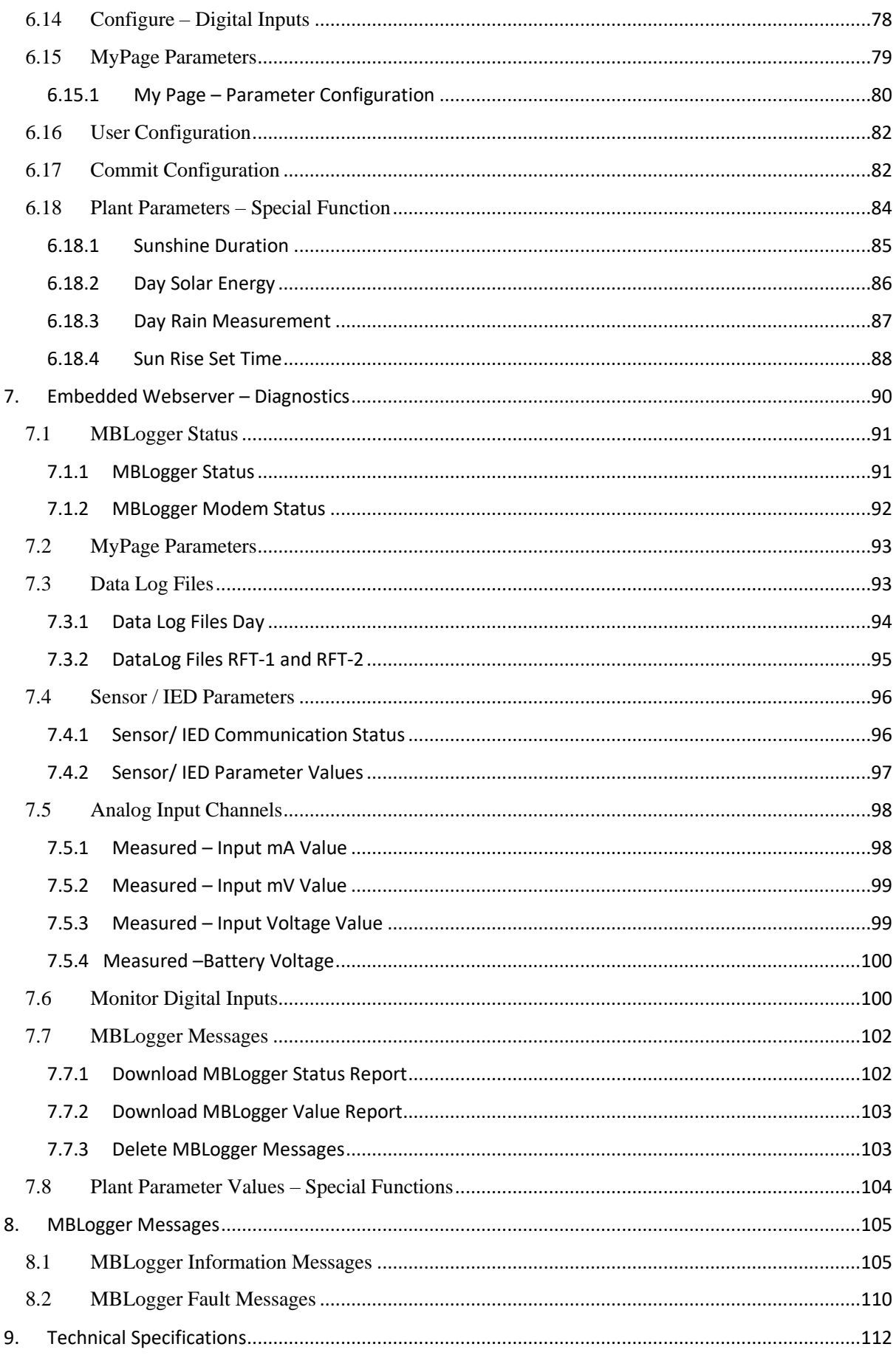

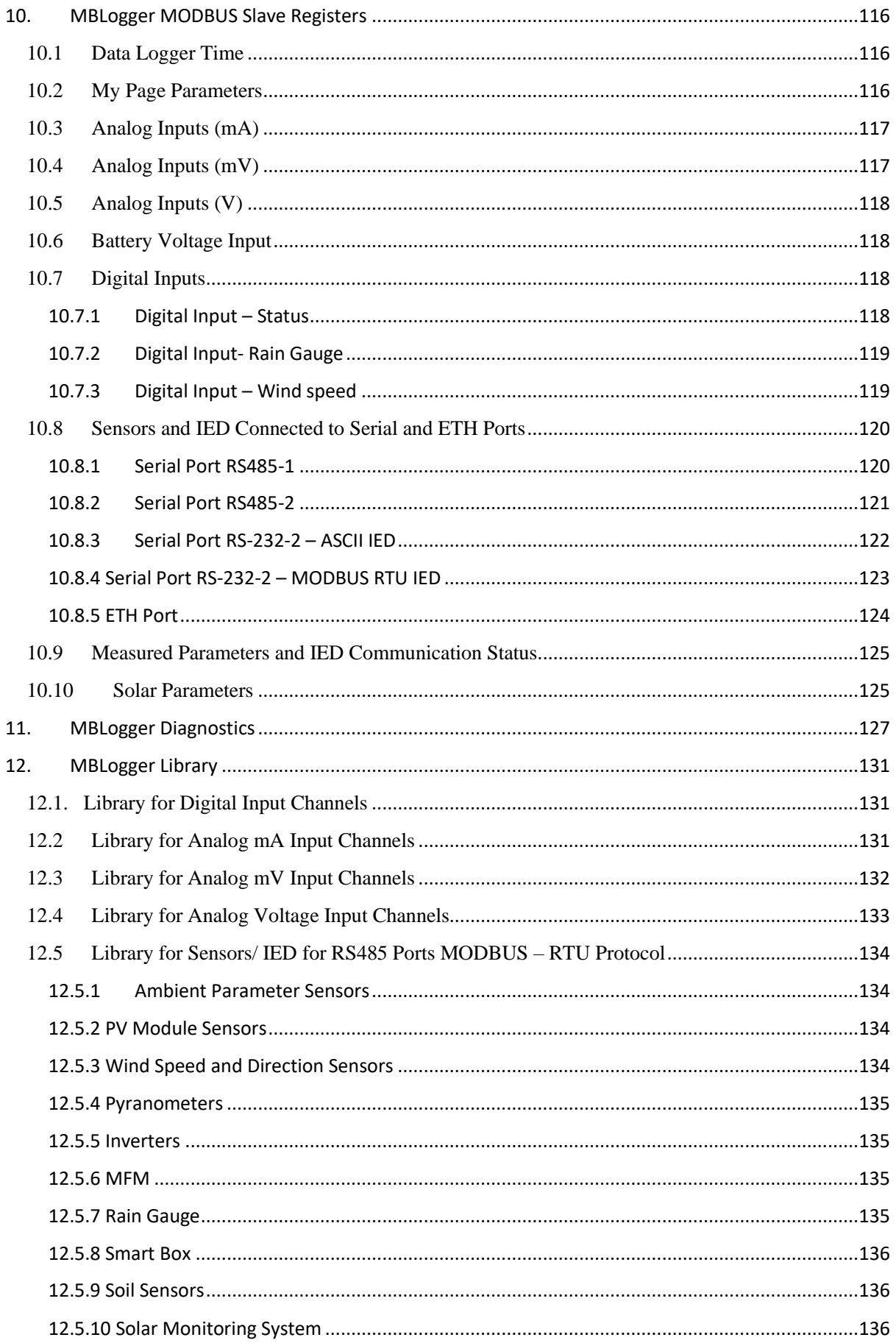

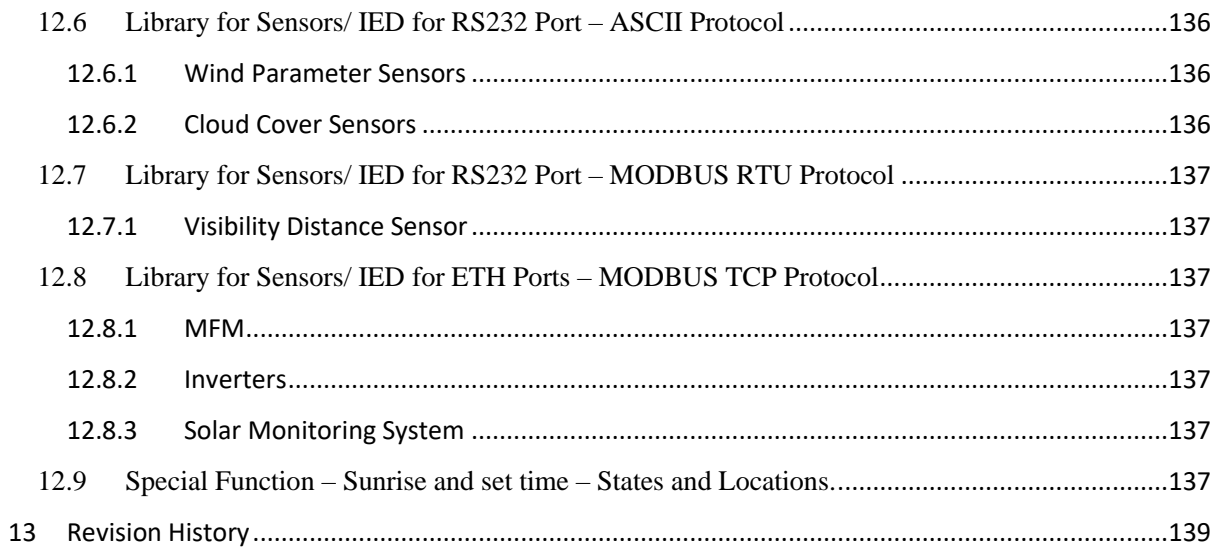

## <span id="page-6-0"></span>1. Warnings

- Installation at site should be done by skilled and qualified personal after taking required approvals.
- Use proper protection gear and tool while installing the device.
- Be aware of your surroundings while doing the installation work.
- Serious injury can occur if proper safety norms are not followed.
- Compliance with all utility and electrical safety codes regulations are mandatory.
- Read the manual and get acquainted with the datalogger connections and terminals before commencing installation activity.
- Before connecting the datalogger, read its label to confirm power supply requirements.
- All connections should be done only when power to datalogger is switched off.
- Improper installation and connections may damage the device and sensor connected to the same.
- Protect from overvoltage and static electricity.
- To prevent potential fire or shock hazard, do not expose the datalogger to rain or moisture.
- Physically damaged datalogger should not be used or connected to main power.
- Use proper earth connection.

## <span id="page-7-0"></span>2. MBLogger Series

MBLogger series is advanced range of datalogger designed for many applications. The data logger series provides following advanced functions:

- Uses latest ARM 32 bits processor.
- Acquire reliable measurement data from multiple industrial devices e.g. PLC, weather sensors, inverters, energy meters.
- Provides multiple measurement inputs for analogue and digital measurements.
- High precision measurements  $-24$  bits for analogue inputs.
- Provides various communication ports RS485 (isolated), RS232 and ETH.
- Modem 4G for communication.
- Multiple communication protocols MODBUS RTU (master and slave), MODBUS TCP (master and slave), SNTP, FTP and DNS.
- All measured and read parameters are available as MODBUS (RTU or TCP) slave parameters.
- External SD memory card (16GB) for data logging.
- Programmable data logging interval.
- LED display for status and device health.
- Keyboard for OLED operation.
- OLED display (based on model selected) for display of measured parameters and device diagnostics.
- Internal device library (for sensors, inverters and MFM) for easy and simple interface of the same.
- Embedded webserver for configuration of datalogger functions and diagnostics (real time view of measured parameters). No programming is required.
- MyPage to display user selected parameters in one OLED and webserver page.
- Internal battery backed up real time clock (RTC).
- Data file transfer to two file servers.
- Statistical functions average, minimum, maximum, and standard deviation.
- memory of 32MB and expandable SD card memory up-to 16GB, MBLogger series are ideal for datalogging.
- Log for user activity (login and logout) and device messages/ faults.
- Power saving operation mode.
- Saving of integrated values.
- Option provided for calculation of following plant parameters
	- a. Sunshine duration
	- b. Day solar energy
	- c. Day Rain (mm)
	- d. Sunrise and set time with day sunshine duration.
- Add-on expansion modules available for special operations.
- **Excellent on-site diagnostic support with datalogger status and value reports.**

#### <span id="page-8-0"></span>2.1 MBLogger Applications

MBLogger can be used in various applications:

- Solar plant monitoring
- Energy monitoring
- Water resources monitoring
- Metrology parameters collection and transmission
- Agricultural and agricultural research.
- Remote asset monitoring and control.
- Manufacturing measurement

#### <span id="page-8-1"></span>2.2 MBLogger Model Variants

Various options and models available MBLogger series are shown in table 2.1 below:

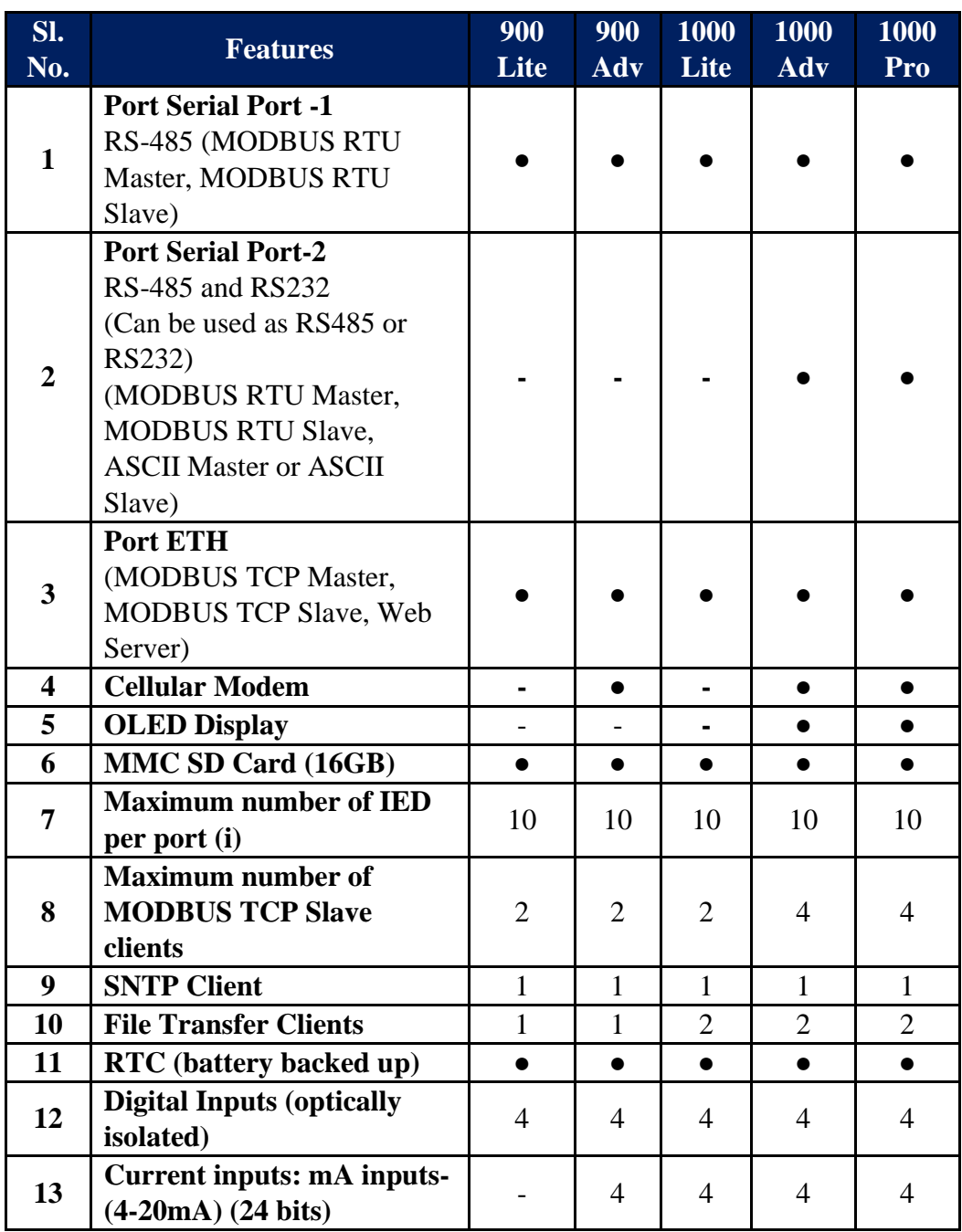

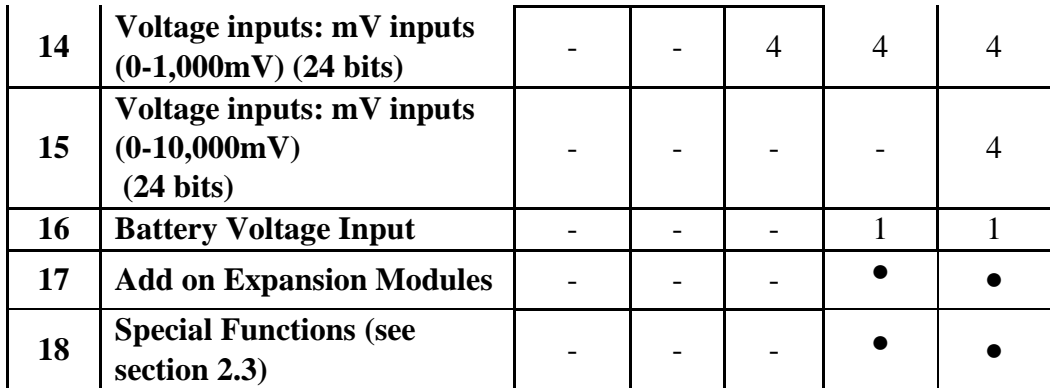

Table-2.2: MBLogger variants

Notes:

i) For port RS232 (ASCII or MODBUS protocols), only one IED can be interfaced.

#### 2.3 MBLogger Special Functions

<span id="page-9-0"></span>Following special functions are available. These special functions require additional licenses to be added to the datalogger.

These special functions can also be installed at site based on firmware version of the datalogger.

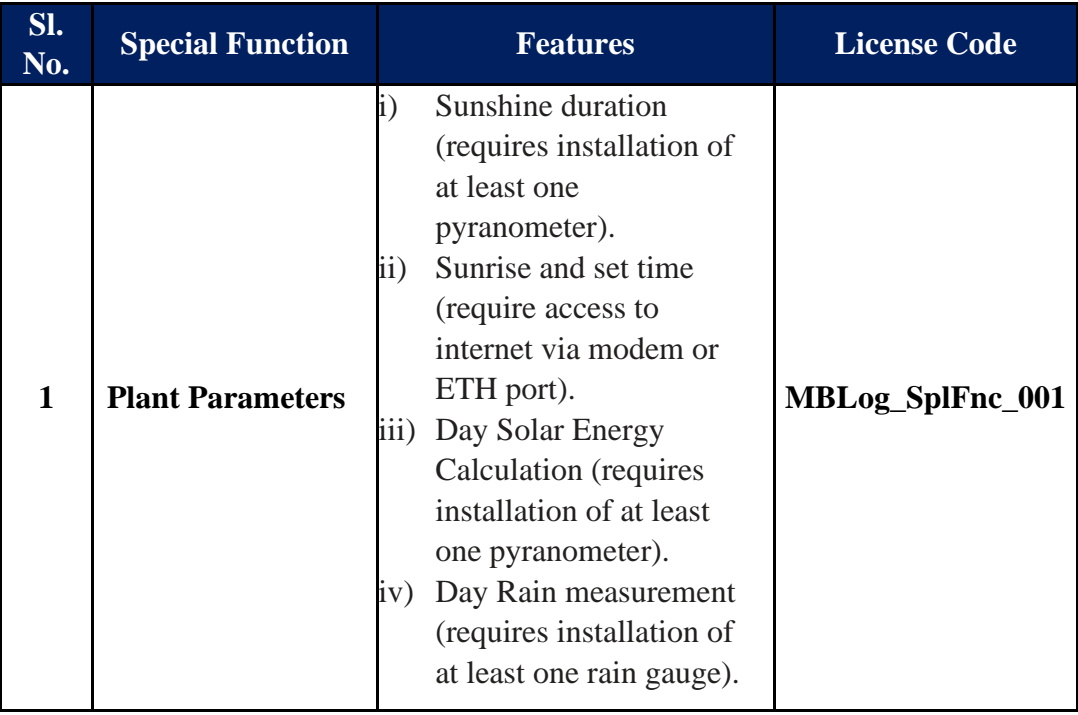

Table-2.3: MBLogger special functions

Features available in your MBLogger will depend on the model selected and special function licenses installed.

## <span id="page-10-0"></span>3. MBLogger Connections

MBLogger connections are described in this section. All connections described here may not be available in your datalogger. Features and connections available will depend on the MBLogger model selected.

#### <span id="page-10-1"></span>3.1 MBLogger Ports and Terminals

Ports and input terminals of MBLogger are shown in figure 3.1.1 and 3.1.2 below. Configuration details for each of these are provided in chapter for embedded webserver.

Plug-in terminals are provided for most of the connection for easy installation and maintenance at site.

Communication ports connectors and terminal details are provided in figure – 3.1.1 below.

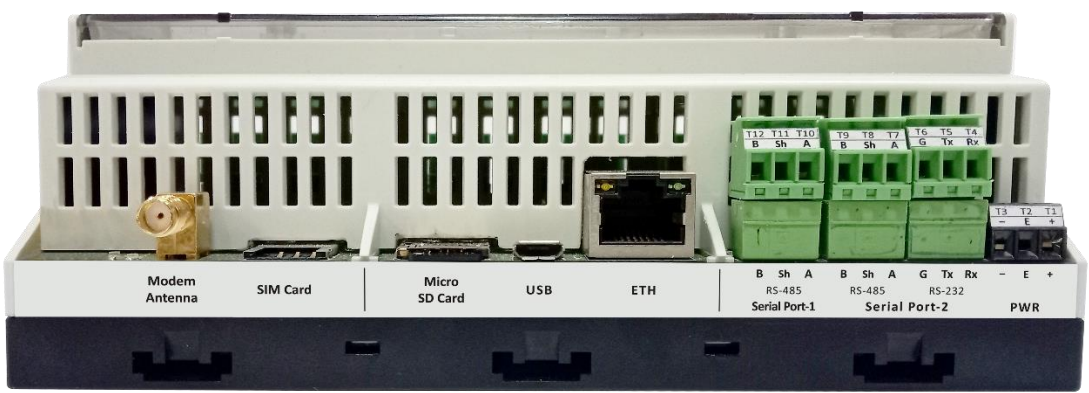

Figure-3.1.1: MBLogger port connectors and terminals

Signal input terminals details are provided in figure  $-3.1.2$  below.

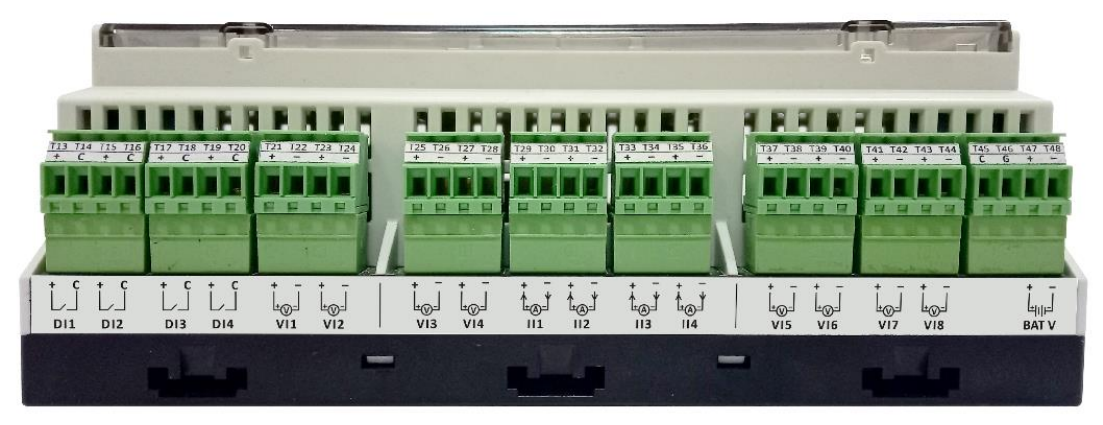

Figure-3.1.2: MBLogger signal input terminals

Each of these connections are explained in sections below.

#### <span id="page-11-0"></span>3.2 MBLogger Power Supply Connections

MBLogger power supply connections are shown in figure 3.2 below. **These terminals are not plugin type**.

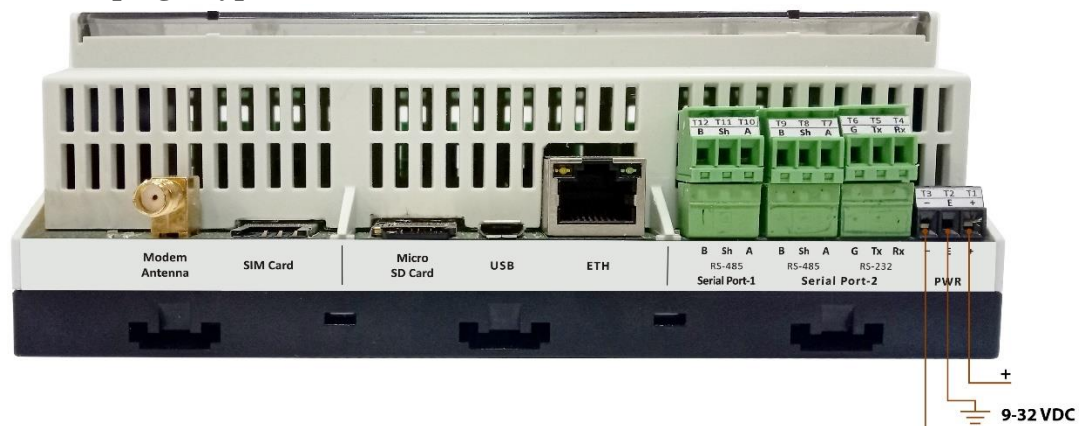

Figure-3.2: MBLogger power supply connections.

Power supply connections details are listed in table-3.2 below.

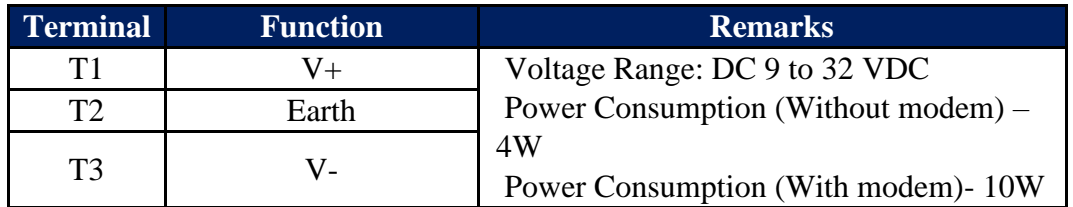

Table-3.2: MBLogger power supply connections

Use proper protection MCB for power connections.

#### <span id="page-11-1"></span>3.3 Serial Port -1 (RS485)

MBLogger serial port-1 (RS485) are shown in figure 3.3 below.

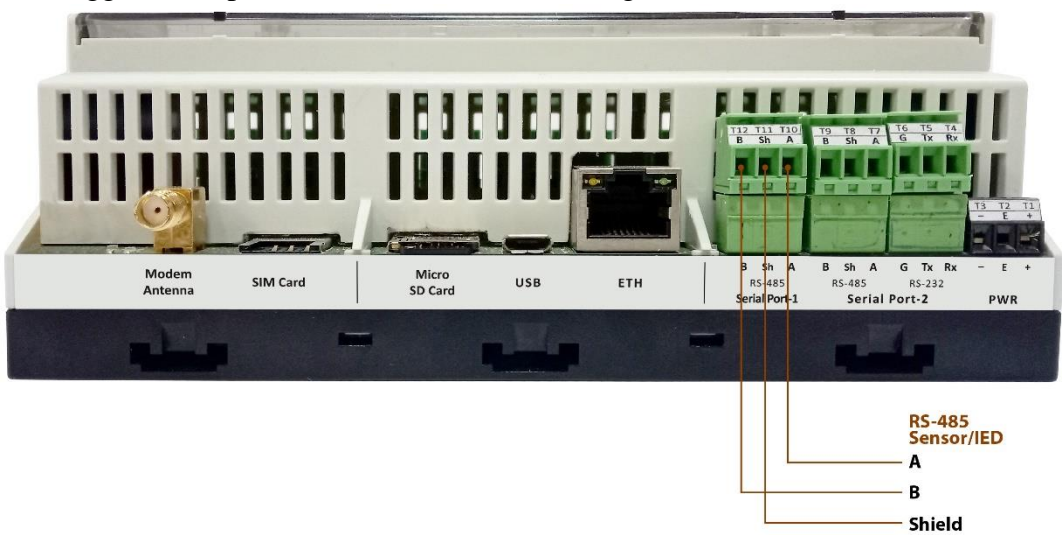

Figure-3.3: MBLogger serial port-1 (RS485) connections.

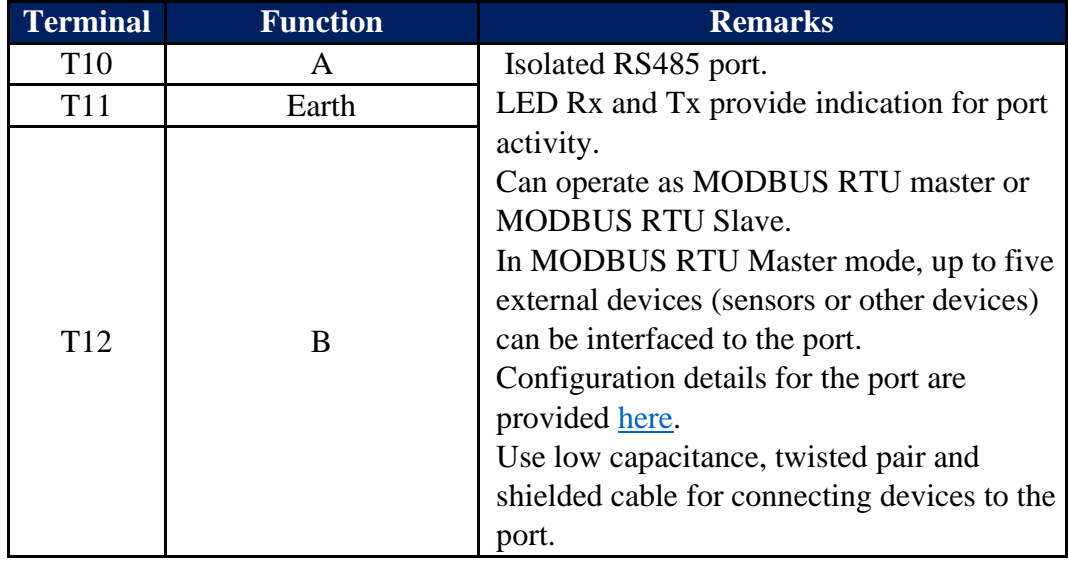

Connection details for the serial port are listed in table-3.3 below.

Table-3.3: MBLogger serial port-1 (RS485) connections

#### <span id="page-12-0"></span>3.4 Serial Port -2 (RS485 or RS232)

MBLogger serial port-2 can be used as RS485 or RS232. Only one of the two ports can be used at any time. Connections for this port are shown in figure 3.4 below.

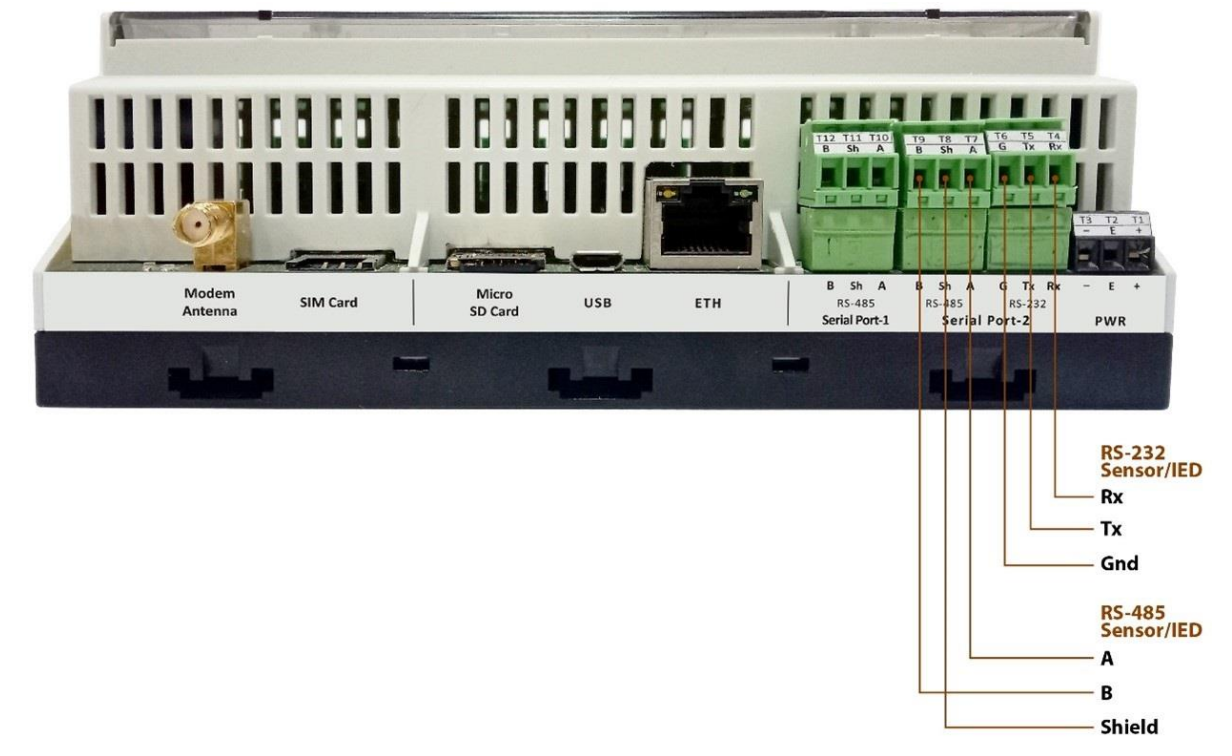

Figure-3.4: MBLogger serial port-2 (RS485 or RS232) connections.

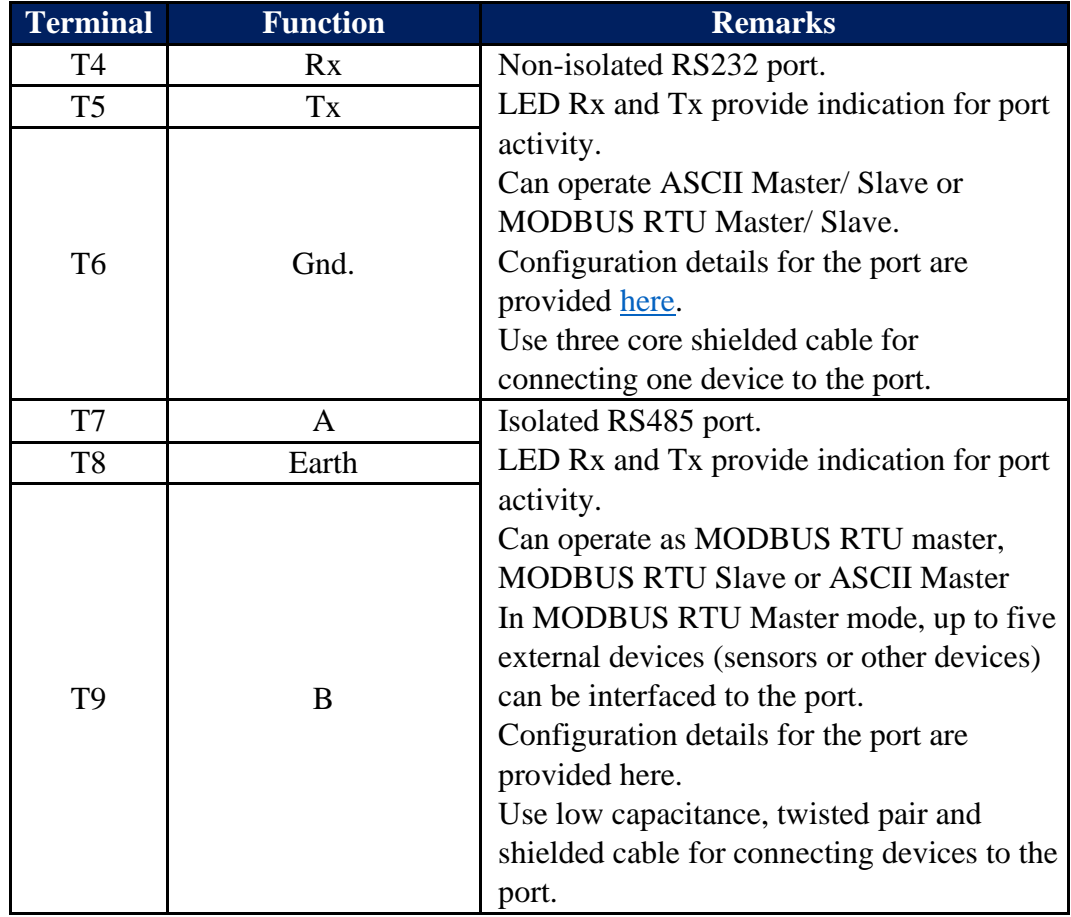

Connection details for the serial port are listed in table-3.4 below.

Table-3.4: MBLogger serial port-2 (RS485 or RS232) connections

#### <span id="page-13-0"></span>3.5 Port ETH

This ETH port (base 10MHz) is multi- function port.

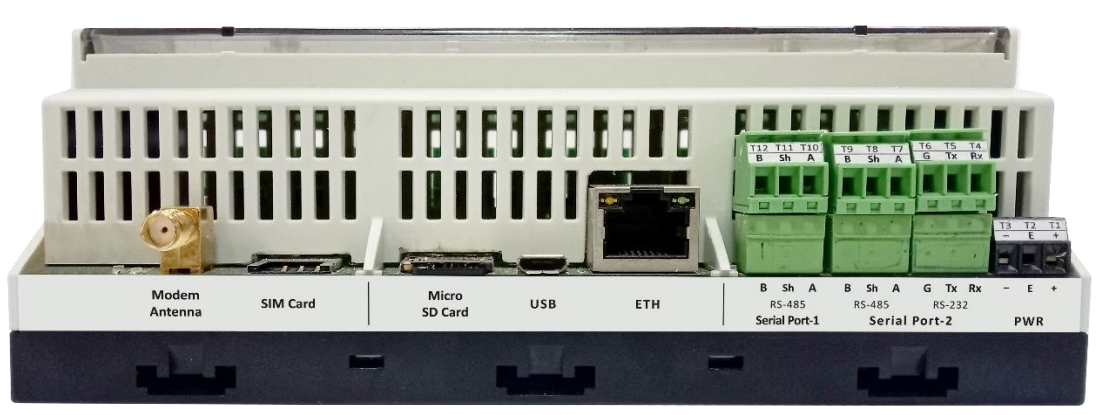

Figure-3.5.1: MBLogger ETH Port.

Use standard LAN cable with RJ 45 connector for connecting to the port. Port activity LED are provided on the connector.

This port is used for following operations:

- i) Configuration of data logger via embedded web server.
- ii) Downloading logged file.
- iii) Interface to MODBUS TCP sensors and devices. Up-to five devices can be connected to the port.
- iv) MODBUS TCP slave (multiple masters) to provide measured and collected parameters to other devices and SCADA.
- v) SNTP Client for time synchronization.
- vi) File transfer client (ftp).

Configuration details for ETH port are provided [here.](#page-56-1)

Status and activity details of ETH port are also provided by embedded web server and front panel OLED.

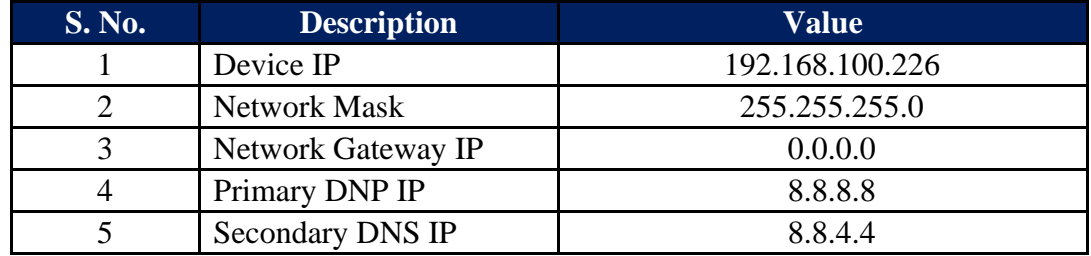

Default network configuration for the datalogger is provided in table 3.5.2 below.

Table-3.5.2: Default datalogger network configuration

#### <span id="page-14-0"></span>3.6 SD Memory Card

MBLogger supports microSD memory card up-to 16GB.

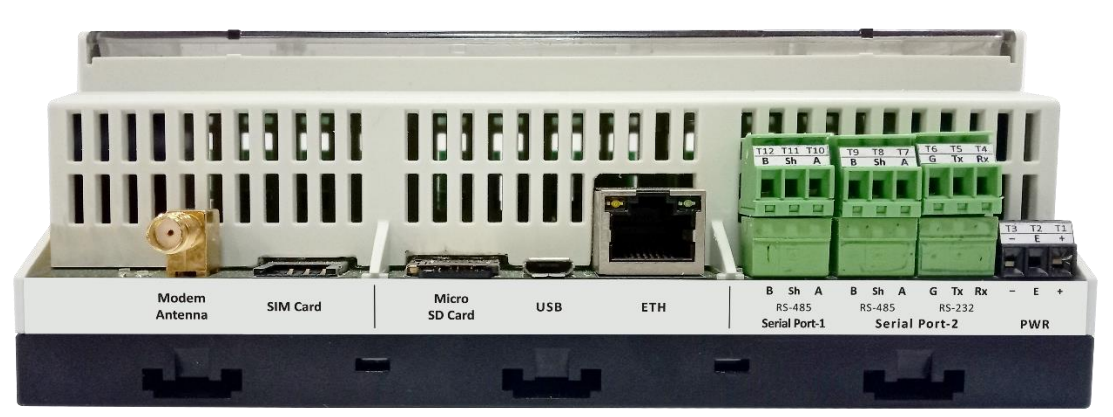

Figure-3.6: MBLogger SD card slot.

MicroSD card is used for data logging. Configuration of data logging operations are provided here.

#### <span id="page-15-0"></span>3.7 Internal Modem

Availability of internal modem is based on selected model. High speed 4G modem (CAT-1) is provided.

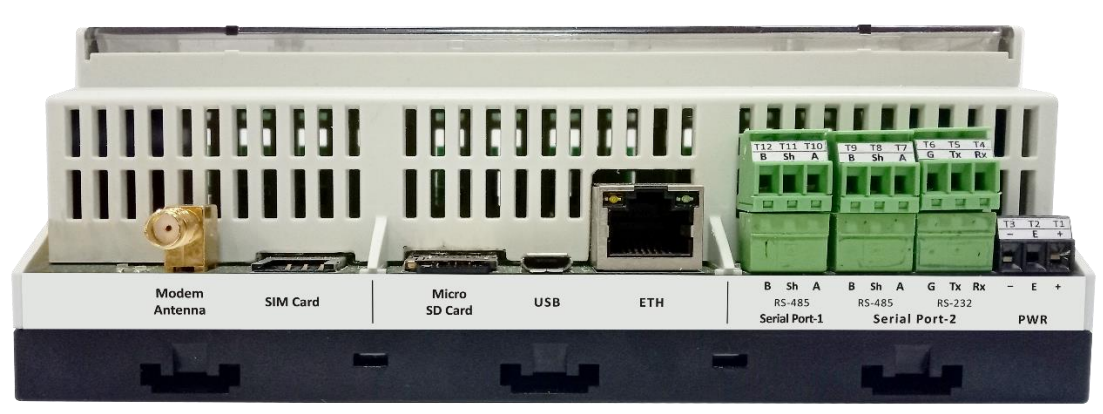

Figure-3.7: MBLogger internal modem.

Micro SIM slot is provided. Push the SIM inside to lock or un-lock the same. Use the antenna provided along with the modem. Contact our sales team if high gain antenna is required.

Modem configuration details are provided [here.](#page-49-0)

Details of modem status LED's are provided in table-3.7 below.

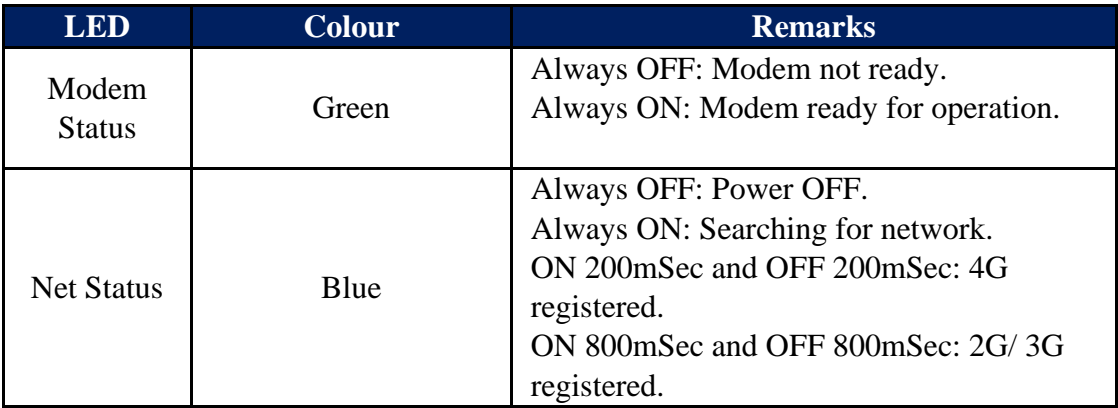

Table-3.7: Modem status LED.

Modem status and activity details are also provided by embedded web server and front panel OLED.

The modem can be used for following operations:

- i) SNTP Client for time synchronization.
- ii) File transfer client (ftp).

Configuration details for the modem are provided here.

#### <span id="page-16-0"></span>3.8 Digital Input Terminals

Up to four optically isolated and potential free digital inputs are provided.

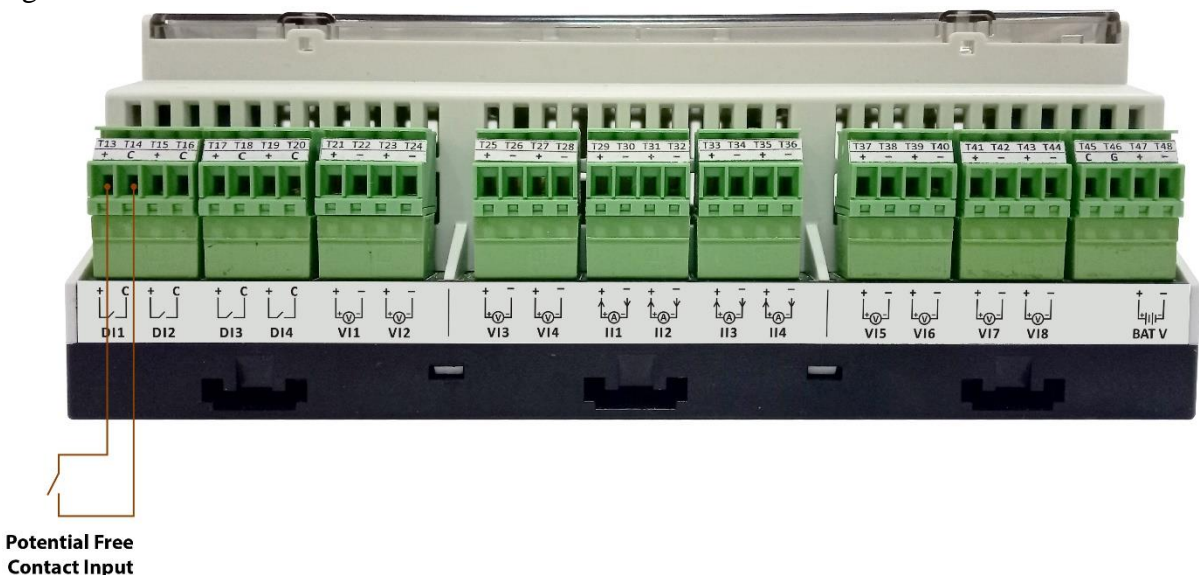

Connections for digital input terminals for potential free contacts are provided in figure – 3.8.1 below.

Figure-3.8.1: Digital input connections for potential free contacts.

Connections for digital input terminals for open collector transistor inputs are provided in figure – 3.8.2 below.

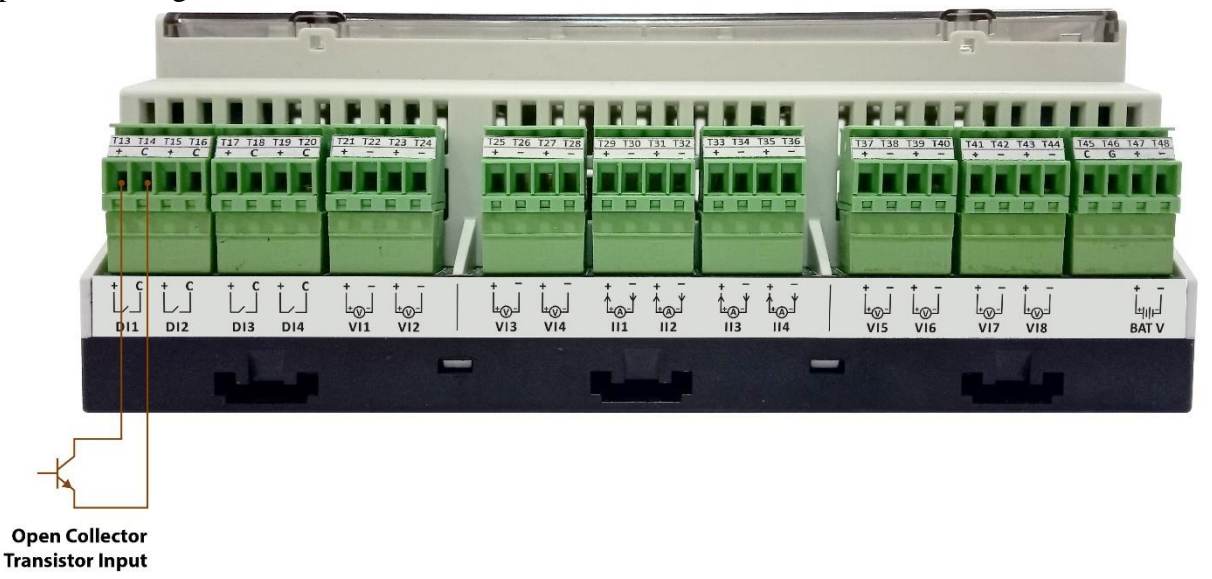

Figure-3.8.2: Digital input connections for open collector transistor inputs.

Connection details for digital inputs are listed in table-3.8 below.

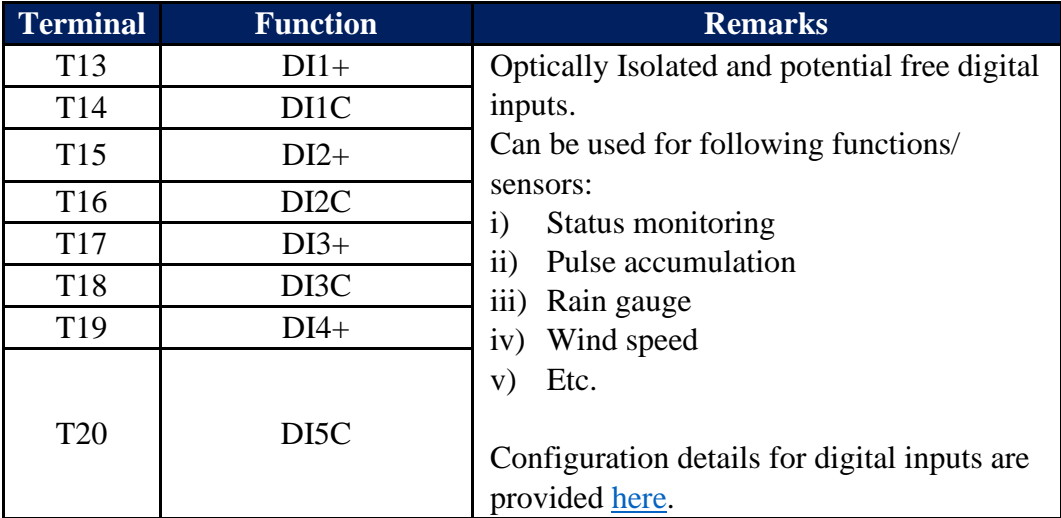

Table-3.8: MBLogger digital input connections

#### <span id="page-17-0"></span>3.9 Measurement Voltage (0-10VDC) Input Terminals

Up to four differential measurement voltage inputs (0-10VDC) are provided.

Connections for these voltage input terminals are provided in figure  $-3.9$  below.

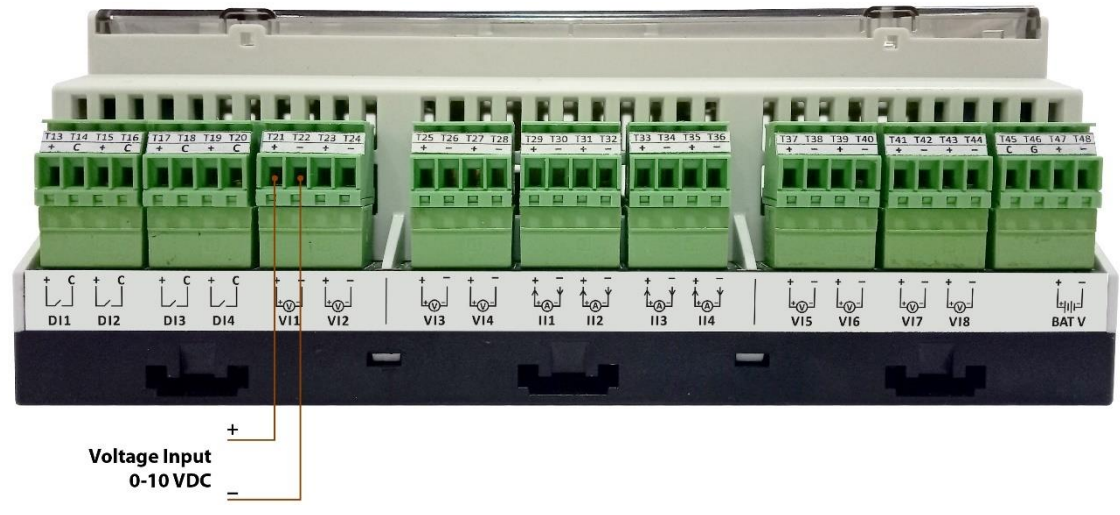

Figure-3.9: Measurement voltage (0-10VDC) input connections.

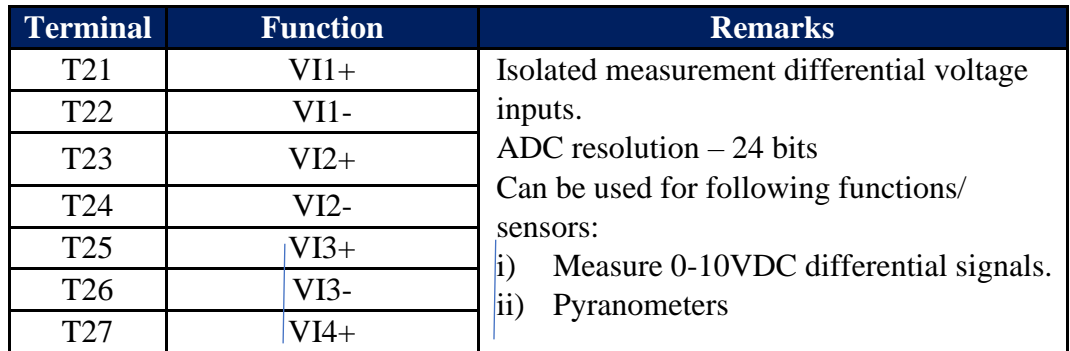

Connection details for voltage inputs are listed in table-3.9 below.

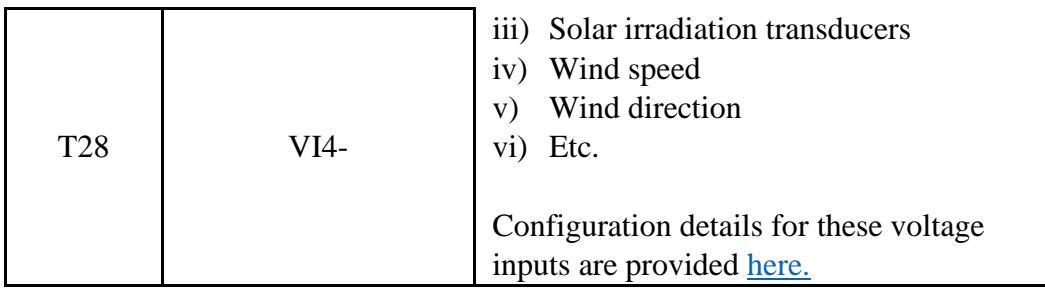

Table-3.9: MBLogger differential voltage (0-10VDC) input connections

#### <span id="page-18-0"></span>3.10 Measurement mA (4-20mA) Input Terminals

Up to four measurement mA inputs (4-20mA) are provided.

Connections for these mA input terminals are provided in figure – 3.10 below.

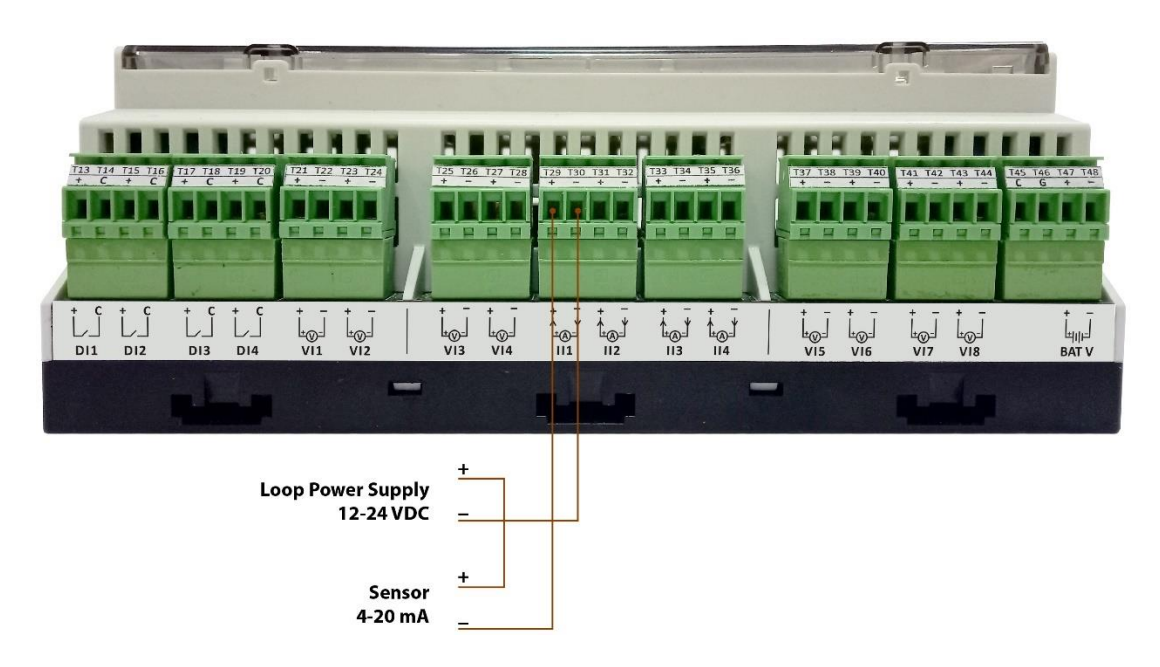

Figure-3.10: Measurement mA (4-20mA) input connections.

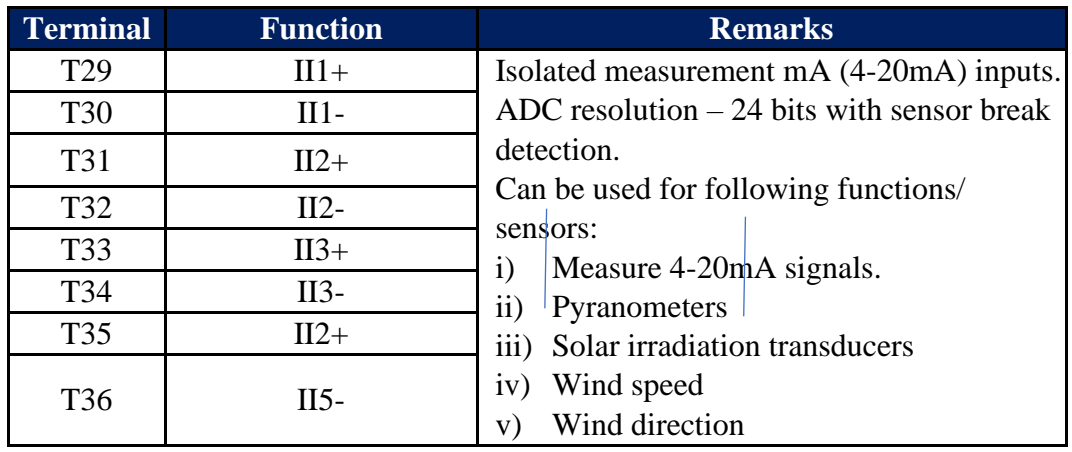

Connection details for mA inputs are listed in table-3.10 below.

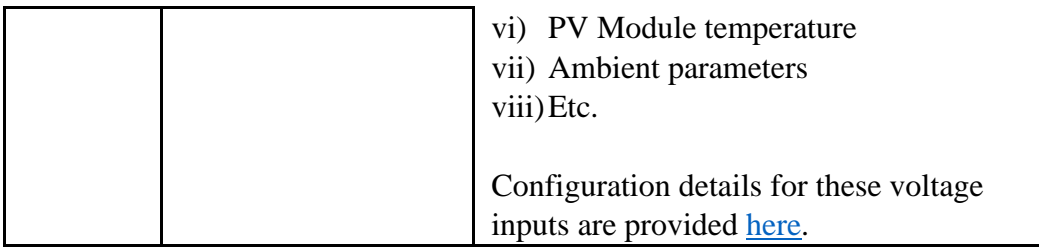

Table-3.10: MBLogger mA (4-20mA) input connections

#### <span id="page-19-0"></span>3.11 Measurement Voltage (0-1VDC) Input Terminals

Up to four differential measurement voltage inputs (0-1VDC) are provided.

Connections for these voltage input terminals are provided in figure – 3.11 below.

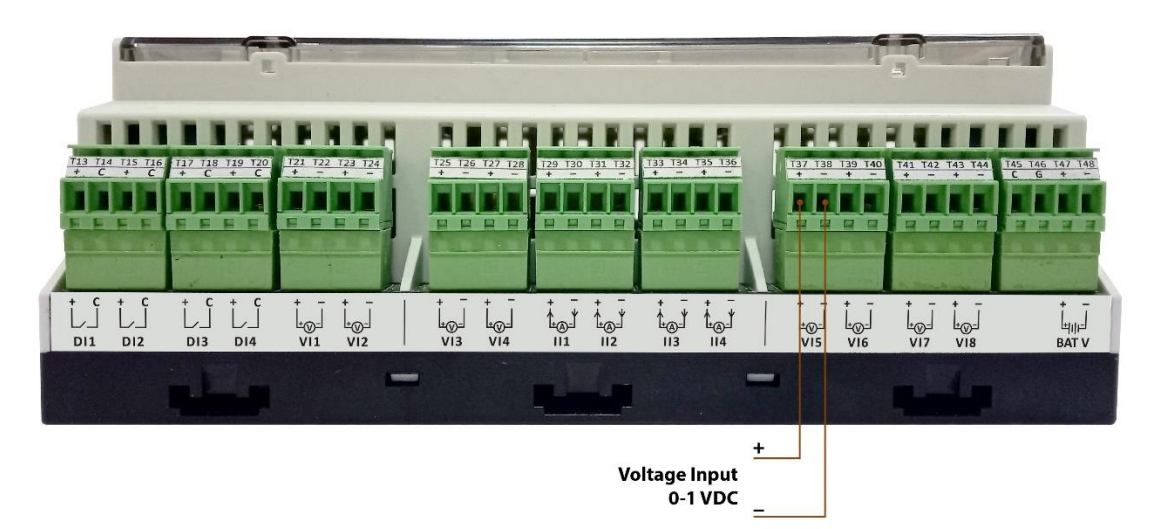

Figure-3.11: Measurement voltage (0-1VDC) input connections.

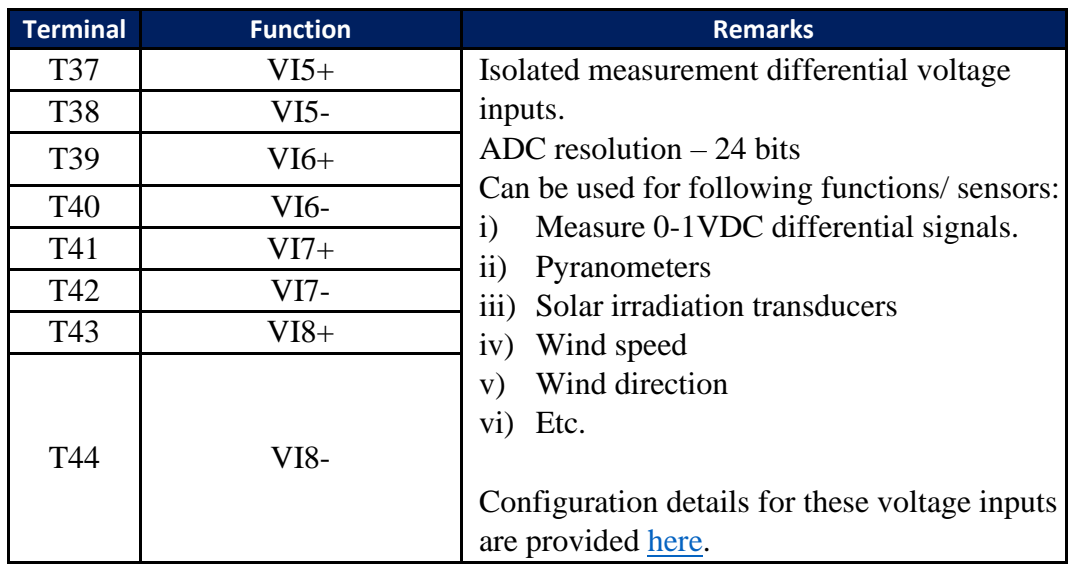

Connection details for voltage inputs are listed in table-3.11 below.

Table-3.11: MBLogger differential voltage (0-1VDC) input connections

#### <span id="page-20-0"></span>3.12 Battery Voltage Measurement Terminals

System battery voltage can be measured via this input. This can be used if the system uses battery for backup power supply.

Connections for these voltage input terminals are provided in figure – 3.12 below.

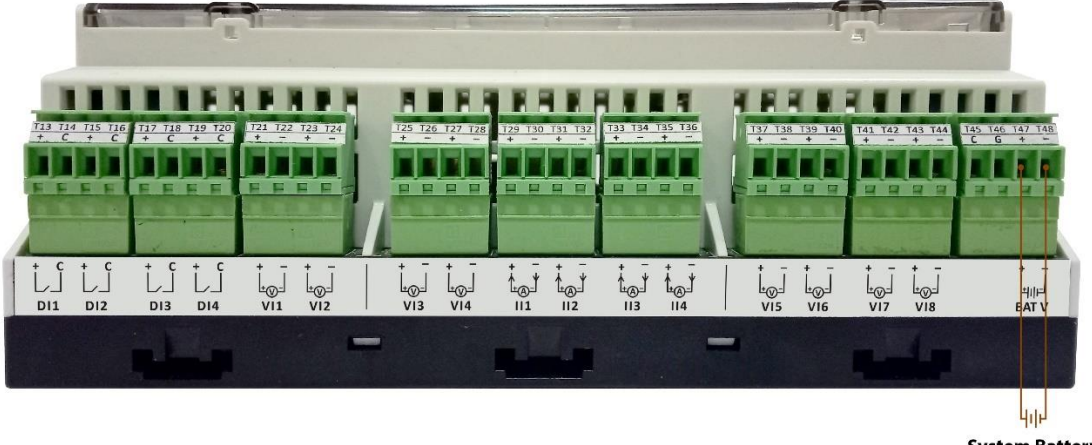

**System Battery** 12-32 VDC

Figure-3.12: Battery voltage input connections.

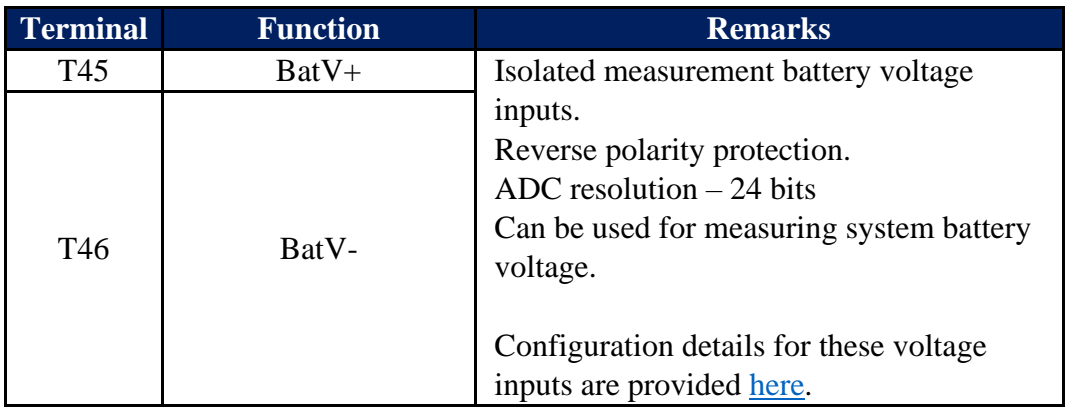

Connection details for battery voltage inputs are listed in table-3.12 below.

Table-3.12: Battery voltage input connections

## <span id="page-21-0"></span>4. MBLogger Display

MBLogger provides intelligent display and touch keys (capacitive) on front panel. Protective hinged cover is provided over the display. This must be opened to get access to keys and display. If required, this protective cover can be sealed.

Two display options are provided based model selected.

- i) LED displays for digital inputs status and datalogger health.
- ii) OLED display and keyboard for display of parameters and datalogger status. In this model LED display for digital inputs status and datalogger health is also provided.

These displays turn OFF after configured time to save power. The displays are turned ON again if any of the keys is touched. See here on configuration of power save mode.

#### **Note: Some of the OLED images have been edited for better visualization.**

#### <span id="page-21-1"></span>4.1 Status LED Display

Status LED display are provided as shown in figure 4.1 below.

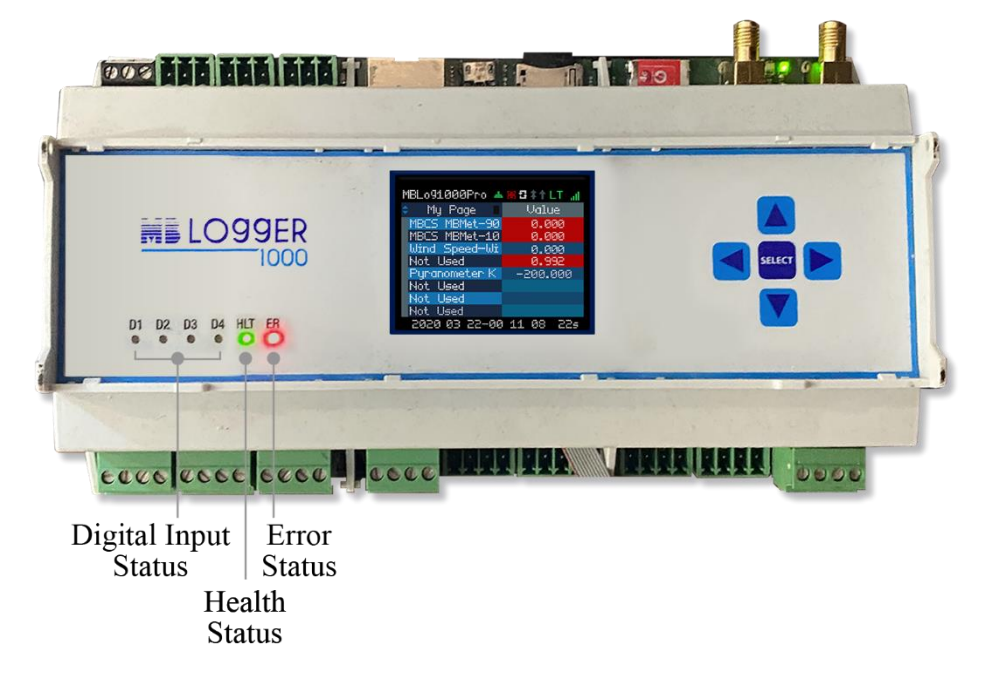

Figure-4.1: Status LED display

Details of these LED are listed in table-4.1 below.

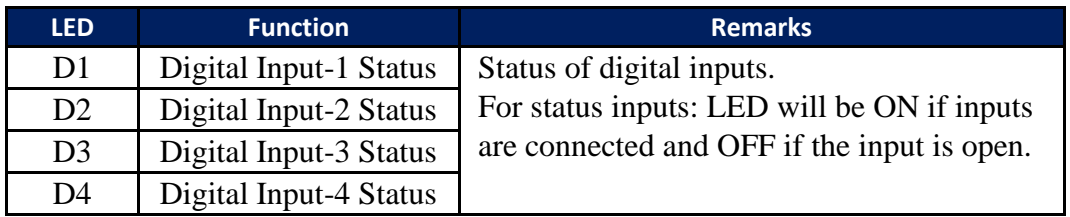

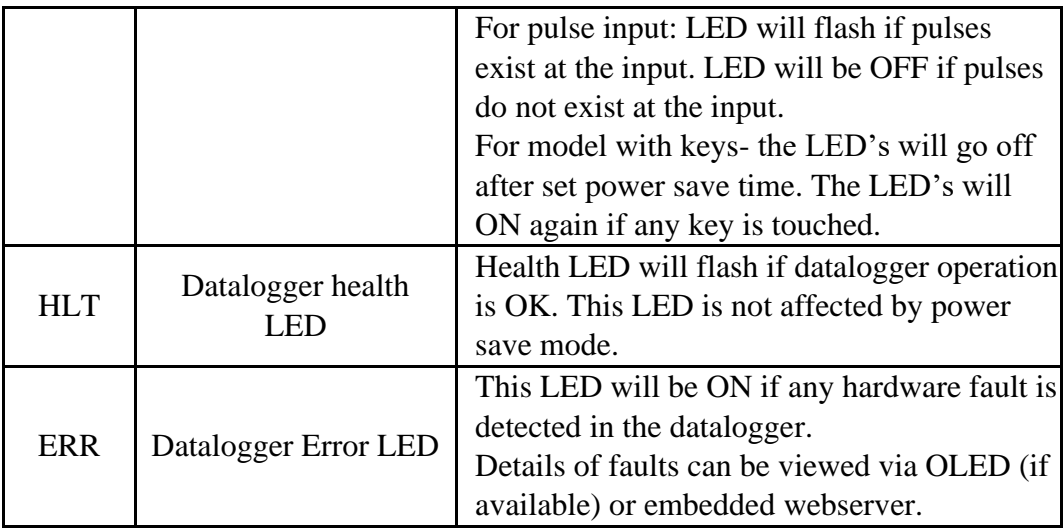

Table-4.1: Status LED

#### <span id="page-22-0"></span>4.2 Datalogger Operation Keys

Touch keys are provided on selected models of MBLogger. These keys are used for navigation and selection of parameters to be displayed on OLED.

If the OLED goes OFF after set time (power save mode), the same will be turned ON if any of the keys is touched.

Key details are shown in figure 4.2 below.

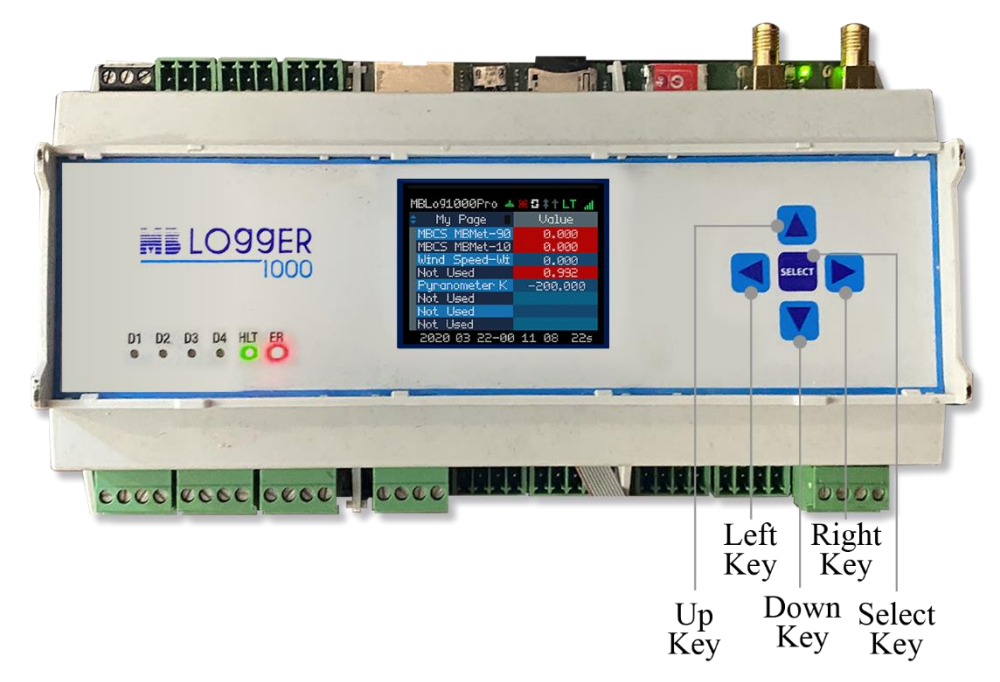

Figure-4.2: Datalogger keys

Operation of these keys are listed in table-4.2 below.

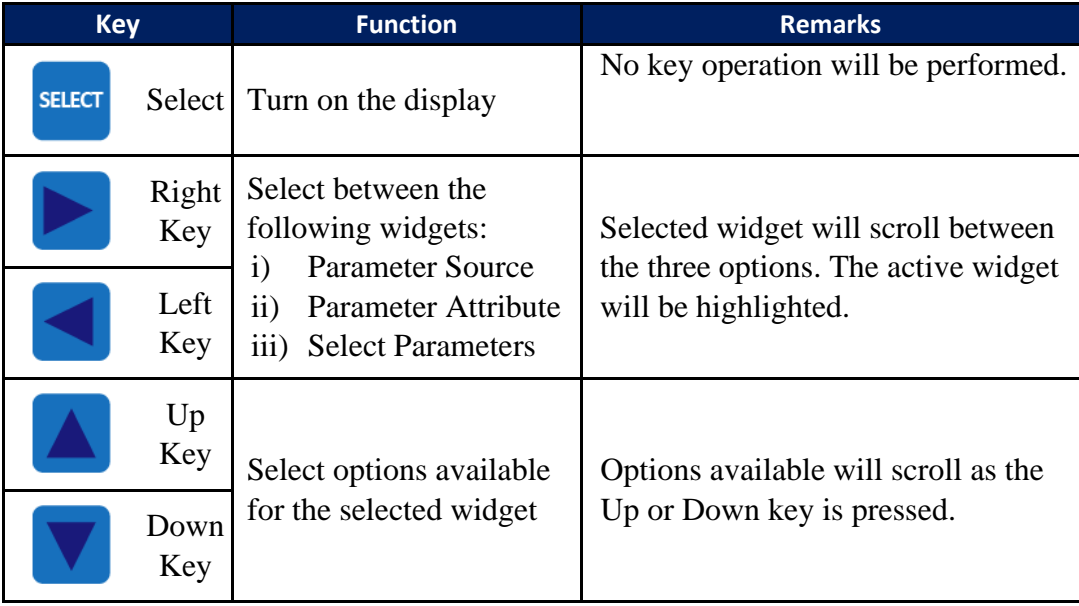

#### Table-4.2: Datalogger keys

Above operations will be clearer on reading the section below on OLED operation.

#### <span id="page-23-0"></span>4.3 Datalogger OLED

Highly efficient OLED is provided on selected model of MBLogger. OLED with touch keys enable operator to do the following:

- i) View operating status of network, modem, ftp and SNTP clients.
- ii) View measurement parameters from all inputs of the datalogger.
- iii) View parameters read from all devices and sensors connected to datalogger.
- iv) View MyPage parameters.
- v) View datalogger operation and fault messages.
- vi) Read datalogger time.

If power save mode is enabled, OLED will go off after set time (if no key is touched). OLED will turn on again on touching any key.

Details of OLED are shown in figure 4.3 below.

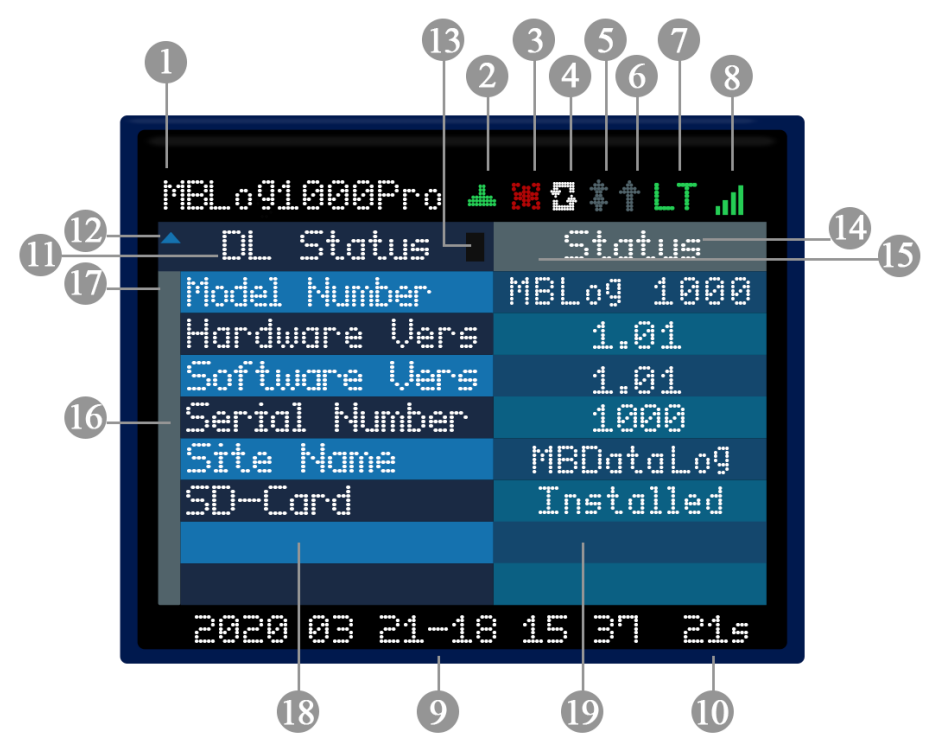

Figure-4.3: Datalogger OLED

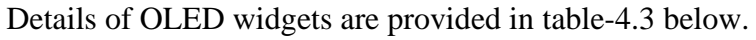

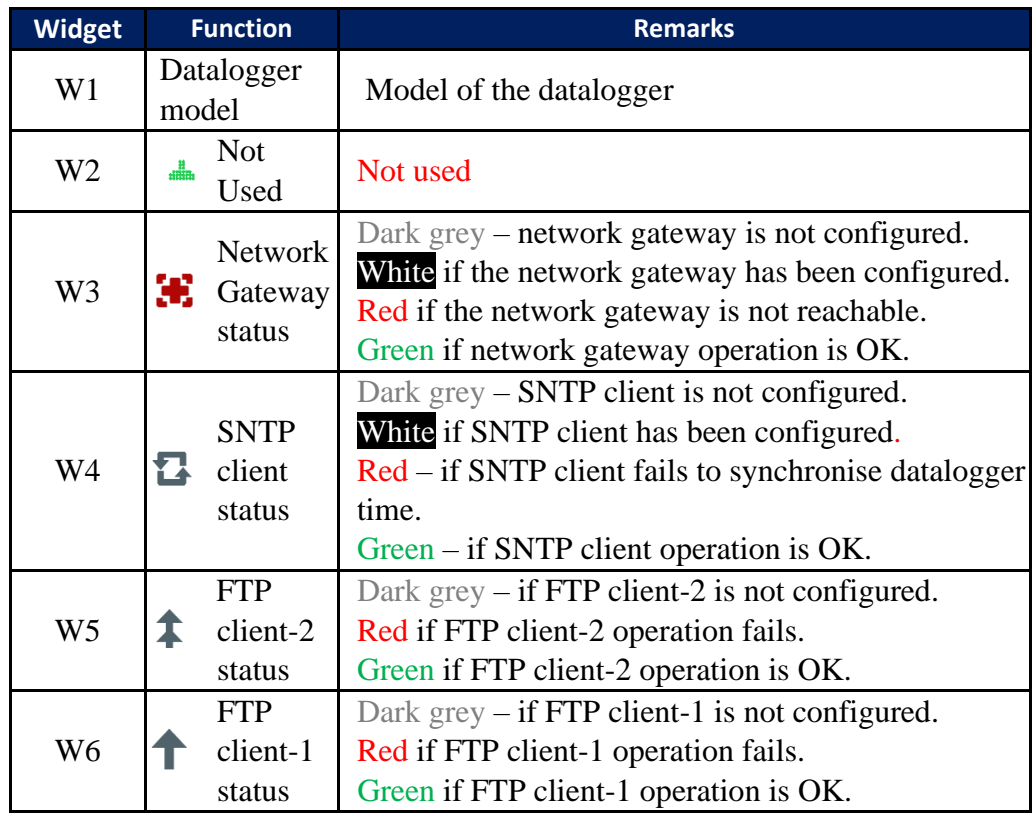

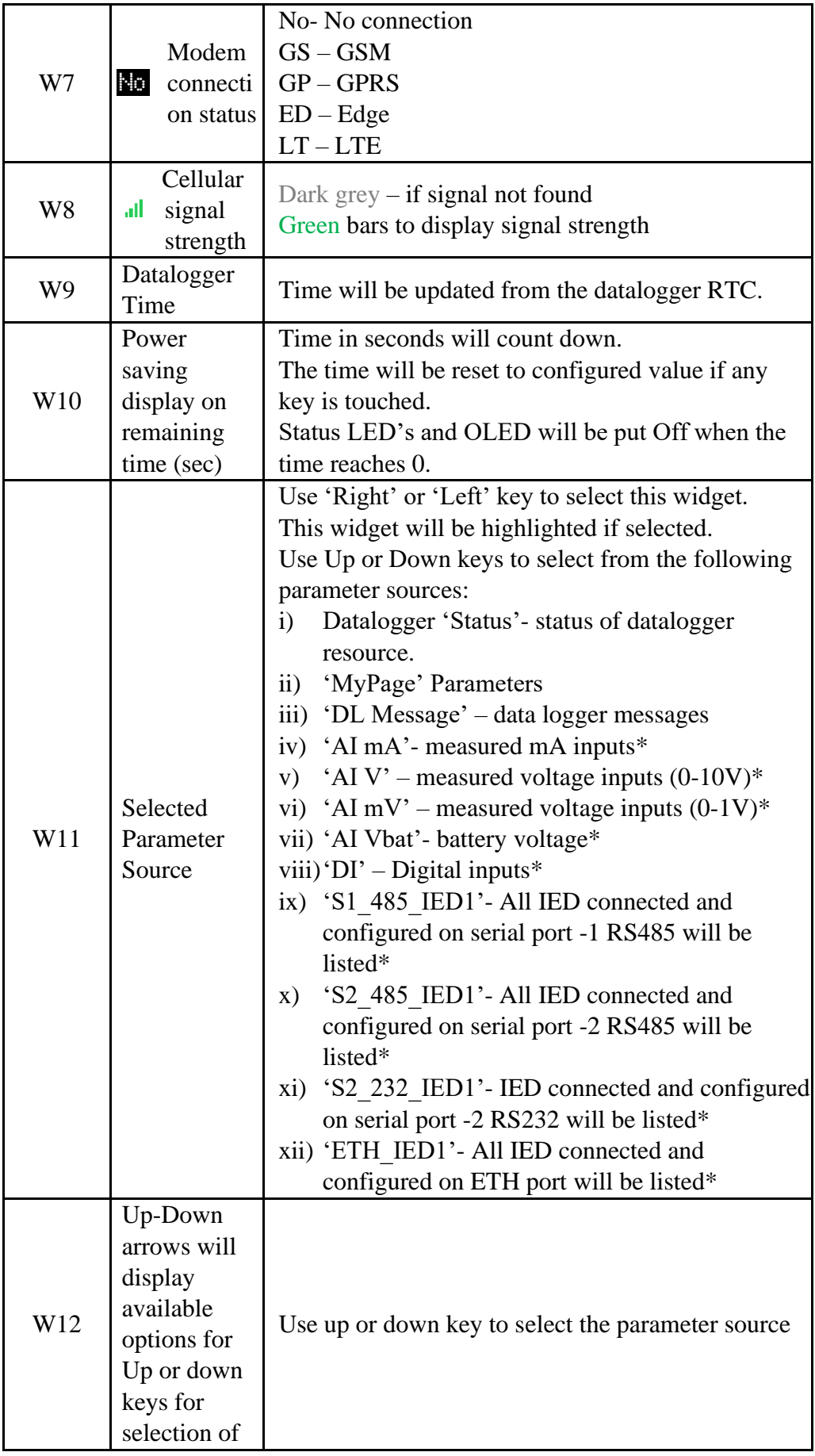

|     | parameter<br>source                                                                                                    |                                                                                                    |
|-----|----------------------------------------------------------------------------------------------------|----------------------------------------------------------------------------------------------------|
| W13 | Communica<br>tion Status<br>of selected<br>parameter<br>source                                                                    | Display communication status of the selected<br>parameters source if it is connected to any serial or<br>ETH port.<br>: Not applicable<br>: Communication with sensor / IED is OK<br>: Communication with sensor / IED has failed |
| W14 | Select<br>parameter<br>attribute for<br>display                                                                                   | Use 'Right' or 'Left' key to select this widget.<br>This widget will be highlighted if selected.<br>Use up and down keys to select parameter attribute<br>to be displayed.                                                        |
| W15 | Up-Down<br>arrows will<br>display<br>available<br>options for<br>Up or down<br>keys for<br>selection of<br>parameter<br>attribute | Use up or down key to select the parameter attribute<br>for display                                                                                                    |
| W16 | Parameter<br>list scroll                                                                                                    | Use 'Right' or 'Left' key to select this widget.<br>This widget will be highlighted if selected.                                                                                                    |
| W17 | Up-Down<br>arrows will<br>display<br>available<br>options for<br>Up or down<br>keys for<br>parameter<br>scroll                    | Use up or down key to scroll from the list of<br>parameters from the selected source                                                                                                    |
| W18 | Selected<br>Parameters<br><b>Names</b>                                                                                            | Eight parameters are displayed at one time on the<br>OLED.<br>Parameter names from selected source (W10) and<br>scrolled (W15) will be displayed.                                                                                 |
| W19 | Selected<br>parameter<br>attribute<br>values                                                                                      | Selected parameter attribute (W14) value will be<br>displayed.                                                                                                    |

Table-4.3: OLED Widgets

Notes:

i) \* : This option will be provided only if any of the input is configured. Inputs and IED which are not enabled and configured will not be listed in parameter source options.

#### <span id="page-27-0"></span>4.4 OLED Power On

OLED will display welcome message at datalogger power 'On' time as shown in figure-4.4 below.

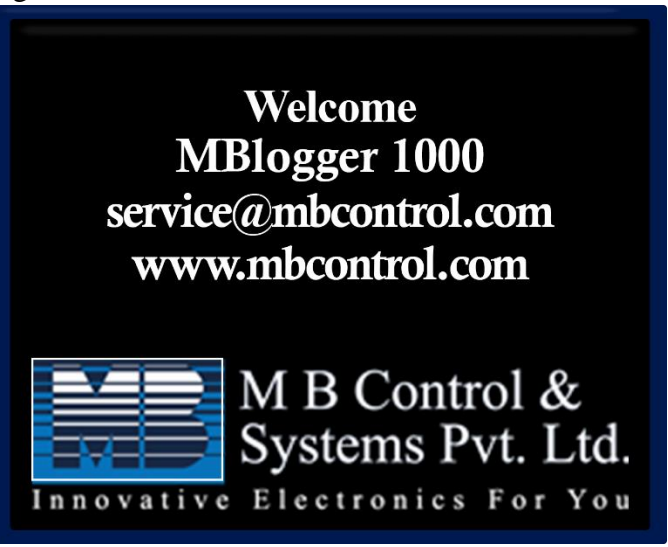

Figure-4.4: OLED welcome message

Normal display will resume normal operation when the datalogger testing is over.

#### <span id="page-27-1"></span>4.5 Datalogger Status Display

Use W10 to select 'Status' to view datalogger status. Datalogger status will be displayed as shown in figure- 4.5 below.

| MBLo91000Pro ▲ MB # † LT m    |                 |  |  |  |  |
|-------------------------------|-----------------|--|--|--|--|
| <u>DL Status</u>              | Status          |  |  |  |  |
| Model Number                  | MBLog_1000      |  |  |  |  |
| Hardware Vers                 | 1.01            |  |  |  |  |
| Software Vers                 | 1.01            |  |  |  |  |
| <u>Seriol Number</u>          | 1000            |  |  |  |  |
| <u>File</u> Name              | MBDataLo9       |  |  |  |  |
| 50-Card                       | Instolled       |  |  |  |  |
| MELo99er<br>TP                | <u>192.168.</u> |  |  |  |  |
| <b>TF.</b><br><u>MBLo99er</u> | <u> 100.221</u> |  |  |  |  |
| 2020 04  <br>03-18            | 06 39<br>494    |  |  |  |  |

Figure-4.5: Datalogger status

Details of attributes available are listed in table-4.5 below.

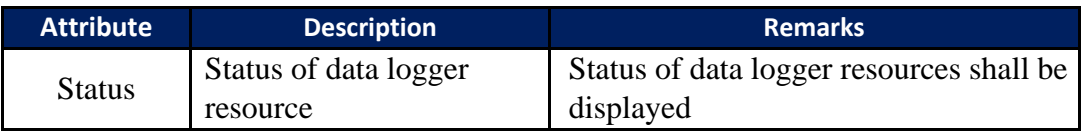

Table-4.5: Datalogger status parameter attribute

#### <span id="page-28-0"></span>4.6 MyPage Parameters Display

Use W10 to select 'MyPage' to view values of parameters configured for "MyPage'. These parameters will be displayed as shown in figure- 4.6 below.

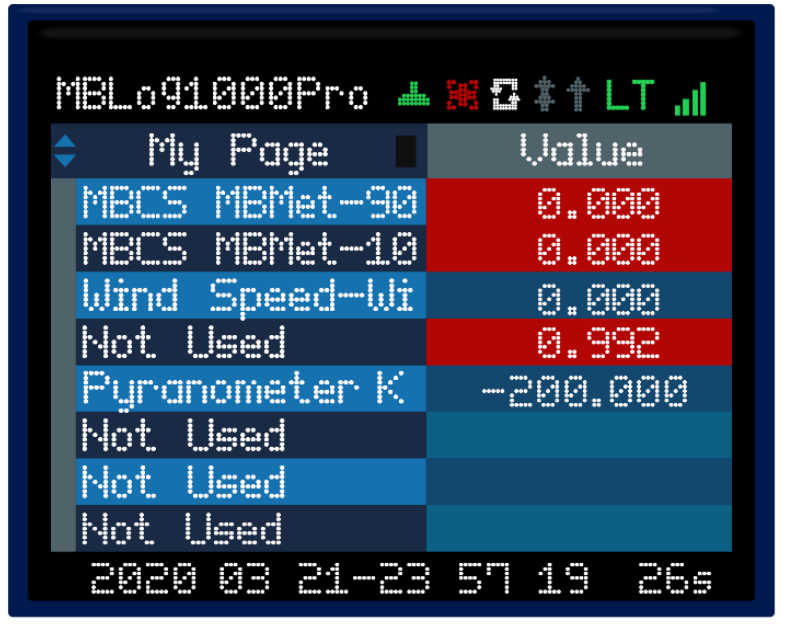

Figure-4.6: MyPage Parameters

Use W15 to scroll the parameter list.

Use W13 to select parameter attribute for display.

Details of attributes available are listed in table-4.6 below.

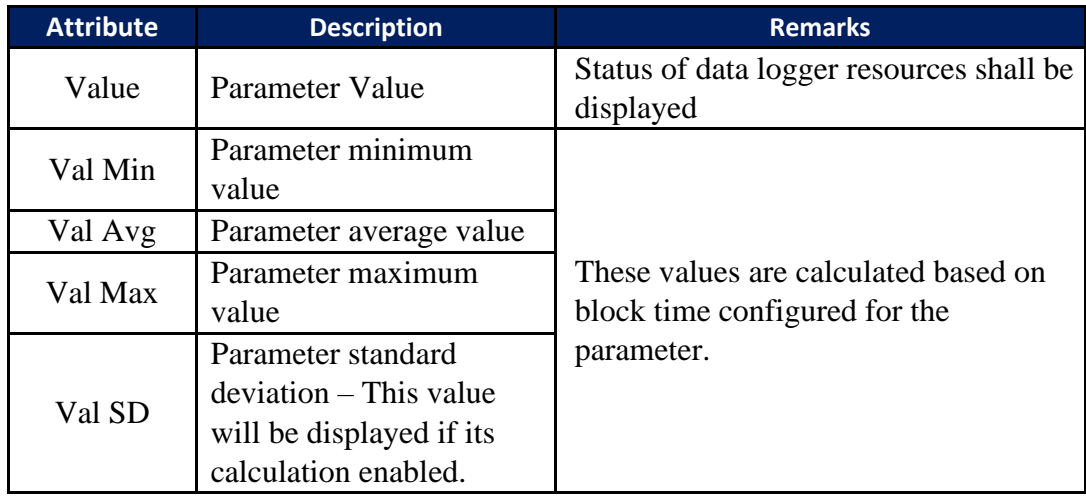

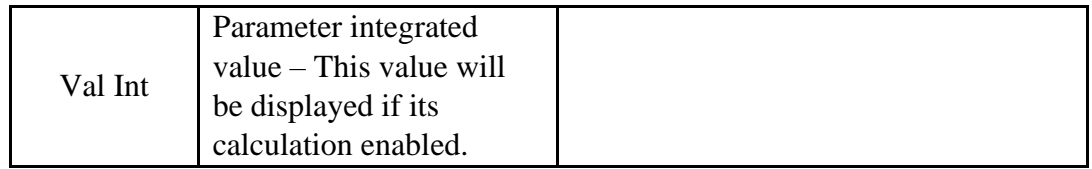

Table-4.6: MyPage parameter attributes

#### <span id="page-29-0"></span>4.7 MBLogger Message Display

Use W10 to select 'DL Message' to view logged datalogger messages. Datalogger messages will be displayed as shown in figure- 4.7 below.

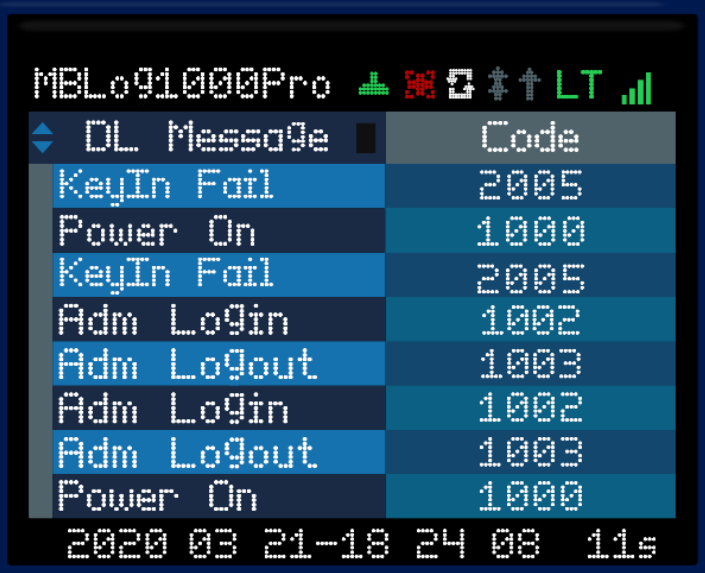

Figure-4.7: Datalogger messages

Use W15 to scroll the datalogger message list.

Use W13 to select datalogger message attribute for display.

Details of attributes available are listed in table-4.7 below.

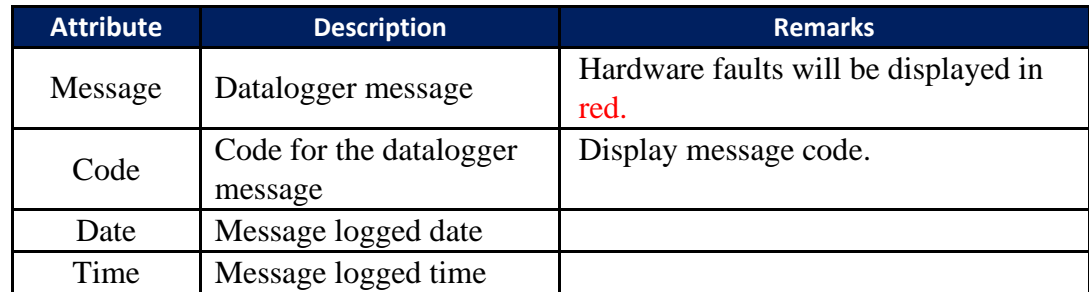

Table-4.7: Datalogger messages attributes

### <span id="page-30-0"></span>4.8 Analogue Input – mA Value Display

Use W10 to select 'AI mA' to view values of measured mA channels. This page will display enabled and configured mA input channels as shown in figure- 4.8 below.

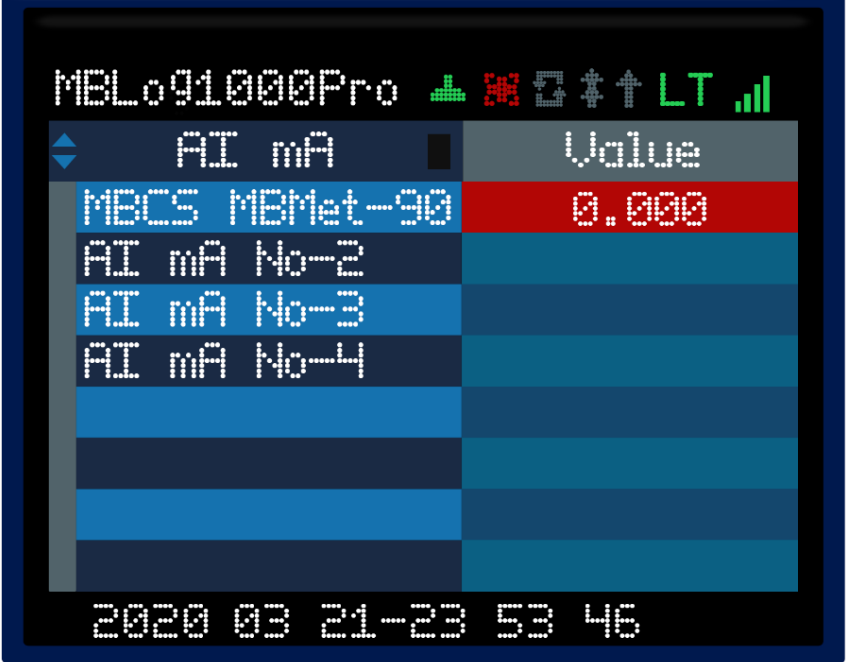

Figure-4.8: Measured mA channel values

Use W13 to select parameter attribute for display.

Details of attributes available are listed in table-4.8 below.

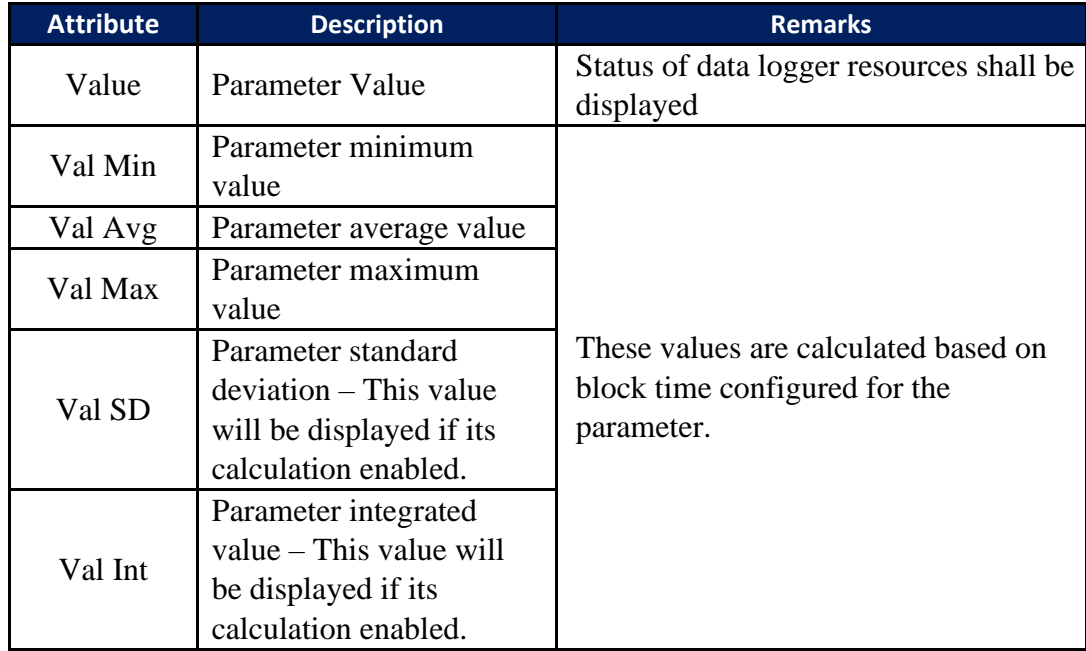

Table-4.8: Measured mA attributes

### <span id="page-31-0"></span>4.9 Analogue Input – Voltage Value Display

Use W10 to select 'AI V' to view values of measured voltage (0-10V) channels. This page will display enabled and configured voltage input (010V) channels as shown in figure- 4.9 below.

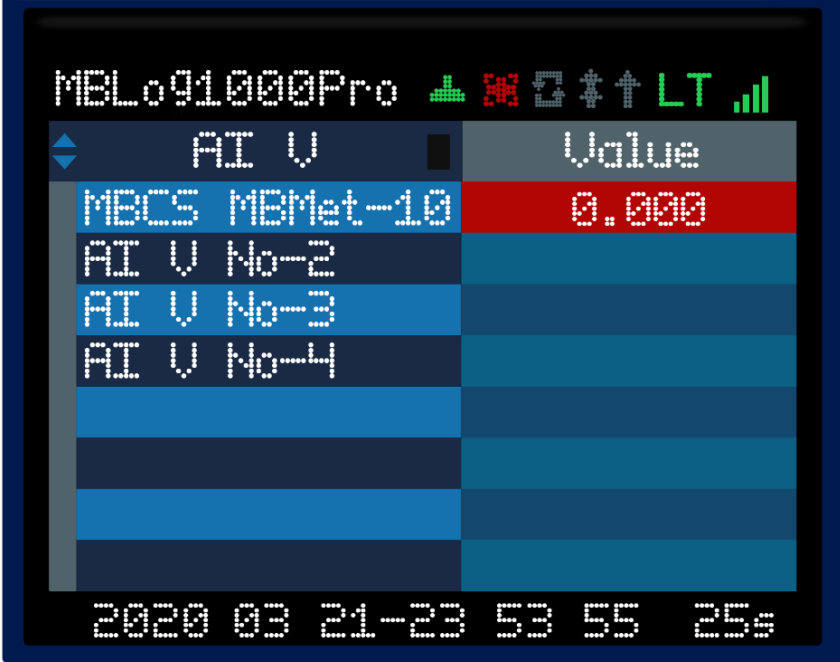

Figure-4.9: Measured voltage channel values

Use W13 to select parameter attribute for display.

Details of attributes available are listed in table-4.9 below.

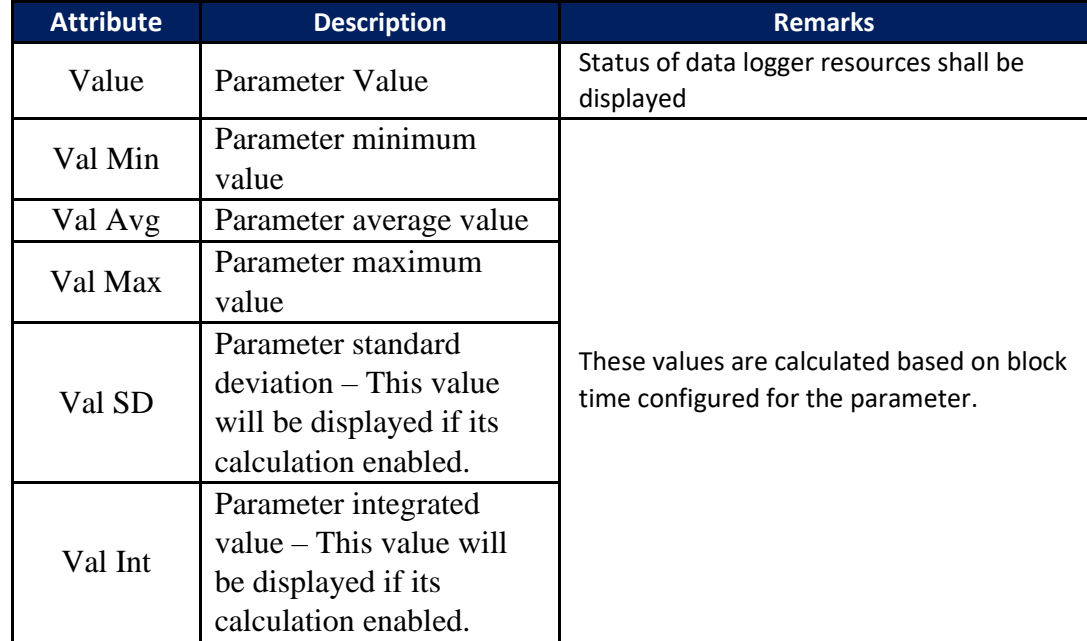

Table-4.9: Measured voltage attributes

#### <span id="page-32-0"></span>4.10 Analogue Input – Milli Voltage Value Display

Use W10 to select 'AI mV' to view values of measured voltage (0-1V) channels. This page will display enabled and configured voltage input (0-1V) channels as shown in figure- 4.10 below.

| FI mU                     | Uglue    |  |  |  |  |  |  |
|---------------------------|----------|--|--|--|--|--|--|
| AT mV No-1                |          |  |  |  |  |  |  |
| <u> Purdnometer K</u>     | -200.000 |  |  |  |  |  |  |
| FI mV No-3                |          |  |  |  |  |  |  |
| <b>AI</b> mU No-4         |          |  |  |  |  |  |  |
|                           |          |  |  |  |  |  |  |
|                           |          |  |  |  |  |  |  |
|                           |          |  |  |  |  |  |  |
|                           |          |  |  |  |  |  |  |
| <b>PE</b><br>2020<br>P1 - |          |  |  |  |  |  |  |

Figure-4.10: Measured voltage channel values

Use W13 to select parameter attribute for display.

Details of attributes available are listed in table-4.10 below.

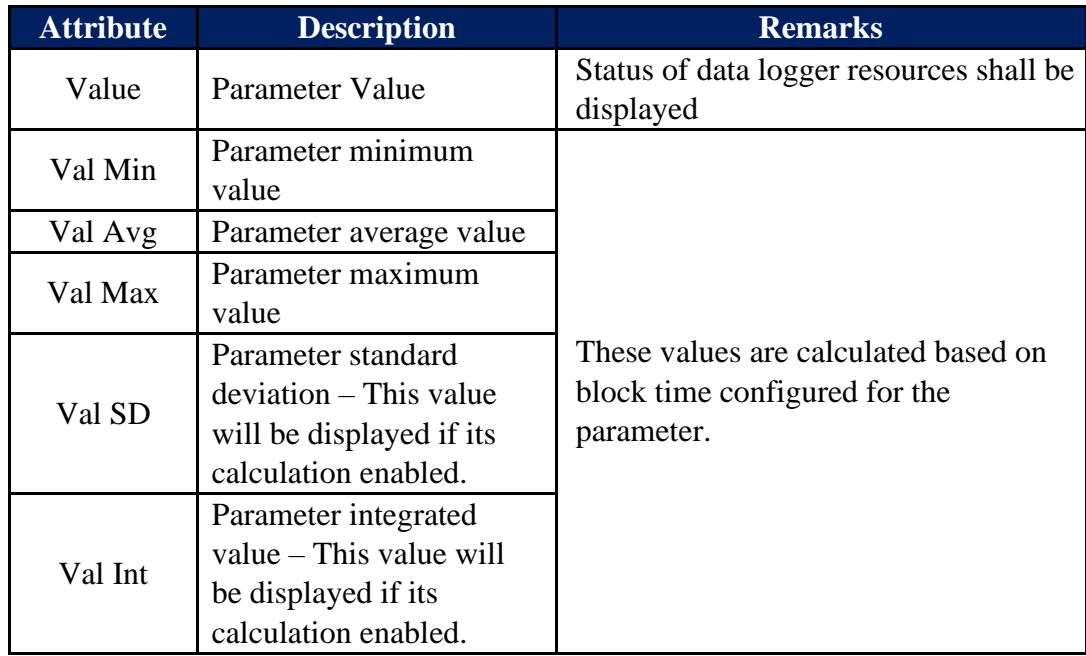

Table-4.10: Measured voltage attributes

#### <span id="page-33-0"></span>4.11 Analogue Input – Battery Voltage Display

Use W10 to select 'AI BatV' to view values of measured system battery voltage. This page will display battery voltage if the same is enabled as shown in figure- 4.11 below.

| MBLo91000Pro ▲ M C # 1 LT "N |                 |        |  |  |  |  |  |
|------------------------------|-----------------|--------|--|--|--|--|--|
| <b>FII</b>                   | <b>But V</b>    | Uglue  |  |  |  |  |  |
| MBCS                         | MBMet-10        | 24.000 |  |  |  |  |  |
| FII.<br>-U                   | No-2            |        |  |  |  |  |  |
| AT.<br>IJ                    | No-3            |        |  |  |  |  |  |
| FIL                          | <u>  U</u> No-H |        |  |  |  |  |  |
|                              |                 |        |  |  |  |  |  |
|                              |                 |        |  |  |  |  |  |
|                              |                 |        |  |  |  |  |  |
|                              |                 |        |  |  |  |  |  |
| 2020                         | 阿里              |        |  |  |  |  |  |

Figure-4.11: Measured battery voltage channel values

Use W13 to select parameter attribute for display.

Details of attributes available are listed in table-4.11 below.

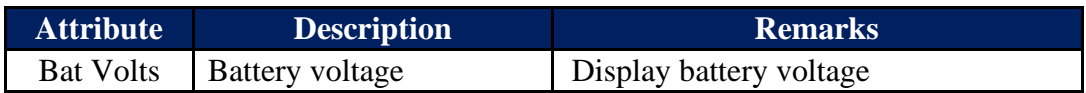

Table-4.11: Measured battery voltage attribute

#### <span id="page-34-0"></span>4.12 Digital Inputs Status

Use W10 to select 'DI' to view status of digital input channels. This page will display status of enabled and configured digital inputs as shown in figure- 4.12 below.

|      | <b>DT</b>     |  |  | Uglue      |    |  |  |  |
|------|---------------|--|--|------------|----|--|--|--|
|      | Rain Gauge-BA |  |  | NA         |    |  |  |  |
|      | Wind Speed-Wi |  |  |            | NA |  |  |  |
|      | Status' Input |  |  | <b>OFF</b> |    |  |  |  |
|      | DI No-4       |  |  |            |    |  |  |  |
|      |               |  |  |            |    |  |  |  |
|      |               |  |  |            |    |  |  |  |
|      |               |  |  |            |    |  |  |  |
|      |               |  |  |            |    |  |  |  |
| 2020 | <b>AR</b>     |  |  |            |    |  |  |  |

Figure-4.12: Digital inputs status and values

Use W13 to select attribute for display.

Details of attributes available are listed in table-4.12 below.

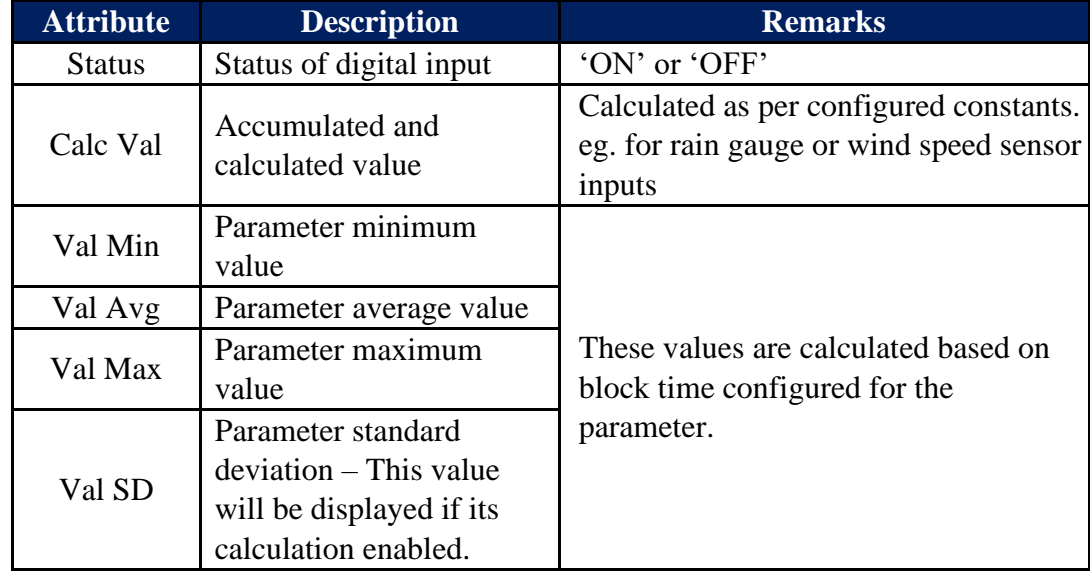

Table-4.12: Digital inputs attributes

### <span id="page-35-0"></span>4.13 Sensors and IED Parameters Display

Use W10 to select desired sensor or IED based on the port it is interfaced to. The sensor or IED will be listed only if it is enabled and configured. Communication status of the selected IED shall be displayed via W12.

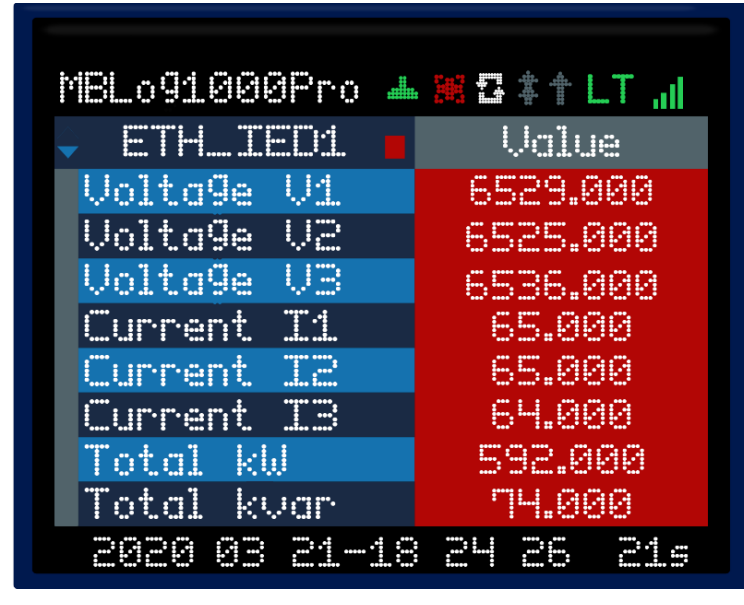

Selected sensor/ IED parameters will be displayed as shown in figure- 4.13 below.

Figure-4.13: Parameters from selected sensor/ IED

Use W15 to scroll the parameter list.

Use W13 to select parameter attribute for display.

Details of attributes available are listed in table-4.13 below.

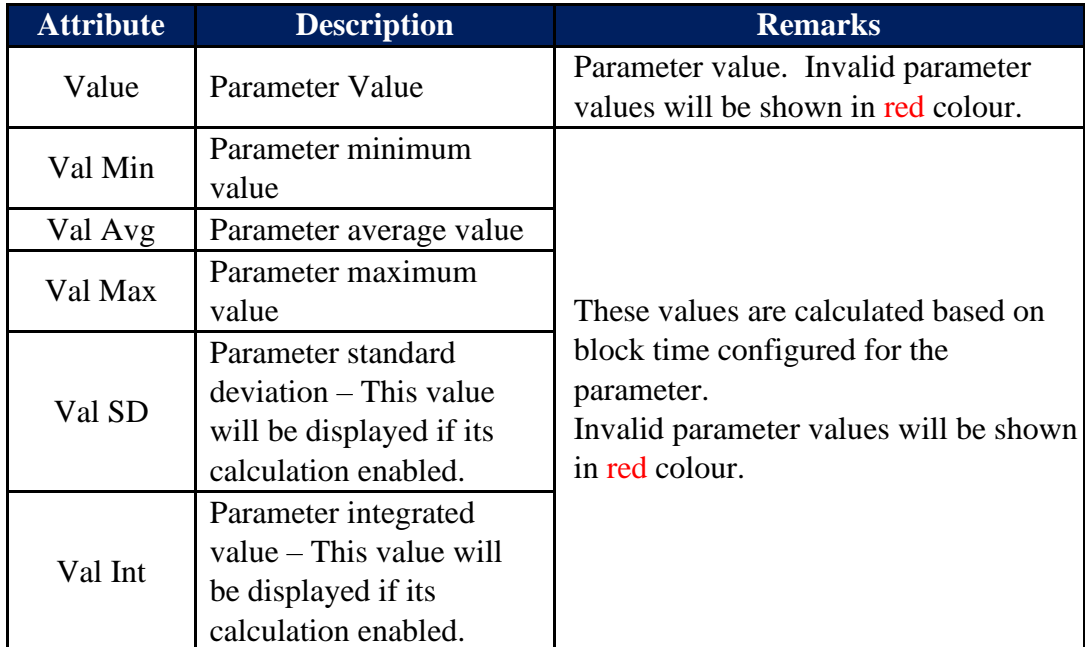

Table-4.13: Sensor/ IED parameter attributes
# 4.14 Plant Parameter Display

This display will be available only if license for the function is added to the datalogger.

Use W10 to select the page on the OLED display.

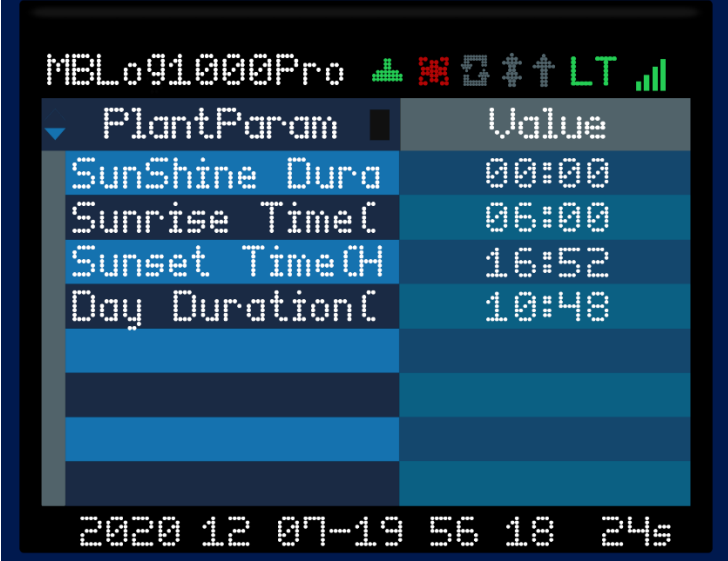

Plant parameters will be displayed as shown in figure- 4.14 below.

Figure-4.14: Plant Parameters display

# 5. Setting Default IP Address

Procedure for setting default IP address in the datalogger is provided below. This procedure should be followed only if IP address of the datalogger is not known. If datalogger IP address is known, use webserver in the datalogger to set the required IP address.

**This feature is available only in dataloggers having hardware version 3.1 and above.**

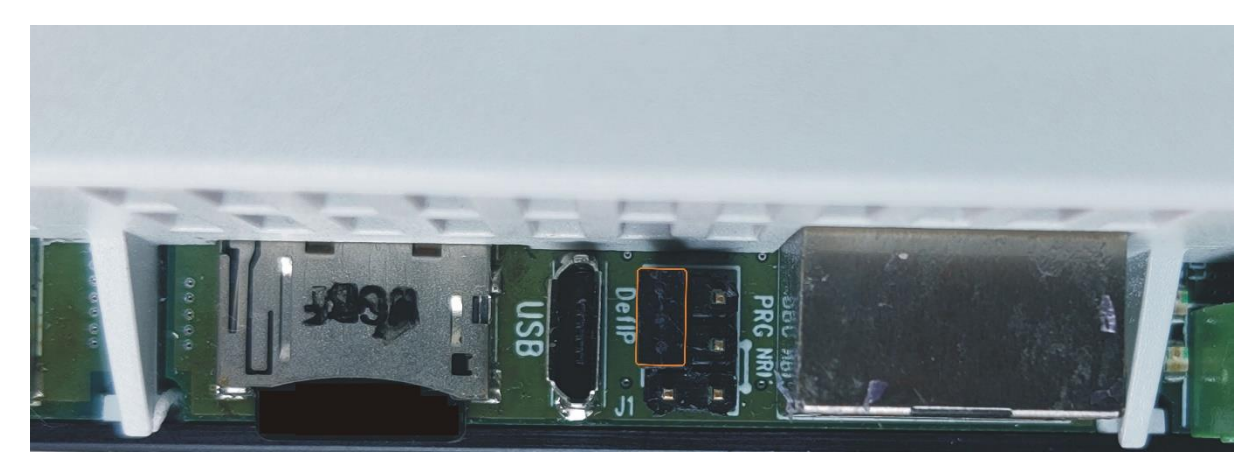

Figure -5: Jumpers for setting default IP address in the datalogger.

- 1. For normal operation jumper DefIP shall be in open condition.
- 2. For setting default IP address short jumper DefIP for about two seconds.
- 3. Remove the DefIP.
- 4. Wait for about five seconds.
- 5. Datalogger will restart with [default IP](#page-14-0) address. Only default IP address and Subnet shall be set to default values.
- 6. Verify default IP address by using ping and / or logging in the datalogger webserver.

# 6. Embedded Webserver

MBLogger provides embedded webserver for configuration and diagnostics.

Following functionality is provided via the embedded webserver.

- i) Datalogger configuration.
- ii) Monitor measured parameters.
- iii) Download and delete logged files
- iv) User configuration.
- v) Datalogger diagnostic messages
- vi) Dropdown list for section of pre-selected options.
- vii) Limit validation for configured parameter values.
- viii) Hoover (take cursor) over the parameter to get further details on the same.
- ix) Details of not all parameters have been provided in this manual (to reduce the size). Further details can be obtained by using hoover over the parameter.
- x) Auto configured parameters will not have editable configuration field.
- xi) Configuration of parameters not applicable will be disabled.
- xii) Limits are displayed for parameters with limits (allowed minimum and maximum values). Default values are provided for most of the parameters.
- xiii) After editing any parameter click the cursor on any part of the screen. The parameter valued checked for errors and will be saved if there no error. If any error is found, same will be indicated on right hand top corner of the screen. Wrong values will not be saved and menu option for the parameter will turn red till the wrong value is corrected.
- xiv) All edited parameters will be marked till the same has not been committed.
- $xy$  Page menu option for the parameter will be marked with  $E'$ . This mark will be provided at all hierarchy levels (up wards) till "MBLogger Configuration'.
- xvi) All configuration of parameters will be saved on 'Commit' operation. Edit marks will also be removed from all edited parameters on 'Commit' operation being successful.

## 6.1 User Login

Use 'Chrome' to login to datalogger embedded web server.

Use datalogger IP (for first login – use datalogger default IP) to login. Following login screen shall be displayed as shown in figure-6.1 below.

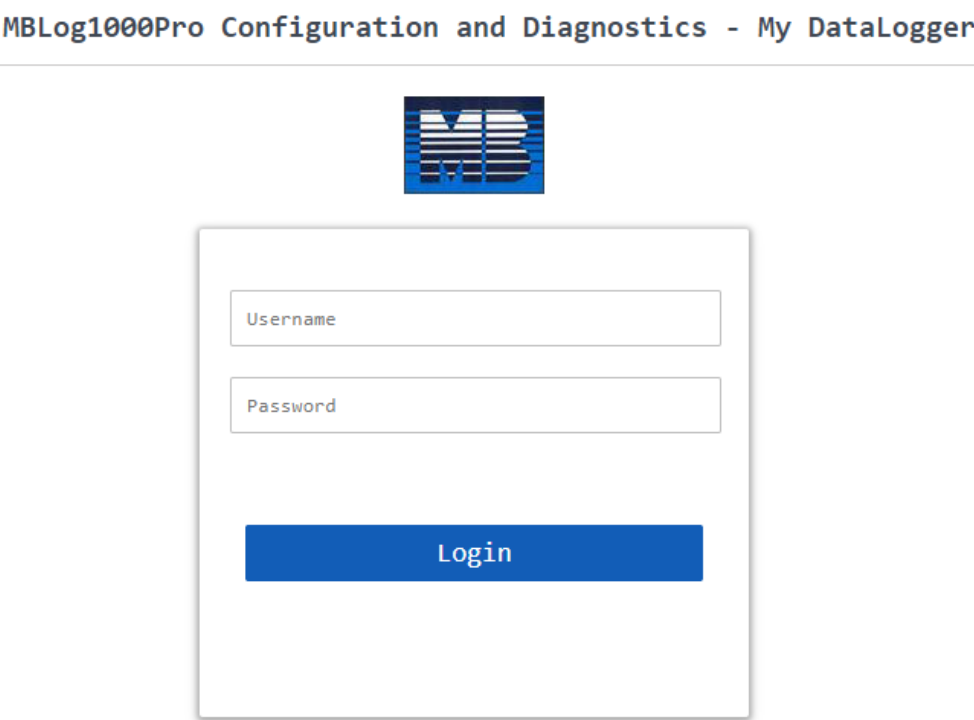

Figure-6.1: Datalogger login screen.

The login page shows datalogger model and device name, Device name can be configured as required.

User login details are provided in table 6.1 below.

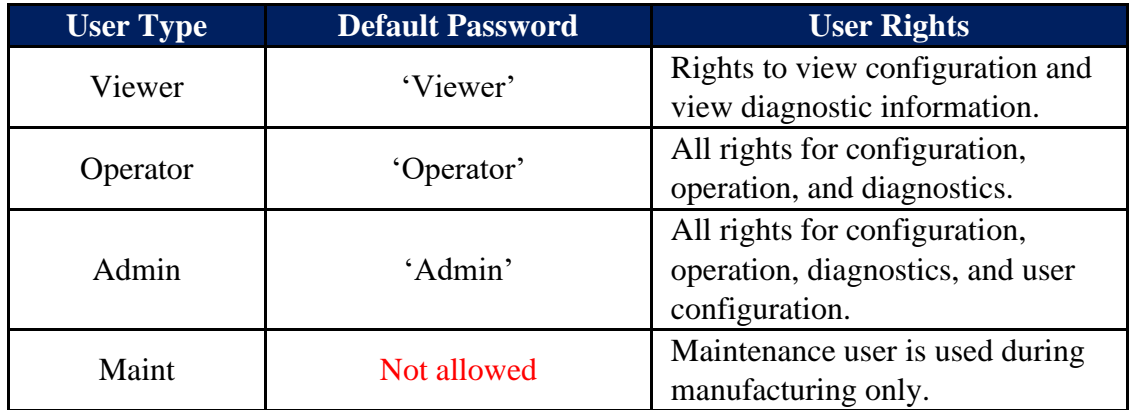

Table-6.1: User login details

It advisable that first login should be done by 'Admin' and then other users and their passwords should be configured.

# 6.2 Welcome Page

Upon successful user login, welcome page as shown in figure-6.2 is displayed.

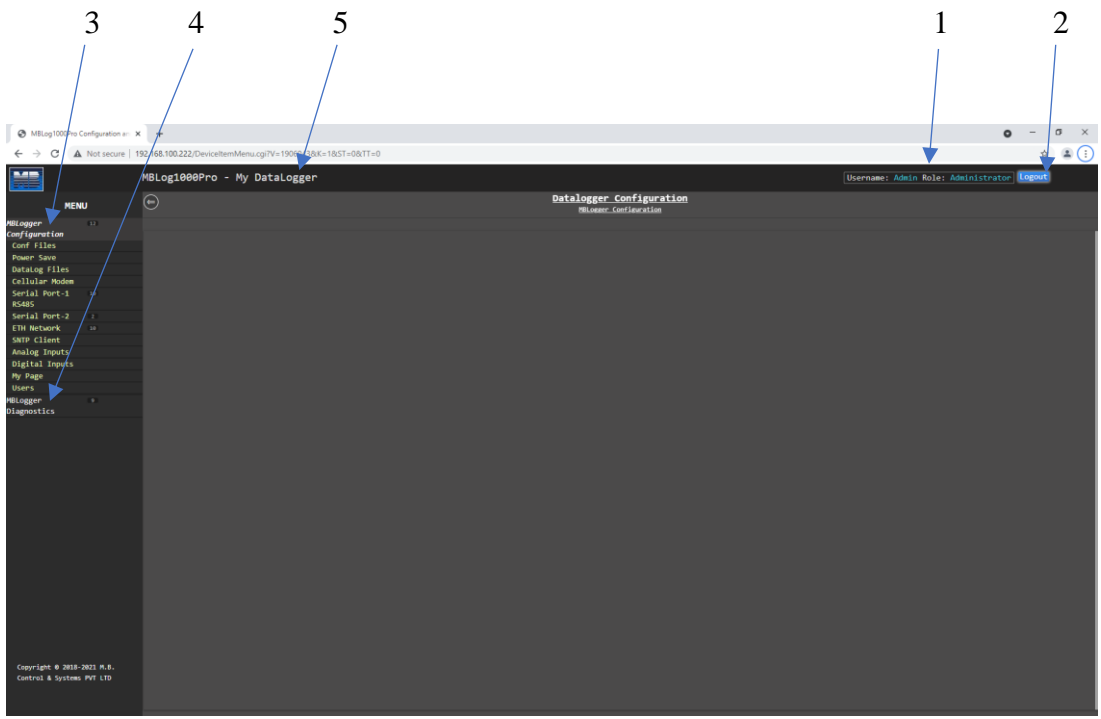

Figure-6.2: User login welcome page.

The welcome page is self-explanatory, all the information required for configuration of the datalogger is provided on the page.

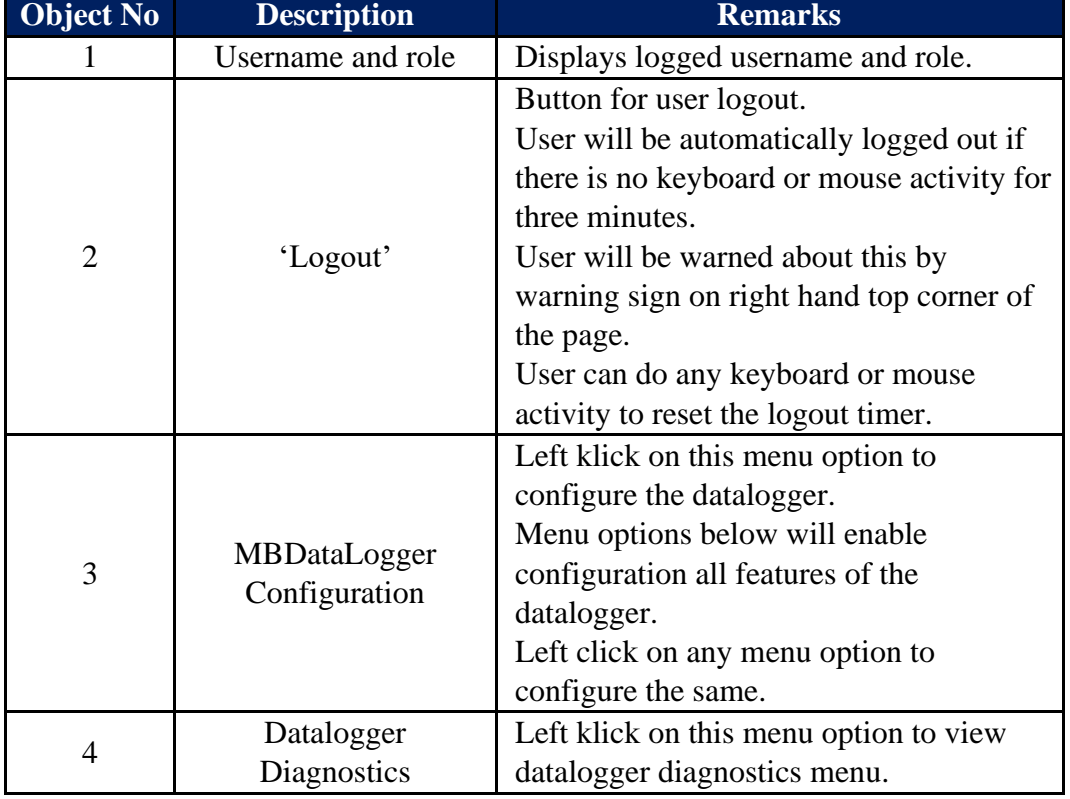

Details of welcome page are provided in table 6.2 below.

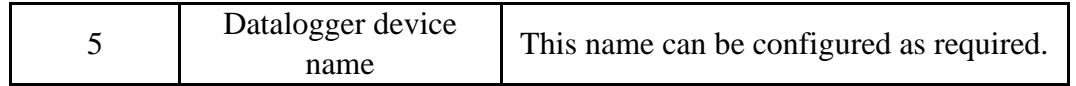

Table-6.2: Datalogger welcome page

#### **Note:**

If the user closes the webpage without logging out, user will have to wait for about three minutes prior to next login.

## 6.3 Datalogger Configuration Files

Datalogger configuration files can be saved in the datalogger SD card.

Left click on menu option 'Configuration Files' to view the datalogger configuration files saved in the SD card shown in figure-6.3 below.  $\bullet - \bullet \times$  $\overline{a}$ 

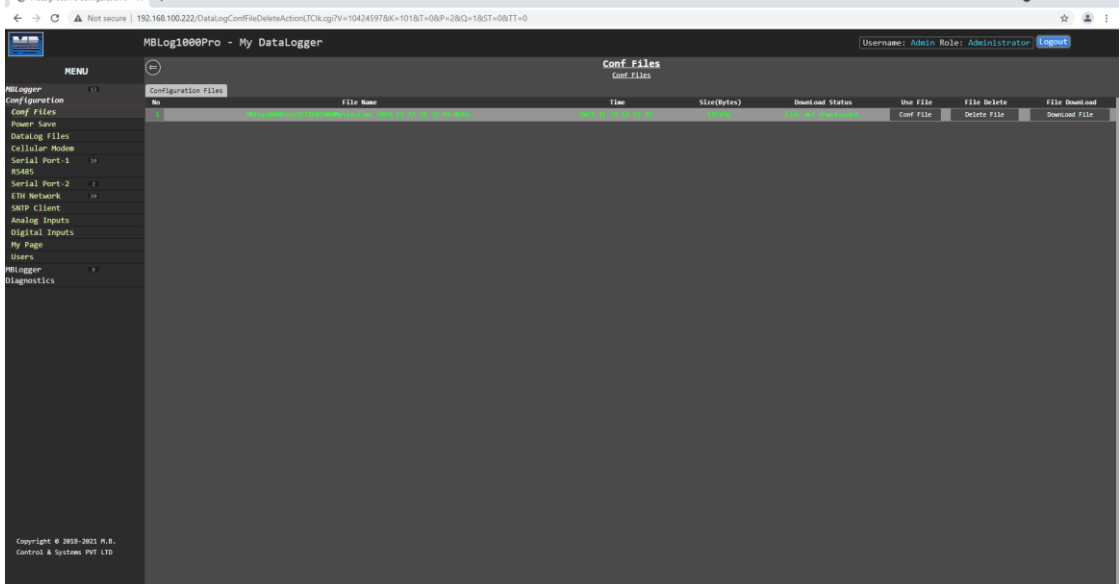

Figure-6.3: Datalogger configuration files.

Selected menu option shall be highlighted.

Operations available for datalogger configuration files are shown in table 6.3.1 below.

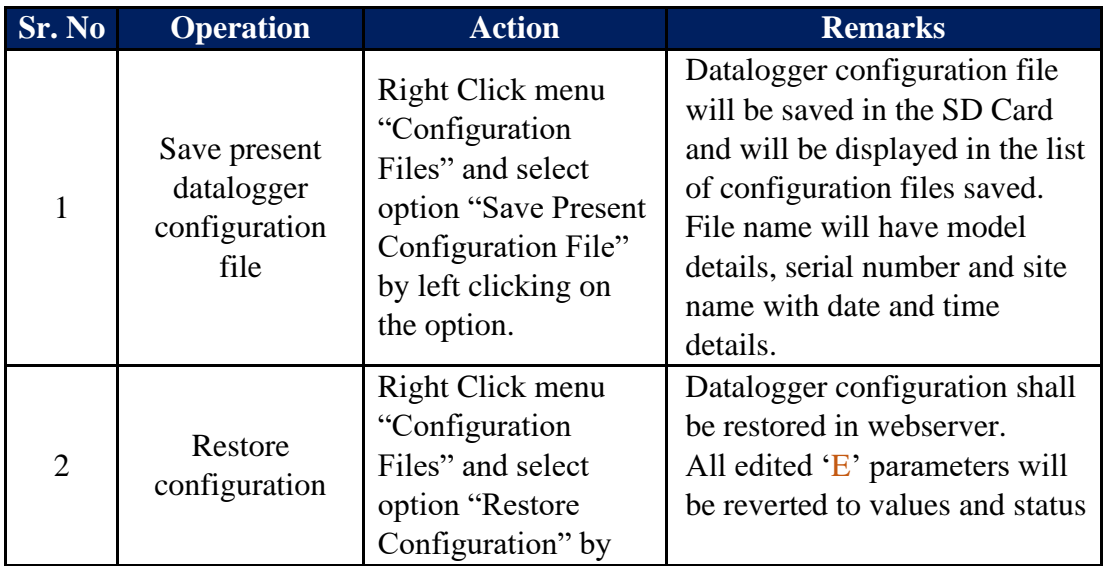

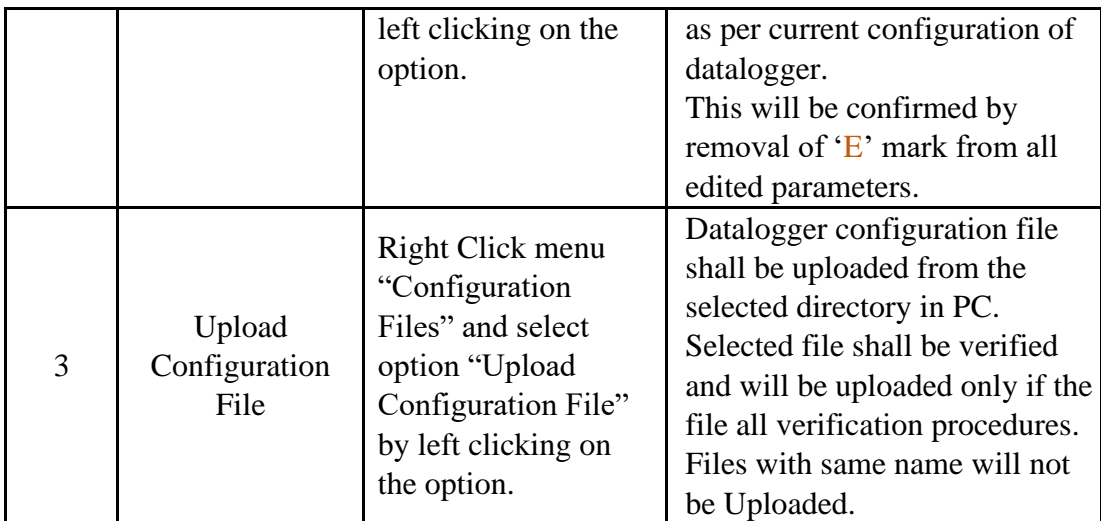

Table-6.3.1: Datalogger configuration file operations

Options available for saved datalogger configuration files are shown in table 6.3.2 below.

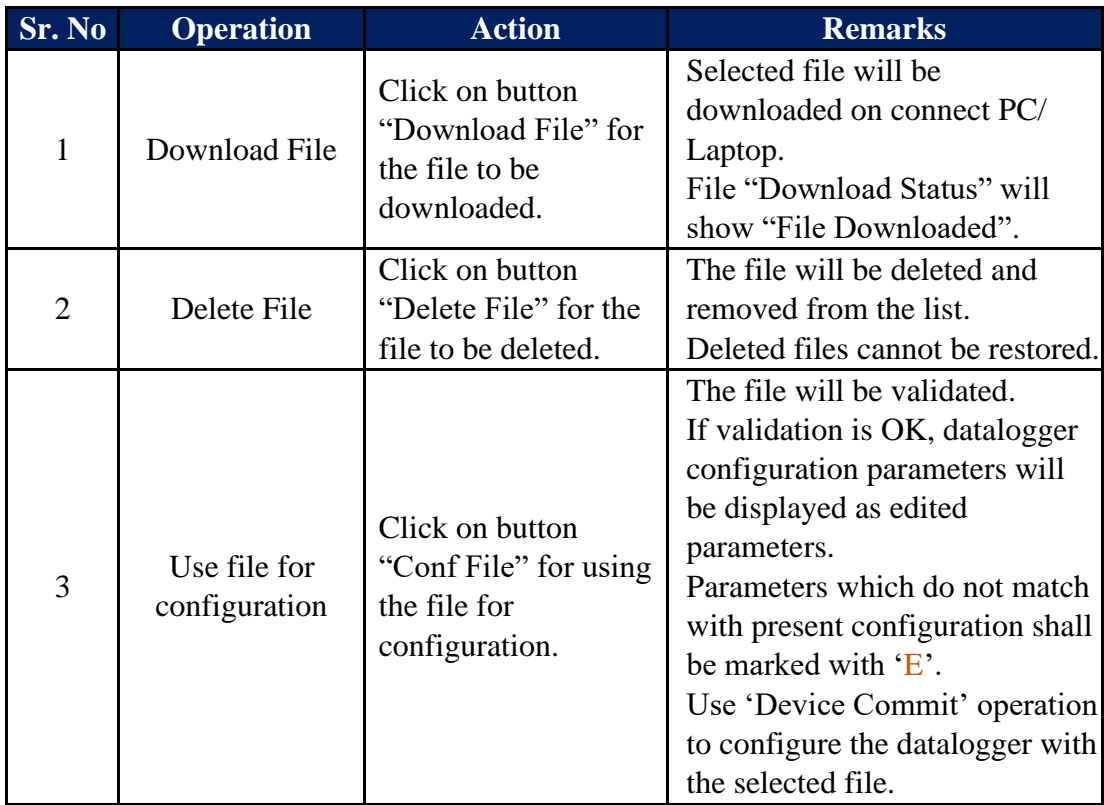

Table-6.3.2: Operations for saved configuration files

## 6.4 Configure – Power Save

Left click on menu option 'Power Save' to configure power save parameters as shown in figure-6.4 below.

| MBLog1000Pro Configuration an: X +     |                                                                          |                             |                                             |                         |                                            | $\sigma$<br>$\mathbb{R}$<br>$\circ$ |
|----------------------------------------|--------------------------------------------------------------------------|-----------------------------|---------------------------------------------|-------------------------|--------------------------------------------|-------------------------------------|
| C<br>$\leftarrow$ $\rightarrow$        | A Not secure   192.168.100.222/DeviceltemMenu.cgi?V=1937874&K=201&TT=785 |                             |                                             |                         |                                            | ☆ ▲ :                               |
| $-$                                    | MBLog1000Pro - My DataLogger                                             |                             |                                             |                         | Username: Admin Role: Administrator Logout |                                     |
| <b>MENU</b>                            | $\odot$                                                                  |                             | <b>MBLogger Configuration</b><br>Power Save |                         |                                            |                                     |
| <b>MBLogger</b><br>E2                  | Power Save Configuration                                                 |                             |                                             |                         |                                            |                                     |
| Configuration<br>Conf Files            | Parameter                                                                | Configured Parameter        | <b>Device Configuration</b>                 | <b>Edited Parameter</b> | Low Limit                                  | <b>High Limit</b>                   |
| <b>Power Save</b>                      | <b>Device Name</b>                                                       | My DataLogger               |                                             | My DataLogger           |                                            |                                     |
| <b>DataLog Files</b>                   | <b>Site Name</b>                                                         | <b>MySite</b>               |                                             | MySite                  |                                            |                                     |
| Cellular Modem                         |                                                                          |                             | Data Logger Display Operation               |                         |                                            |                                     |
| Serial Port-1<br>10 <sup>1</sup>       | Parameter                                                                | <b>Configured Parameter</b> |                                             | <b>Edited Parameter</b> | Low Limit                                  | <b>High Limit</b>                   |
| <b>RS485</b>                           | OLED Power Save Mode                                                     | Enabled                     |                                             | Enabled                 | $\checkmark$                               |                                     |
| Serial Port-2<br>$\mathbb{R}$          | OLED On Time (Sec)                                                       | $30-1$                      |                                             | 30 <sub>1</sub>         | - 5 -                                      | 600                                 |
| ETH Network<br>$10^{\circ}$            |                                                                          |                             | Set Data Logger Time                        |                         |                                            |                                     |
| SNTP Client                            | Set Device Time                                                          | 2021 11 23-19 00 38         |                                             |                         | Set Device Time                            |                                     |
| Analog Inputs<br><b>Digital Inputs</b> |                                                                          |                             |                                             |                         |                                            |                                     |
| My Page                                |                                                                          |                             |                                             |                         |                                            |                                     |
| <b>Users</b>                           |                                                                          |                             |                                             |                         |                                            |                                     |
| MBLogger<br>$\bullet$                  |                                                                          |                             |                                             |                         |                                            |                                     |
| Diagnostics                            |                                                                          |                             |                                             |                         |                                            |                                     |
|                                        |                                                                          |                             |                                             |                         |                                            |                                     |
|                                        |                                                                          |                             |                                             |                         |                                            |                                     |
|                                        |                                                                          |                             |                                             |                         |                                            |                                     |
|                                        |                                                                          |                             |                                             |                         |                                            |                                     |
|                                        |                                                                          |                             |                                             |                         |                                            |                                     |
|                                        |                                                                          |                             |                                             |                         |                                            |                                     |
|                                        |                                                                          |                             |                                             |                         |                                            |                                     |
|                                        |                                                                          |                             |                                             |                         |                                            |                                     |
|                                        |                                                                          |                             |                                             |                         |                                            |                                     |
|                                        |                                                                          |                             |                                             |                         |                                            |                                     |
|                                        |                                                                          |                             |                                             |                         |                                            |                                     |
|                                        |                                                                          |                             |                                             |                         |                                            |                                     |
|                                        |                                                                          |                             |                                             |                         |                                            |                                     |
|                                        |                                                                          |                             |                                             |                         |                                            |                                     |
|                                        |                                                                          |                             |                                             |                         |                                            |                                     |
|                                        |                                                                          |                             |                                             |                         |                                            |                                     |
|                                        |                                                                          |                             |                                             |                         |                                            |                                     |
|                                        |                                                                          |                             |                                             |                         |                                            |                                     |
|                                        |                                                                          |                             |                                             |                         |                                            |                                     |
| Copyright 0 2018-2021 M.B.             |                                                                          |                             |                                             |                         |                                            |                                     |
| Control & Systems PVT LTD              |                                                                          |                             |                                             |                         |                                            |                                     |
|                                        |                                                                          |                             |                                             |                         |                                            |                                     |
|                                        |                                                                          |                             |                                             |                         |                                            |                                     |

Figure-6.4: Configuration of datalogger power saving parameters.

Selected menu option shall be highlighted.

Select the required tab to configure the tab parameters. Selected tab shall be highlighted.

Details of the page are provided in table 6.4 below.

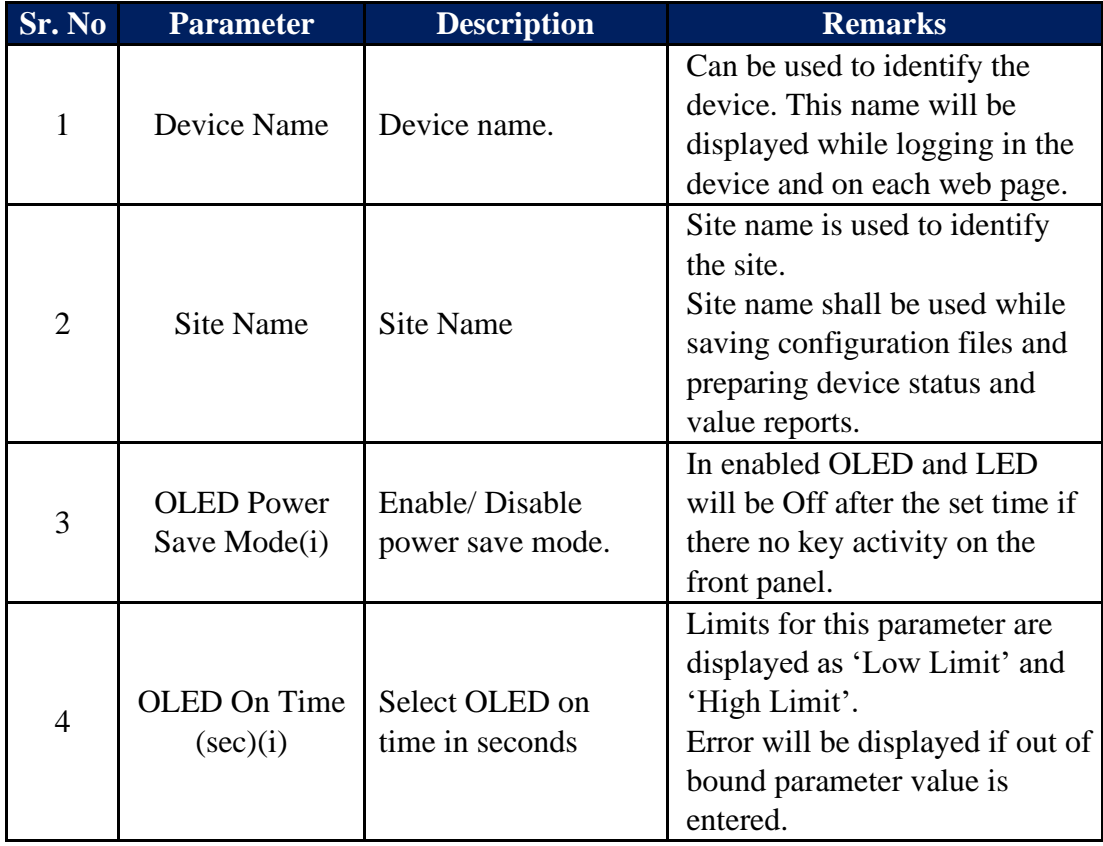

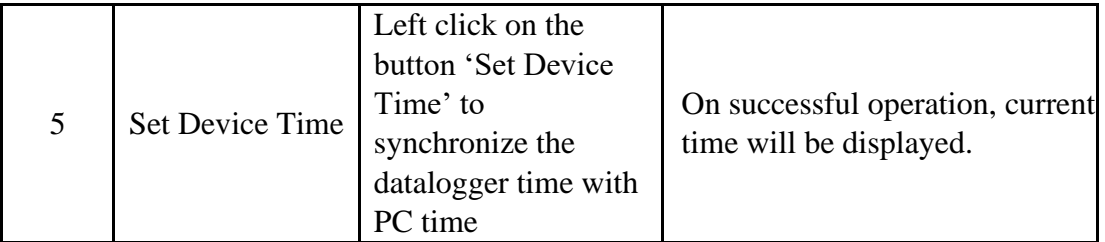

Table-6.4: Configuration – power save parameters.

Note:

i) Applicable only for models with OLED.

## 6.5 Configure – Datalog Files

All logged files are saved in SD memory card. The card should be formatted with 'FAT32' format before being inserted in SD card holder.

SD card should not be removed or inserted while the datalogger is powered On and in operation. Disconnect power to data logger prior to inserting or removing the SD card. Files are saved with .csv extension with date and time.

Details of data log directories are provided in table 6.5.1 below:

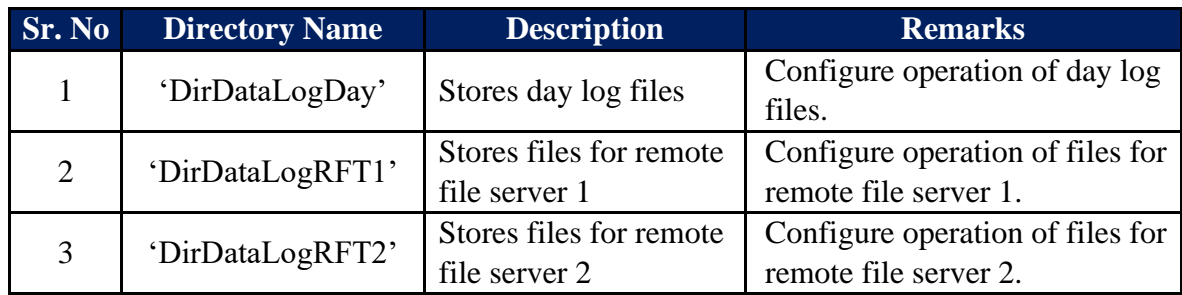

Table-6.5: Data log file directories

Datalogger will automatically create missing directories on the SD card.

Parameter values and its attributes will be saved in the data log files if the parameter is configured for datalogging (refer to configuration of individual parameter for more details).

Left click on menu option 'Datalog Files' to configure file operation as shown in figure-6.5 below.

| MBLog1000Pro Configuration an X + |                 |                                                                         |                                                         |                         |                                            | $\sigma$<br>$\mathord{\sim}$ $\times$<br>$\circ$ |
|-----------------------------------|-----------------|-------------------------------------------------------------------------|---------------------------------------------------------|-------------------------|--------------------------------------------|--------------------------------------------------|
| $\leftarrow$ $\rightarrow$<br>C   |                 | A Not secure   192.168.100.222/DeviceItemMenu.cgi?V=19628358K=3018tTT=0 |                                                         |                         |                                            | ☆ ▲ :                                            |
| <b>MAG</b><br>茜                   |                 | MBLog1000Pro - My DataLogger                                            |                                                         |                         | Username: Admin Role: Administrator Logout |                                                  |
| <b>MENU</b>                       |                 | $\odot$                                                                 | DataLog Files<br>Datalog Files                          |                         |                                            |                                                  |
| <b>MBLogger</b><br>Configuration  | $12 - 8$        | DayLog File Configuration RFT1 Configuration RFT2 Configuration         |                                                         |                         |                                            |                                                  |
| Conf Files                        |                 | Parameter                                                               | <b>Datatog Files Parameters</b><br>Configured Parameter | <b>Edited Parameter</b> | Low Limit                                  | <b>High Limit</b>                                |
| Power Save                        |                 | <b>Status</b>                                                           | Disabled                                                | Enabled                 | $\mathbf{v}$                               |                                                  |
| <b>DataLog Files</b>              | ×               | DataLog Time Period (Sec)                                               | 68                                                      | 68                      | $\sim$                                     | 99999                                            |
| Cellular Modem                    |                 |                                                                         | Day Log Files                                           |                         |                                            |                                                  |
| Serial Port-1                     | 18.             | Parameter                                                               | Configured Parameter                                    | <b>Edited Parameter</b> | Low Limit                                  | <b>High Limit</b>                                |
| <b>RS485</b>                      |                 | Day Log File Name                                                       | <b>MBDataLog</b>                                        | <b>MBDataLog</b>        |                                            |                                                  |
| Serial Port-2                     | $\rightarrow$   | Delete Oldest File On Dir Full                                          | Enabled                                                 | Enabled                 | $\checkmark$                               |                                                  |
| <b>ETH Network</b>                | 10 <sup>2</sup> |                                                                         |                                                         |                         |                                            |                                                  |
| SNTP Client                       |                 |                                                                         |                                                         |                         |                                            |                                                  |
| <b>Analog Inputs</b>              |                 |                                                                         |                                                         |                         |                                            |                                                  |
| <b>Digital Inputs</b>             |                 |                                                                         |                                                         |                         |                                            |                                                  |
| My Page                           |                 |                                                                         |                                                         |                         |                                            |                                                  |
| <b>Users</b>                      |                 |                                                                         |                                                         |                         |                                            |                                                  |
| <b>MBLogger</b><br>Diagnostics    | ×.              |                                                                         |                                                         |                         |                                            |                                                  |
| Copyright 0 2018-2021 M.B.        |                 |                                                                         |                                                         |                         |                                            |                                                  |
| Control & Systems PVT LTD         |                 |                                                                         |                                                         |                         |                                            |                                                  |

Figure-6.5: Configuration of data log file operations.

For parameters having pre-selected options, available options are provided as dropdown list.

Following log files can be configured:

- i) 'Day Log File Configuration': Day data log file.
- ii) 'RFT1 Configuration': Remote file transfer-1 configuration
- iii) 'RFT2 Configuration': Remote file transfer-2 configuration

## 6.5.1 Day Log File Configuration:

Configuration of day log file is shown in figure 6.5.1 below.

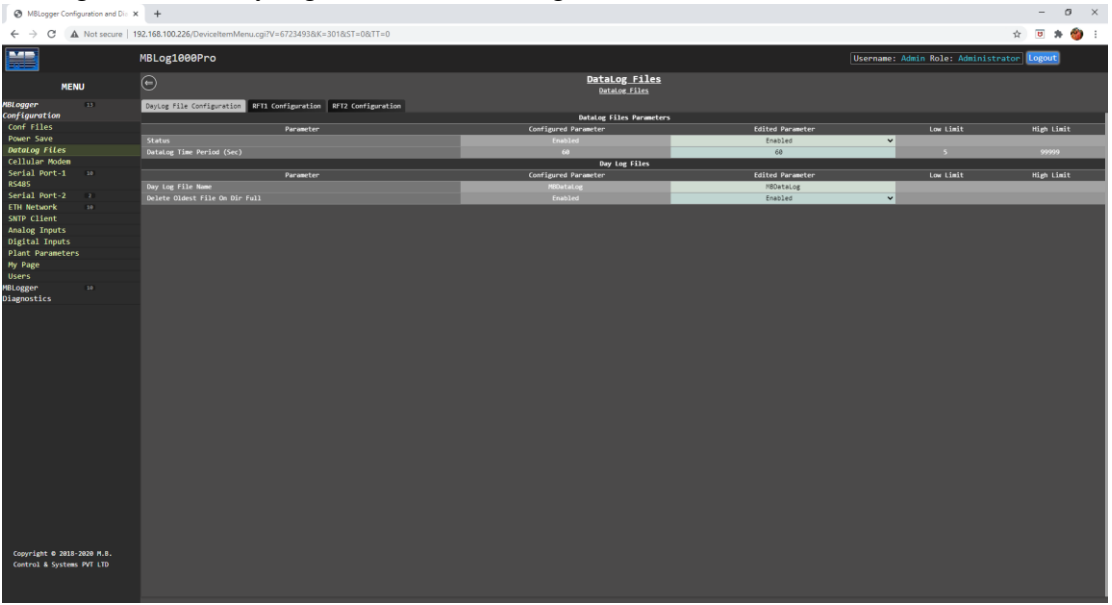

Figure-6.5.1: Day log file Configuration

Details of the parameters on the page are provided in table 6.5.1 below. For details on other parameters use hoover feature of the webpage. Take cursor on the parameter object on the page and further information will be provided for the parameter.

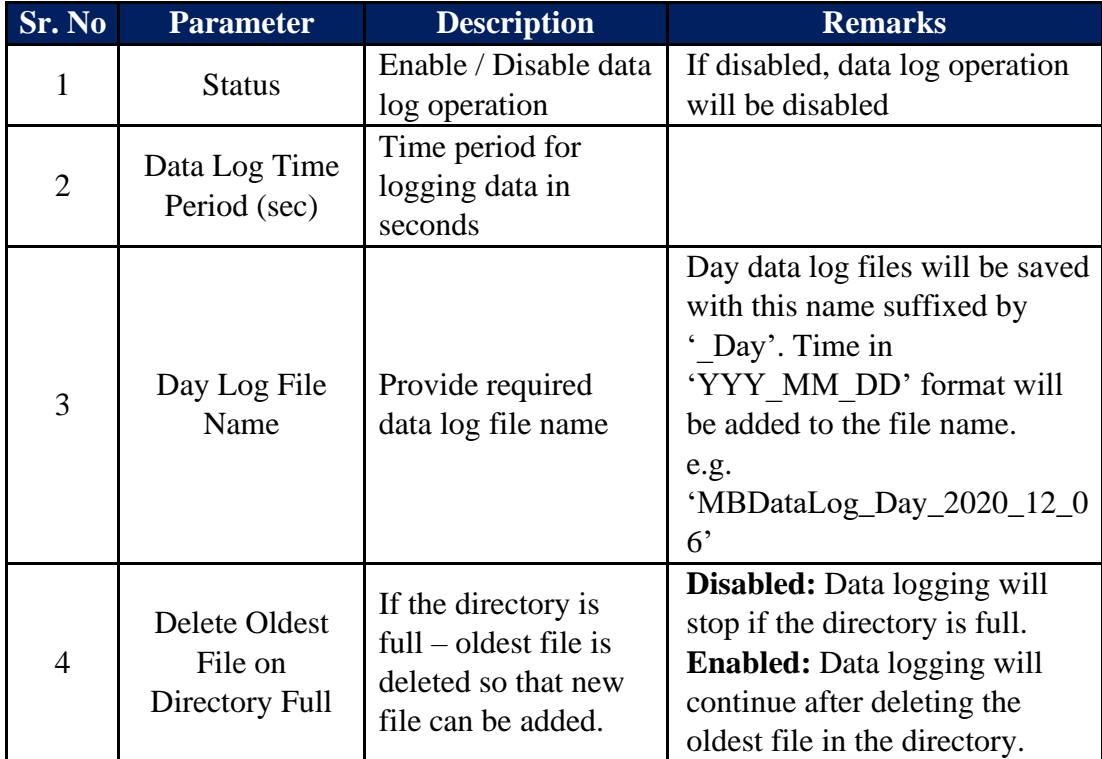

Table-6.5.1: Configuration – day data log file operation

# 6.5.2 Remote File Transfer Configuration:

Remote file transfer can be configured via tabs – 'RFT1 Configuration' and 'RFT2 Configuration'. Configuration page is shown in figure 6.5.2 below.

| MBLogger Configuration and Di: X +                                 |                                                                             |                                |                                          |                                            |       |                   | $\sigma$ $\times$ |
|--------------------------------------------------------------------|-----------------------------------------------------------------------------|--------------------------------|------------------------------------------|--------------------------------------------|-------|-------------------|-------------------|
| $\leftarrow$ $\rightarrow$<br>C                                    | A Not secure   192.168.100.226/DeviceItemMenu.cgi?V=6723493&K=301&ST=0&TT=0 |                                |                                          |                                            | ☆ □ ★ |                   | 89 I              |
| H                                                                  | MBLog1000Pro                                                                |                                |                                          | Username: Admin Role: Administrator Logout |       |                   |                   |
| <b>MENU</b>                                                        | $\odot$                                                                     | DataLog Files<br>DataLog Files |                                          |                                            |       |                   |                   |
| MBLogger<br>Configuration<br>Conf Files<br>(13)                    | DayLog File Configuration RFT1 Configuration RFT2 Configuration             |                                |                                          |                                            |       |                   |                   |
|                                                                    |                                                                             | Remote File Server - 1         |                                          |                                            |       |                   |                   |
|                                                                    | Parameter                                                                   | Configured Parameter           | <b>Edited Parameter</b>                  | Low Limit                                  |       | <b>High Limit</b> |                   |
| Power Save<br>Datalog Files<br>Cellular Modem                      | <b>Status</b>                                                               | Enabled                        | Enabled                                  | $\vee$                                     |       |                   |                   |
|                                                                    | <b>File Transfer Medium</b>                                                 | Port ETH-1                     | Port ETH-1                               | $\vee$                                     |       |                   |                   |
| Serial Port-1 30                                                   | Delete Oldest File On Dir Full                                              | Enabled                        | Enabled                                  | $\check{~}$                                |       |                   |                   |
| <b>RS485</b>                                                       | New File Create Option                                                      | Each Transmission Period       | Each Transmission Period                 | $\checkmark$                               |       |                   |                   |
| $\rightarrow$                                                      | Add Param Description Header                                                | Enabled                        | Enabled                                  | $\checkmark$                               |       |                   |                   |
| Serial Port-2<br>ETH Network<br>10 <sup>1</sup>                    | Add Param Statistical Values                                                | Disabled                       | Disabled                                 | $\ddot{\phantom{0}}$                       |       |                   |                   |
|                                                                    | Delete File After Transmission                                              | Disabled                       | Disabled                                 | $\ddot{}$                                  |       |                   |                   |
|                                                                    | <b>File Name</b>                                                            | MBDataLog_1                    | MBDataLog_1                              |                                            |       |                   |                   |
|                                                                    | File Server URL                                                             |                                |                                          |                                            |       |                   |                   |
| SNTP Client<br>Analog Inputs<br>Digital Inputs<br>Plant Parameters | File Server IP<br>File Server User mam                                      | 103.50.162.127                 | 103.50.162.127<br>ftpss@devmbcontrol.com |                                            |       |                   |                   |
| My Page                                                            | File Server Password                                                        | ftpss@devmbcontrol.com         |                                          |                                            |       |                   |                   |
| <b>Users</b>                                                       | File Transmit Time Period (Sec)                                             | ftpss@132<br>$900 -$           | ftpss@132<br>900                         | $60 -$                                     |       | 99999             |                   |
| MBLogger<br>Diagnostics<br>10 <sup>1</sup>                         |                                                                             |                                |                                          |                                            |       |                   |                   |
| Copyright 0 2018-2020 M.B.<br>Control & Systems PVT LTD            |                                                                             |                                |                                          |                                            |       |                   |                   |

Table-6.5.2: Configuration – remote file transfer operation

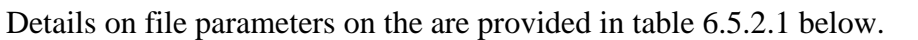

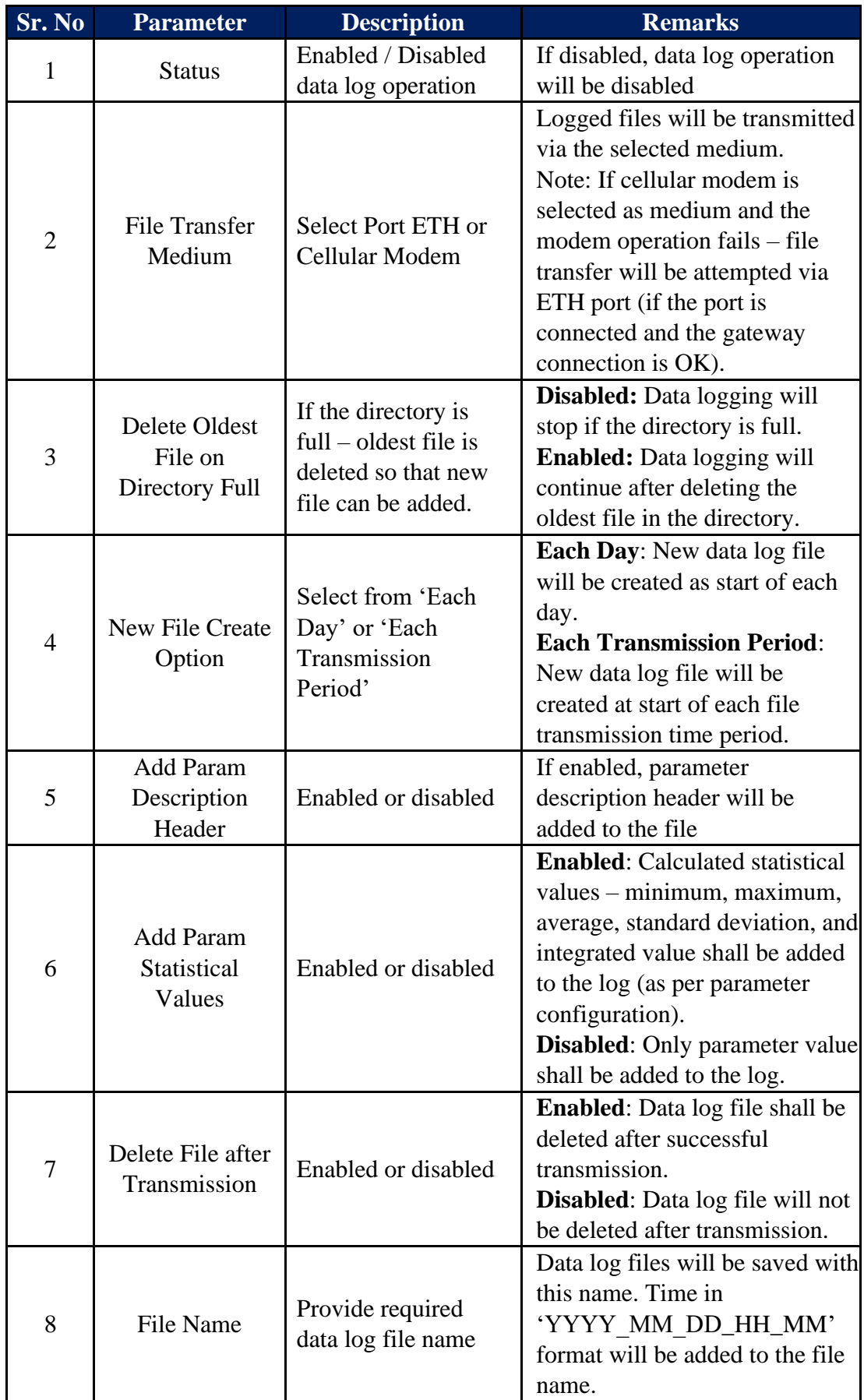

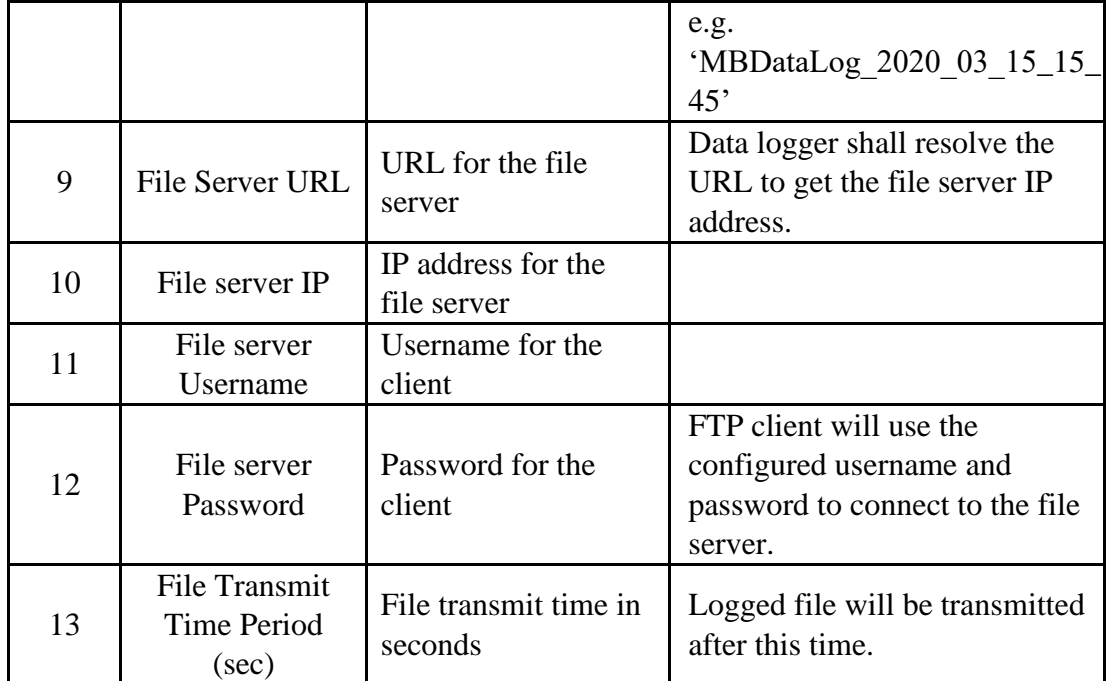

Table-6.5.2.1: Configuration – remote file transfer operation

#### **Notes:**

i) If 'Modem; is selected media for file transfer, and it fails, file transfer shall be tried via ETH port (if the link to configured gateway is OK).

Details for parameter descriptor header with statistical values are provided in table 6.5.2.2 below.

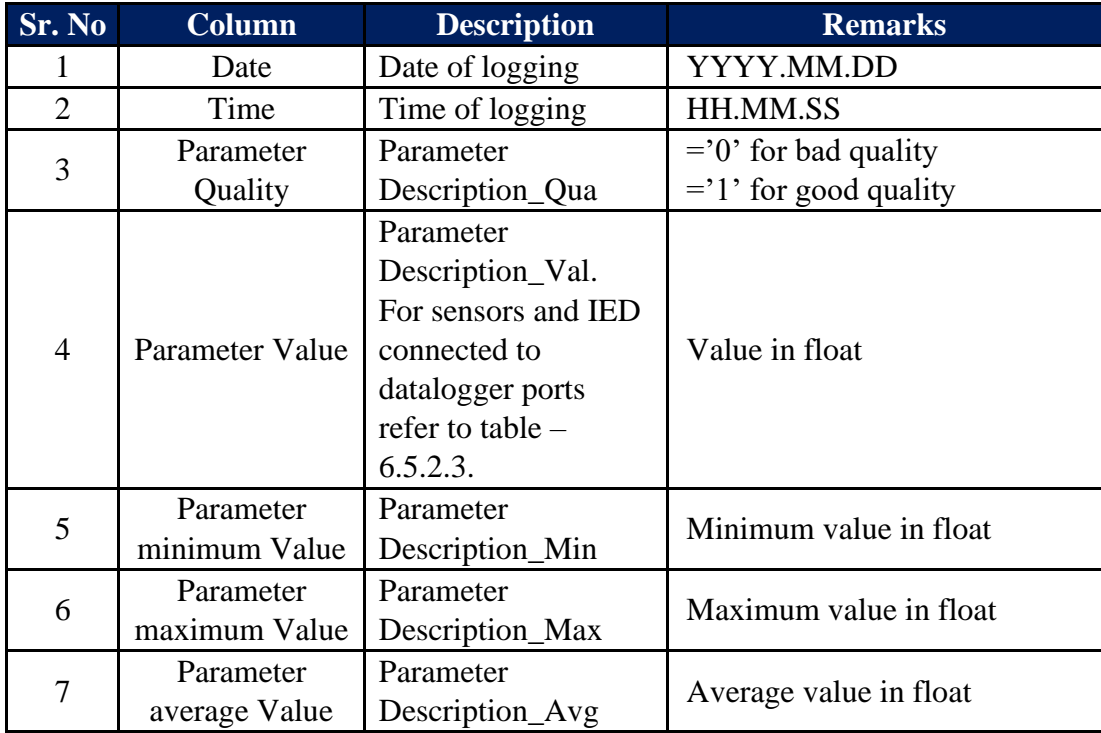

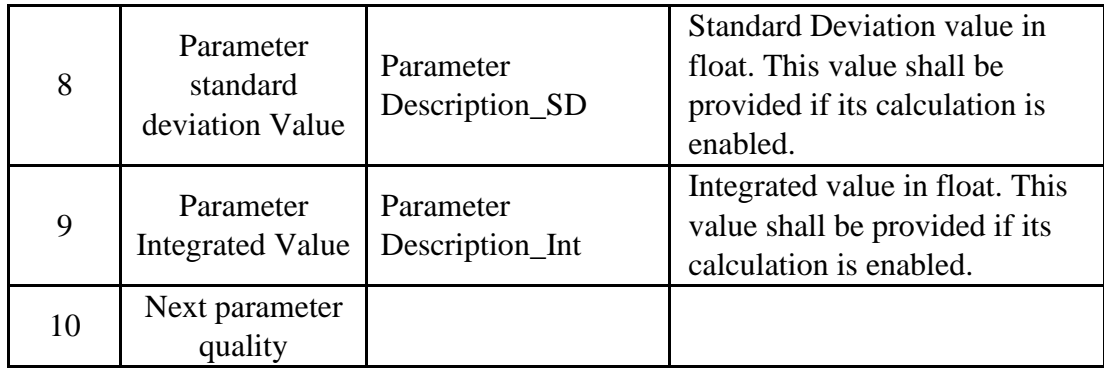

Table-6.5.2.2: Parameter descriptor header with statistical values

Details for parameter descriptor header without statistical values are provided in table 6.5.2.3 below.

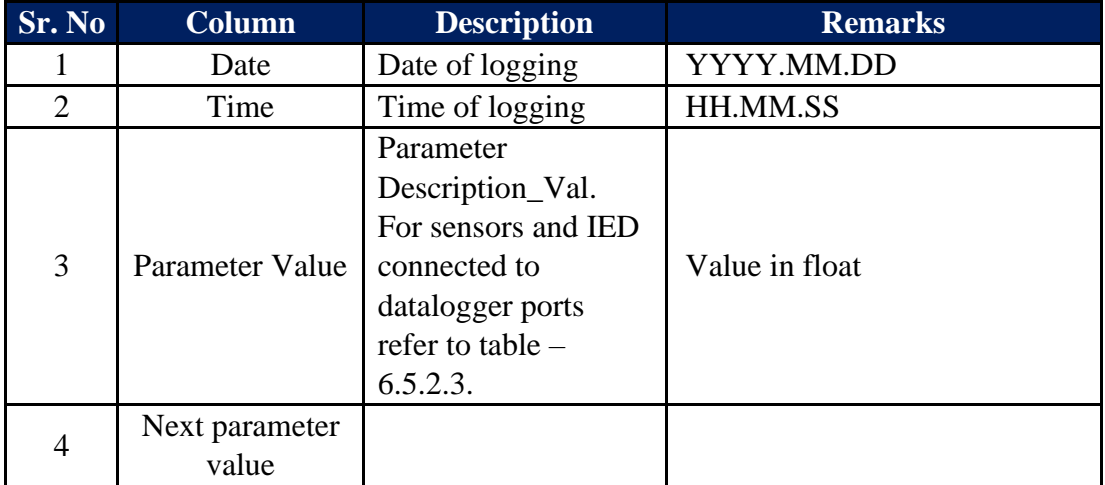

Table-6.5.2.3: Parameter descriptor header without statistical values

Parameter description for sensors and IED connected to datalogger communication ports is provided in table 6.5.2.4 below.

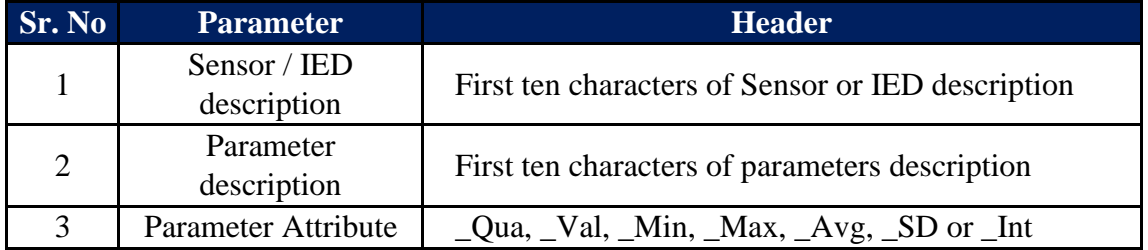

Table-6.5.2.4: Parameter descriptor for sensor and IED connected to datalogger communication ports.

#### **Example:**

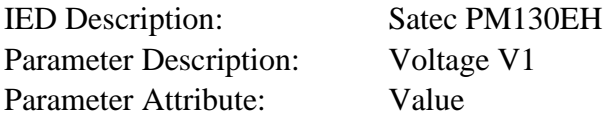

Header for the parameter: Satec PM13\_ Voltage V1\_Val

#### 6.6 Configure – Cellular Modem

Use micro-SIM with 4G service (preferable, 2G can also be used).

Left click on menu option 'Cellular Modem' to configure internal modem operation as shown in figure-6.6 below.

|                                                                                            | mentor-orders.subscribenet.com X @ MBLogger Configuration and Di: X +   |                      |                                     |                         |              |                                            | $\overline{\phantom{a}}$ | $0 \times$ |
|--------------------------------------------------------------------------------------------|-------------------------------------------------------------------------|----------------------|-------------------------------------|-------------------------|--------------|--------------------------------------------|--------------------------|------------|
| $\leftarrow$ $\rightarrow$                                                                 | C   0 Not secure   192.168.100.226/DeviceItemMenu.cgi?V=1578&K=401&TT=0 |                      |                                     |                         |              |                                            |                          | ☆ 日 ★ ● :  |
| HE                                                                                         | MBLog1000Pro                                                            |                      |                                     |                         |              | Username: Admin Role: Administrator Logout |                          |            |
| <b>MENU</b>                                                                                | $\circledcirc$                                                          |                      | Cellular Modem<br>Collular Modem    |                         |              |                                            |                          |            |
| $-12 - 8$<br><b>MBLogger</b><br>Configuration                                              | Cellular Modem Configuration                                            |                      |                                     |                         |              |                                            |                          |            |
| Conf Files                                                                                 | Parameter                                                               | Configured Parameter | <b>Cellular Modem Configuration</b> | <b>Edited Parameter</b> |              | Low Limit                                  | <b>High Limit</b>        |            |
| Power Save                                                                                 | <b>Cellular Modem Status</b>                                            | Disabled             |                                     | Enabled                 | $\mathbf{v}$ |                                            |                          |            |
| <b>DataLog Files</b>                                                                       | Cellular Service Provider                                               | None                 |                                     | None                    | $\mathbf{v}$ |                                            |                          |            |
| <b>Cellular Modem</b><br>n.                                                                | <b>Cellular Service APN</b>                                             |                      | ione.                               |                         |              |                                            |                          |            |
| Serial Port-1<br>$\sim$<br><b>RS485</b>                                                    |                                                                         |                      |                                     |                         |              |                                            |                          |            |
| Serial Port-2<br>$\frac{1}{2}$                                                             |                                                                         |                      | Airtel                              |                         |              |                                            |                          |            |
| <b>ETH Network</b><br>$\sim$                                                               |                                                                         |                      | Aircel                              |                         |              |                                            |                          |            |
| SNTP Client                                                                                |                                                                         |                      | <b>BSNL</b>                         |                         |              |                                            |                          |            |
| <b>Analog Inputs</b>                                                                       |                                                                         |                      |                                     |                         |              |                                            |                          |            |
| Digital Inputs                                                                             |                                                                         |                      |                                     | BSNL (East)             |              |                                            |                          |            |
| My Page<br>User                                                                            |                                                                         |                      |                                     | <b>BSNL</b> (West)      |              |                                            |                          |            |
| Configuration                                                                              |                                                                         |                      |                                     | <b>BSNL (North)</b>     |              |                                            |                          |            |
| <b>MBLogger</b><br>$\overline{\phantom{a}}$<br><b>Diagnostics</b>                          |                                                                         |                      | <b>Hutch</b>                        |                         |              |                                            |                          |            |
|                                                                                            |                                                                         |                      |                                     | Hutch Gujarat           |              |                                            |                          |            |
|                                                                                            |                                                                         |                      |                                     | <b>Idea Cellular</b>    |              |                                            |                          |            |
|                                                                                            |                                                                         |                      |                                     | MTNL Delhi              |              |                                            |                          |            |
|                                                                                            |                                                                         |                      |                                     | MTNL Mumbai             |              |                                            |                          |            |
|                                                                                            |                                                                         |                      | <b>MTS</b>                          |                         |              |                                            |                          |            |
|                                                                                            |                                                                         |                      | Orange                              |                         |              |                                            |                          |            |
|                                                                                            |                                                                         |                      | Vodafone                            |                         |              |                                            |                          |            |
|                                                                                            |                                                                         |                      |                                     | <b>Reliance Comm</b>    |              |                                            |                          |            |
|                                                                                            |                                                                         |                      |                                     | <b>Tata Docomo</b>      |              |                                            |                          |            |
|                                                                                            |                                                                         |                      | Uninor                              |                         |              |                                            |                          |            |
|                                                                                            |                                                                         |                      |                                     | Other Service Provider  |              |                                            |                          |            |
| Context menu<br>Stop inspection<br>Copyright 0 2016-2020 M.B.<br>Control & Systems PVT LTD |                                                                         |                      |                                     |                         |              |                                            |                          |            |
| MBDataLog_Day_2csv ^                                                                       |                                                                         |                      |                                     |                         |              |                                            |                          | Show all X |

Figure-6.6: Configuration of internal cellular modem.

Configuration details of modem parameters on the page are provided in table 6.6 below.

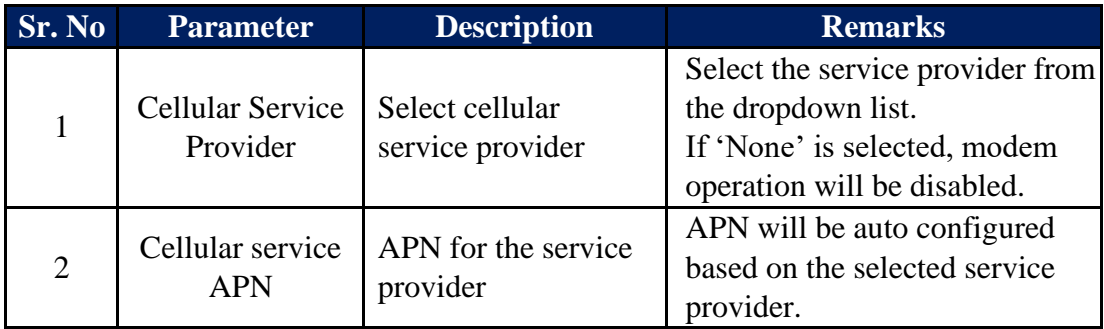

Table-6.6: Configuration – datalogger modem

#### 6.7 Configure – Serial Port-1 (RS485)

Serial port -1 (RS485) can be used as MODBUS RTU Master or MODBUS RTU Slave.

MODBUS slave devices can be connected to this port. See here configuration details for MODBUS slave devices.

Use low capacitance, twisted pair and shielded cable for connection of sensors and IED's to this port.

Left click on menu option 'Serial Port-1 RS485' to configure this port as shown in figure-6.7 below.

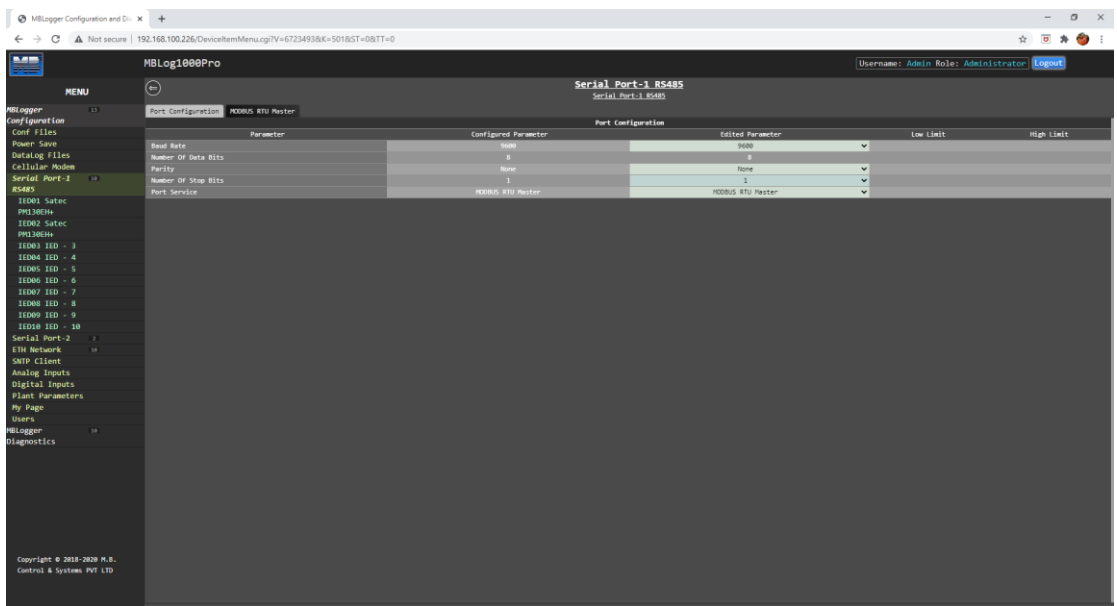

Figure-6.7: Configuration of serial port-1 RS485.

Configuration details of communication parameters for serial port-1 RS485 are provided in table 6.7 below.

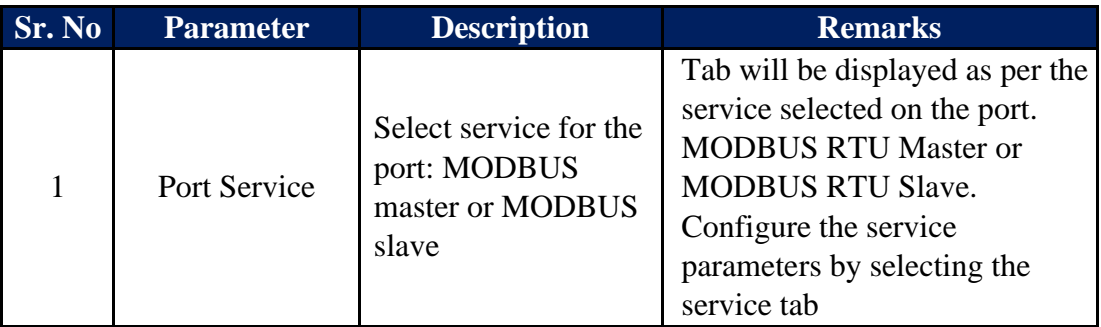

Table-6.7: Configuration – serial port-1 RS485

Up-to ten IED/ sensors can be configured for communication on this port.

## 6.8 Configure – Serial Port-2

Serial port-2 can be configured for use as RS485 or RS232. Separate hardware ports have been provided for this. Any one hardware port shall be operational based on the port configuration.

Left click on menu option 'Serial Port-2' to configure this port as shown in figure-6.8 below.

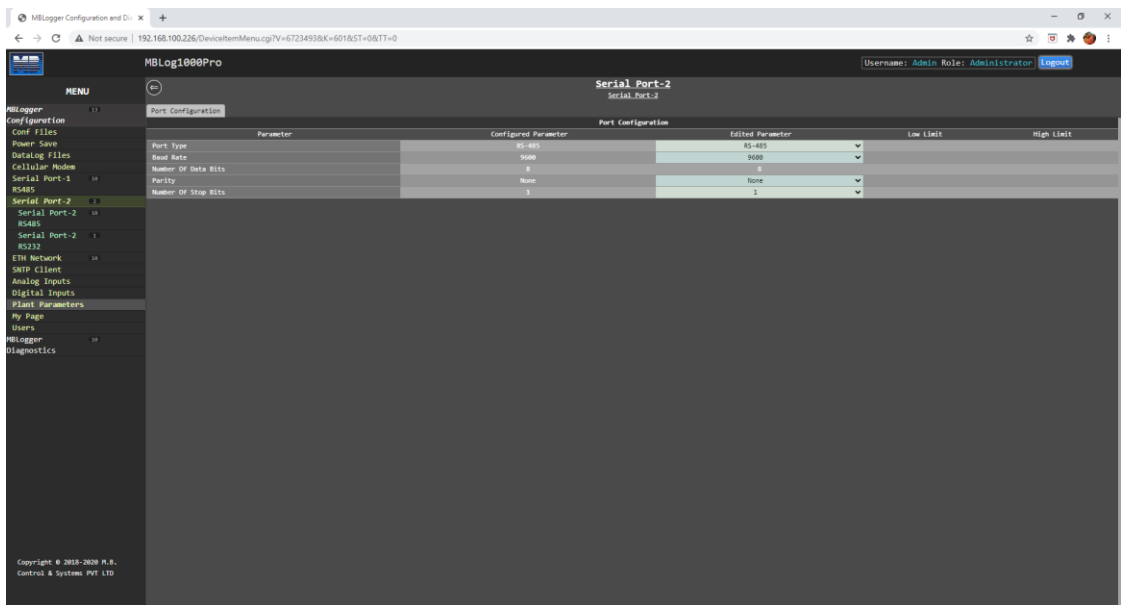

Figure-6.8: Configuration of serial port-2.

Configuration details of communication parameters for serial port-2 are provided in table 6.8 below.

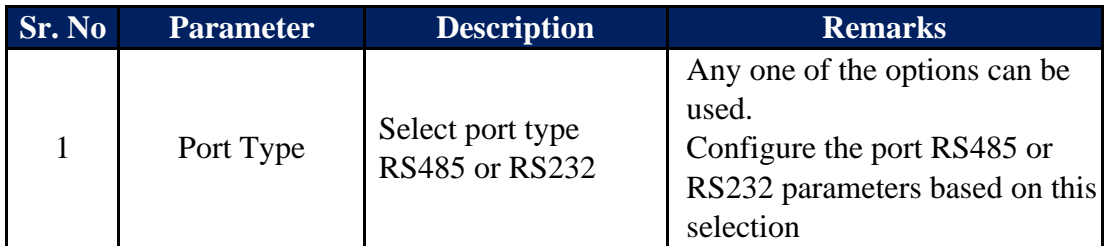

Table-6.8: Configuration – serial port-2

## 6.8.1 Configure – Serial Port-2 (RS485)

Configure serial port -2 RS485 parameter if the port has been configured for RS485 operation.

This port can be used as MODBUS RTU Master or MODBUS RTU Slave.

MODBUS slave devices can be connected to this port. See here configuration details for MODBUS slave devices.

Left click on menu option 'Serial Port-2 RS485' to configure this port as shown in figure-6.8.1 below.

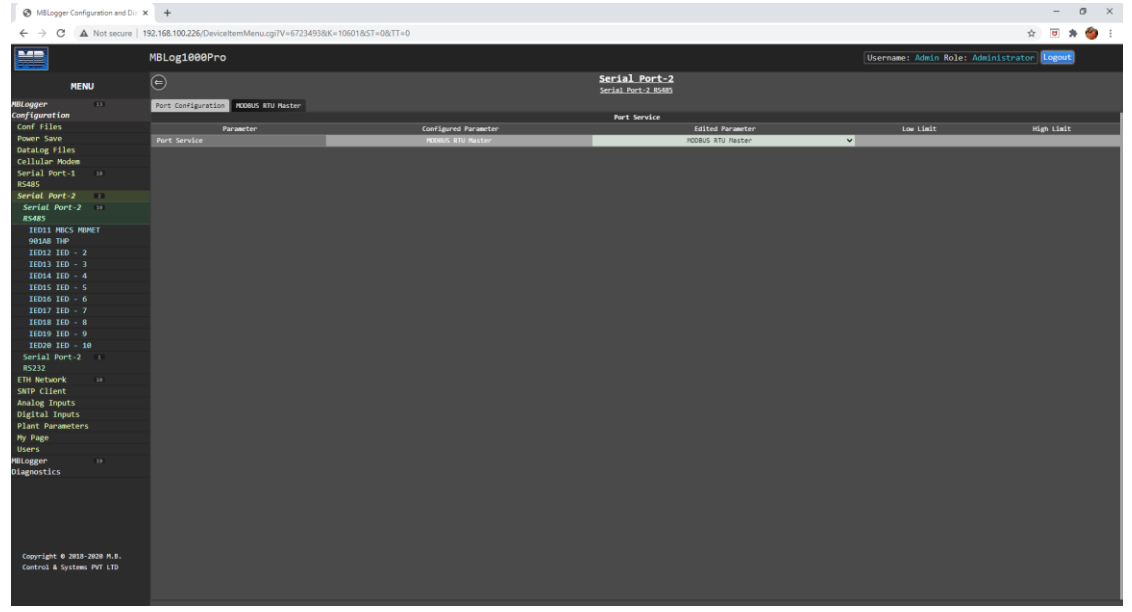

Figure-6.8.1: Configuration of serial port-2 RS485.

Configuration details for serial port-2 RS485 are provided in table 6.7.1 below.

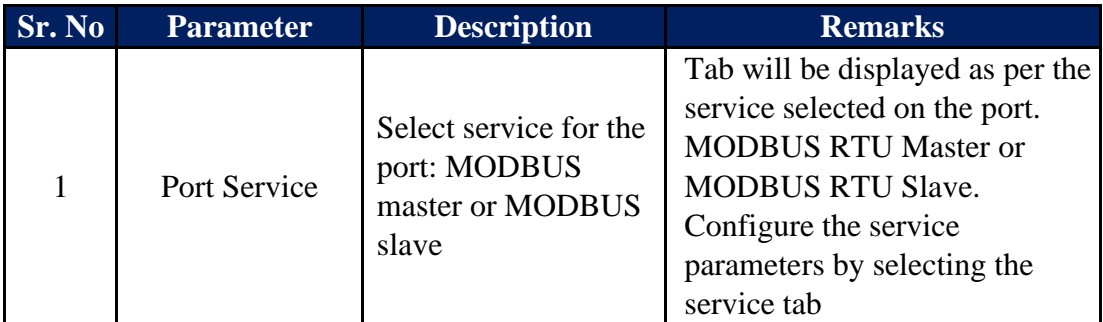

Table-6.8.1: Configuration – serial port-2 RS485

Up-to ten IED/ sensors can be configured for communication on this port.

#### 6.8.2 Configure – Serial Port-2 (RS232)

Configure serial port -2 RS232 parameters if the port has been configured for RS232 operation.

This port can be used to read parameters from devices having ASCII protocol. Only one device can be connected to this port. See here configuration details for ASCII devices.

Left click on menu option 'Serial Port-2 RS232' to configure this port as shown in

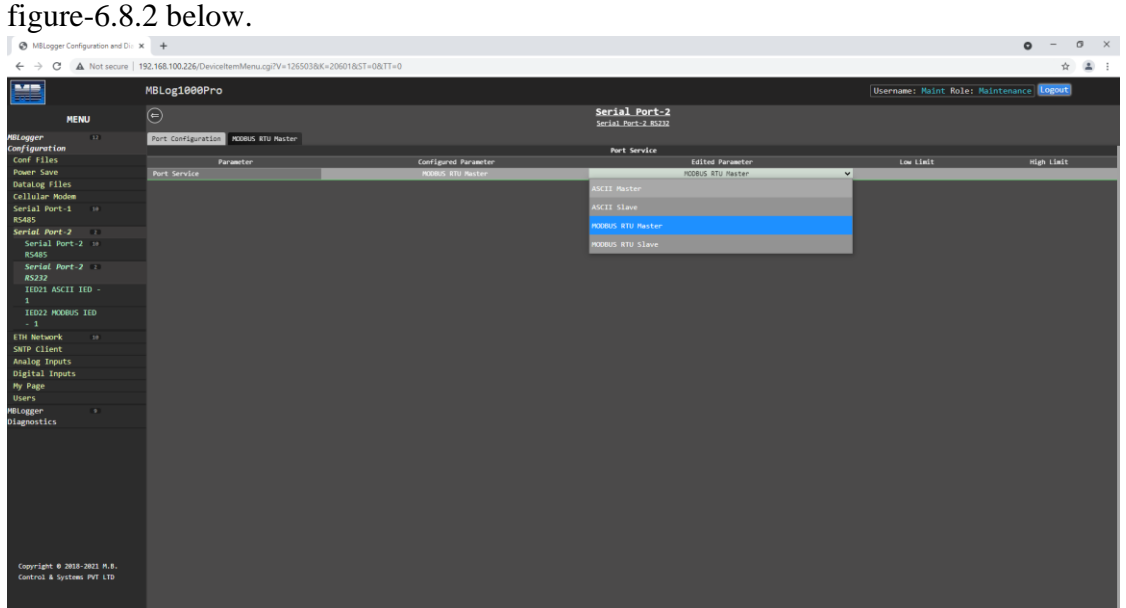

Figure-6.8.2: Configuration of serial port-2 RS232.

Configuration details for serial port-2 RS232 are provided in table 6.8.2 below.

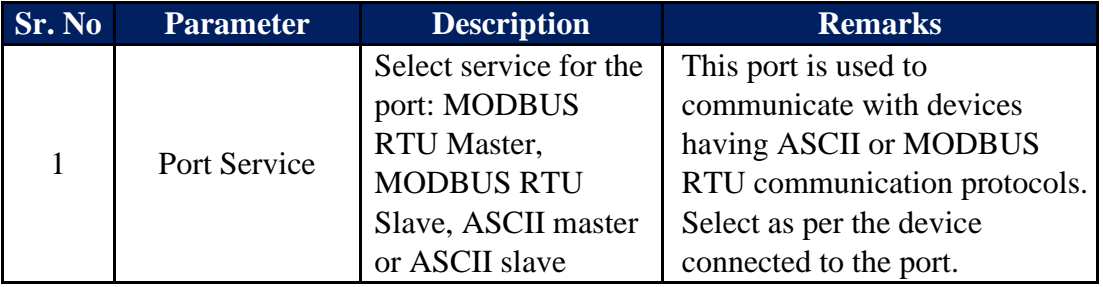

Table-6.8.2: Configuration – serial port-2 RS232

Only one IED/ sensors can be configured for communication with this port.

#### 6.8.3 Configure – Serial Port-2 (RS232) – MODBUS RTU Master

Select 'MODBUS RTU Master' to interface serial MODBUS RTU device to the port. Select tab 'MODBUS RTU Master' to configure the protocol parameters as shown in figure-6.8.3 below.

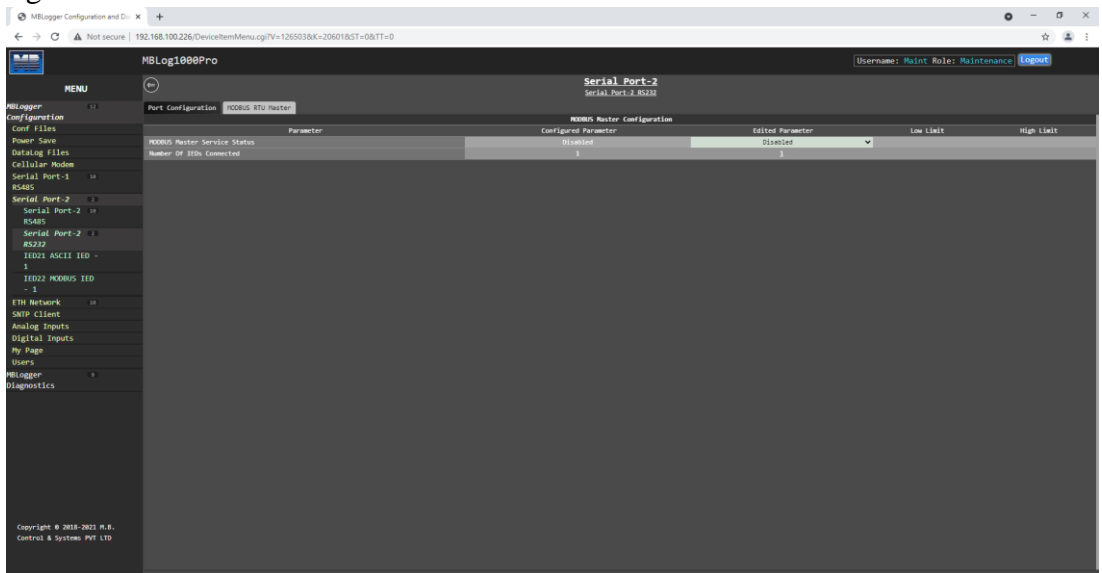

Table-6.8.3: Configuration – serial port-2 RS232 – MODBUS Master parameters

Only one MODBUS IED with RS232 port can be interfaced with this port.

## 6.8.4 Configure – Serial Port-2 (RS232) – MODBUS RTU Slave

Select 'MODBUS RTU Salve' to operate the port as MODBUS RTU Slave. Select tab 'MODBUS RTU Slave' to configure the protocol parameters as shown in figure-6.8.4 below.

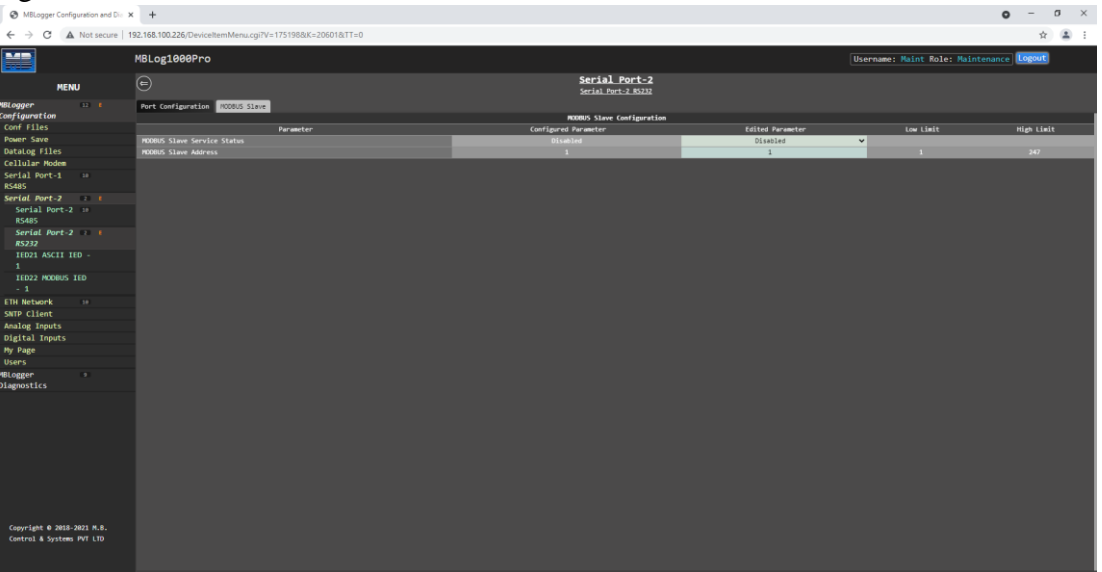

Table-6.8.4: Configuration – serial port-2 RS232 – MODBUS Slave parameters

#### 6.8.5 Configure – Serial Port-2 (RS232) – ASCII Master/ Slave

Select 'ASCII Master' or 'ASCII Slave' to operate the port as ASCII Master or Slave. Select tab 'MODBUS RTU Slave' to configure the protocol parameters as shown in figure-6.8.5 below.

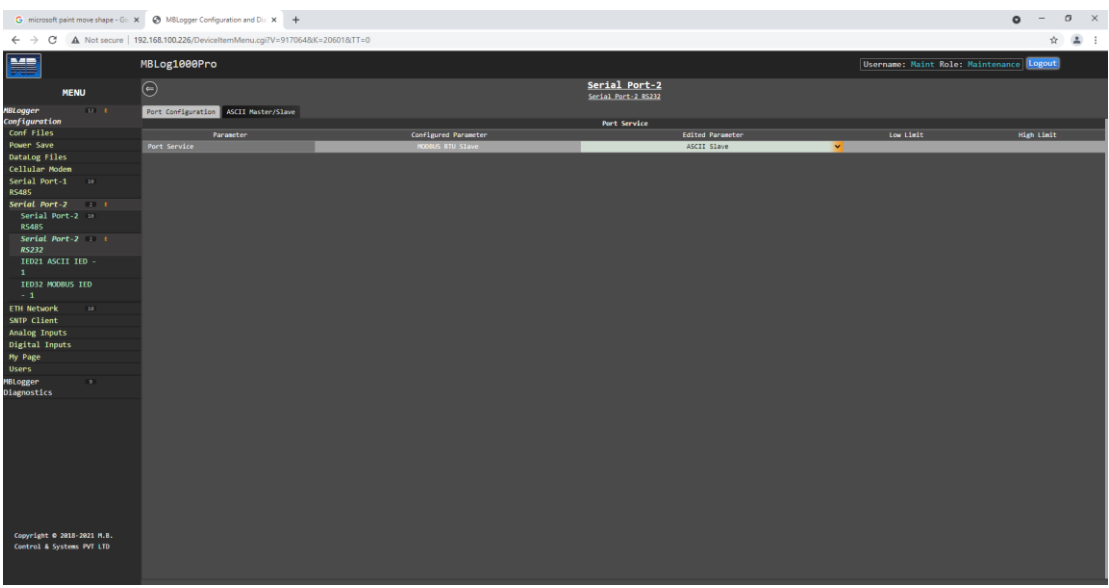

Table-6.8.5: Configuration – serial port-2 RS232 – ASCII Master/ Slave parameters

#### 6.9 Configure – ETH Network

Left click on menu option 'ETH Network' to configure datalogger ETH network and its services as shown in figure-6.9 below.

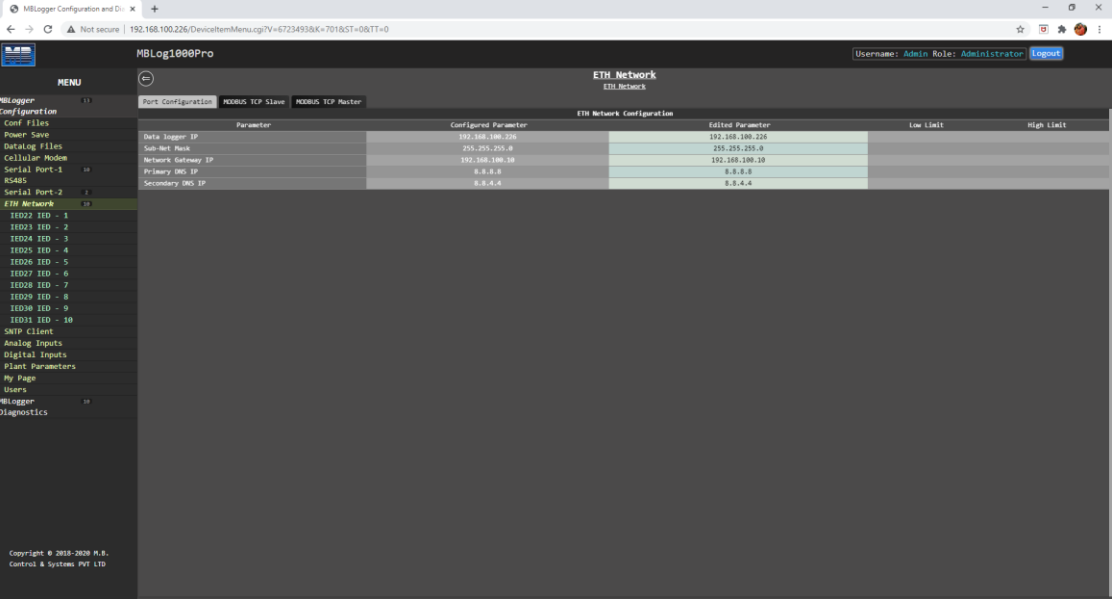

Figure-6.9: Configuration of datalogger ETH network.

Configuration details for ETH port are provided in table 6.9.1 below.

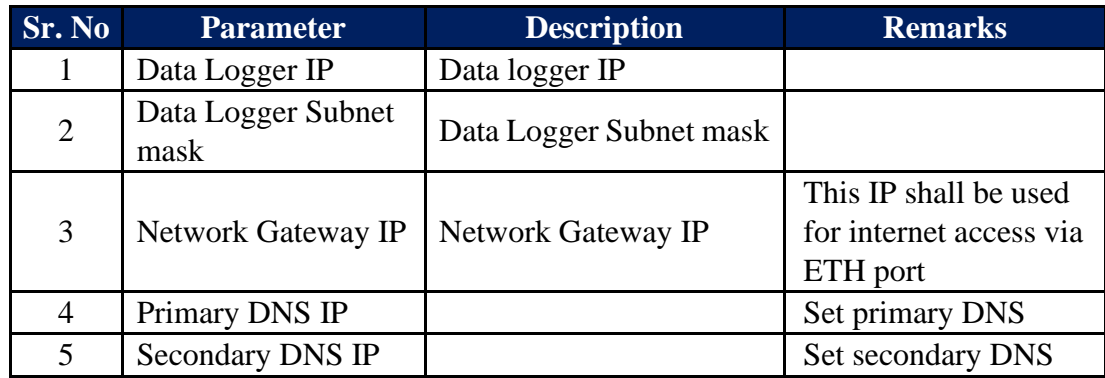

Table-6.9.1: Configuration – ETH Port parameters

Details for tabs for configuration of services on ETH port are provided in table 6.9 below.

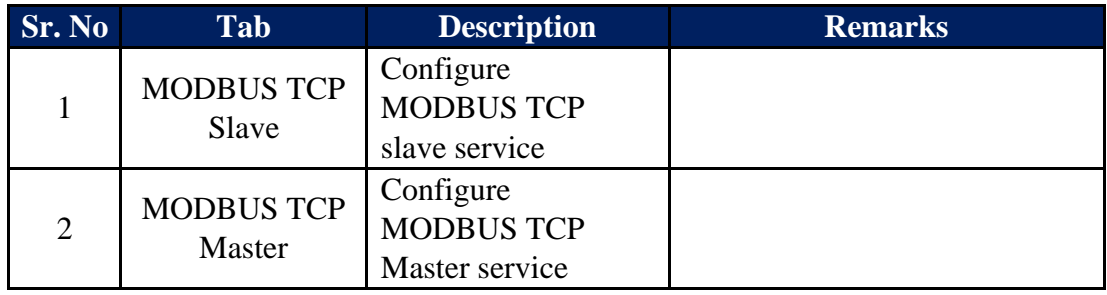

Table-6.9.2: Configuration – ETH port services

Up-to ten IED/ sensors can be configured for communication on this port.

## 6.10 Configure – Sensors and IED on MODBUS Master Ports

Various sensors and IED can be interfaced to ports having MODBUS RTU Master (serial – RS485 and RS232) or MODBUS TCP Master (ETH) services. Extensive library (for sensors, inverters and MFM) has been provided in the MBLogger to make their selection and configuration quite easy. This configuration can be completed in few steps.

Left click on menu option for the port to which the sensor or IED is to be added. Menu option will display five IED's already added to the port. Select the IED to configure by left click on the menu option. Configure the selected IED by selecting the configuration tabs.

## 6.10.1 Tab – IED Communication

IED communication parameters can be configured by selecting the tab – 'IED Communication'.

IED communication parameters are shown in figure-6.10.1 below.

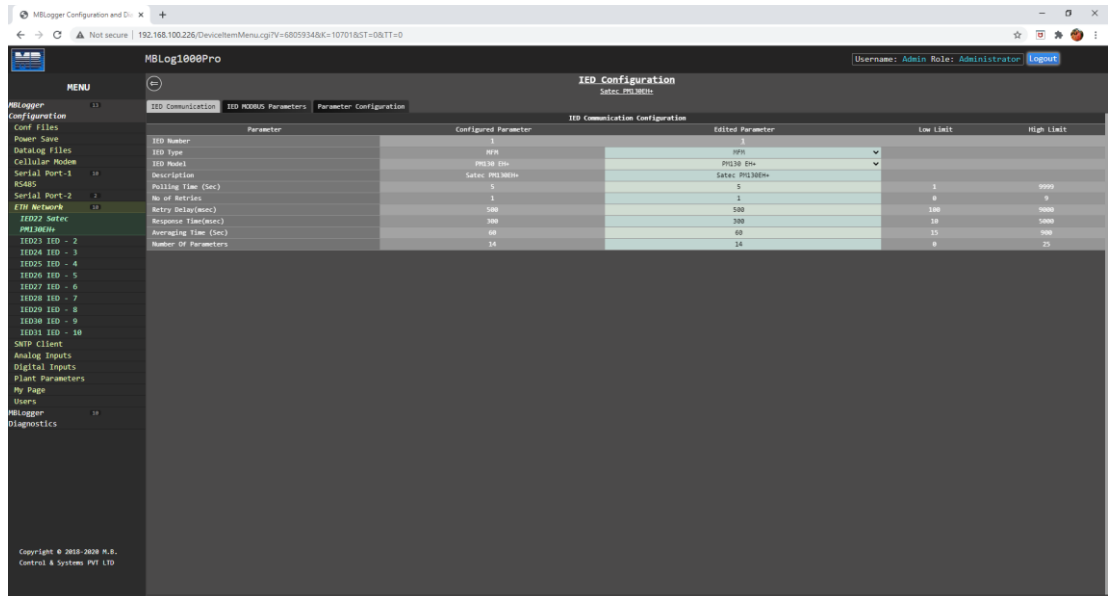

Figure-6.10.1: Configuration of IED communication parameters.

Configuration details IED communication parameters are provided in table 6.10.1 below.

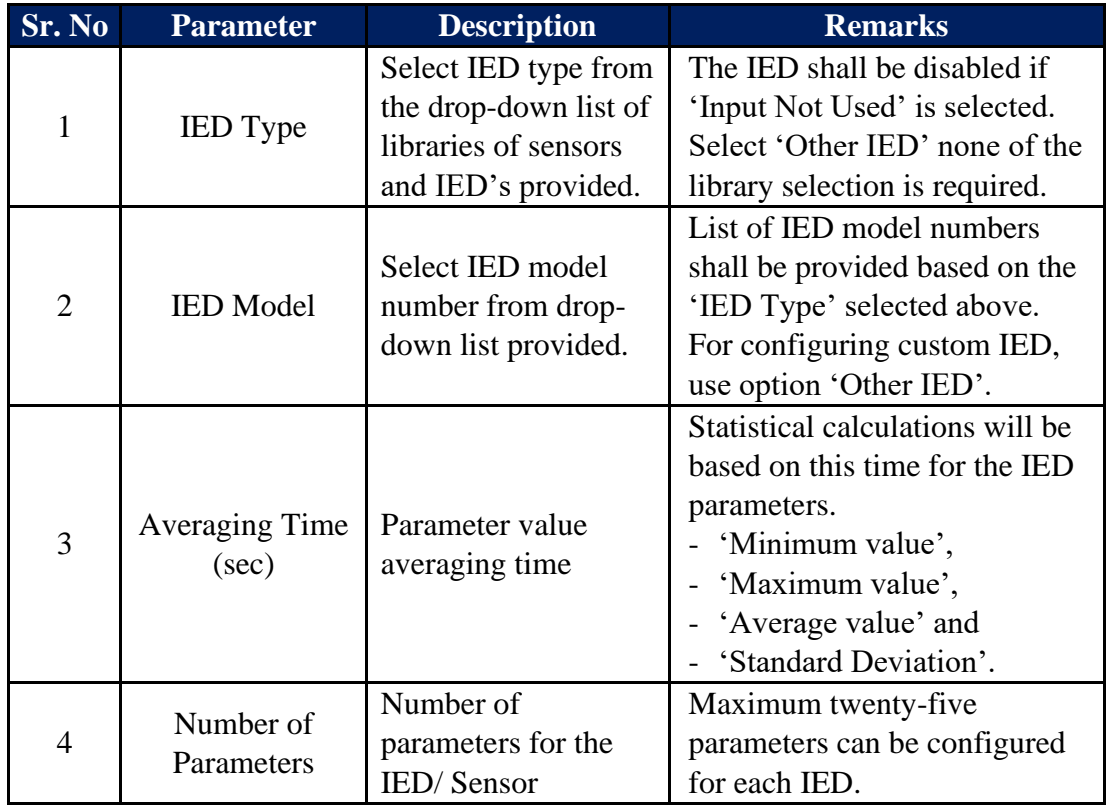

Table-6.10.1: Configuration – IED communication parameters

Note: IED communication status is provided in MODBUS Slave registers – 10455 to 10459 (refer section 10.9).

#### 6.10.2 Tab – IED MODBUS Parameters

IED MODBUS communication parameters can be configured by selecting the tab – 'IED MODBUS Parameters'.

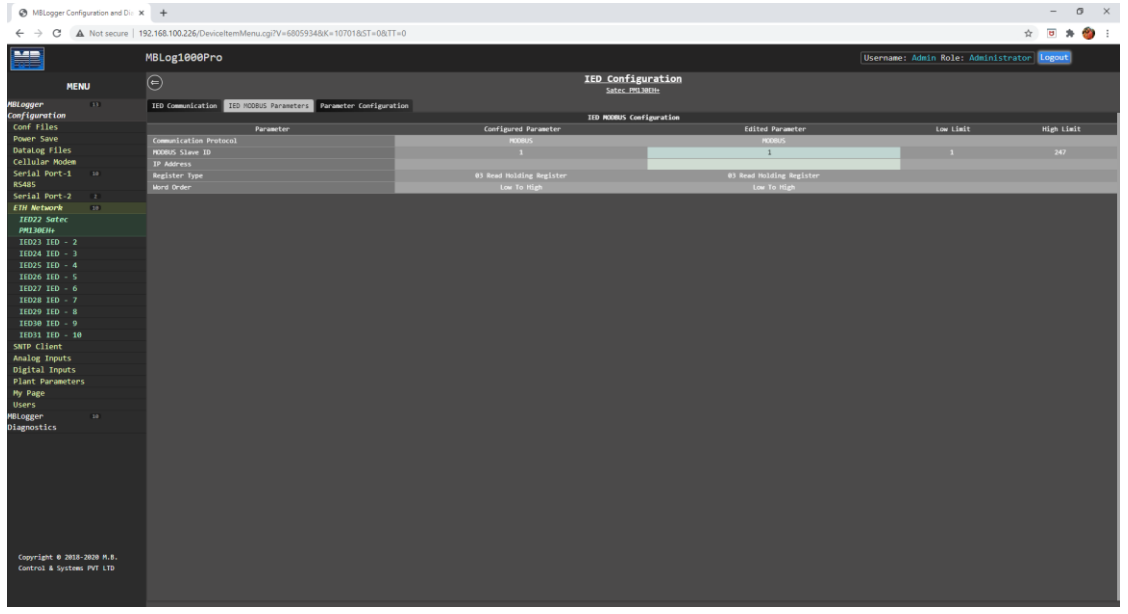

IED MODBUS parameters are shown in figure-6.10.2 below.

Figure-6.10.2: Configuration of IED MODBUS communication parameters.

Configuration details IED MODBUS parameters are provided in table 6.10.2 below.

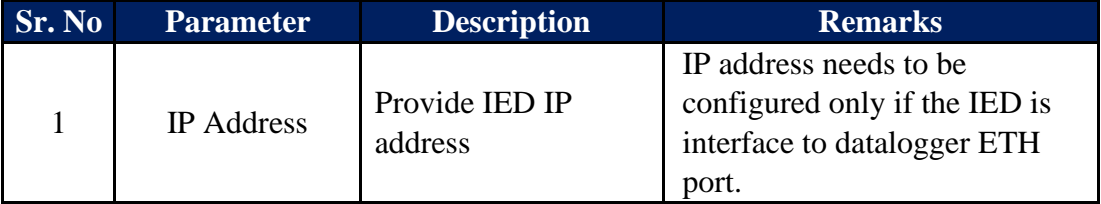

Table-6.10.2: Configuration – IED MODBUS parameters

MODBUS slave address for each IED/ sensor connected to the port should be unique.

## 6.10.3 Tab – IED Parameter Configuration

Parameters to be read from IED can be configured by selecting the tab – 'Parameter Configuration'.

List of parameters to be read from the IED will be displayed.

For IED's selected from the library, pre-configured parameters will be listed on this page.

Configuration details for IED parameters are shown in figure-6.10.3 below.

| → MBLogger Configuration and Dic × +                                                                                                    |                         |                                                                               |                  |                 |                                      |                                            |                      |                             |                      |                                      |            |                                            |                           |                              | σ<br>$\overline{\phantom{a}}$ | $\mathsf{X}$ |
|----------------------------------------------------------------------------------------------------|-------------------------|-------------------------------------------------------------------------------|------------------|-----------------|--------------------------------------|--------------------------------------------|----------------------|-----------------------------|----------------------|--------------------------------------|------------|--------------------------------------------|---------------------------|------------------------------|-------------------------------|--------------|
| c<br>$\leftarrow$ $\rightarrow$                                                                                                    |                         | A Not secure   192.168.100.226/DeviceltemMenu.cgi?V=6805934&K=10701&ST=0&TT=0 |                  |                 |                                      |                                            |                      |                             |                      |                                      |            |                                            |                           |                              | ☆ 日 ★ ● :                     |              |
| HE                                                                                                    | MBLog1000Pro            |                                                                               |                  |                 |                                      |                                            |                      |                             |                      |                                      |            | Username: Admin Role: Administrator Logout |                           |                              |                               |              |
| <b>MENU</b>                                                                                                    | $\odot$                 |                                                                               |                  |                 |                                      | <b>IED Configuration</b><br>Satec PM130EH+ |                      |                             |                      |                                      |            |                                            |                           |                              |                               |              |
| 13<br><b>MBLogger</b>                                                                                                    |                         | IED Communication IED MODBUS Parameters Parameter Configuration               |                  |                 |                                      |                                            |                      |                             |                      |                                      |            |                                            |                           |                              |                               |              |
| Configuration                                                                                                    |                         | Description                                                                   |                  |                 |                                      | Configuration                              |                      |                             |                      |                                      |            |                                            |                           | <b>MODBUS Slave Register</b> |                               |              |
| Conf Files                                                                                                    | Parameter No.           | Description                                                                   | Type             | <b>Reg Addr</b> | Reg Length                           | Roll Over Value                            | Std Dev Calc.        |                             | Integration          |                                      | Resolution | <b>Datatog</b>                             |                           | <b>MODOUS Register</b>       |                               |              |
| Power Save                                                                                                    |                         | Voltage V1                                                                    | Analog           | 13312           | Unsigned 32 bits                     |                                            | Disabled             | $\checkmark$                | Disabled             | $\overline{\phantom{a}}$             | 1.0        | Disabled                                   | $\check{~}$               | 6889                         |                               |              |
| DataLog Files<br>Cellular Modem                                                                                                    | $\overline{z}$          | Voltage V2                                                                    | Analog           | 13314           | Unsigned 32 bits                     |                                            | Disabled             | $\checkmark$                | Disabled             | $\overline{\phantom{a}}$             | 1.0        | Disabled                                   | $\checkmark$              | 6322                         |                               |              |
| Serial Port-1<br>10 <sup>2</sup>                                                                                                    | n.                      | Voltage V3                                                                    | Analog           | 13316           | Unsigned 32 bits                     |                                            | Disabled             | $\check{~}$                 | Disabled             | $\overline{\phantom{a}}$             | 1.0        | Disabled                                   | $\check{~}$               | 6824                         |                               |              |
| <b>RS485</b>                                                                                                    | $\mathbf{A}$            | Current I1                                                                    | Analog           | 13318           | Unsigned 32 bits<br>Unsigned 32 bits |                                            | Disabled             | $\checkmark$                | Disabled             | $\ddot{\phantom{1}}$                 | 1.0        | Disabled                                   | $\checkmark$              | 6836                         |                               |              |
| Serial Port-2<br>$\overline{z}$                                                                                                    | в.<br>6                 | Current I2<br>Current I3                                                      | Analog<br>Analog | 13320<br>13322  | Unsigned 32 bits                     |                                            | Disabled             | $\check{~}$<br>$\checkmark$ | Disabled             | $\checkmark$<br>$\ddot{\phantom{1}}$ | 1.0<br>1.0 | Disabled                                   | $\checkmark$<br>$\ddot{}$ | 6848<br>6860                 |                               |              |
| <b>ETH Network</b><br>(10)<br><b>Service Service</b>                                                                                                    | $\mathcal{L}$           | Total kW                                                                      | Analog           | 13696           | Signed 32 bits                       |                                            | Disabled<br>Disabled | $\checkmark$                | Disabled<br>Disabled | $\checkmark$                         | 1.0        | Disabled<br>Enabled                        | $\checkmark$              | (572)                        |                               |              |
| IED22 Satec                                                                                                    | $\overline{\mathbf{8}}$ | Total kvar                                                                    | Analog           | 13698           | Signed 32 bits                       |                                            | Disabled             | $\checkmark$                | Disabled             | $\ddot{ }$                           | 1.0        | Enabled                                    | $\checkmark$              | 6884                         |                               |              |
| PM130EH+                                                                                                    | $\overline{2}$          | Total kVA                                                                     | Analog           | 13700           | Signed 32 bits                       |                                            | Disabled             | $\checkmark$                | Disabled             | $\checkmark$                         | 1.0        | Enabled                                    | $\checkmark$              | 6896                         |                               |              |
| IED23 IED - 2                                                                                                    | 10 <sup>1</sup>         | Total PF                                                                      | Power Factor     | 13782           | Signed 32 bits                       |                                            | Disabled             | $\checkmark$                | Disabled             | $\checkmark$                         | 0.001      | Enabled                                    | $\checkmark$              | 6988                         |                               |              |
| IED24 IED - 3                                                                                                    | 11                      | Neutral Current In                                                            | Analog           | 13826           | Unsigned 32 bits                     |                                            | Disabled             | $\checkmark$                | Disabled             | $\checkmark$                         | 1.0        | Disabled                                   | $\mathbf{v}$              | 6920                         |                               |              |
| IED25 IED - 4                                                                                                    | 12 <sup>7</sup>         | Apparant Energy Kvah                                                          | Totalised        | 14736           | Unsigned 32 bits                     | 999999999                                  | Disabled             | $\checkmark$                | Disabled             | $\ddot{\phantom{1}}$                 | 1.0        | Disabled                                   | $\checkmark$              | 6932                         |                               |              |
| IED26 IED - 5                                                                                                    | 13                      | KB(I)                                                                         | Totalised        | 14720           | Unsigned 32 bits                     | 999999999                                  | Disabled             | $\checkmark$                | Disabled             | $\check{~}$                          | 1.9        | Disabled                                   | $\mathbf{v}$              | 6944                         |                               |              |
| IED27 IED - 6                                                                                                    | 14                      | KMH(E)                                                                        | Totalised        | 14722           | Unsigned 32 bits                     | mmmm                                       | Disabled             | $\checkmark$                | Disabled             | $\checkmark$                         | 1.0        | Enabled                                    | $\checkmark$              | 6956                         |                               |              |
| IED29 IED - 8<br>IED30 IED - 9<br>IED31 IED - 10<br>SNTP Client<br>Analog Inputs<br><b>Digital Inputs</b><br>Plant Parameters<br>My Page<br><b>Users</b><br><b>MBLogger</b><br>24<br>Diagnostics |                         |                                                                               |                  |                 |                                      |                                            |                      |                             |                      |                                      |            |                                            |                           |                              |                               |              |
| Copyright 0 2018-2020 M.B.<br>Control & Systems PVT LTD                                                                                                    |                         |                                                                               |                  |                 |                                      |                                            |                      |                             |                      |                                      |            |                                            |                           |                              |                               |              |

Figure-6.10.3: Configuration of IED read parameters.

Up-to twenty-five parameters can be configured for each IED for MODBUS communication.

Configuration details IED parameters are provided in table 6.10.3.1 below.

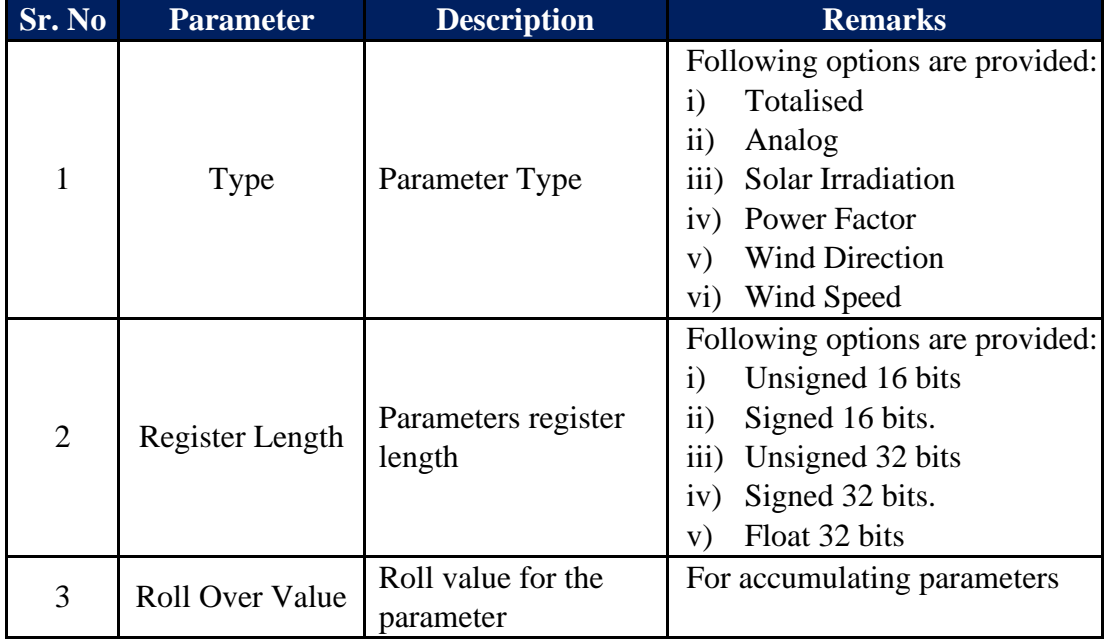

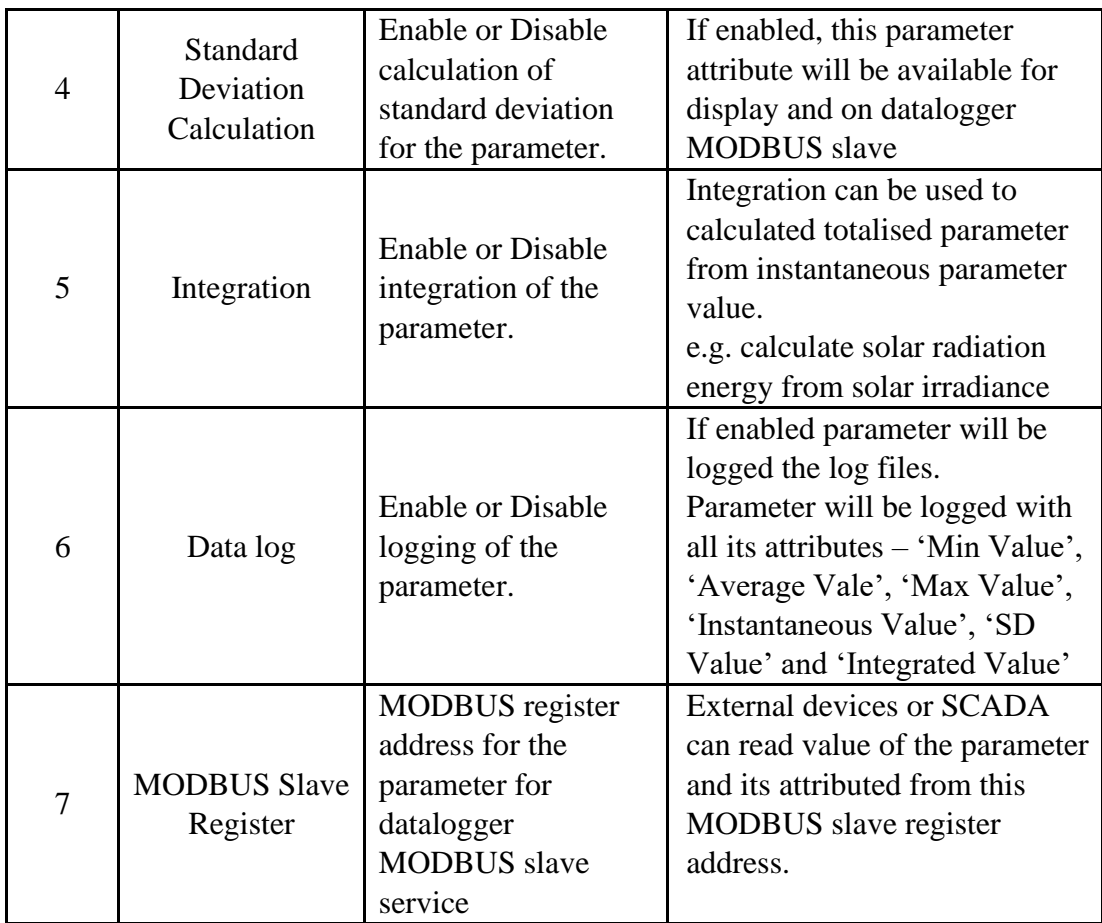

Table-6.10.3.1: Configuration – IED read parameters.

All the parameters are pre-configured for IED/ sensor selected from library.

MODBUS Slave register (signed 32 bits) details for IED parameters are provided in table 6.10.3.2 below.

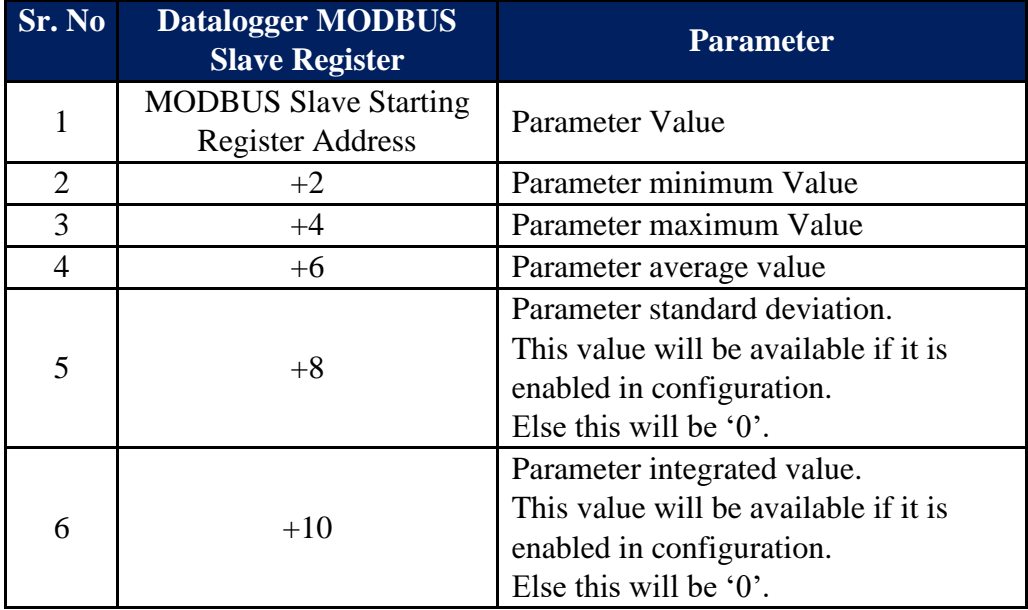

Table-6.10.3.2: IED parameters – MODBUS Slave registers

Communication status of all IED's are provided via MODBUS Slave registers. Refer to sec. for details.

## 6.11 Configure – Sensors and ASCII IED on Serial RS232 Port

Various sensors and IED can be interfaced to serial RS232 port having ASCII Master or ASCII slave protocol.

Extensive library (for devices having ASCII protocol) has been provided in the MBLogger to make their selection and configuration quite easy.

Left click on menu option for the serial RS232 port.

Menu option will display one IED already added to the port. Only one IED/ sensor can be added to the RS232 port.

Select this IED to configure by left click on the menu option.

Configure the selected IED by selecting the configuration tabs provided.

## 6.11.1 Tab – IED Communication

ASCII IED communication parameters can be configured by selecting the tab – 'IED Communication'.

IED communication parameters are shown in figure-6.11.1 below.

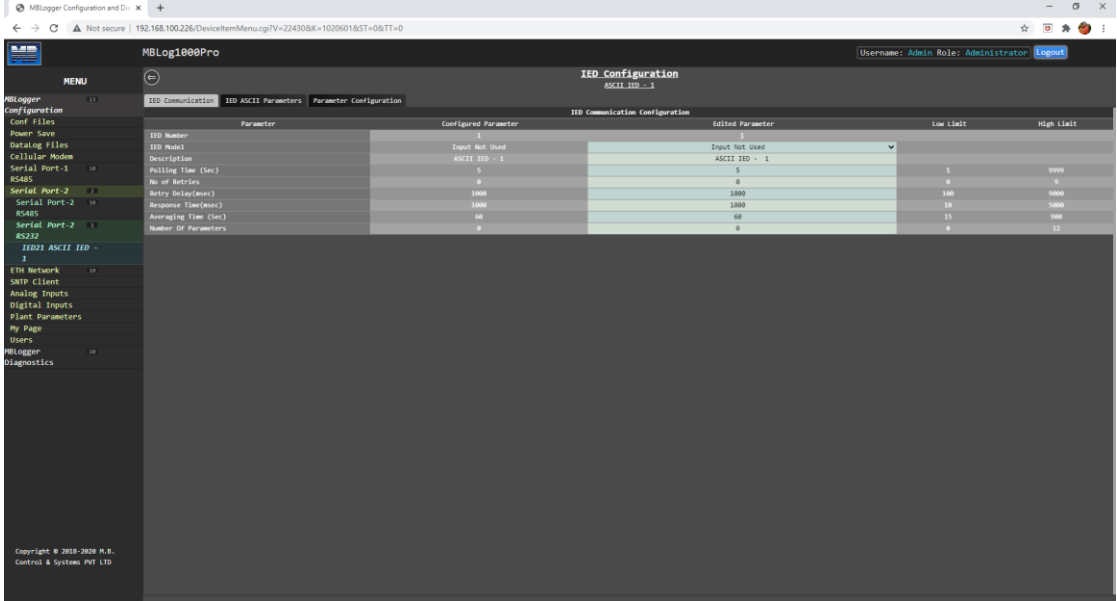

Figure-6.11.1: Configuration of ASCII IED communication parameters.

Configuration details ASCII IED communication parameters are provided in table 6.11.1 below.

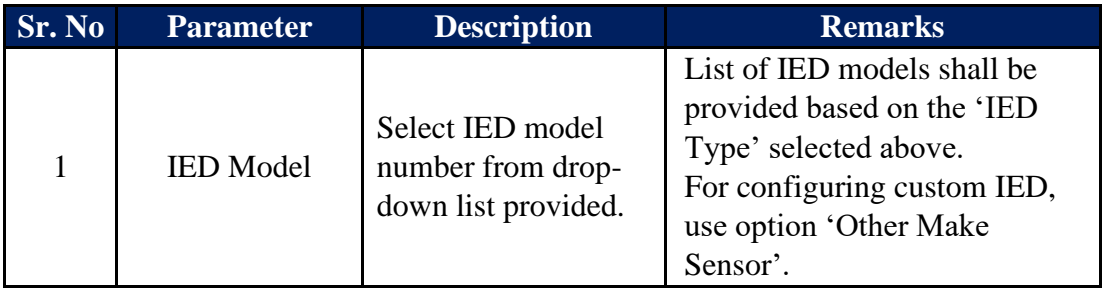

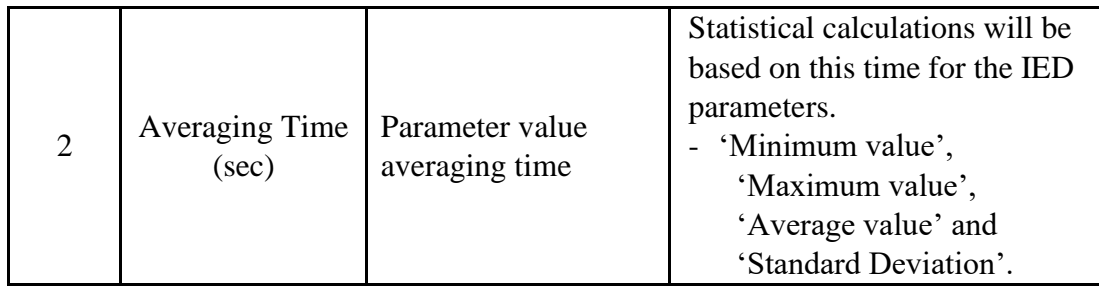

Table-6.11.1: Configuration – IEDASCII communication parameters

# 6.11.2 Tab – IED ASCII Parameters

IED ASCII communication parameters can be configured by selecting the tab – 'IED ASCII Parameters'.

IED ASCII communication parameters are shown in figure-6.11.2 below.

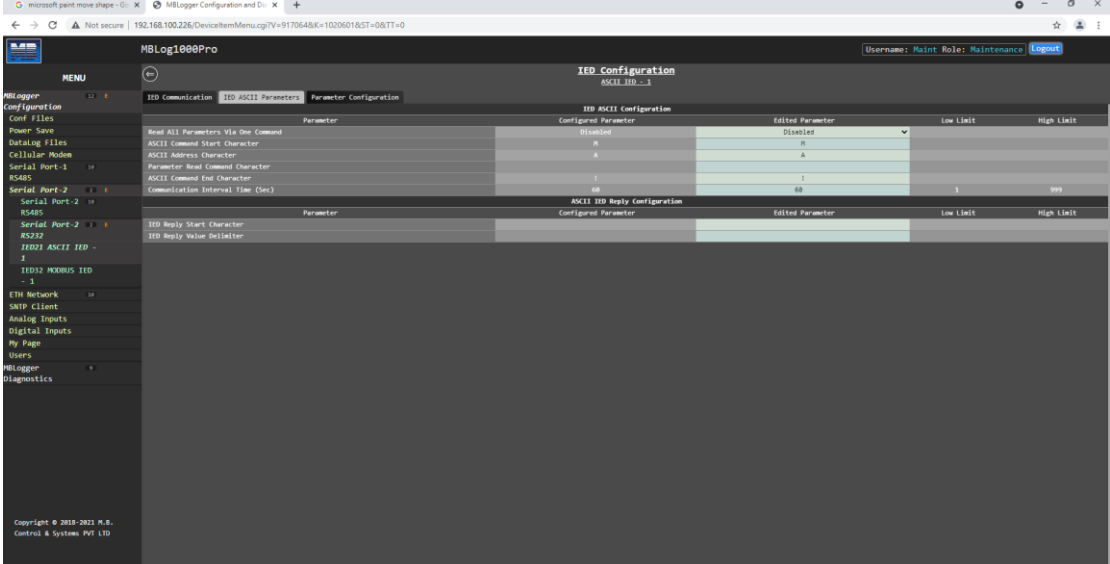

Figure-6.11.2: Configuration of IED ASCII communication parameters.

Configuration details IED ASCII communication parameters are provided in table 6.11.2 below.

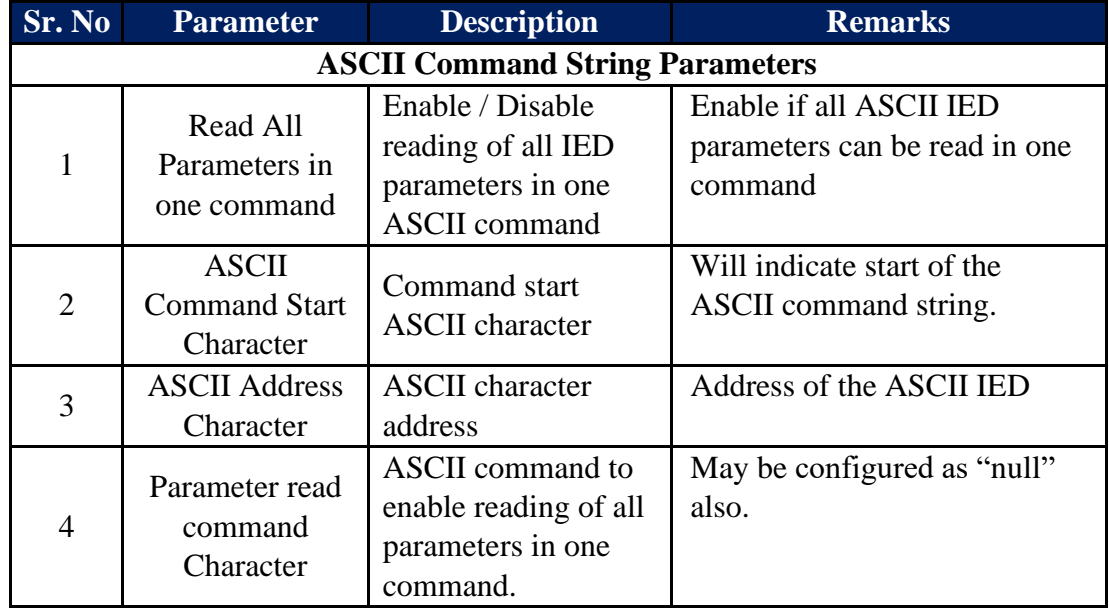

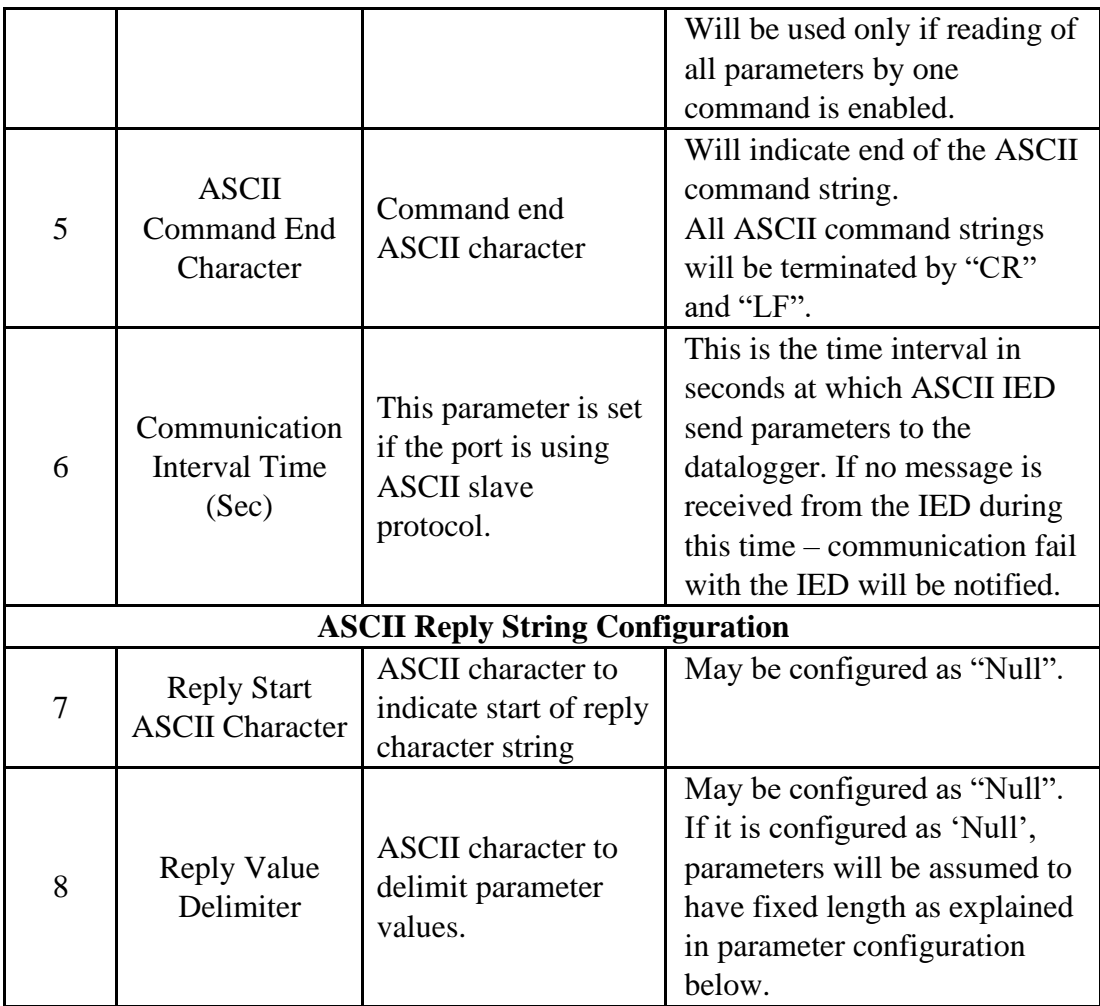

Table-6.11.2: Configuration – IED ASCII communication parameters

## 6.11.3 Tab –ASCII IED Parameter Configuration

Parameters to be read from ASCII IED can be configured by selecting the tab – 'Parameter Configuration'.

List of parameters to be read from the IED will be displayed.

For IED's selected from the library, pre-configured parameters will be listed on this page.

Configuration details for ASCII IED parameters are shown in figure-6.11.3 below.

| MBLogger Configuration and Di: X +                      |                |                                                                                          |                   |                      |                                      |                          |             |                   |          |              | $\sigma$ $\times$<br>$\sim$                |  |
|---------------------------------------------------------|----------------|------------------------------------------------------------------------------------------|-------------------|----------------------|--------------------------------------|--------------------------|-------------|-------------------|----------|--------------|--------------------------------------------|--|
| C<br>$\leftarrow$ $\rightarrow$                         |                | A Not secure   192.168.100.226/DeviceItemMenu.cgi?V=224308/K=1020601&TT=0                |                   |                      |                                      |                          |             |                   |          |              | ☆ □ ★ ● :                                  |  |
| 545<br>売                                                | MBLog1000Pro   |                                                                                          |                   |                      |                                      |                          |             |                   |          |              | Username: Admin Role: Administrator Logout |  |
| <b>MENU</b>                                             | $\odot$        |                                                                                          |                   |                      | IED Configuration<br>ASCII $100 - 1$ |                          |             |                   |          |              |                                            |  |
| $13 - 5$<br><b>MBLogger</b><br>Configuration            |                | IED Communication   IED ASCII Parameters   Parameter Configuration<br><b>Description</b> |                   |                      |                                      | Configuration            |             |                   |          |              | <b>MODRIS Slave Register</b>               |  |
| Conf Files                                              | Parameter No.  | Description                                                                              | Type              | <b>ASCII Address</b> | <b>Paraneter Length</b>              | Std Dev Calc.            | Integration | <b>Resolution</b> | DataLog  |              | <b>NODBUS Register</b>                     |  |
| Power Save                                              |                | Wind Speed U                                                                             | Mind Speed        |                      |                                      | Disabled<br>$\checkmark$ | Disabled    | 0.01              | Disabled | $\checkmark$ | 6500                                       |  |
| <b>DataLog Files</b>                                    | $\overline{2}$ | Wind Speed V                                                                             | <b>Mind Speed</b> |                      | $\overline{\phantom{a}}$             | Disabled<br>$\check{ }$  | Disabled    | 0.01              | Disabled | $\check{ }$  | 6512                                       |  |
| Cellular Modem                                          | . .            | Wind Speed M                                                                             | Wind Speed        |                      |                                      | $\checkmark$<br>Disabled | Disabled    | 0.01              | Disabled | $\check{~}$  | 6524                                       |  |
| Serial Port-1<br>10 <sup>2</sup>                        | ×              | Wind Speed 2D                                                                            | Wind Speed        |                      | $\overline{\phantom{a}}$             | $\checkmark$<br>Disabled | Disabled    | e. e1             | Disabled | $\checkmark$ | 6536                                       |  |
| <b>RS485</b>                                            |                | Wind Speed 30                                                                            | Wind Speed        |                      | в.                                   | Disabled<br>$\checkmark$ | Disabled    | 0.01              | Disabled | $\checkmark$ | 6548                                       |  |
| Serial Port-2 2 1                                       | -              | Azimuth                                                                                  | Analog            |                      | $\overline{\phantom{a}}$             | $\checkmark$<br>Disabled | Disabled    | 0.01              | Disabled | $\check{ }$  | 6568                                       |  |
| Serial Port-2 10                                        | $\overline{z}$ | Elevation                                                                                | Analog            |                      | $\sim$                               | Disabled<br>$\checkmark$ | Disabled    | e. e1             | Disabled | $\check{ }$  | 6572                                       |  |
| <b>RS485</b>                                            | п.             | Speed of Sound                                                                           | Analog            |                      | - 5                                  | Disabled<br>$\checkmark$ | Disabled    | 0.01              | Disabled | $\checkmark$ | 6584                                       |  |
| Serial Port- $2 \t1 \t1$                                |                | Sonic Temp                                                                               | Analog            |                      | $\sim$                               | Disabled<br>$\check{ }$  | Disabled    | e. e1             | Disabled | $\checkmark$ | 6596                                       |  |
| <b>RS232</b>                                            |                |                                                                                          |                   |                      |                                      |                          |             |                   |          |              |                                            |  |
| IED21 ASCII IED - t                                     |                |                                                                                          |                   |                      |                                      |                          |             |                   |          |              |                                            |  |
| $\mathbf{I}$                                            |                |                                                                                          |                   |                      |                                      |                          |             |                   |          |              |                                            |  |
| <b>ETH Network</b><br>18                                |                |                                                                                          |                   |                      |                                      |                          |             |                   |          |              |                                            |  |
| SNTP Client                                             |                |                                                                                          |                   |                      |                                      |                          |             |                   |          |              |                                            |  |
| Analog Inputs                                           |                |                                                                                          |                   |                      |                                      |                          |             |                   |          |              |                                            |  |
| <b>Digital Inputs</b>                                   |                |                                                                                          |                   |                      |                                      |                          |             |                   |          |              |                                            |  |
| <b>Plant Parameters</b>                                 |                |                                                                                          |                   |                      |                                      |                          |             |                   |          |              |                                            |  |
| My Page                                                 |                |                                                                                          |                   |                      |                                      |                          |             |                   |          |              |                                            |  |
| <b>Users</b>                                            |                |                                                                                          |                   |                      |                                      |                          |             |                   |          |              |                                            |  |
| <b>MBLogger</b><br>10 <sup>2</sup><br>Diagnostics       |                |                                                                                          |                   |                      |                                      |                          |             |                   |          |              |                                            |  |
| Copyright 0 2018-2020 M.B.<br>Control & Systems PVT LTD |                |                                                                                          |                   |                      |                                      |                          |             |                   |          |              |                                            |  |
|                                                         |                |                                                                                          |                   |                      |                                      |                          |             |                   |          |              |                                            |  |

Figure-6.11.3: Configuration of IED read parameters.

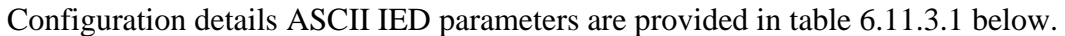

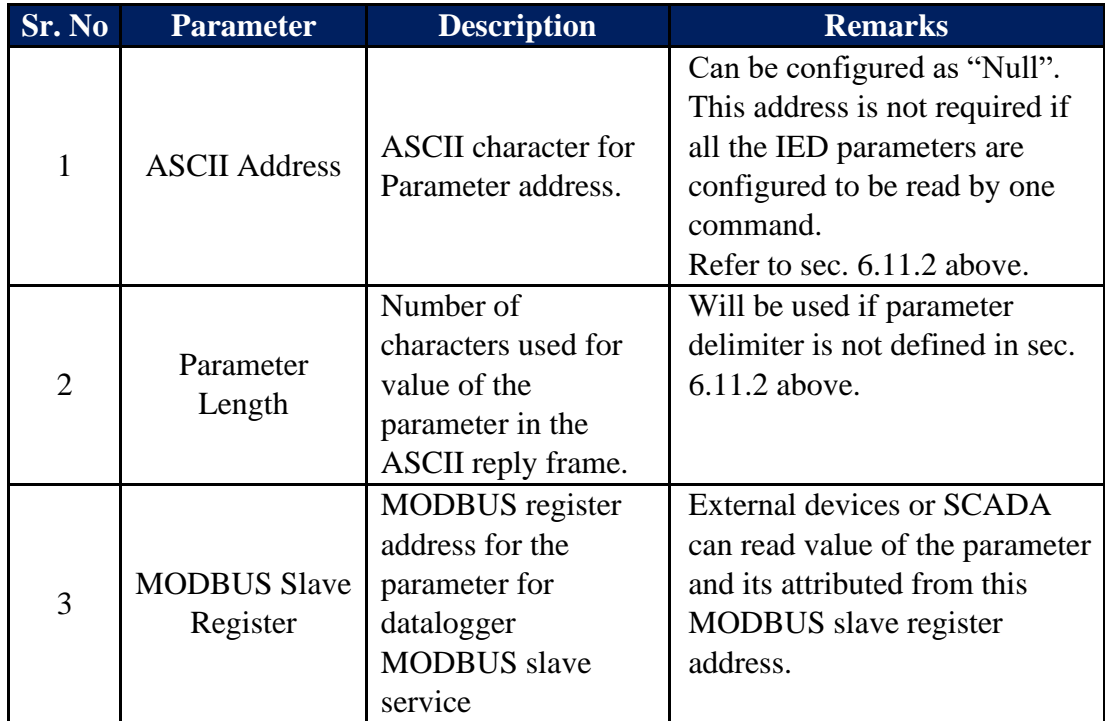

Table-6.11.3.1: Configuration – ASCII IED read parameters.

MODBUS Slave register (signed 32 bits) details for IED parameters are provided in table 6.11.3.2 below.

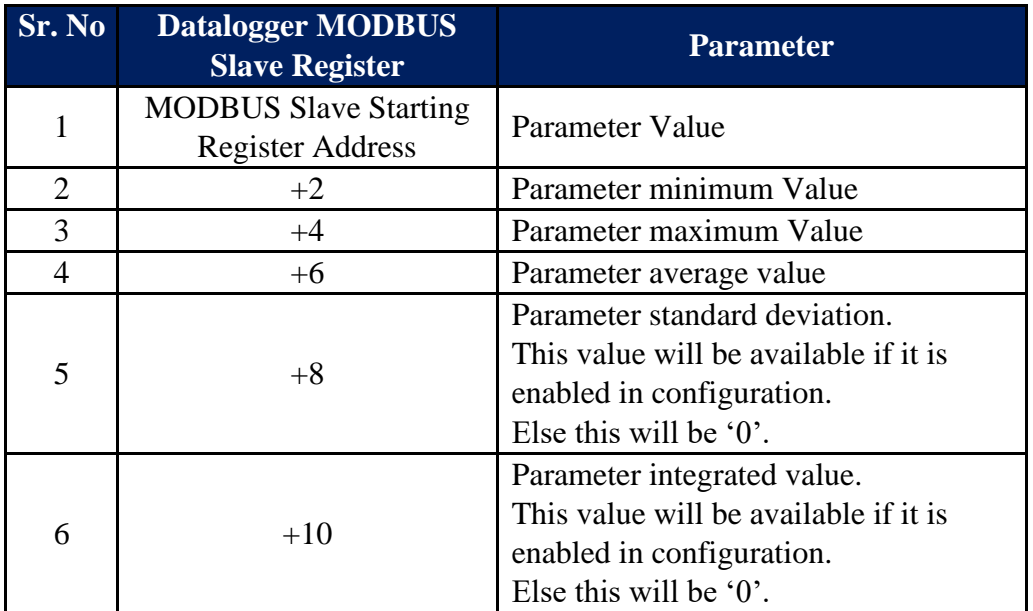

Table-6.11.3.2: IED parameters – MODBUS Slave registers

# 6.12 Configure – SNTP Client

SNTP client can be used to synchronize internal clock of the datalogger. The client can be used to operate via datalogger network or internal modem.

Up-to NTP time servers can be configured. SNTP client will switch over to next time server if any server fails to respond.

Left click on menu option 'SNTP Client' for configuration as shown in figure-6.12 below.

|                                        |                                                                           | MBLogger Configuration and Dir X   23   Renesas Electronics Corporation X   23 e <sup>2</sup> studio 2021-04 Release Note X   G USBHS - Google Search | x @ MBLogger Configuration and Di: x + |                                 |                                          | $\circ$           |
|----------------------------------------|---------------------------------------------------------------------------|----------------------------------------------------------------------------------------------------|----------------------------------------|---------------------------------|------------------------------------------|-------------------|
| $\leftarrow$ $\rightarrow$<br>c        | A Not secure   192.168.100.226/DeviceItemMenu.cgi?V=11853&K=801&ST=0&TT=0 |                                                                                                    |                                        |                                 |                                          | ☆ ▲ :             |
| H                                      | MBLog1000Pro                                                              |                                                                                                    |                                        |                                 | Username: Maint Role: Maintenance Logout |                   |
| <b>MENU</b>                            | ⊜                                                                         |                                                                                                    | <b>SNTP Client</b><br>SMIP Client      |                                 |                                          |                   |
| <b>MBLogger</b><br>12<br>Configuration | SNTP Client                                                               |                                                                                                    | SMTP Client Configuration              |                                 |                                          |                   |
| Conf Files                             |                                                                           | Parameter                                                                                                    | Configured Parameter                   | <b>Edited Parameter</b>         | Low Limit                                | <b>High Limit</b> |
| Power Save                             | Service Configuration                                                     |                                                                                                    | Disabled                               | Disabled                        |                                          |                   |
| DataLog Files                          | Link Port                                                                 |                                                                                                    | Port ETH-1                             | Port ETH-1                      | $\checkmark$<br>$\check{~}$              |                   |
| Cellular Modem                         | SNTP Client Operation Mode                                                |                                                                                                    | SNTP Client                            | SNTP Client                     |                                          |                   |
| Serial Port-1<br>10 <sup>2</sup>       |                                                                           |                                                                                                    | 180                                    | 180                             |                                          |                   |
| <b>RS485</b>                           | Time Synchronization Period(Sec)                                          |                                                                                                    |                                        | $\overline{\phantom{a}}$        |                                          | $15-1$            |
|                                        | Response Delay Time(Sec)                                                  |                                                                                                    | <b>Time Zone Configuration</b>         |                                 |                                          |                   |
| Serial Port-2<br>$\rightarrow$         |                                                                           | Parameter                                                                                                    | Configured Parameter                   | <b>Edited Parameter</b>         | Low Limit                                | <b>High Limit</b> |
| <b>ETH Network</b><br>10 <sup>1</sup>  |                                                                           |                                                                                                    |                                        |                                 |                                          |                   |
| <b>SNTP CLient</b>                     | Time Zone                                                                 |                                                                                                    | India                                  | India                           | $\mathbf{v}$                             |                   |
| Analog Inputs                          | Time Zone Name                                                            |                                                                                                    | India                                  | India                           |                                          |                   |
| Digital Inputs                         | Time Zone Type                                                            |                                                                                                    | <b>Time Leading</b>                    | Time Leading                    |                                          |                   |
| My Page                                | <b>Time Zone Hours</b>                                                    |                                                                                                    | в.                                     | $\mathbb{R}$<br>30 <sup>°</sup> |                                          | 23<br>59          |
| <b>Users</b>                           | Time Zone Minutes                                                         |                                                                                                    |                                        |                                 |                                          |                   |
| <b>MBLogger</b><br>$\bullet$           |                                                                           |                                                                                                    | SNTP Server-1 Configuration            |                                 |                                          |                   |
| Diagnostics                            |                                                                           | Parameter                                                                                                    | Configured Parameter                   | <b>Edited Parameter</b>         | Low Limit                                | High Limit        |
|                                        | <b>NTP Server-1 URL</b>                                                   |                                                                                                    | 0.in.pool.ntp.org                      | 0.in.pool.ntp.org               |                                          |                   |
|                                        | NTP Server-1 IP                                                           |                                                                                                    | 95.216.192.15                          | 95.216.192.15                   |                                          |                   |
|                                        |                                                                           | Parameter                                                                                                    | SNTP Server-2 Configuration            |                                 | Low Limit                                |                   |
|                                        |                                                                           |                                                                                                    | Configured Parameter                   | <b>Edited Parameter</b>         |                                          | <b>High Limit</b> |
|                                        | NTP Server-2 URL                                                          |                                                                                                    | 1.in.pool.ntp.org                      | 1.in.pool.ntp.org               |                                          |                   |
|                                        | NTP Server-2 IP                                                           |                                                                                                    | 162.159.200.123                        | 162.159.200.123                 |                                          |                   |
|                                        |                                                                           |                                                                                                    | SNTP Server-3 Configuration            |                                 |                                          |                   |
|                                        |                                                                           | Parameter                                                                                                    | Configured Parameter                   | <b>Edited Parameter</b>         | Low Limit                                | High Limit        |
|                                        | <b>NTP Server-3 URL</b>                                                   |                                                                                                    | 2.in.pool.ntp.org                      | 2.in.pool.ntp.org               |                                          |                   |
|                                        | NTP Server-3 IP                                                           |                                                                                                    | 162.159.200.1                          | 162.159.200.1                   |                                          |                   |
|                                        |                                                                           |                                                                                                    | SNTP Server-4 Configuration            |                                 |                                          |                   |
|                                        | <b>NTP Server-4 URL</b>                                                   | Parameter                                                                                                    | Configured Parameter                   | <b>Edited Parameter</b>         | Low Limit                                | <b>High Limit</b> |
|                                        |                                                                           |                                                                                                    | 3.in.pool.ntp.org                      | 3.in.pool.ntp.org               |                                          |                   |
|                                        | NTP Server-4 IP                                                           |                                                                                                    | 103.134.252.11                         | 103.134.252.11                  |                                          |                   |
|                                        |                                                                           |                                                                                                    |                                        |                                 |                                          |                   |
|                                        |                                                                           |                                                                                                    |                                        |                                 |                                          |                   |
|                                        |                                                                           |                                                                                                    |                                        |                                 |                                          |                   |
|                                        |                                                                           |                                                                                                    |                                        |                                 |                                          |                   |
|                                        |                                                                           |                                                                                                    |                                        |                                 |                                          |                   |
| Copyright 0 2018-2021 M.B.             |                                                                           |                                                                                                    |                                        |                                 |                                          |                   |
| Control & Systems PVT LTD              |                                                                           |                                                                                                    |                                        |                                 |                                          |                   |
|                                        |                                                                           |                                                                                                    |                                        |                                 |                                          |                   |
|                                        |                                                                           |                                                                                                    |                                        |                                 |                                          |                   |
|                                        |                                                                           |                                                                                                    |                                        |                                 |                                          |                   |

Figure-6.12: Configuration of SNTP client.

SNTP client will operate in 'Client Mode' only.

Configuration details of SNTP clients are provided in table 6.12 below.

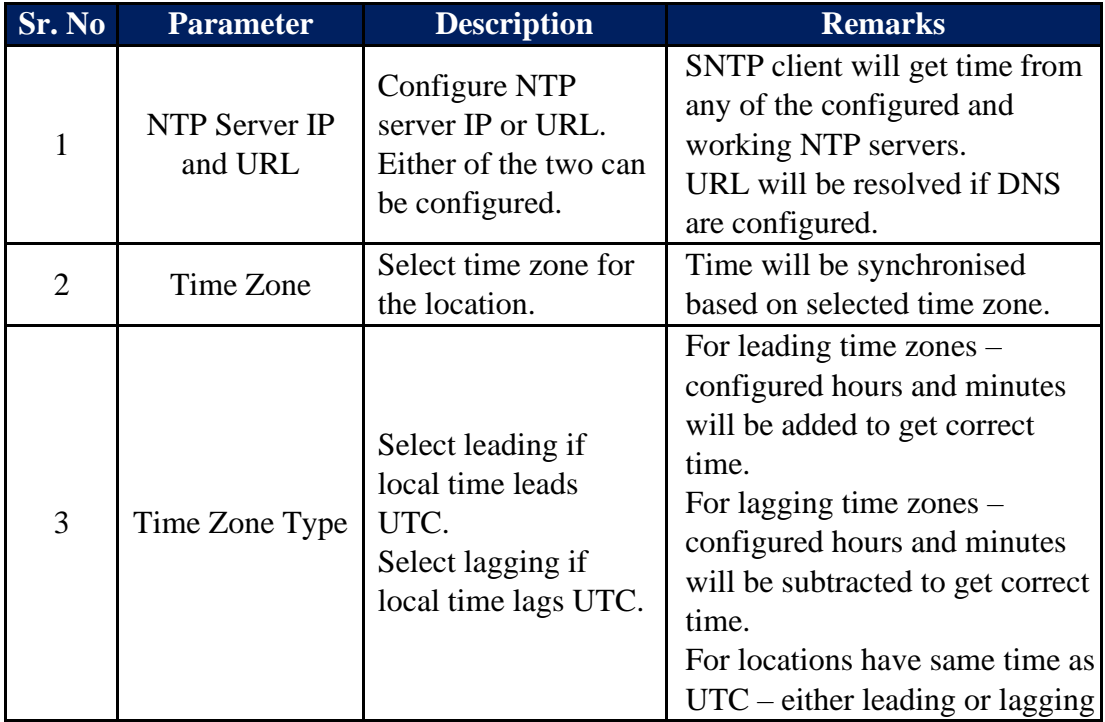

|  | can be selected with adjustment   |
|--|-----------------------------------|
|  | $\vert$ of 0 hours and 0 minutes' |

Table-6.12: Configuration – SNTP Client

# **Notes:**

i) If SNTP client fails to get time via the configured media. It will try to change the media (if alternate media is available) and get time.

## 6.13 Configure – Analog Input Channels

MBLogger provides various types of analog input channels. Details of these input channels is provided in table 6.12 below.

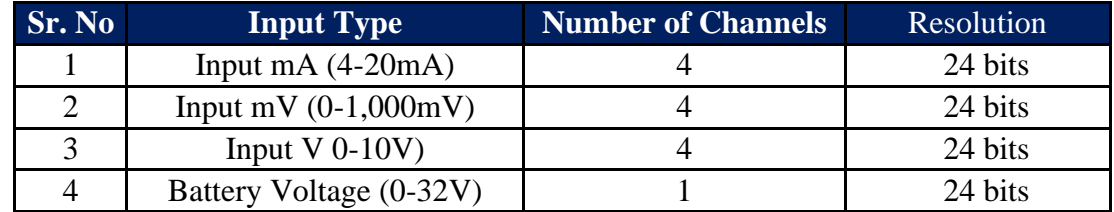

Table-6.13: Analog input channels

Extensive library of sensors has been provided in the datalogger for selection and configuration.

Left click on menu option 'Analog Inputs' to configure analog input channels as shown in figure-6.13 below.

| → MBLogger Configuration and Dic × +                    |                 |                |                        |                                                                                                    |                          |                                |           |                                       |                      |                            |                         |                                  |                                            |                 | $    -$                      |
|---------------------------------------------------------|-----------------|----------------|------------------------|----------------------------------------------------------------------------------------------------|--------------------------|--------------------------------|-----------|---------------------------------------|----------------------|----------------------------|-------------------------|----------------------------------|--------------------------------------------|-----------------|------------------------------|
|                                                         |                 |                |                        | $\leftarrow$ $\rightarrow$ C $\Delta$ Not secure   192.168.100.226/DeviceItemMenu.cgi?V=224308K=9018:ST=08:TT=0 |                          |                                |           |                                       |                      |                            |                         |                                  |                                            |                 | ☆ 日 ★ ● :                    |
| E                                                       |                 |                | MBLog1000Pro           |                                                                                                    |                          |                                |           |                                       |                      |                            |                         |                                  | Username: Admin Role: Administrator Logout |                 |                              |
| <b>MENU</b>                                             |                 | $\odot$        |                        |                                                                                                    |                          |                                |           | Analog Inputs<br><b>Analog Inputs</b> |                      |                            |                         |                                  |                                            |                 |                              |
| MBLogger<br>Configuration<br>Conf Files                 | $(13) - 8$      |                |                        | Analog Input mA Analog Input mV   Analog Input V   Battery Voltage                                              |                          |                                |           |                                       |                      |                            |                         |                                  |                                            |                 |                              |
|                                                         |                 |                |                        | <b>Input Description</b>                                                                                        |                          |                                |           |                                       |                      | <b>Input Configuration</b> |                         |                                  |                                            |                 | <b>MODBUS Slave Register</b> |
|                                                         |                 | AI No.         | <b>Input Terminals</b> | Select Sensor                                                                                                   |                          | Description                    | Low Range | <b>High Range</b>                     | Averaging Time (Sec) | <b>Standard Deviation</b>  | <b>Integrate</b>        | Filter                           | DataLog                                    | MODBUS Register |                              |
| Power Save<br>DataLog Files                             |                 | $\blacksquare$ | $T29(+)$ $T30(-)$      | MBCS MBMET 802 PV Module Temp.                                                                                  |                          | ₩ MBCS MBMet-802 PWModule Temp | $-40.0$   | 110.0                                 | 60                   | Disabled                   | v Disabled v Disabled v |                                  | Enabled v                                  |                 | 200                          |
|                                                         |                 | $\overline{z}$ | $T31(+) T32(-)$        | PYRANOMETER KIPP ZONEN SMP10A                                                                                   |                          | v Pyranometer KIPP ZONEN SMP10 | 0.0       | 1600.0                                | 60                   | Disabled                   | $\mathbf{v}$            | Emabled v Disabled v             | Enabled v                                  |                 | 212                          |
| Cellular Modem                                          |                 | $\rightarrow$  | $T33(+) T34(-)$        | MBCS MBMET 901BA Temp.                                                                                          |                          | V MBCS MBMet-901BA Temp.       | $-40.0$   | 125.0                                 | 60                   | Disabled                   | v Disabled v Disabled v |                                  | Enabled v                                  |                 | 224                          |
| Serial Port-1                                           | 30 <sup>°</sup> | $\overline{4}$ | $TS5(*)$ T36(-)        | Input Not Used                                                                                                  | $\overline{\phantom{0}}$ | AI mA No-4                     | 0.0       | 100.0                                 | 60                   | Disabled                   | $\mathbf{v}$            | Disabled v Disabled v Disabled v |                                            |                 | 236                          |
| <b>RS485</b>                                            |                 |                |                        |                                                                                                    |                          |                                |           |                                       |                      |                            |                         |                                  |                                            |                 |                              |
| Serial Port-2                                           | $2 - 1$         |                |                        |                                                                                                    |                          |                                |           |                                       |                      |                            |                         |                                  |                                            |                 |                              |
| ETH Network                                             | 10 <sup>1</sup> |                |                        |                                                                                                    |                          |                                |           |                                       |                      |                            |                         |                                  |                                            |                 |                              |
| SNTP Client<br>Analog Inputs<br>Digital Inputs          |                 |                |                        |                                                                                                    |                          |                                |           |                                       |                      |                            |                         |                                  |                                            |                 |                              |
|                                                         |                 |                |                        |                                                                                                    |                          |                                |           |                                       |                      |                            |                         |                                  |                                            |                 |                              |
|                                                         |                 |                |                        |                                                                                                    |                          |                                |           |                                       |                      |                            |                         |                                  |                                            |                 |                              |
| Plant Parameters                                        |                 |                |                        |                                                                                                    |                          |                                |           |                                       |                      |                            |                         |                                  |                                            |                 |                              |
| My Page                                                 |                 |                |                        |                                                                                                    |                          |                                |           |                                       |                      |                            |                         |                                  |                                            |                 |                              |
| <b>Users</b>                                            |                 |                |                        |                                                                                                    |                          |                                |           |                                       |                      |                            |                         |                                  |                                            |                 |                              |
| MBLogger<br>Diagnostics                                 | 20 <sub>1</sub> |                |                        |                                                                                                    |                          |                                |           |                                       |                      |                            |                         |                                  |                                            |                 |                              |
|                                                         |                 |                |                        |                                                                                                    |                          |                                |           |                                       |                      |                            |                         |                                  |                                            |                 |                              |
| Copyright 0 2018-2020 M.B.<br>Control & Systems PVT LTD |                 |                |                        |                                                                                                    |                          |                                |           |                                       |                      |                            |                         |                                  |                                            |                 |                              |

Figure-6.13: Configuration of analog input channels.

Each type of analog input channel can be configured by using its tab.

# 6.13.1 Configure – Analog Input mA

Select tab 'Analog Input mA' to configure mA input (4-20mA) channels as shown in figure-6.13.1 below.

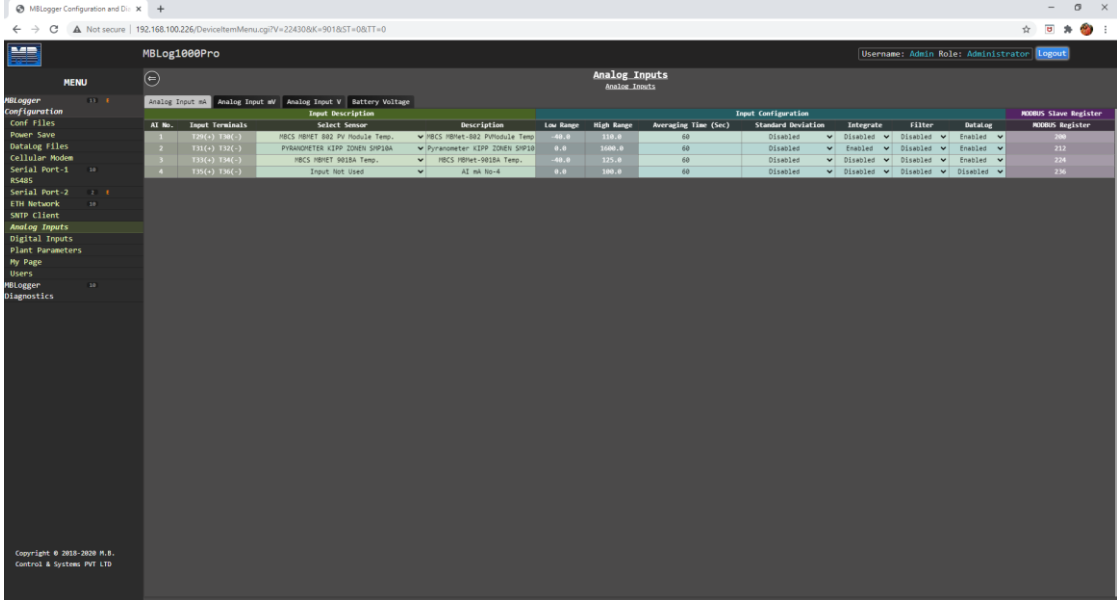

Figure-6.13.1: Configuration of mA input channels.

Configuration details for mA input channels are provided in table 6.13.1.1 below.

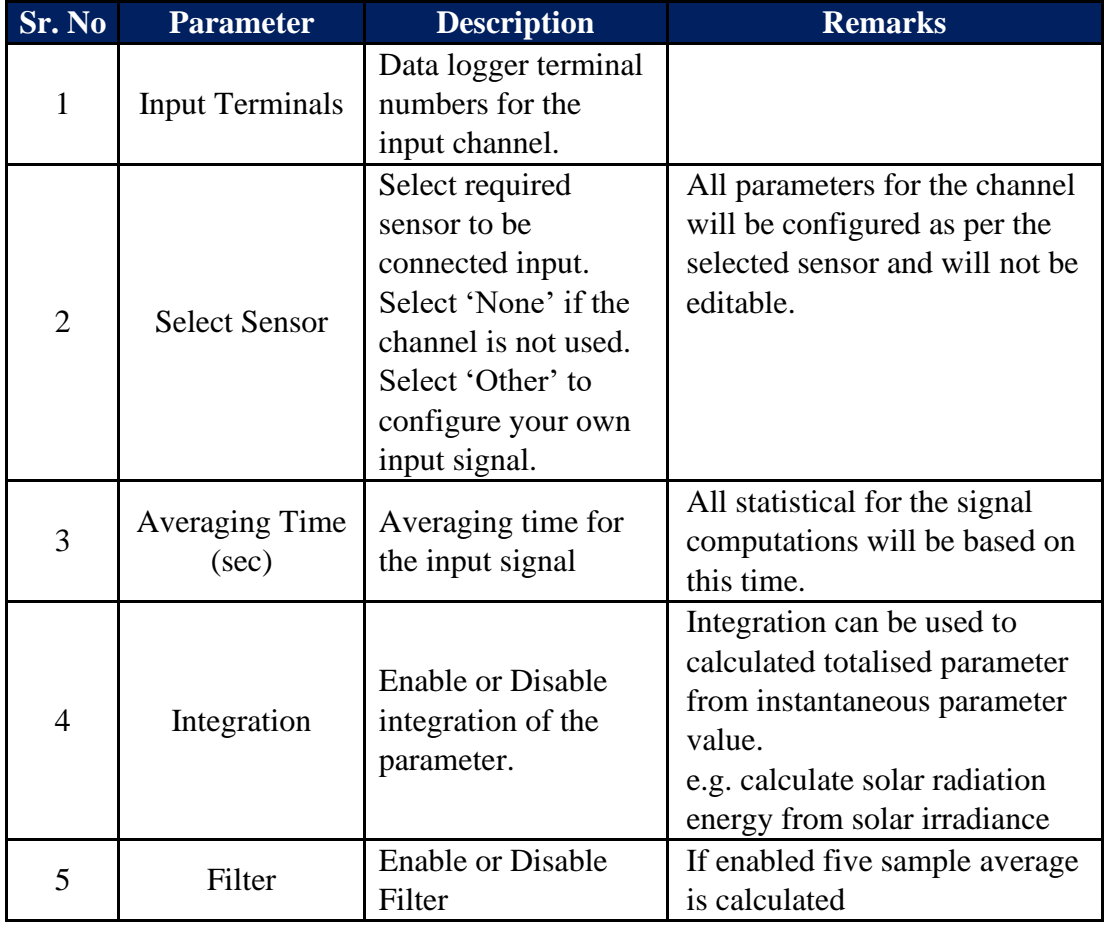

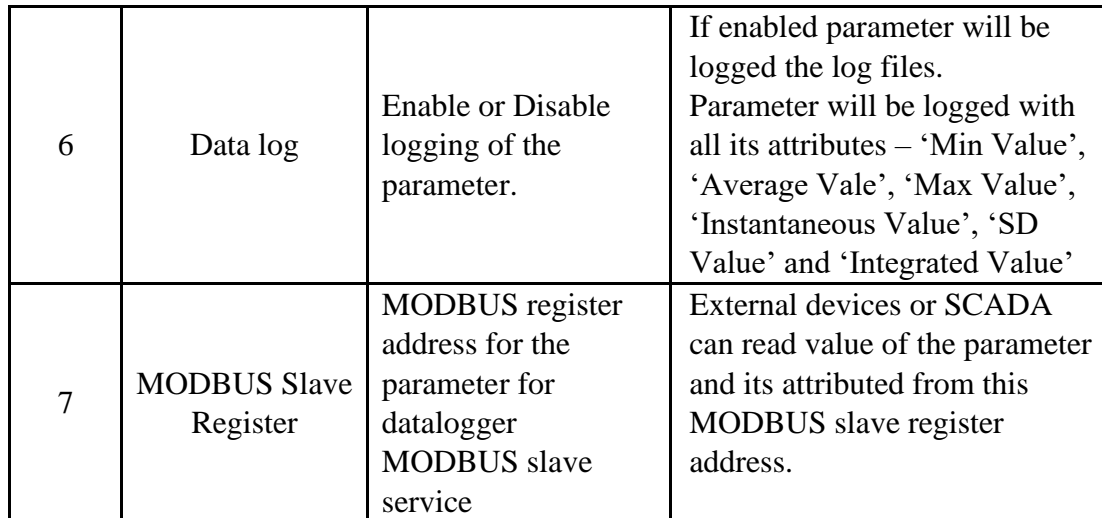

Table-6.13.1.1: Configuration – mA input channels

MODBUS Slave register (32 bits float) details for mA input channels is provided in table 6.13.1.2 below.

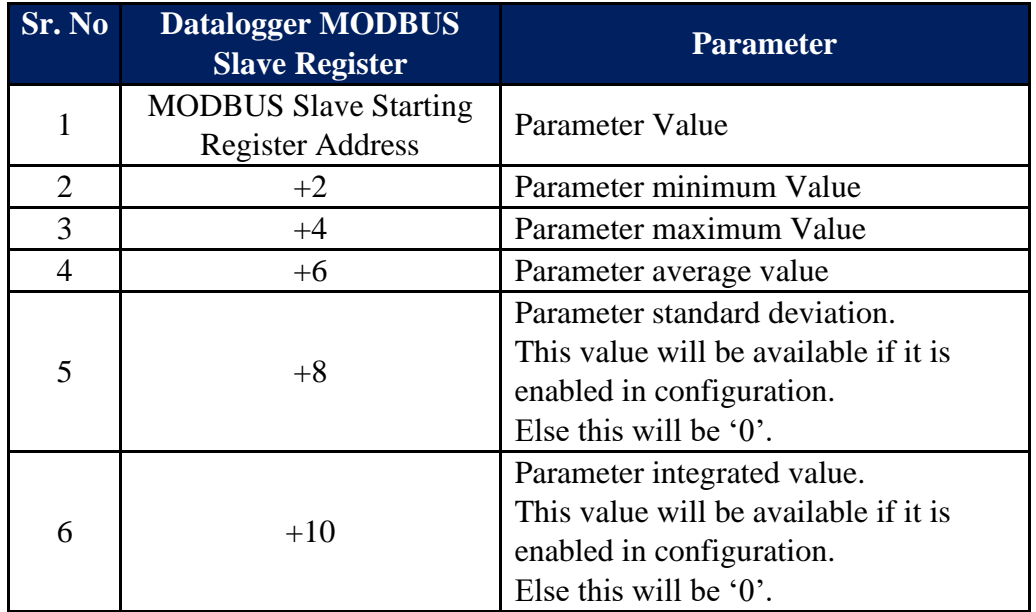

Table-6.13.1.2: Analog input mA – MODBUS slave register details

Note: Quality of mA measurements is provided in MODBUS Slave register – 10450 (refer section 10.9).
### 6.13.2 Configure – Analog Input mV

Select tab 'Analog Input mV' to configure mV input (0-1,000mV) channels as shown in figure-6.13.2 below.

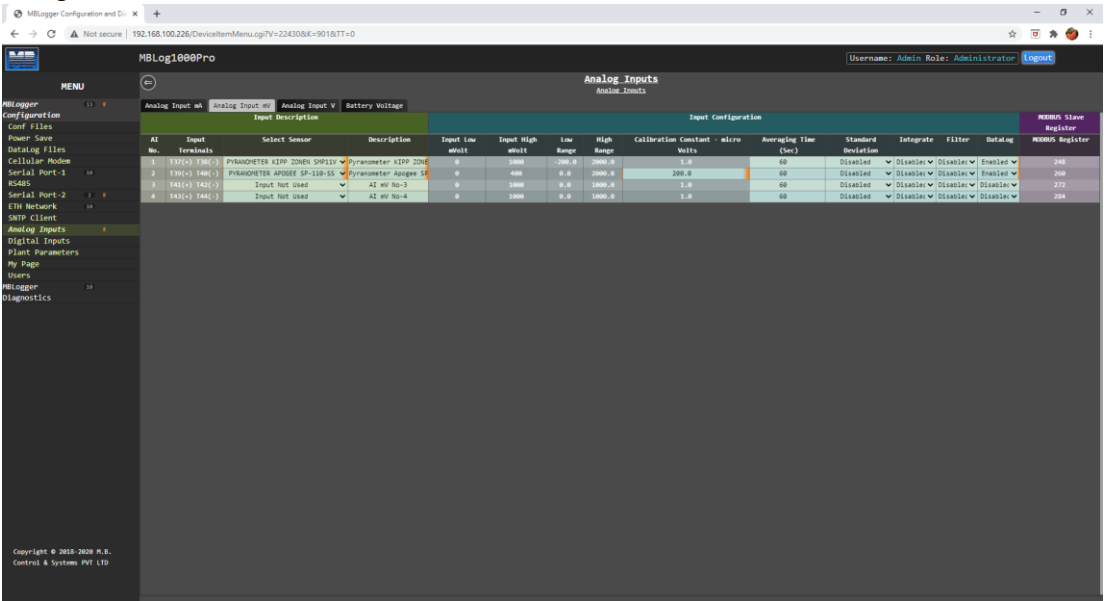

Figure-6.13.2: Configuration of mV input channels.

Configuration details for mV input channels are provided in table 6.11.2.1 below.

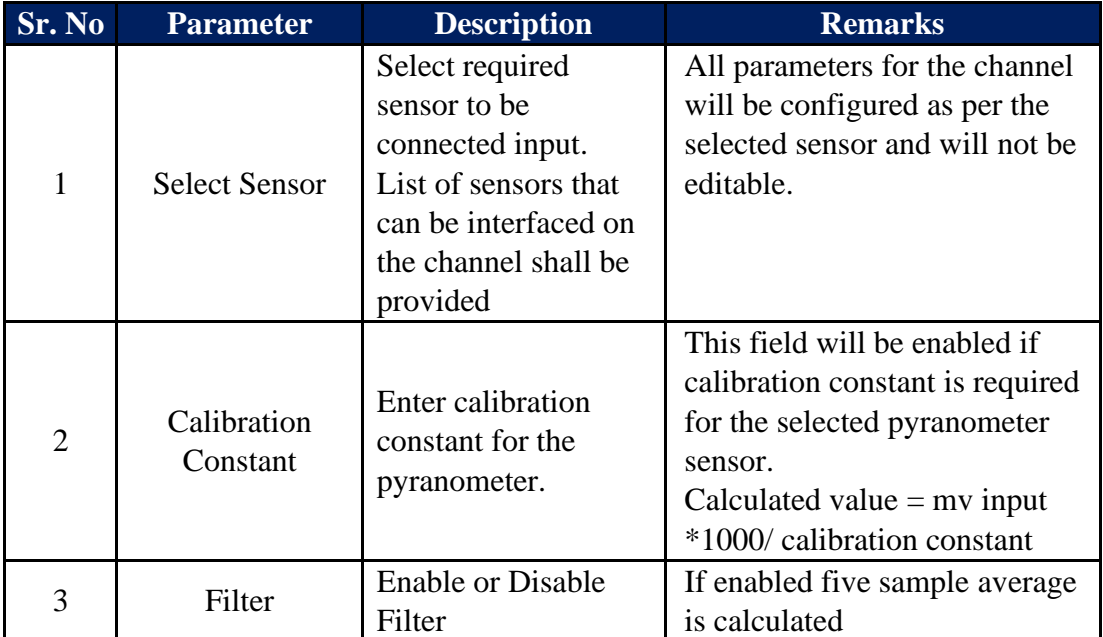

Table-6.13.2.1: Configuration – mV input channels

MODBUS Slave register (32 bits float) details for mV input channels is provided in table 6.13.2.2 below.

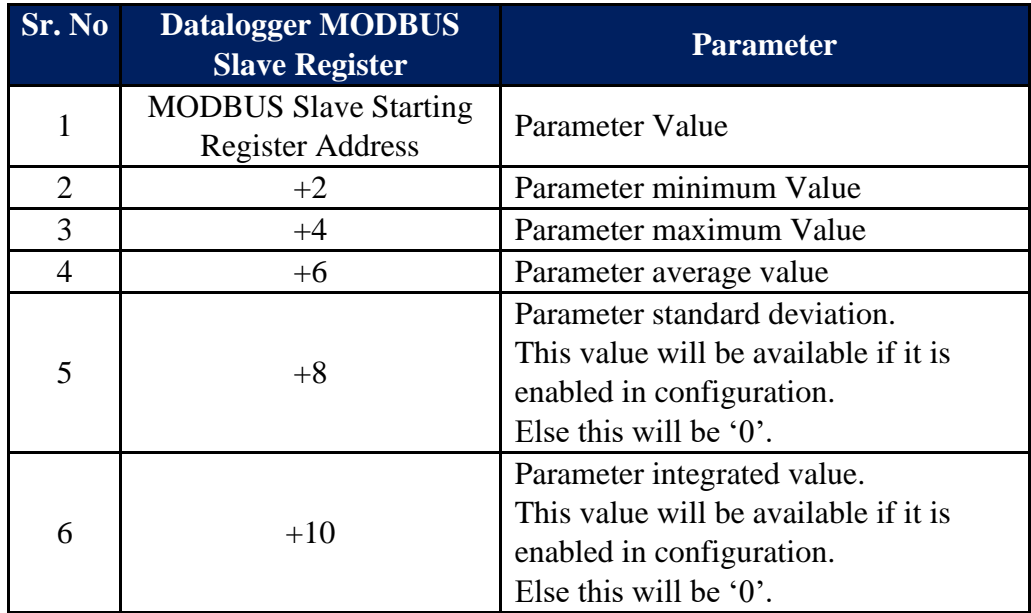

Table-6.13.2.2: Analog input mV – MODBUS slave register details

Note: Quality of mV measurements is provided in MODBUS Slave register – 10451 (refer section 10.9).

#### 6.13.3 Configure – Analog Input V

Select tab 'Analog Input V' to configure Voltage input (0-10V) channels as shown in figure-6.13.3 below.

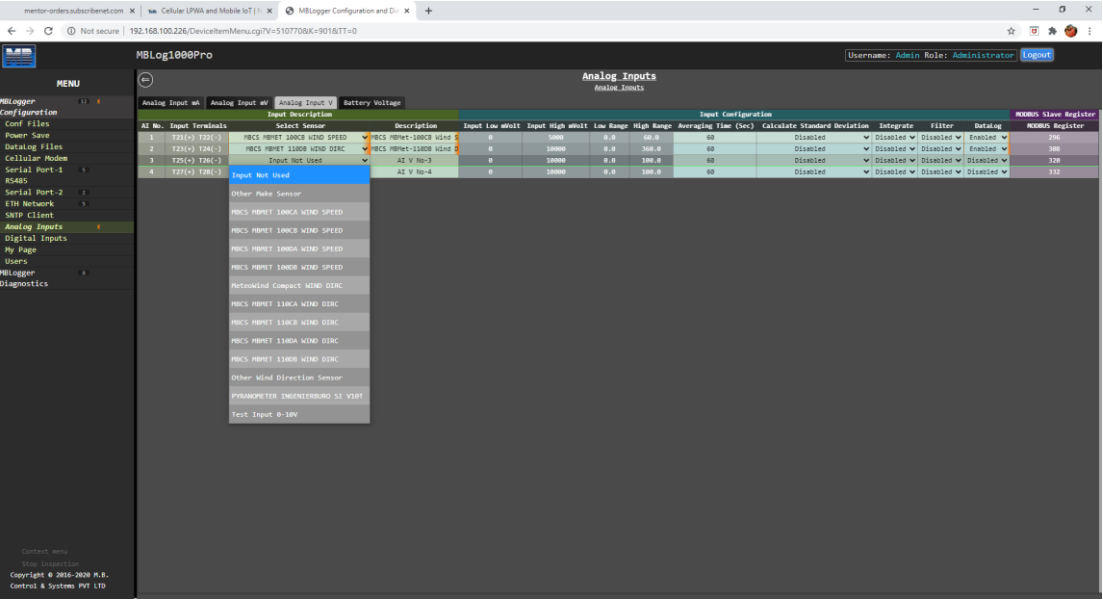

Figure-6.13.3: Configuration of Voltage input channels.

Configuration details for Voltage input channels are provided in table 6.12.3.1 below.

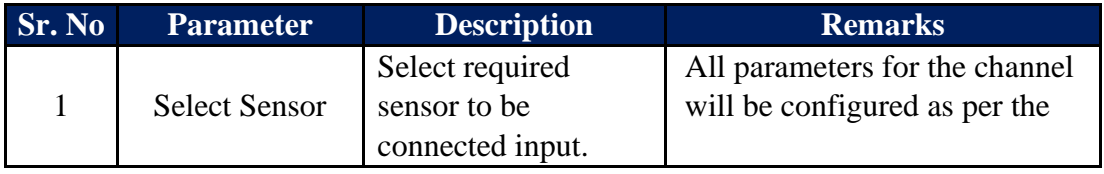

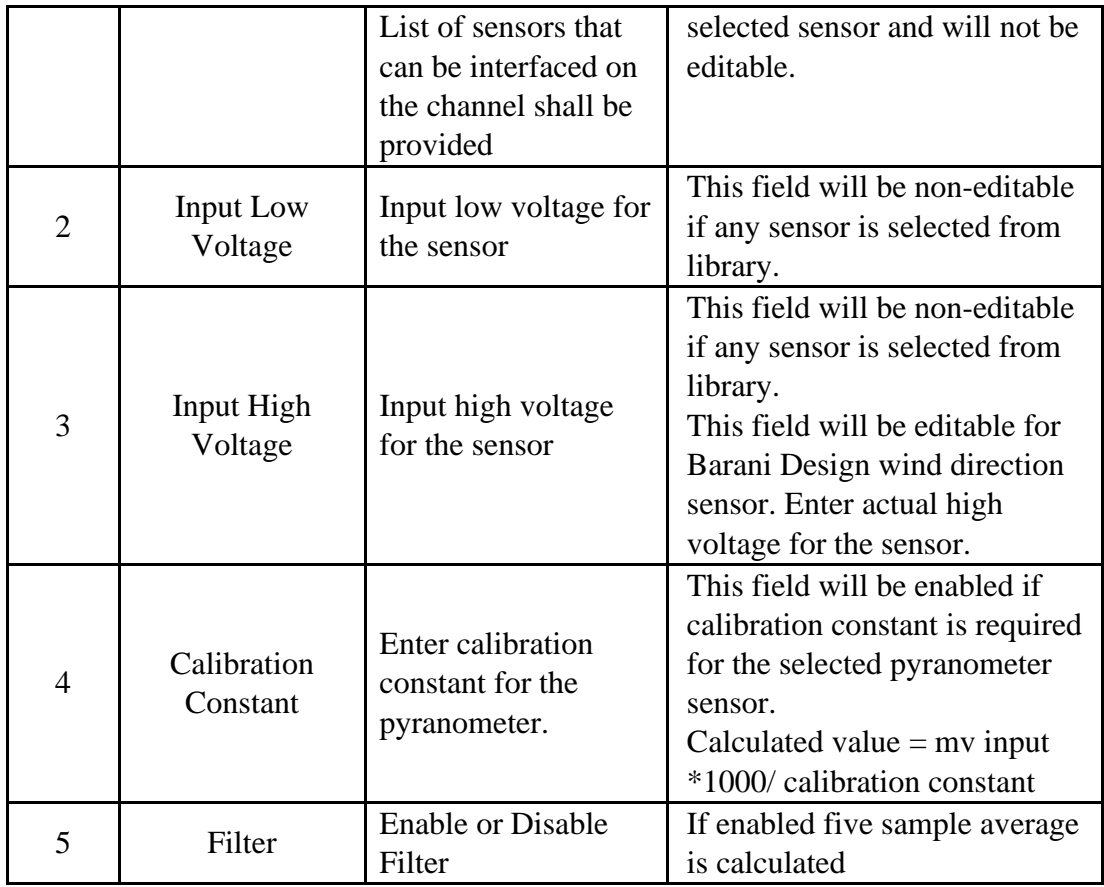

Table-6.13.3.1: Configuration – Voltage input channels

MODBUS Slave register (signed 32 bits) details for voltage input channels is provided in table 6.13.3.2 below.

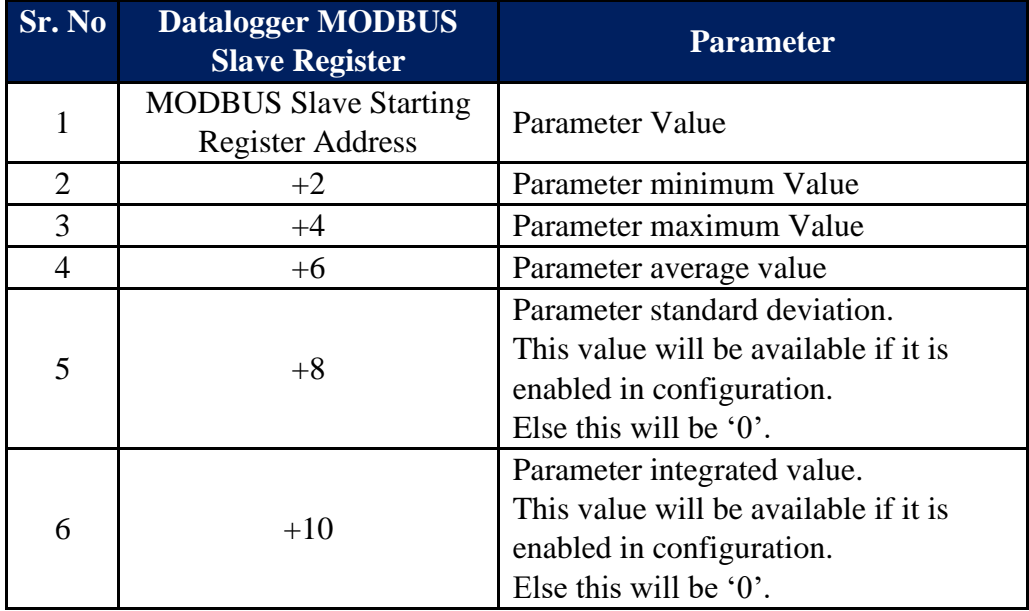

Table-6.13.3.2: Analog input Voltage – MODBUS slave register details

Note: Quality of voltage measurements is provided in MODBUS Slave register – 10452 (refer section 10.9).

### 6.13.4 Configure – Analog Input Battery Voltage

Select tab 'Analog Input Battery Voltage' to enable monitoring of system battery voltage as shown in figure-6.13.4 below.

|                                                                                            | mentor-orders.subscribenet.com X @ MBLogger Configuration and Di: X +                                                           |                          |                    |                                |                   |                             |                                            | $\sigma$<br>$\times$<br>$\hspace{1.0cm} - \hspace{1.0cm}$ |
|--------------------------------------------------------------------------------------------|----------------------------------------------------------------------------------------------------|--------------------------|--------------------|--------------------------------|-------------------|-----------------------------|--------------------------------------------|-----------------------------------------------------------|
| c<br>$\leftarrow$ $\rightarrow$                                                            | 192.168.100.226/DeviceltemMenu.cgi?V=135926&K=901&ST=0&TT=0                                                                     |                          |                    |                                |                   |                             |                                            | ⊛ :<br>☆ □<br>$\ast$                                      |
| H                                                                                          | MBLog1000Pro                                                                                                    |                          |                    |                                |                   |                             | Username: Admin Role: Administrator Logout |                                                           |
| <b>MENU</b>                                                                                | $\odot$                                                                                                    |                          |                    | Analog Inputs<br>Analog Inputs |                   |                             |                                            |                                                           |
| MBLogger<br>Configuration<br>$-0.27$                                                       | Analog Input mA   Analog Input mV   Analog Input V   Eattery Voltage                                                            |                          |                    |                                |                   |                             |                                            |                                                           |
|                                                                                            |                                                                                                    | <b>Input Description</b> |                    |                                |                   | <b>Input Configuration</b>  |                                            | <b>MXDBUS Slave Register</b>                              |
| Conf Files                                                                                 | AI No.<br><b>Input Terminals</b>                                                                                                | <b>Status</b>            | <b>Description</b> | Low Range                      | <b>High Range</b> | <b>Averaging Time (Sec)</b> | <b>DataLog</b>                             | <b>MODUS Register</b>                                     |
| Power Save<br>DataLog Files                                                                | $TA7(*)$ T48(-)                                                                                                    | Disabled<br>$\vee$       | Battery Voltage V  | 0.9                            | 32.0              | 60                          | Disabled<br>$\check{~}$                    | 344                                                       |
| Cellular Modem                                                                             |                                                                                                    |                          |                    |                                |                   |                             |                                            |                                                           |
| Serial Port-1<br>٠                                                                         |                                                                                                    |                          |                    |                                |                   |                             |                                            |                                                           |
| <b>RS485</b>                                                                               |                                                                                                    |                          |                    |                                |                   |                             |                                            |                                                           |
| Serial Port-2<br>$\rightarrow$                                                             |                                                                                                    |                          |                    |                                |                   |                             |                                            |                                                           |
| <b>ETH Network</b>                                                                         |                                                                                                    |                          |                    |                                |                   |                             |                                            |                                                           |
| SNTP Client                                                                                |                                                                                                    |                          |                    |                                |                   |                             |                                            |                                                           |
| <b>Analog Inputs</b><br><b>Digital Inputs</b>                                              |                                                                                                    |                          |                    |                                |                   |                             |                                            |                                                           |
| My Page                                                                                    |                                                                                                    |                          |                    |                                |                   |                             |                                            |                                                           |
| <b>User</b>                                                                                |                                                                                                    |                          |                    |                                |                   |                             |                                            |                                                           |
| Configuration                                                                              |                                                                                                    |                          |                    |                                |                   |                             |                                            |                                                           |
| MBLogger<br>Diagnostics<br>т                                                               |                                                                                                    |                          |                    |                                |                   |                             |                                            |                                                           |
| Context neru<br>Stop inspection<br>Copyright 0 2016-2020 M.B.<br>Control & Systems PVT LTD |                                                                                                    |                          |                    |                                |                   |                             |                                            |                                                           |
|                                                                                            | 6) which are a 6) which are a 6) which has a company of the monday for a 6) which are a 6) which has been a 6) which has been a |                          |                    |                                |                   |                             | <b>All Manufacture</b> Presidents and the  | Show all M                                                |

Figure-6.13.4: Monitoring system battery voltage.

Configuration details for battery voltage input channel is provided in table 6.12.4.1 below.

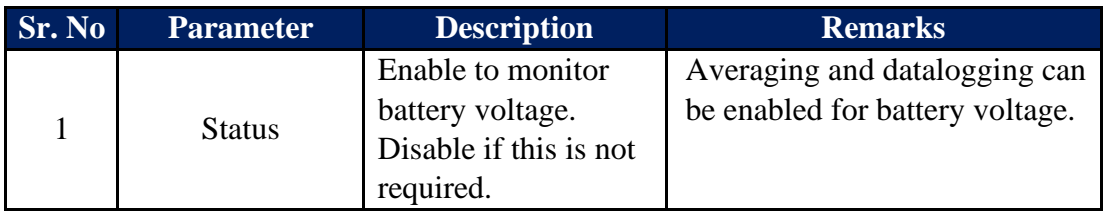

Table-6.13.4.1: Configuration – Battery Voltage monitoring

MODBUS Slave register (32 bits float) details for battery voltage input is provided in table 6.13.4.2 below.

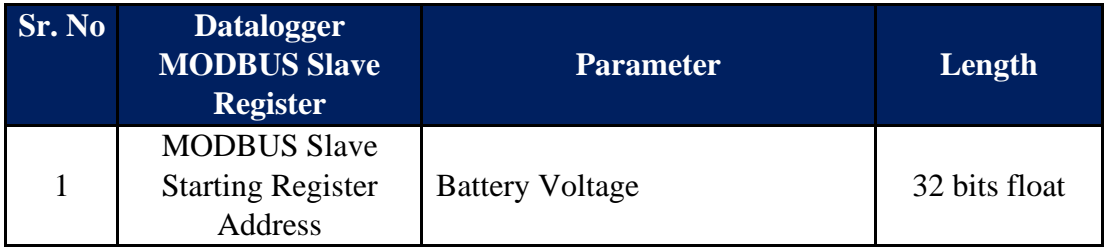

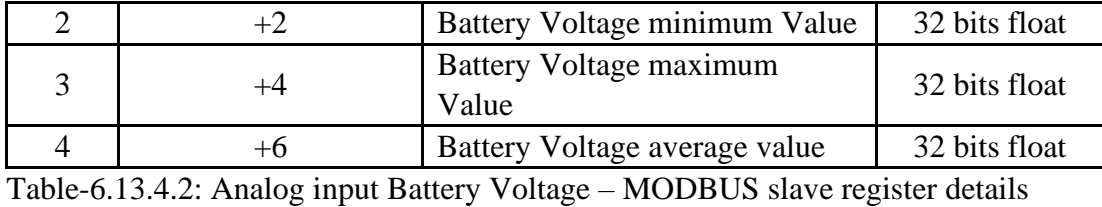

Note: Quality of battery voltage measurements is provided in MODBUS Slave register  $-10453$  (refer section 10.9).

#### 6.14 Configure – Digital Inputs

Digital inputs can be configured for following operations:

- i) Status input
- ii) Rain gauge
- iii) Wind speed measurement

Left click on menu option 'Digital Input' to configure digital input channels as shown in figure-6.14 below.

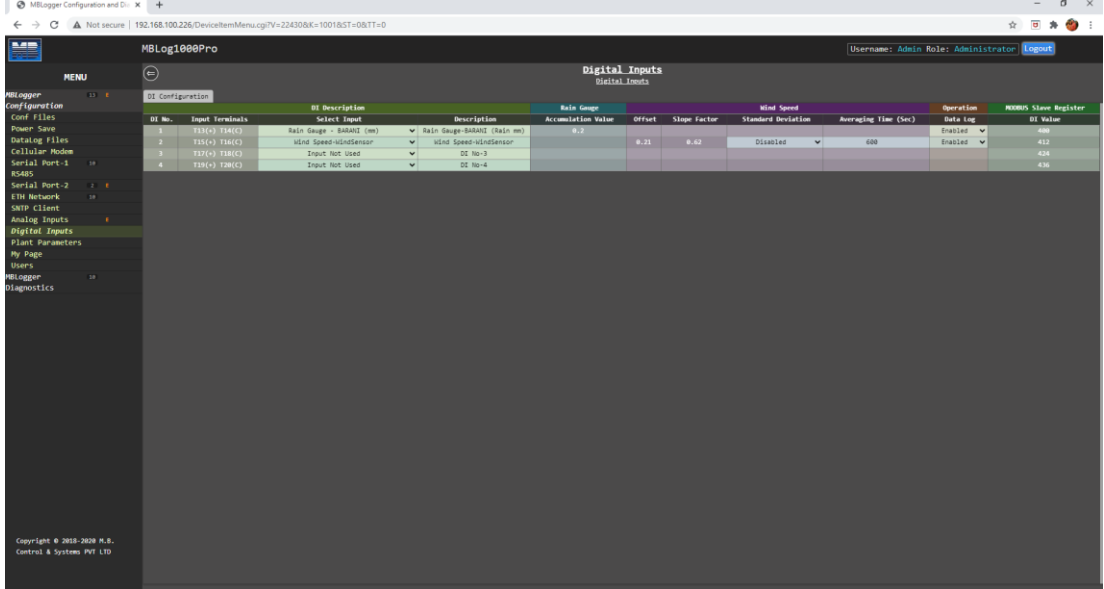

Figure-6.14: Configuration of digital input channels.

Configuration details for digital inputs provided in table 6.14.1 below.

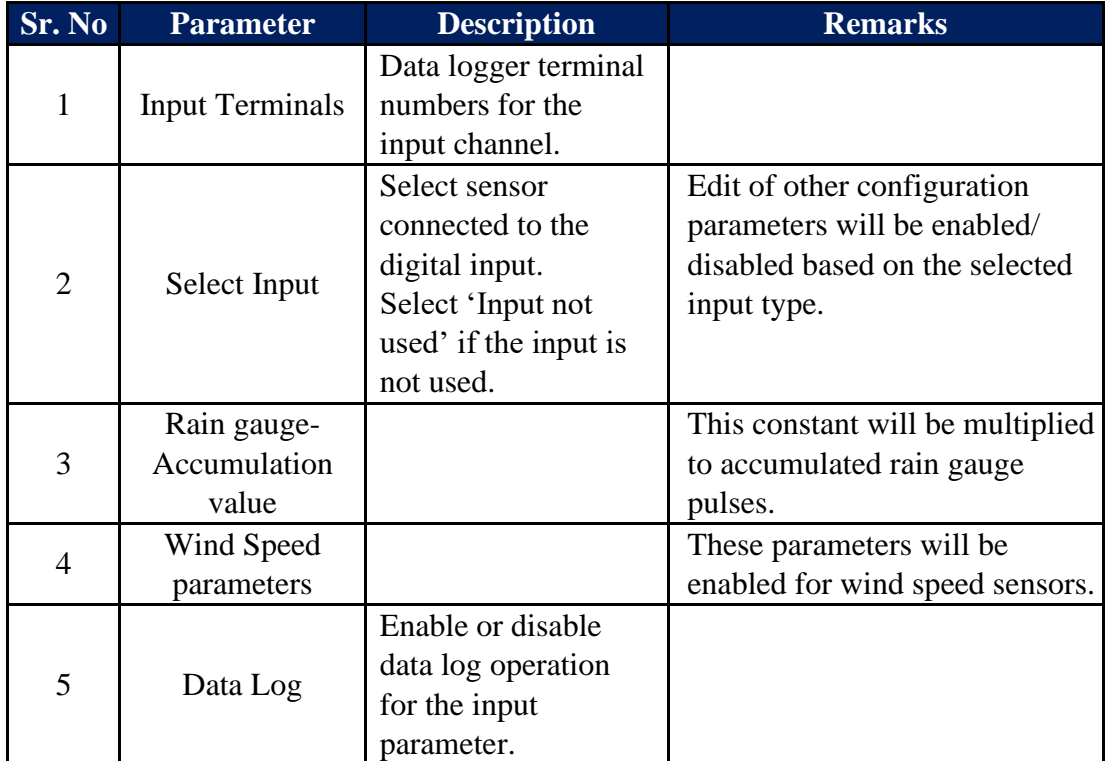

Table-6.14.1: Configuration – Digital inputs

MODBUS Slave register (32 bits float) details for digital input channels is provided in table 6.14.2 below.

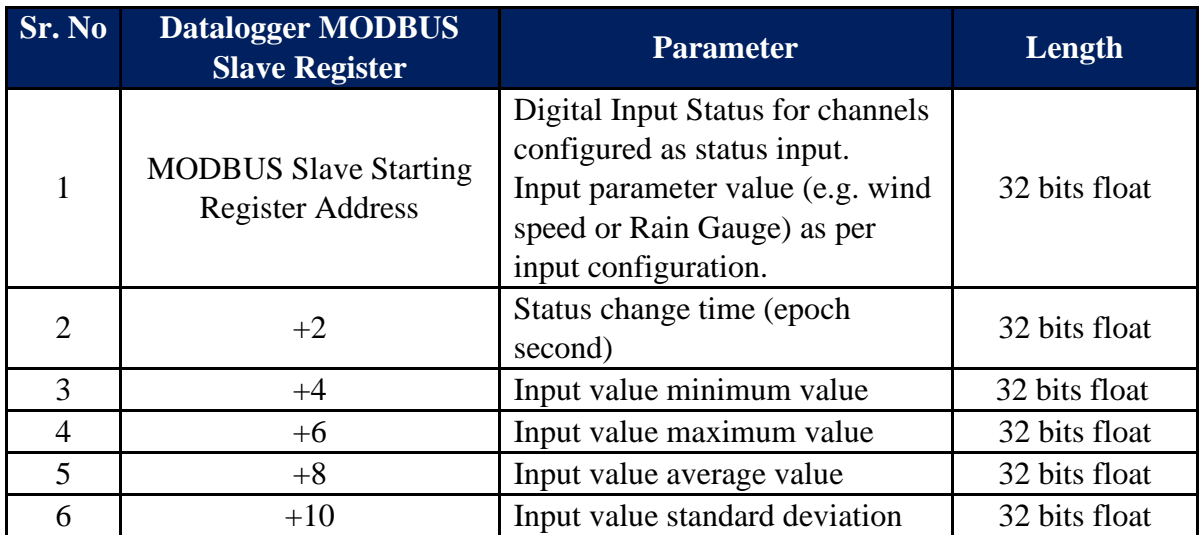

Table-6.14.2: Digital input channels – MODBUS slave register details

Note: Quality of digital measurements is provided in MODBUS Slave register – 10454 (refer section 10.9).

#### 6.15 MyPage Parameters

This unique feature allows user to configure required parameters of interest on one page for viewing on webserver and OLED. Maximum of 24 parameters can be configured. These parameters can also be accessed on MODBUS Slave port in sequential register addresses.

Left click on menu option 'MyPage' to configure analog input channels as shown in figure-6.15 below.

| $\leftarrow$ $\rightarrow$<br>C                         | A Not secure   192.168.100.222/DeviceItemMenu.cgi?V=429527&K=1101&ST=0&TT=0 |                                                                 |                                                      |                              |                            |                          |                                            |       |
|---------------------------------------------------------|-----------------------------------------------------------------------------|-----------------------------------------------------------------|------------------------------------------------------|------------------------------|----------------------------|--------------------------|--------------------------------------------|-------|
|                                                         |                                                                             |                                                                 |                                                      |                              |                            |                          | 8 ☆                                        | $2$ : |
| E                                                       | MBLog1000Pro - My DataLogger                                                |                                                                 |                                                      |                              |                            |                          | Username: Admin Role: Administrator Logout |       |
| <b>MENU</b>                                             | $\odot$                                                                     |                                                                 | My Page<br><b>My Page</b>                            |                              |                            |                          |                                            |       |
| MBLogger<br>Configuration<br>Conf Files<br>$12 - 8$     | My Page Parameters                                                          |                                                                 |                                                      |                              |                            |                          |                                            |       |
|                                                         |                                                                             |                                                                 | My Parameters                                        |                              |                            |                          | <b>MODBUS Slave Register</b>               |       |
| Power Save                                              | <b>Parameter No.</b>                                                        | <b>Parameter Source</b>                                         | Parameter                                            |                              | <b>Parameter Attribute</b> |                          | MODELS Register                            |       |
| DataLog Files                                           | $\overline{2}$                                                              | Input mA<br>$\mathbf{v}$<br>$\overline{\mathbf{v}}$<br>Input mV | Test Input 4-20mA<br>Pyranometer DeltaChm LPPYRAB3AV | $\mathbf{v}$<br>$\mathbf{v}$ | Value<br>Minimum Value     | $\check{}$<br>v          | 20 <sub>1</sub><br>22 <sup>2</sup>         |       |
| Cellular Modem                                          | $\rightarrow$                                                               | Not Used<br>$\checkmark$                                        | Not Used                                             | $\checkmark$                 | Not Used                   | $\checkmark$             | $24 -$                                     |       |
| Serial Port-1<br>10 <sup>°</sup>                        | $\overline{a}$                                                              | $\check{~}$<br>Not Used                                         | Not Used                                             | $\checkmark$                 | Not Used                   | $\overline{\phantom{0}}$ | $26-$                                      |       |
| <b>RS485</b>                                            | $\sim$                                                                      | Not Used<br>$\checkmark$                                        | Not Used                                             | $\checkmark$                 | Not Used                   | $\checkmark$             | 28                                         |       |
| Serial Port-2                                           | $\sim$                                                                      | Not Used<br>$\checkmark$                                        | Not Used                                             | $\checkmark$                 | Not Used                   | $\checkmark$             | $30-1$                                     |       |
| <b>ETH Network</b><br>10                                | $\overline{z}$                                                              | Not Used<br>$\checkmark$                                        | Not Used                                             | $\checkmark$                 | Not Used                   | $\checkmark$             | $32-1$                                     |       |
| SNTP Client                                             |                                                                             | Not Used<br>$\checkmark$                                        | Not Used                                             | $\checkmark$                 | Not Used                   | $\overline{\phantom{0}}$ | 34                                         |       |
|                                                         | $\overline{9}$                                                              | $\checkmark$<br>Not Used                                        | Not Used                                             | $\checkmark$                 | Not Used                   | $\ddot{}$                | 36 <sub>1</sub>                            |       |
| Analog Inputs                                           | 10 <sup>2</sup>                                                             | $\vee$<br>Not Used                                              | Not Used                                             | $\checkmark$                 | Not Used                   | $\ddot{}$                | 38                                         |       |
| <b>Digital Inputs</b>                                   | 11                                                                          | $\check{~}$<br>Not Used                                         | Not Used                                             | $\checkmark$                 | Not Used                   | $\ddot{}$                | 40                                         |       |
| My Page<br>-e                                           | 12                                                                          | Not Used<br>$\checkmark$                                        | Not Used                                             | $\mathbf{v}$                 | Not Used                   | $\ddot{\phantom{0}}$     | $42-1$                                     |       |
| <b>Users</b>                                            | 13                                                                          | Not Used<br>$\checkmark$                                        | Not Used                                             | $\checkmark$                 | Not Used                   | $\checkmark$             | $44 -$                                     |       |
| MBLogger<br>Diagnostics<br>$\rightarrow$                | $14$                                                                        | Not Used<br>$\check{~}$                                         | Not Used                                             | $\checkmark$                 | Not Used                   | $\ddot{\phantom{1}}$     | $46-1$                                     |       |
|                                                         | <b>15</b>                                                                   | Not Used<br>$\checkmark$                                        | Not Used                                             | $\checkmark$                 | Not Used                   | $\checkmark$             | 48                                         |       |
|                                                         | 16                                                                          | $\check{~}$<br>Not Used                                         | Not Used                                             | $\check{~}$                  | Not Used                   | $\ddot{\phantom{1}}$     | 50                                         |       |
|                                                         | $17\,$                                                                      | $\checkmark$<br>Not Used                                        | Not Used                                             | $\checkmark$                 | Not Used                   | $\checkmark$             | $52-1$                                     |       |
|                                                         | 18                                                                          | $\checkmark$<br>Not Used                                        | Not Used                                             | $\checkmark$                 | Not Used                   | $\checkmark$             | 54                                         |       |
|                                                         | <b>19</b>                                                                   | Not Used<br>$\checkmark$                                        | Not Used                                             | $\mathbf{v}$                 | Not Used                   | $\checkmark$             | 56                                         |       |
|                                                         | 20                                                                          | Not Used<br>$\checkmark$                                        | Not Used                                             | $\checkmark$                 | Not Used                   | $\checkmark$             | 58 <sup>7</sup>                            |       |
|                                                         | 21                                                                          | Not Used<br>$\checkmark$                                        | Not Used                                             | $\checkmark$                 | Not Used                   | $\checkmark$             | 60                                         |       |
|                                                         | 22                                                                          | $\overline{\mathbf{v}}$<br>Not Used                             | Not Used                                             | $\checkmark$                 | Not Used                   | $\ddot{\phantom{0}}$     | 62                                         |       |
|                                                         | 23                                                                          | Not Used<br>$\check{~}$                                         | Not Used                                             | $\check{~}$                  | Not Used                   | $\check{~}$              | $64 -$                                     |       |
|                                                         | $\overline{M}$                                                              | -vii<br>Not Used                                                | Not Used                                             | $\checkmark$                 | Not Used                   | $\checkmark$             | $\overline{\mathbf{a}}$                    |       |
| Copyright @ 2018-2021 M.B.<br>Control & Systems PVT LTD |                                                                             |                                                                 |                                                      |                              |                            |                          |                                            |       |

Figure-6.15: Configuration of MyPage.

Select the required tab to configure MyPage parameters.

#### 6.15.1 My Page – Parameter Configuration

Parameter can be selected from configured sensors/ IED and parameter in the same. Select tab 'My Parameters' to configure MyPage parameters.

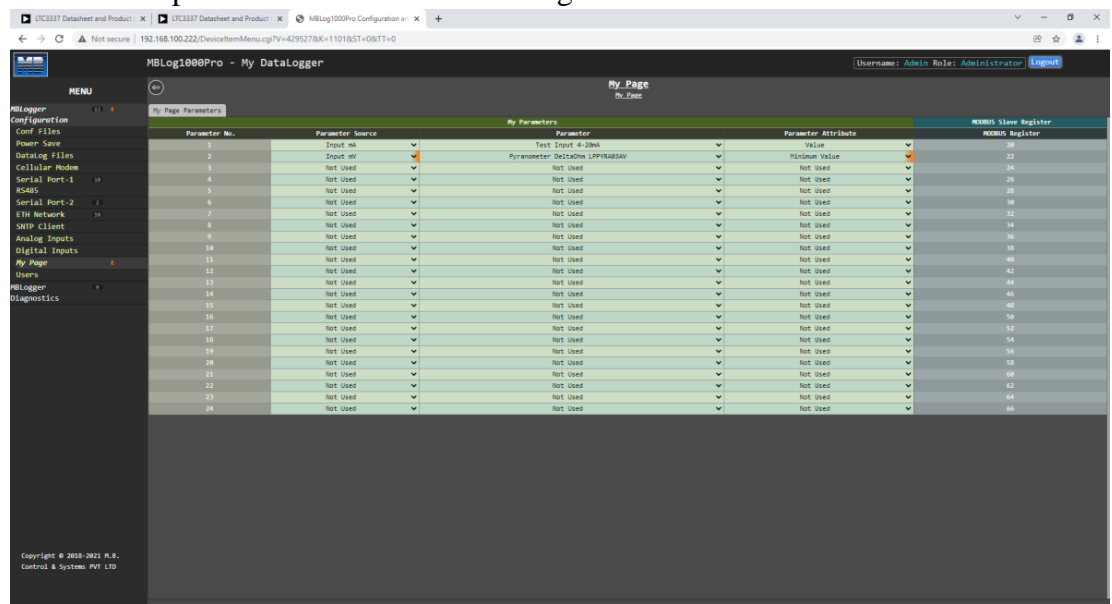

Selection of parameter source is show in figure-6.15.1.1 below.

Figure-6.15.1.1: Select Source for MyPage parameters.

Special function parameters can also be added to MyPage parameters if these are available and configured in the datalogger.

| 245<br>売                                                |                    | MBLog1000Pro - My DataLogger<br>Username: Admin Role: Administrator<br>Logout |                              |                                 |                         |                            |                              |                              |
|---------------------------------------------------------|--------------------|-------------------------------------------------------------------------------|------------------------------|---------------------------------|-------------------------|----------------------------|------------------------------|------------------------------|
| <b>MENU</b>                                             | $\odot$            |                                                                               |                              | My Page<br><b>Ply</b> Page      |                         |                            |                              |                              |
| $12 - 1$<br><b>MBLogger</b><br>Configuration            | My Page Parameters |                                                                               |                              | My Parameters                   |                         |                            |                              | <b>MODBUS Slave Register</b> |
| Conf Files                                              | Parameter No.      | <b>Parameter Source</b>                                                       |                              | <b>Parameter</b>                |                         | <b>Parameter Attribute</b> |                              | <b>MODELIS Register</b>      |
| Power Save                                              |                    | Input mA                                                                      | $\check{ }$                  | Test Input 4-20mA               | $\checkmark$            | Value                      | $\checkmark$                 | 20                           |
| DataLog Files                                           | $\mathbf{z}$       | ot Used                                                                       |                              | Pyranometer DeltaChm LPPYRAB3AV | $\overline{\mathbf{v}}$ | <b>Minimum Value</b>       | $\overline{\mathbf{v}}$      | $22 -$                       |
| Cellular Modem                                          | $\overline{1}$     |                                                                               |                              | Not Used                        | $\checkmark$            | Not Used                   | $\checkmark$                 | 24                           |
| Serial Port-1<br>10 <sup>1</sup>                        | $\overline{a}$     | nput mA                                                                       |                              | Not Used                        | $\checkmark$            | Not Used                   | $\checkmark$                 | $26 -$                       |
| <b>RS485</b>                                            |                    | nput mV                                                                       |                              | Not Used                        | $\checkmark$            | Not Used                   | $\checkmark$                 | 28                           |
| Serial Port-2<br>$\overline{z}$                         |                    |                                                                               |                              | Not Used                        | $\checkmark$            | Not Used                   | $\checkmark$                 | 30                           |
| <b>ETH Network</b><br>10 <sup>2</sup>                   | $\mathbf{z}$       | Not Used                                                                      | $\checkmark$                 | Not Used                        | $\vee$                  | Not Used                   | $\checkmark$                 | $32 -$                       |
| SNTP Client                                             | $\mathbf{r}$       | Not Used                                                                      | $\checkmark$                 | Not Used                        | $\checkmark$            | Not Used                   | $\checkmark$                 | M                            |
| <b>Analog Inputs</b>                                    | $\sim$             | Not Used                                                                      | $\checkmark$                 | Not Used                        | $\vee$                  | Not Used                   | $\checkmark$                 | $36 -$                       |
| <b>Digital Inputs</b>                                   | $10-10$            | Not Used                                                                      | $\checkmark$                 | Not Used                        | $\checkmark$            | Not Used                   | $\checkmark$                 | 38                           |
| My Page<br>х.                                           | 11<br>12           | Not Used                                                                      | $\checkmark$                 | Not Used                        | $\vee$                  | Not Used                   | $\checkmark$                 | 40<br>42 <sup>2</sup>        |
| <b>Users</b>                                            | 13 <sup>7</sup>    | Not Used                                                                      | $\checkmark$                 | Not Used                        | $\checkmark$            | Not Used<br>Not Used       | $\checkmark$                 | 44.                          |
| MBLogger<br>٠                                           | 14                 | Not Used                                                                      | $\checkmark$<br>$\checkmark$ | Not Used                        | $\checkmark$<br>$\vee$  |                            | $\checkmark$<br>$\checkmark$ | $46-1$                       |
| <b>Diagnostics</b>                                      | 15 <sub>1</sub>    | Not Used                                                                      | $\check{~}$                  | Not Used                        | $\checkmark$            | Not Used<br>Not Used       | $\check{~}$                  | 48.                          |
|                                                         | 16                 | Not Used<br><b>Not Used</b>                                                   | $\checkmark$                 | Not Used<br>Not Used            | $\checkmark$            | Not Used                   | $\checkmark$                 | 50                           |
|                                                         | 17 <sub>1</sub>    | Not Used                                                                      | $\checkmark$                 | Not Used                        | $\checkmark$            | Not Used                   | $\checkmark$                 | 52                           |
|                                                         | 18                 | Not Used                                                                      | $\checkmark$                 | Not Used                        | $\checkmark$            | Not Used                   | $\checkmark$                 | $^{4}$                       |
|                                                         | 19                 | Not Used                                                                      | $\checkmark$                 | Not Used                        | $\checkmark$            | Not Used                   | $\checkmark$                 | 56                           |
|                                                         | $20 -$             | <b>Not Used</b>                                                               | $\checkmark$                 | Not Used                        | $\checkmark$            | Not Used                   | $\checkmark$                 | ss.                          |
|                                                         | 21                 | Not Used                                                                      | $\checkmark$                 | Not Used                        | $\checkmark$            | Not Used                   | $\checkmark$                 | $\omega$                     |
|                                                         | $22 -$             | Not Used                                                                      | $\check{~}$                  | Not Used                        | $\checkmark$            | Not Used                   | $\checkmark$                 | 62                           |
|                                                         | 23                 | Not Used                                                                      | $\vee$                       | Not Used                        | $\checkmark$            | Not Used                   | $\checkmark$                 | $\bullet$                    |
|                                                         | 24                 | <b>Not Used</b>                                                               | $\checkmark$                 | Not Used                        | $\checkmark$            | Not Used                   | $\checkmark$                 | 66                           |
| Copyright 0 2018-2021 M.B.<br>Control & Systems PVT LTD |                    |                                                                               |                              |                                 |                         |                            |                              |                              |

Selection of My parameter source is show in figure-6.15.1.2 below.

Figure-6.15.1.2: Select MyPage parameter.

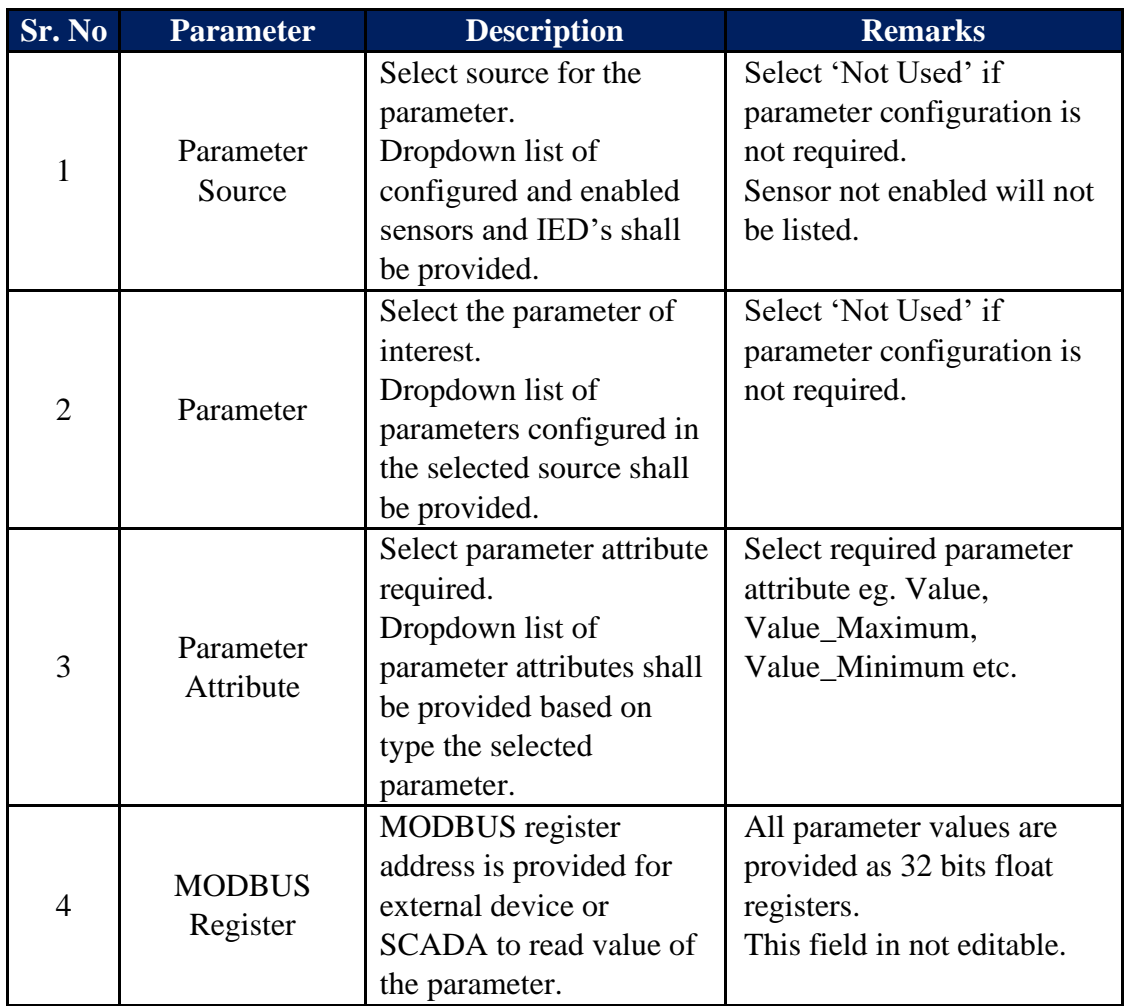

Configuration details for MyPage parameters are provided in table 6.15.1.1 below.

Table-6.15.1.1: MyPage parameters configuration

MODBUS Slave register for MyPage parameters is provided in table 6.15.1.2 below. These parameters can be read via MODBUS Float.

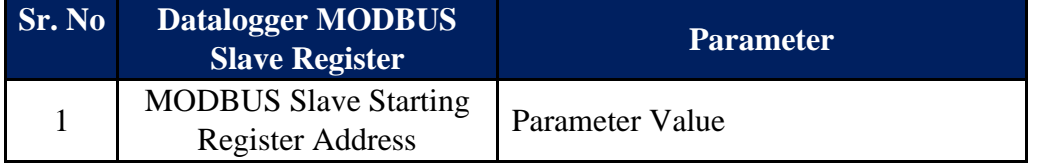

Table-6.15.1.2: MyPage parameters – MODBUS slave register details

Note: Parameter values which are not configured will be read as '0'.

#### 6.16 User Configuration

Following types of users can be configured for datalogger operation:

- i) Administrator
- ii) Operator
- iii) Viewer

Left click on menu option 'User Configuration' to configure users shown in figure-6.16 below. Only 'Administrator' can configure usernames and their passwords.

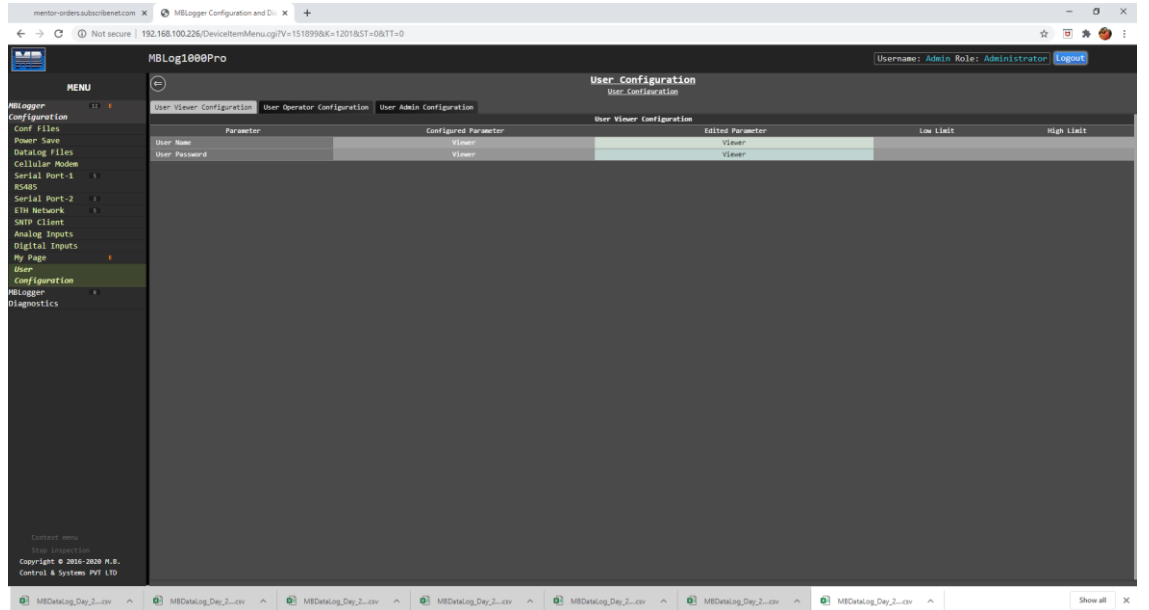

Figure-6.16: User configuration.

Use tabs provided to configure the required user.

Configuration details of user configuration are provided in table 6.16 below.

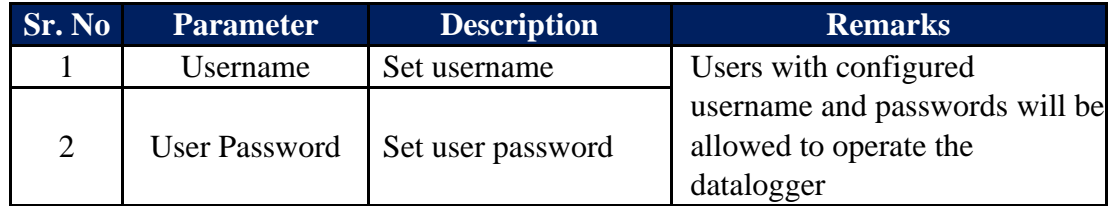

Table-6.16: User configuration

#### 6.17 Commit Configuration

All edited parameter values must be saved in the datalogger – this is called 'Commit Operation'. This will be allowed only if configuration of any parameter has been edited (marked by 'E').

Following actions will happen (in the listed sequence) once 'Commit' is initiated.

- i) All logged in users will be logged out.
- ii) All operations of the datalogger will be stopped. This may take some time.
- iii) New configured valued will be saved in internal non-volatile memory of the datalogger.
- iv) All operations of datalogger will resume with new configuration. This may take some time.

v) User can login again (if required) with assigned credentials.

Left click on menu option 'MBLogger Configuration' to select the same. Right click on MBLogger Configuration' to see the submenu option to commit the configuration as shown in figure-6.16 below.

| MBLogger Configuration and Dic X +                       |                                                                          |                                            | $\overline{\phantom{a}}$ | $\sigma \times$ |  |
|----------------------------------------------------------|--------------------------------------------------------------------------|--------------------------------------------|--------------------------|-----------------|--|
| $\leftarrow$ $\rightarrow$<br>C                          | A Not secure   192.168.100.226/DeviceItemMenu.cgi/V=835896&K=1&ST=0&TT=0 |                                            | ☆ □ ★ ● :                |                 |  |
| E                                                        | MBLog1000Pro                                                             | Username: Admin Role: Administrator Logout |                          |                 |  |
| <b>MENU</b>                                              | Datalogger Configuration<br>Element Configuration<br>$\odot$             |                                            |                          |                 |  |
| <b>MBLogger</b><br>$-13 - 4$                             |                                                                          |                                            |                          |                 |  |
| Comf Commit Present Configuration                        |                                                                          |                                            |                          |                 |  |
| Power Save                                               |                                                                          |                                            |                          |                 |  |
| <b>DataLog Files</b>                                     |                                                                          |                                            |                          |                 |  |
| Cellular Modem                                           |                                                                          |                                            |                          |                 |  |
| Serial Port-1 10<br><b>RS485</b>                         |                                                                          |                                            |                          |                 |  |
| Serial Port-2<br>$2 - 1$<br><b>ETH Network</b><br>$10-1$ |                                                                          |                                            |                          |                 |  |
| SNTP Client                                              |                                                                          |                                            |                          |                 |  |
| Analog Inputs<br>$\mathbf{r}$                            |                                                                          |                                            |                          |                 |  |
| Digital Inputs                                           |                                                                          |                                            |                          |                 |  |
| <b>Plant Parameters</b>                                  |                                                                          |                                            |                          |                 |  |
| My Page                                                  |                                                                          |                                            |                          |                 |  |
| <b>Users</b><br>10 <sup>°</sup><br>MBLogger              |                                                                          |                                            |                          |                 |  |
| Diagnostics                                              |                                                                          |                                            |                          |                 |  |
|                                                          |                                                                          |                                            |                          |                 |  |
| Copyright 0 2018-2020 M.B.<br>Control & Systems PVT LTD  |                                                                          |                                            |                          |                 |  |

Figure-6.17: Configuration Commit operation.

**Note:**

- **i) Once committed, the configuration cannot be reverted. It is irreversible operation. The datalogger must be re-configured if any change is required.**
- **ii) User will be logged out on commit operation. User can login again once the datalogger re-starts.**
- **iii) Datalogger will take few seconds to re-tart its operation.**

#### 6.18 Plant Parameters – Special Function

Special functions are added to datalogger to enhance its operational capability. These special functions should be added while the datalogger is purchased.

This special function adds following calculated parameters to the datalogger:

- i) Sunshine duration (requires installation of at least one pyranometer).
- ii) Sunrise and sun set time (requires access to internet via datalogger modem or ETH port).
- iii) Day solar Energy
- iv) Day rain measurement

Left click on menu option 'Plant Parameters' to configure these parameter as shown in figure-6.18 below. This option will be available only if this special function has been added to the datalogger.

|                                          | ັ                                                                                                    |                                                    |                                            |                           |                   |
|------------------------------------------|----------------------------------------------------------------------------------------------------|----------------------------------------------------|--------------------------------------------|---------------------------|-------------------|
|                                          | $\overline{D}$ : NAN issue, understanding NAN; $x \in D$ : Signature verification and key fo: $x \in D$ : Tosting Point to Hex Converter: $x \in D$ Open Port Check Tool : Network: $x \in D$ Or Ellingth Convertision and Disp. No. 20 1321681002 |                                                    |                                            | $x \mid 4$                | $\frac{1}{2}$     |
| $\leftarrow$ $\rightarrow$               | C $\hat{\Omega}$   $\hat{\Delta}$ Not secure   192.168.100.206/DeviceItemMenu.cgi?V=228491&K=1101&ST=0&TT=0                                                                                                    |                                                    |                                            |                           | ☆ 四 * 色 :         |
|                                          | ( Apps ● MBMD 751 Configu ● Microchip Sing in ● DAR Systems ● Atmel Corporation / CMSIS-DAP protoc D CMSIS-DAP Debug ● netstorage/ar.com/ ● Why does the DAR c ※ Compiler Dup ● DAR Systems forum L. Chrise                                        |                                                    |                                            |                           | » Cther bookmarks |
| <b>MAIL</b>                              |                                                                                                    |                                                    |                                            |                           |                   |
|                                          | MBLog1000Pro                                                                                                    |                                                    | Username: Admin Role: Administrator Logout |                           |                   |
| <b>MENU</b>                              | ⊜                                                                                                    | <b>Plant Parameters</b><br><b>Plant Parameters</b> |                                            |                           |                   |
| <b>MBLogger</b><br>(13)<br>Configuration | Solar Plant Parameters Sun Rise Set Time                                                                                                    |                                                    |                                            |                           |                   |
| Conf Files                               |                                                                                                    | <b>Sunshine Duration Configuration</b>             |                                            |                           |                   |
| Power Save                               | Parameter<br>Calculate Shunshine Duration                                                                                                    | Configured Parameter<br>Enabled                    | <b>Edited Parameter</b><br>Enabled         | Low Limit<br>$\mathbf{v}$ | <b>High Limit</b> |
| <b>DataLog Files</b>                     | Sunshine Start Irradiation                                                                                                    | 125                                                | 125                                        |                           |                   |
| Cellular Modem                           | Irradiaton Source Pyranometer                                                                                                    | RS485 1- 1-MBCS MBME-Solar Radiatio                | RS485_1- 1-MBCS MBME-Solar Radiatio        | $\checkmark$              |                   |
| Serial Port-1<br>10                      | Sunshine Duration DataLog                                                                                                    | Enabled                                            | Enabled                                    | $\checkmark$              |                   |
| <b>RS485</b>                             | MODBUS Register                                                                                                    | 18508                                              | 10500                                      |                           |                   |
| Serial Port-2<br>$\rightarrow$           |                                                                                                    | <b>Today Solar Energy Configuration</b>            |                                            |                           |                   |
| <b>ETH Network</b><br>10 <sup>1</sup>    | Parameter                                                                                                    | Configured Parameter                               | <b>Edited Parameter</b>                    | Low Limit                 | <b>High Limit</b> |
| SNTP Client                              | Calculate Todays Solar Energy                                                                                                    | Enabled                                            | Enabled                                    | $\vee$                    |                   |
| <b>Analog Inputs</b>                     | Today Solar Energy Source Pyranometer                                                                                                    | mV-1-Pyranometer Apogee S                          | mV-1-Pyranometer Apogee S                  | $\checkmark$              |                   |
| <b>Digital Inputs</b>                    | <b>Today Solar Energy DataLog</b>                                                                                                    | Enabled                                            | Enabled                                    | $\checkmark$              |                   |
| <b>Plant Parameters</b>                  | <b>MODBUS Register</b>                                                                                                    | 18588                                              | 10586                                      |                           |                   |
| My Page                                  |                                                                                                    | <b>Today Rainfall Measurement Configuration</b>    |                                            |                           |                   |
| <b>Users</b>                             | Parameter                                                                                                    | Configured Parameter                               | <b>Edited Parameter</b>                    | Low Limit                 | <b>High Limit</b> |
| MBLogger<br>10 <sup>2</sup>              | Calculate Todays Rainfall Measurement                                                                                                    | <b>Enabled</b>                                     | Enabled                                    | $\check{~}$               |                   |
| <b>Diagnostics</b>                       | Today Raifall Measurement Source Raingauge                                                                                                    | DI-1-Rain Gauge-BARANI (R                          | DI-1-Rain Gauge-BARANI (R                  | $\checkmark$              |                   |
|                                          | Today Rainfall Measurement DataLog                                                                                                    | Enabled                                            | Enabled                                    | $\checkmark$              |                   |
|                                          | <b>MODBUS Register</b>                                                                                                    | 10510                                              | 10510                                      |                           |                   |
| Copyright 0 2018-2021 M.B.               |                                                                                                    |                                                    |                                            |                           |                   |
| Control & Systems PVT LTD                |                                                                                                    |                                                    |                                            |                           |                   |

Figure-6.18: Configuration of Plant Parameters (special function).

#### 6.18.1 Sunshine Duration

Select tab 'Solar Plant Parameters' to configure its parameters as shown in figure-6.18.1 below.

|                                                         | B NAN issue, understanding NAN: x   B Signature verification and key for x   B Floating Point to Hex Converter x   © Open Port Check Tool = Network x   ⊙ chime(3) - Linux manual page x © M&Logger Configuration and Di: x © |                                                    |                                            | ¤ o                    | $\begin{array}{c c c c c c} \hline \multicolumn{1}{c }{\textbf{1}} & \multicolumn{1}{c }{\textbf{2}} & \multicolumn{1}{c }{\textbf{3}} & \multicolumn{1}{c }{\textbf{4}} & \multicolumn{1}{c }{\textbf{5}} \\ \hline \multicolumn{1}{c }{\textbf{1}} & \multicolumn{1}{c }{\textbf{2}} & \multicolumn{1}{c }{\textbf{3}} & \multicolumn{1}{c }{\textbf{4}} & \multicolumn{1}{c }{\textbf{5}} \\ \hline \multicolumn{1}{c }{\textbf{1}} & \multicolumn{1}{$ |
|---------------------------------------------------------|----------------------------------------------------------------------------------------------------|----------------------------------------------------|--------------------------------------------|------------------------|----------------------------------------------------------------------------------------------------|
| C.                                                      | A Not secure   192.168.100.206/DeviceItemMenu.cgi?V=228491&K=1101&ST=0&TT=0                                                                                                    |                                                    |                                            |                        | $\Theta$<br>$\mathbf{a}$                                                                                                    |
| <b>HE</b> Apps                                          | © MBMD 751 Configu.<br>MERSystems for the Compiler → CMSIS-DAP protoc D CMSIS-DAP protoc D CMSIS-DAP Debug ● netstorage.isr.com/ ● Why does the IAR c 災 Compiler Dug ● IAR Systems forum<br>and Compiler --                   |                                                    |                                            |                        | » Cther bookmarks                                                                                                    |
|                                                         |                                                                                                    |                                                    |                                            |                        |                                                                                                    |
| $-$                                                     | MBLog1000Pro                                                                                                    |                                                    | Username: Admin Role: Administrator Logout |                        |                                                                                                    |
| <b>MENU</b>                                             | ⊜                                                                                                    | <b>Plant Parameters</b><br><b>Plant Parameters</b> |                                            |                        |                                                                                                    |
| 13.7<br><b>MBLogger</b>                                 | Solar Plant Parameters Sun Rise Set Time                                                                                                    |                                                    |                                            |                        |                                                                                                    |
| Configuration                                           |                                                                                                    | Sunshine Duration Configuration                    |                                            |                        |                                                                                                    |
| Conf Files                                              | Parameter                                                                                                    | Configured Parameter                               | <b>Edited Parameter</b>                    | Low Limit              | <b>High Limit</b>                                                                                                    |
| Power Save                                              | Calculate Shunshine Duration                                                                                                    | Enabled                                            | Enabled                                    | $\vee$                 |                                                                                                    |
| <b>DataLog Files</b><br><b>Cellular Modem</b>           | Sunshine Start Irradiation                                                                                                    | 125                                                | 125                                        | - 75                   | 358                                                                                                    |
| Serial Port-1<br>$10-10$                                | <b>Irradiaton Source Pyranometer</b>                                                                                                    | RS485_1- 1-MBCS MBME-Solar Radiatio                | RS485_1- 1-MBCS MBME-Solar Radiatio        | $\checkmark$           |                                                                                                    |
| <b>RS485</b>                                            | Sunshine Duration DataLog                                                                                                    | Enabled                                            | Enabled                                    | $\checkmark$           |                                                                                                    |
| Serial Port-2<br>$\sqrt{2}$                             | <b>MDDBUS Register</b>                                                                                                    | 10500                                              | 10500                                      |                        |                                                                                                    |
| <b>ETH Network</b><br>$10-1$                            | Parameter                                                                                                    | <b>Today Solar Energy Configuration</b>            | <b>Edited Parameter</b>                    | Low Limit              |                                                                                                    |
| SNTP Client                                             |                                                                                                    | Configured Parameter<br><b>Foabled</b>             | Enabled                                    |                        | <b>High Limit</b>                                                                                                    |
| <b>Analog Inputs</b>                                    | Calculate Todays Solar Emergy<br>Today Solar Energy Source Pyranometer                                                                                                    |                                                    | mV-1-Pyranometer Apogee S                  | $\vee$<br>$\checkmark$ |                                                                                                    |
| <b>Digital Inputs</b>                                   | <b>Today Solar Energy DataLog</b>                                                                                                    | mV-1-Pyranometer Apogee S<br>Enabled               | Enabled                                    | $\checkmark$           |                                                                                                    |
| <b>Plant Parameters</b>                                 | <b>MDDBUS Register</b>                                                                                                    | 10508                                              | 10508                                      |                        |                                                                                                    |
| My Page                                                 |                                                                                                    | <b>Today Rainfall Measurement Configuration</b>    |                                            |                        |                                                                                                    |
| <b>Users</b>                                            | Parameter                                                                                                    | Configured Parameter                               | <b>Edited Parameter</b>                    | Low Limit              | <b>High Limit</b>                                                                                                    |
| <b>MBLogger</b><br>$10-1$                               | Calculate Todays Rainfall Measurement                                                                                                    | Enabled                                            | Enabled                                    | $\vee$                 |                                                                                                    |
| <b>Diagnostics</b>                                      | Today Raifall Measurement Source Raingauge                                                                                                    | DI-1-Rain Gauge-BARANI (R                          | DI-1-Rain Gauge-BARANI (R                  | $\check{~}$            |                                                                                                    |
|                                                         | Today Rainfall Measurement DataLog                                                                                                    | Enabled                                            | Enabled                                    | $\vee$                 |                                                                                                    |
|                                                         | <b>MDDBUS Register</b>                                                                                                    | 10510                                              | 10510                                      |                        |                                                                                                    |
|                                                         |                                                                                                    |                                                    |                                            |                        |                                                                                                    |
| Copyright @ 2018-2021 M.B.<br>Control & Systems PVT LTD |                                                                                                    |                                                    |                                            |                        |                                                                                                    |

Figure-6.18.1: Configure Sunshine duration parameters.

Configuration details for sunshine duration parameters are provided in table 6.18.1 below.

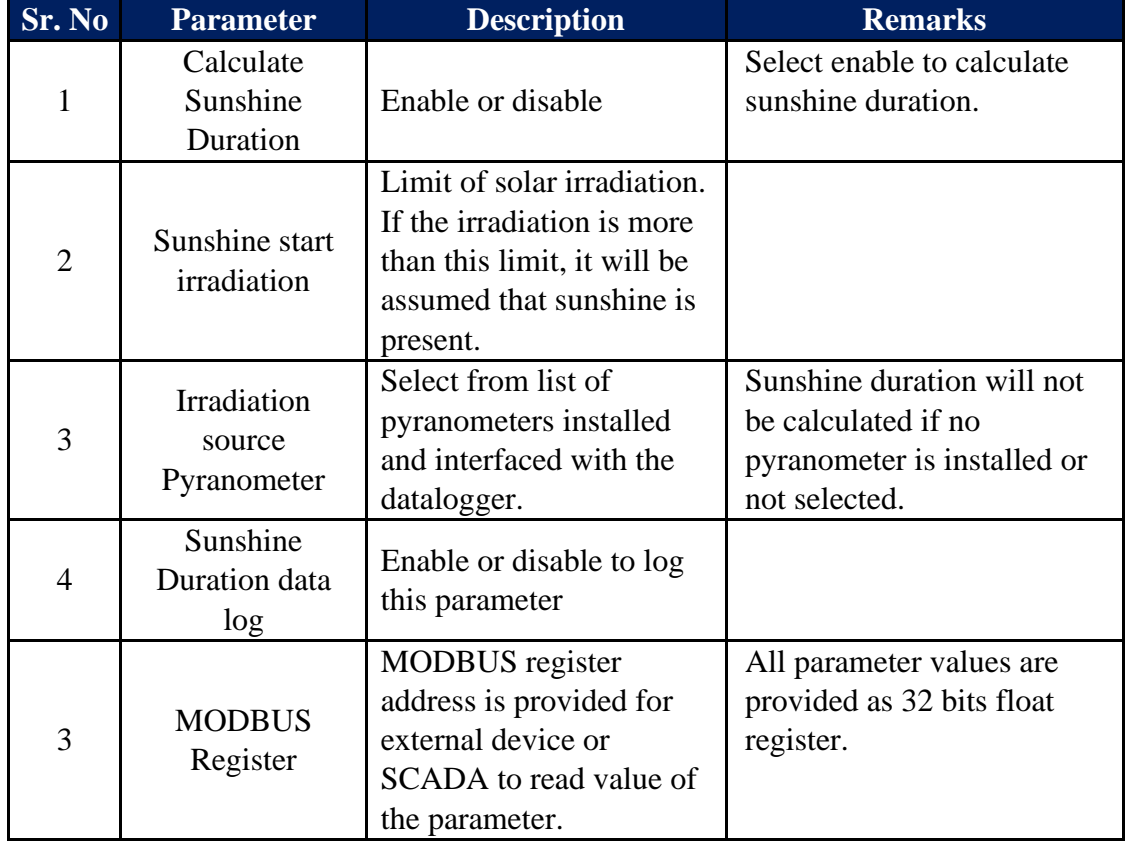

Table-6.18.1: Sunshine duration parameters configuration

#### 6.18.2 Day Solar Energy

Select tab 'Solar Plant Parameters' to configure its parameters as shown in figure-6.18.2 below.

|                                         | B NAN issue, undentanding NAN: x   B Signature verification and key for x   ■ Floating Point to Hex Converter x   ● Open Port CheckTool = Network X   ● clime(3) - Linux manual page x ● M&Logger Configuration and Di: X ● 1 |                                                    |                                            | ¤ o                          | $\frac{1}{2} \left\  \frac{\partial \mathbf{u}}{\partial \mathbf{u}} \right\  = \frac{1}{2} \left\  \frac{\partial \mathbf{u}}{\partial \mathbf{u}} \right\  = \frac{1}{2} \left\  \frac{\partial \mathbf{u}}{\partial \mathbf{u}} \right\  = \frac{1}{2} \left\  \frac{\partial \mathbf{u}}{\partial \mathbf{u}} \right\  = \frac{1}{2} \left\  \frac{\partial \mathbf{u}}{\partial \mathbf{u}} \right\  = \frac{1}{2} \left\  \frac{\partial \mathbf{u}}{\partial \mathbf{u}} \right\  = \frac{1}{2} \left\  \frac{\partial \$ |
|-----------------------------------------|----------------------------------------------------------------------------------------------------|----------------------------------------------------|--------------------------------------------|------------------------------|----------------------------------------------------------------------------------------------------|
| C.                                      | A Not secure   192.168.100.206/DeviceltemMenu.cgi?V=228491&K=1101&ST=0&TT=0                                                                                                    |                                                    |                                            | ÷                            | $\Theta$<br>$\mathbf{a}$                                                                                                    |
| <b>HE</b> Apps                          | © MBMD 751 Configu.<br>MERSystems for the Compiler → CMSIS-DAP protoc D CMSIS-DAP protoc D CMSIS-DAP Debug ● netstorage.isr.com/ ● Why does the IAR c 災 Compiler Dug ● IAR Systems forum<br>and Compiler --                   |                                                    |                                            |                              | » Cther bookmarks                                                                                                    |
|                                         |                                                                                                    |                                                    |                                            |                              |                                                                                                    |
| <b>MAR</b>                              | MBLog1000Pro                                                                                                    |                                                    | Username: Admin Role: Administrator Logout |                              |                                                                                                    |
| <b>MENU</b>                             | ⊜                                                                                                    | <b>Plant Parameters</b><br><b>Plant Parameters</b> |                                            |                              |                                                                                                    |
| <b>MBLogger</b><br>$-13$                | Solar Plant Parameters Sun Rise Set Time                                                                                                    |                                                    |                                            |                              |                                                                                                    |
| Configuration                           |                                                                                                    | Sunshine Duration Configuration                    |                                            |                              |                                                                                                    |
| Conf Files                              | Parameter                                                                                                    | Configured Parameter                               | <b>Edited Parameter</b>                    | Low Limit                    | <b>Righ Limit</b>                                                                                                    |
| Power Save                              | Calculate Shunshine Duration                                                                                                    | Enabled                                            | Enabled                                    | $\vee$                       |                                                                                                    |
| DataLog Files                           | Sunshine Start Irradiation                                                                                                    | 125                                                | 125                                        | - 25                         | 358                                                                                                    |
| <b>Cellular Modem</b>                   | <b>Irradiaton Source Pyranometer</b>                                                                                                    | RS485_1- 1-MBCS MBME-Solar Radiatio                | RS485_1- 1-MBCS MBME-Solar Radiatio        | $\checkmark$                 |                                                                                                    |
| Serial Port-1<br>10 <sub>1</sub>        | Sunshine Duration DataLog                                                                                                    | Enabled                                            | Enabled                                    | $\mathbf{v}$                 |                                                                                                    |
| <b>RS485</b>                            | <b>MDDBUS Register</b>                                                                                                    | 10500                                              | 10500                                      |                              |                                                                                                    |
| Serial Port-2<br>$\sqrt{2}$             |                                                                                                    | <b>Today Solar Energy Configuration</b>            |                                            |                              |                                                                                                    |
| <b>ETH Network</b><br>10<br>SNTP Client | Parameter                                                                                                    | Configured Parameter                               | <b>Edited Parameter</b>                    | Low Limit                    | High Limit                                                                                                    |
| <b>Analog Inputs</b>                    | Calculate Todays Solar Emergy                                                                                                    | Enabled                                            | Enabled                                    | $\vee$                       |                                                                                                    |
| <b>Digital Inputs</b>                   | Today Solar Energy Source Pyranometer                                                                                                    | mV-1-Pyranometer Apogee S                          | mV-1-Pyranometer Apogee S                  | $\checkmark$                 |                                                                                                    |
| <b>Plant Parameters</b>                 | <b>Today Solar Energy DataLog</b>                                                                                                    | Enabled                                            | Enabled                                    | $\check{~}$                  |                                                                                                    |
| My Page                                 | <b>MDDBUS Register</b>                                                                                                    | 10508                                              | 10508                                      |                              |                                                                                                    |
| <b>Users</b>                            |                                                                                                    | <b>Today Rainfall Measurement Configuration</b>    |                                            | Low Limit                    |                                                                                                    |
| MBLogger<br>10                          | Parameter<br>Calculate Todays Rainfall Measurement                                                                                                    | Configured Parameter<br>Enabled                    | <b>Edited Parameter</b><br>Enabled         |                              | <b>High Limit</b>                                                                                                    |
| <b>Diagnostics</b>                      |                                                                                                    | DI-1-Rain Gauge-BARANI (R                          | DI-1-Rain Gauge-BARANI (R                  | $\vee$                       |                                                                                                    |
|                                         | Today Raifall Measurement Source Raingauge<br>Today Rainfall Measurement DataLog                                                                                                    | Enabled                                            | Enabled                                    | $\checkmark$<br>$\mathbf{v}$ |                                                                                                    |
|                                         | <b>MDDBUS Register</b>                                                                                                    | 10510                                              | 10510                                      |                              |                                                                                                    |
|                                         |                                                                                                    |                                                    |                                            |                              |                                                                                                    |
|                                         |                                                                                                    |                                                    |                                            |                              |                                                                                                    |
|                                         |                                                                                                    |                                                    |                                            |                              |                                                                                                    |
|                                         |                                                                                                    |                                                    |                                            |                              |                                                                                                    |
|                                         |                                                                                                    |                                                    |                                            |                              |                                                                                                    |
|                                         |                                                                                                    |                                                    |                                            |                              |                                                                                                    |
|                                         |                                                                                                    |                                                    |                                            |                              |                                                                                                    |
|                                         |                                                                                                    |                                                    |                                            |                              |                                                                                                    |
|                                         |                                                                                                    |                                                    |                                            |                              |                                                                                                    |
|                                         |                                                                                                    |                                                    |                                            |                              |                                                                                                    |
|                                         |                                                                                                    |                                                    |                                            |                              |                                                                                                    |
|                                         |                                                                                                    |                                                    |                                            |                              |                                                                                                    |
|                                         |                                                                                                    |                                                    |                                            |                              |                                                                                                    |
|                                         |                                                                                                    |                                                    |                                            |                              |                                                                                                    |
|                                         |                                                                                                    |                                                    |                                            |                              |                                                                                                    |
|                                         |                                                                                                    |                                                    |                                            |                              |                                                                                                    |
|                                         |                                                                                                    |                                                    |                                            |                              |                                                                                                    |
|                                         |                                                                                                    |                                                    |                                            |                              |                                                                                                    |
|                                         |                                                                                                    |                                                    |                                            |                              |                                                                                                    |
| Copyright @ 2018-2021 M.B.              |                                                                                                    |                                                    |                                            |                              |                                                                                                    |
| Control & Systems PVT LTD               |                                                                                                    |                                                    |                                            |                              |                                                                                                    |
|                                         |                                                                                                    |                                                    |                                            |                              |                                                                                                    |
|                                         |                                                                                                    |                                                    |                                            |                              |                                                                                                    |
|                                         |                                                                                                    |                                                    |                                            |                              |                                                                                                    |

Figure-6.18.2: Configure Day Solar Energy parameters.

Configuration details for day solar energy parameters are provided in table 6.18.2 below.

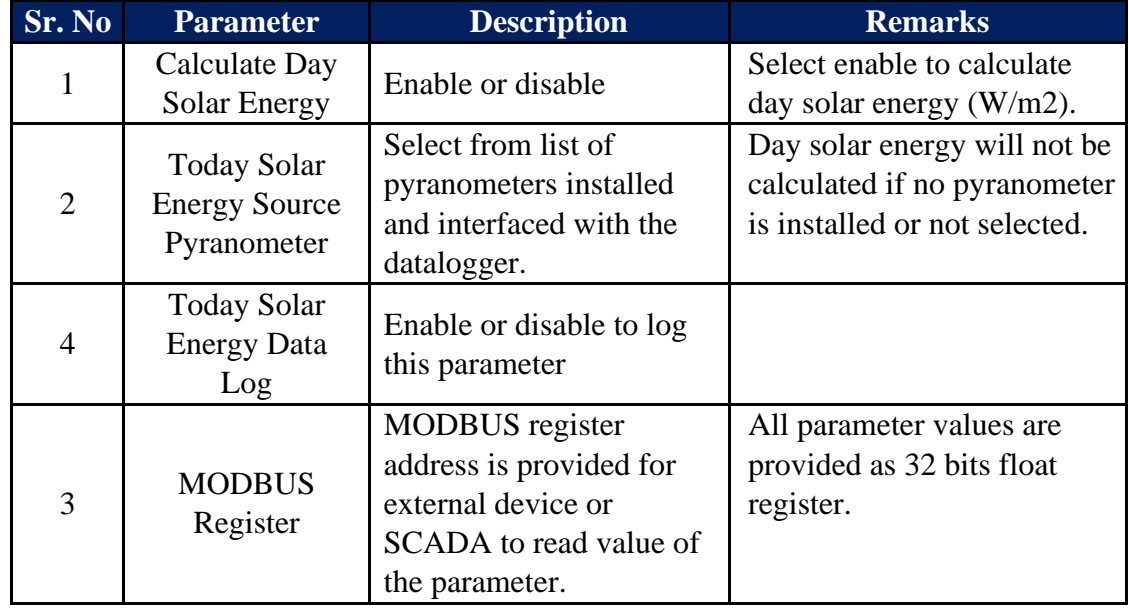

Table-6.18.2: Day Solar Energy parameters configuration

#### 6.18.3 Day Rain Measurement

Select tab 'Solar Plant Parameters' to configure its parameters as shown in figure-6.18.3 below.

|                                                         |                                                                             | B NAN issue, understanding NAN. X B Signature verification and key fo: X B Floating Point to Hex Converter X © Open Port Check Tool = Network X © clime(3) - Linux manual page X © M8Logger Configuration and Di: X © 192.168 |                                                | 8 Q          | $-0.01 - 1.0$     |
|---------------------------------------------------------|-----------------------------------------------------------------------------|----------------------------------------------------------------------------------------------------|------------------------------------------------|--------------|-------------------|
| c<br>$\hat{ }$                                          | A Not secure   192.168.100.206/DeviceItemMenu.cgi?V=228491&K=1101&ST=0&TT=0 |                                                                                                    |                                                | ☆            | $B \ast \Theta$ : |
| <b>HI</b> Apps                                          |                                                                             | ◎ MBMD 751 Configu.   MRS Memoria  Manufacture  of MRS (stems 1 Abmel Corporation / CMSIS-DAP protoc D CMSIS-DAP Debug ● netstorage.iar.com/ ● Why does the IAR C. (後 Compiler Bug ● IAR Systems forum 3 Online C C           |                                                |              | » Cther bookmarks |
|                                                         |                                                                             |                                                                                                    |                                                |              |                   |
| <b>MAR</b>                                              | MBLog1000Pro                                                                |                                                                                                    | Username: Admin Role: Administrator Logout     |              |                   |
| <b>MENU</b>                                             | $\odot$                                                                     | <b>Plant Parameters</b><br><b>Plant Parameters</b>                                                                                                    |                                                |              |                   |
| (13)<br><b>MBLogger</b>                                 | Solar Plant Parameters Sun Rise Set Time                                    |                                                                                                    |                                                |              |                   |
| Configuration                                           |                                                                             | <b>Sunshine Duration Configuration</b>                                                                                                    |                                                |              |                   |
| Conf Files<br>Power Save                                | Parameter                                                                   | Configured Parameter                                                                                                    | <b>Edited Parameter</b>                        | Low Limit    | <b>High Limit</b> |
| DataLog Files                                           | Calculate Shunshine Duration                                                | Enabled                                                                                                    | Enabled                                        | $\checkmark$ |                   |
| Cellular Modem                                          | Sunshine Start Irradiation                                                  | 125                                                                                                    | 125                                            |              |                   |
| Serial Port-1<br>10 <sup>1</sup>                        | Irradiaton Source Pyranometer<br>Sunshine Duration DataLog                  | RS485_1- 1-MBCS MBME-Solar Radiatio<br>Enabled                                                                                                    | RS485_1- 1-MBCS MBME-Solar Radiatio<br>Enabled | $\checkmark$ |                   |
| <b>RS485</b>                                            | MODBUS Register                                                             | 10500                                                                                                    | 10500                                          | $\checkmark$ |                   |
| Serial Port-2<br>$\mathbb{R}^2$                         |                                                                             | <b>Today Solar Energy Configuration</b>                                                                                                    |                                                |              |                   |
| <b>ETH Network</b><br>10 <sup>1</sup>                   | Parameter                                                                   | Configured Parameter                                                                                                    | <b>Edited Parameter</b>                        | Low Limit    | High Limit        |
| SNTP Client                                             | Calculate Todays Solar Emergy                                               | Foabled                                                                                                    | Enabled                                        | $\mathbf{v}$ |                   |
| Analog Inputs                                           | Today Solar Energy Source Pyranometer                                       | mV-1-Pyranometer Apogee S                                                                                                    | mV-1-Pyranometer Apogee S                      | $\checkmark$ |                   |
| Digital Inputs                                          | <b>Today Solar Energy DataLog</b>                                           | Enabled                                                                                                    | Enabled                                        | $\check{~}$  |                   |
| <b>Plant Parameters</b>                                 | MODBUS Register                                                             | 10508                                                                                                    | 1050                                           |              |                   |
| My Page                                                 |                                                                             | <b>Today Rainfall Measurement Configuration</b>                                                                                                    |                                                |              |                   |
| <b>Users</b>                                            | Parameter                                                                   | Configured Parameter                                                                                                    | <b>Edited Parameter</b>                        | Low Limit    | <b>High Limit</b> |
| <b>MBLogger</b><br>10 <sup>1</sup>                      | Calculate Todays Rainfall Measurement                                       | Enabled                                                                                                    | Enabled                                        | $\checkmark$ |                   |
| Diagnostics                                             | Today Raifall Measurement Source Raingauge                                  | DI-1-Rain Gauge-BARANI (R                                                                                                    | DI-1-Rain Gauge-BARANI (R                      | $\checkmark$ |                   |
|                                                         | Today Rainfall Measurement DataLog                                          | Enabled                                                                                                    | Enabled                                        | $\check{~}$  |                   |
|                                                         | MODBUS Register                                                             | 10510                                                                                                    | 10510                                          |              |                   |
|                                                         |                                                                             |                                                                                                    |                                                |              |                   |
| Copyright 0 2018-2021 M.B.<br>Control & Systems PVT LTD |                                                                             |                                                                                                    |                                                |              |                   |

Figure-6.18.3: Configure Day Rain Measurement.

Configuration details for day rain measurement parameters are provided in table 6.18.3 below.

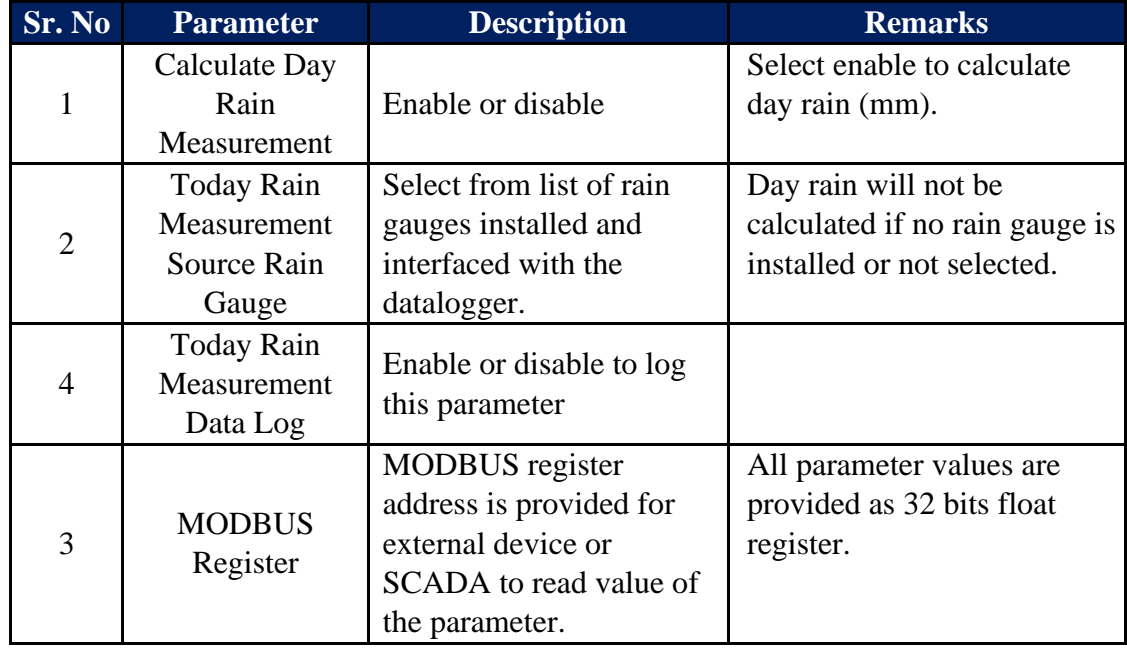

Table-6.18.3: Day Rain Measurement parameters configuration

#### 6.18.4 Sun Rise Set Time

Sunrise and set times are calculated based on plant location geographical coordinates (Latitude and longitude) and date.

Select tab 'Sun Rise Set Time' to configure its parameters as shown in figure-6.18.4 below.

| MBLogger Configuration and Di: X +    |                                                                              |           |                                                    |            |                         |              |                                            | -                 | $\sigma$<br>$\mathsf{X}$ |
|---------------------------------------|------------------------------------------------------------------------------|-----------|----------------------------------------------------|------------|-------------------------|--------------|--------------------------------------------|-------------------|--------------------------|
| $\leftarrow$ $\rightarrow$<br>C       | A Not secure   192.168.100.226/DeviceItemMenu.cgi?V=1128337&K=1101&ST=0&TT=0 |           |                                                    |            |                         |              |                                            | ☆ □               | e,<br>$\bullet$          |
| <b>BAB</b><br>表書                      | MBLog1000Pro                                                                 |           |                                                    |            |                         |              | Username: Admin Role: Administrator Logout |                   |                          |
| <b>MENU</b>                           | $\odot$                                                                      |           | <b>Plant Parameters</b><br><b>Plant Parameters</b> |            |                         |              |                                            |                   |                          |
| $13 - 8$<br><b>MBLogger</b>           | Sunshine Duration Sun Rise Set Time                                          |           |                                                    |            |                         |              |                                            |                   |                          |
| Configuration<br>Conf Files           |                                                                              |           | Sun Rise Set Time Configuration                    |            |                         |              |                                            |                   |                          |
| Power Save                            |                                                                              | Parameter | Configured Parameter                               |            | <b>Edited Parameter</b> |              | Low Limit                                  | <b>High Limit</b> |                          |
| <b>DataLog Files</b>                  | Sun Rise Set Time Calculation<br><b>Plant Country</b>                        |           | Enabled<br>India                                   |            | Enabled<br>India        | $\mathbf{v}$ |                                            |                   |                          |
| Cellular Modem                        | Plant State                                                                  |           | West Bengal                                        |            | West Bengal             | $\checkmark$ |                                            |                   |                          |
| Serial Port-1<br>18                   | <b>Plant Location</b>                                                        |           | Kolkata                                            |            | Kolkata                 | $\checkmark$ |                                            |                   |                          |
| <b>RS485</b>                          | Plant Site                                                                   |           | Kolkata                                            |            |                         |              |                                            |                   |                          |
| Serial Port-2<br>$2 - 1$              | Plant Site Latitude                                                          |           | 22.5726                                            | Other Area |                         |              | 9.9                                        | 360.0             |                          |
| <b>ETH Network</b><br>10 <sup>1</sup> | Plant Site Longitute                                                         |           | 88.3639                                            | Dungapun   |                         |              | 0.0                                        | 360.0             |                          |
| SNTP Client                           |                                                                              |           | Sun Rise Time Config                               |            |                         |              |                                            |                   |                          |
| <b>Analog Inputs</b><br>$\mathbf{r}$  |                                                                              | Parameter | Configured Parameter                               | Kolkata    |                         |              | Low Limit                                  | <b>High Limit</b> |                          |
| <b>Digital Inputs</b>                 | Sun Rise Time Data Log                                                       |           | Enabled                                            | Silliguri  |                         |              |                                            |                   |                          |
| <b>Plant Parameters</b>               | MODBUS Register                                                              |           | 8502                                               |            |                         |              |                                            |                   |                          |
| My Page                               |                                                                              |           | Sun Set Time Configuration                         |            |                         |              |                                            |                   |                          |
| <b>Users</b>                          |                                                                              | Parameter | Configured Parameter                               |            | <b>Edited Parameter</b> |              | Low Limit                                  | High Limit        |                          |
| <b>MBLogger</b><br>18.                | Sun Set Time Data Log                                                        |           | Enabled                                            |            | Enabled                 | $\mathbf{v}$ |                                            |                   |                          |
| Diagnostics                           | MODBUS Register                                                              |           | 8504                                               |            | 8504                    |              |                                            |                   |                          |
|                                       |                                                                              |           | Day Duration Time Configuration                    |            |                         |              |                                            |                   |                          |
|                                       |                                                                              | Parameter | Configured Parameter                               |            | <b>Edited Parameter</b> |              | Low Limit                                  | High Limit        |                          |
|                                       | Day Duration Time Data Log                                                   |           | Enabled                                            |            | Enabled                 | $\mathbf{v}$ |                                            |                   |                          |
|                                       | MODBUS Register                                                              |           | 8506                                               |            | 8506                    |              |                                            |                   |                          |
|                                       |                                                                              |           |                                                    |            |                         |              |                                            |                   |                          |
|                                       |                                                                              |           |                                                    |            |                         |              |                                            |                   |                          |
|                                       |                                                                              |           |                                                    |            |                         |              |                                            |                   |                          |
|                                       |                                                                              |           |                                                    |            |                         |              |                                            |                   |                          |
|                                       |                                                                              |           |                                                    |            |                         |              |                                            |                   |                          |
|                                       |                                                                              |           |                                                    |            |                         |              |                                            |                   |                          |
|                                       |                                                                              |           |                                                    |            |                         |              |                                            |                   |                          |
|                                       |                                                                              |           |                                                    |            |                         |              |                                            |                   |                          |
|                                       |                                                                              |           |                                                    |            |                         |              |                                            |                   |                          |
|                                       |                                                                              |           |                                                    |            |                         |              |                                            |                   |                          |
|                                       |                                                                              |           |                                                    |            |                         |              |                                            |                   |                          |
|                                       |                                                                              |           |                                                    |            |                         |              |                                            |                   |                          |
|                                       |                                                                              |           |                                                    |            |                         |              |                                            |                   |                          |
|                                       |                                                                              |           |                                                    |            |                         |              |                                            |                   |                          |
|                                       |                                                                              |           |                                                    |            |                         |              |                                            |                   |                          |
|                                       |                                                                              |           |                                                    |            |                         |              |                                            |                   |                          |
| Copyright 0 2018-2020 M.B.            |                                                                              |           |                                                    |            |                         |              |                                            |                   |                          |
| Control & Systems PVT LTD             |                                                                              |           |                                                    |            |                         |              |                                            |                   |                          |
|                                       |                                                                              |           |                                                    |            |                         |              |                                            |                   |                          |
|                                       |                                                                              |           |                                                    |            |                         |              |                                            |                   |                          |

Figure-6.18.4: Configure Sun rise and set time parameters.

Configuration details for sun rise and set parameters are provided in table 6.18.4 below.

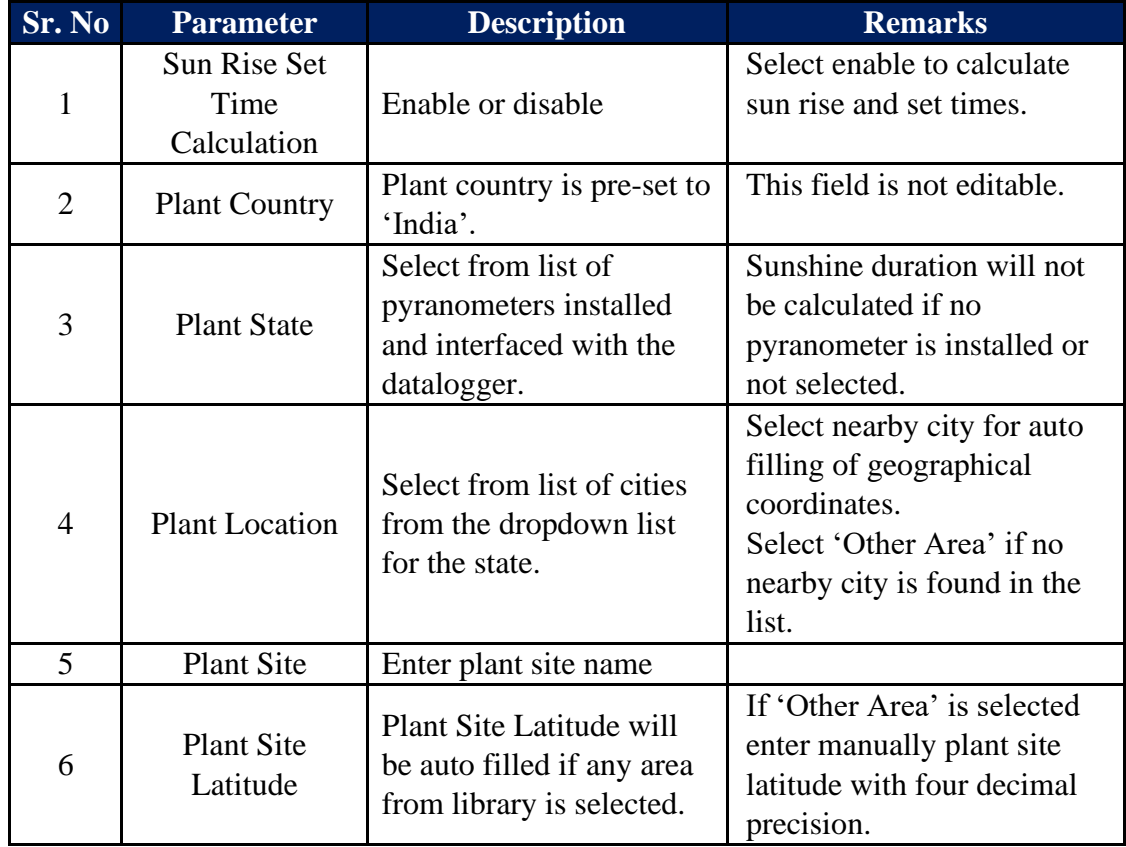

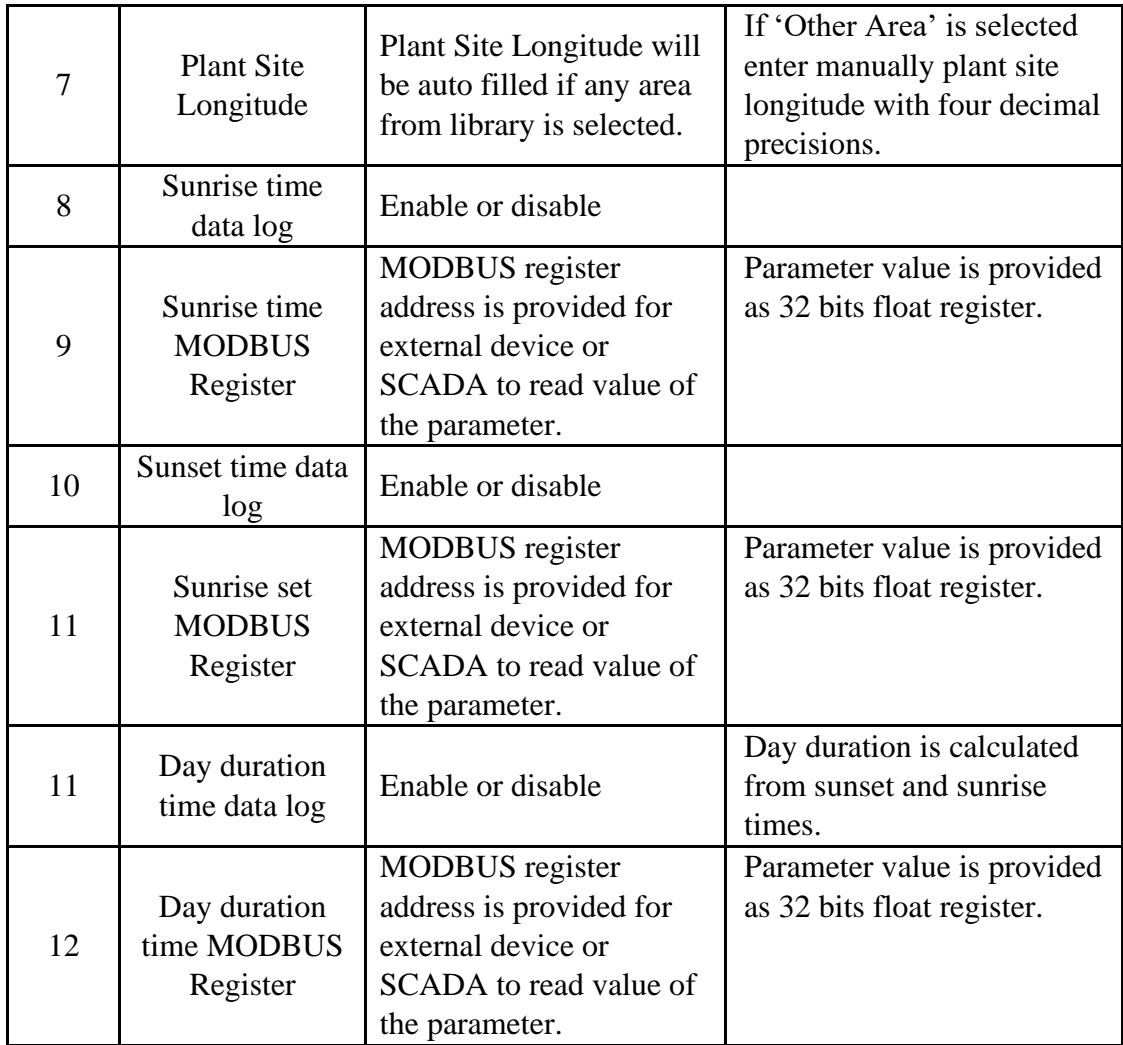

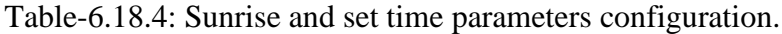

# 7. Embedded Webserver – Diagnostics

MBLogger provides extensive diagnostics and monitoring functionality via webserver.

Following diagnostic features are provided:

- i) Monitor real time values from all inputs.
- ii) Monitor real time values and communication status of sensors and IED.
- iii) Monitor MyPage parameters
- iv) Status of datalogger resources
- v) Messages from datalogger for user login history, operations, and hardware faults.
- vi) All parameter values, their calculated statistical values and status will be updated in real time (at preset time interval). Animation is provided when the values are updated.
- vii) Parameter values will be updated with their quality. Bad quality values will be shown in red.

Left click on menu option 'MBLogger Diagnostic' to open the diagnostic menu as shown in figure 7 below.

| Millog1000Pro Configuration an: X +                     |                                                                            |                                           | $\mathord{\sim}$<br>$\sigma$<br>$\bullet$  |
|---------------------------------------------------------|----------------------------------------------------------------------------|-------------------------------------------|--------------------------------------------|
| $\leftarrow$ $\rightarrow$<br>C                         | A Not secure   192.168.100.222/DeviceItemMenu.cgi?V=10485843&K=2&ST=0&TT=0 |                                           | ☆ ▲ :                                      |
| E                                                       | MBLog1000Pro - My DataLogger                                               |                                           | Username: Admin Role: Administrator Logout |
| <b>MENU</b>                                             | $\odot$                                                                    | MBLogger Diagnostics<br>DataLogger Status |                                            |
| $\,$ 12 $\,$<br>MBLogger<br>Configuration               | DataLogger Status   Modem Status                                           |                                           |                                            |
| $\mathbf{G}$                                            | $\blacksquare$                                                             | <b>Description</b>                        | <b>Status</b>                              |
| <br>NBLogger<br>Diognostics                             |                                                                            | daare V                                   | (1, 0.1)                                   |
| My Page                                                 |                                                                            | <b>Ibaane</b> V                           | $-4, 21$                                   |
| DataLog Files                                           |                                                                            | riat Am                                   | 2010/02/                                   |
| Serial Port<br>$10^{\circ}$                             |                                                                            |                                           | <b>Milata</b>                              |
| RS485_1                                                 |                                                                            |                                           |                                            |
| Serial Port 2<br>$\mathbf{r}$                           |                                                                            |                                           |                                            |
| <b>ETH Network</b><br>10 <sup>1</sup>                   |                                                                            | <b>Ulogger</b>                            | 192.103.100.222                            |
| <b>Analog Inputs</b>                                    |                                                                            | <b>College College</b>                    | 192.118.10                                 |
| Digital Inputs                                          |                                                                            |                                           | <b>Train</b>                               |
| <b>MBLogger Messages</b>                                |                                                                            |                                           | tak Pati                                   |
| DataLogger<br>$\rightarrow$                             |                                                                            |                                           | <b>Hanter</b><br><b>STATISTICS</b>         |
| Maintenance                                             |                                                                            |                                           |                                            |
|                                                         |                                                                            |                                           | <b>Hastler</b><br><b>CONTRACTOR</b>        |
|                                                         |                                                                            |                                           |                                            |
| Copyright © 2018-2021 M.B.<br>Control & Systems PVT LTD |                                                                            |                                           |                                            |

Figure-7: MBLogger diagnostic page.

#### 7.1 MBLogger Status

This status page displays status of datalogger services and modem status:

#### 7.1.1 MBLogger Status

Select tab 'MBLogger Status' to view details of the datalogger and status of services as shown in figure-7.1.1 below.

|                                                                     | ● MBLogger Configuration and Di: ×   ■   Renesas Electronics Corporation ×   ■ e <sup>2</sup> studio 2021-04 Release Note ×   G USBHS - Google Search | X @ MBLogger Configuration and Di: X G UTC - Google Search | $x$   +<br>$\circ$                       | $\sigma$<br>$\mathbbmss{}\times$ |
|---------------------------------------------------------------------|----------------------------------------------------------------------------------------------------|------------------------------------------------------------|------------------------------------------|----------------------------------|
| $\leftarrow$ $\rightarrow$                                          | C A Not secure   192.168.100.226/DeviceItemMenu.cgi?V=1031138K=28ST=08:TT=0                                                                           |                                                            |                                          | ☆ ▲ :                            |
| H                                                                   | MBLog1000Pro                                                                                                    |                                                            | Username: Maint Role: Maintenance Logout |                                  |
| <b>MENU</b>                                                         | $\odot$                                                                                                    | <b>MBLogger Diagnostics</b>                                |                                          |                                  |
| 12                                                                  | DataLogger Status   Modem Status                                                                                                    | DataLogger Status                                          |                                          |                                  |
| MBLogger<br>Configuration<br><i>MBLogger</i><br>Diøgnostics         | $\overline{a}$<br>Description                                                                                                    |                                                            | <b>Status</b>                            |                                  |
| $\bullet$                                                           |                                                                                                    |                                                            |                                          |                                  |
|                                                                     |                                                                                                    |                                                            | 1.01                                     |                                  |
| My Page<br>Datalog Files                                            |                                                                                                    |                                                            | $-4.01$                                  |                                  |
|                                                                     |                                                                                                    |                                                            | 21030031033                              |                                  |
| Serial Port<br>$10-1$                                               |                                                                                                    |                                                            |                                          |                                  |
| RS485_1                                                             |                                                                                                    |                                                            |                                          |                                  |
| Serial Port 2<br>$\mathbf{z}$<br><b>ETH Network</b><br>$10^{\circ}$ |                                                                                                    |                                                            | <b>Taxtallie</b>                         |                                  |
| <b>Analog Inputs</b>                                                |                                                                                                    |                                                            | 192-155-100-225<br>30030000000           |                                  |
| <b>Digital Inputs</b>                                               |                                                                                                    |                                                            | India                                    |                                  |
| <b>MBLogger Messages</b>                                            |                                                                                                    |                                                            | <b>GOV FOR</b>                           |                                  |
| DataLogger<br>$\mathbf{z}$                                          |                                                                                                    |                                                            | Disabled                                 |                                  |
| Maintenance                                                         |                                                                                                    |                                                            | <b>Blacker</b>                           |                                  |
|                                                                     | FT Server-2                                                                                                    |                                                            | <b>Disabled</b>                          |                                  |
|                                                                     |                                                                                                    |                                                            |                                          |                                  |
| Copyright 0 2018-2021 M.B.<br>Control & Systems PVT LTD             |                                                                                                    |                                                            |                                          |                                  |

Figure-7.1.1: Datalogger status.

Details for datalogger status are provided in table 7.1.1 below.

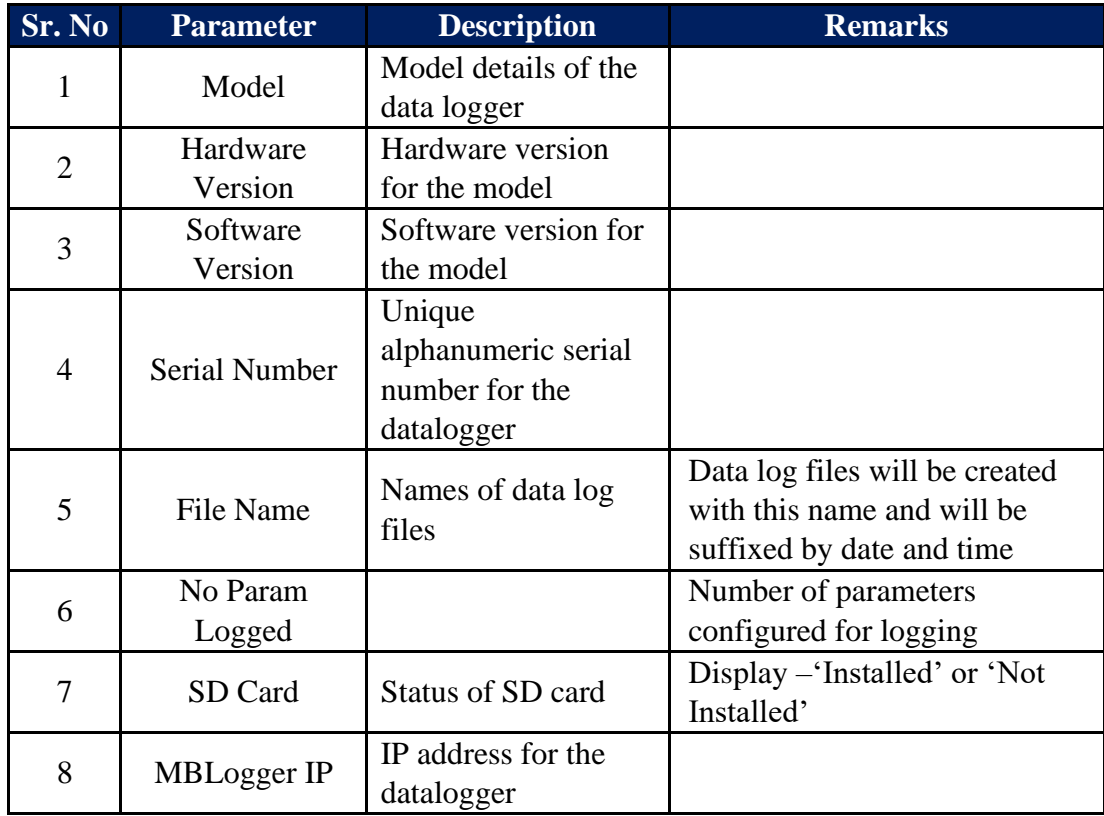

| 9  | <b>ETH Gateway</b>                  | IP address for the                        |                                                                                                    |
|----|-------------------------------------|-------------------------------------------|----------------------------------------------------------------------------------------------------|
|    | IP                                  | gateway                                   |                                                                                                    |
| 10 | <b>ETH Gateway</b><br><b>Status</b> | Status of network<br>gateway              | Display 'Link Fail' if link to<br>gateway fails.<br>Display 'Link OK' if link to<br>gateway is OK. |
| 11 | <b>SNTP Client</b><br><b>Status</b> | <b>Status of SNTP</b><br>client           | Display status of SNTP client.                                                                     |
| 12 | <b>RFT</b> Server-1<br>and $-2$     | Status of remote file<br>transfer servers |                                                                                                    |

Table-7.1.1: Datalogger status

#### 7.1.2 MBLogger Modem Status

Select tab 'Modem Status' to view status of datalogger internal modem as shown in figure-7.1.2 below.

| MBLogger Configuration and Dia X +                                                                                                    |                                                                             |                                                  |                                            | $\overline{\phantom{a}}$ | $\sigma \quad \times$ |  |
|----------------------------------------------------------------------------------------------------|-----------------------------------------------------------------------------|--------------------------------------------------|--------------------------------------------|--------------------------|-----------------------|--|
| $\leftarrow$ $\rightarrow$<br>C                                                                                                    | A Not secure   192.168.100.226/DeviceItemMenu.cgi?V=11847718K=28/ST=08/TT=0 |                                                  |                                            | ☆ □ ★ ● :                |                       |  |
| E                                                                                                    | MBLog1000Pro                                                                |                                                  | Username: Admin Role: Administrator Logout |                          |                       |  |
| <b>MENU</b>                                                                                                    | $\odot$                                                                     | <b>MBLogger Diagnostics</b><br>DataLogger Status |                                            |                          |                       |  |
| $33 - 1$                                                                                                    | Datalogger Status   Modem Status                                            |                                                  |                                            |                          |                       |  |
|                                                                                                    | No.                                                                         | Description                                      | <b>Status</b>                              |                          |                       |  |
| 50 <sub>1</sub>                                                                                                    |                                                                             |                                                  | 12 (5 17 15)                               |                          |                       |  |
|                                                                                                    |                                                                             |                                                  | Init OK                                    |                          |                       |  |
|                                                                                                    |                                                                             |                                                  | <b>optitore</b>                            |                          |                       |  |
|                                                                                                    | $\sim$                                                                      |                                                  | CT8                                        |                          |                       |  |
|                                                                                                    | - 3                                                                         |                                                  | <b>COLOR</b>                               |                          |                       |  |
| MBLogger<br><i>MBLogger</i><br><i>Diagnostics</i><br><i>My</i> Page<br>Plant Parameters<br>Datalog Files<br>SF485.1<br>RS485.1<br>RS485.1<br>$10^{\circ}$ |                                                                             |                                                  | 58.03                                      |                          |                       |  |
| Serial Port 2<br>$\sqrt{2}$                                                                                                    |                                                                             |                                                  |                                            |                          |                       |  |
| ETH Network<br>$10^{\circ}$                                                                                                    |                                                                             |                                                  |                                            |                          |                       |  |
| Analog Inputs<br>Digital Inputs<br>Mülogger Messages                                                                                                    |                                                                             |                                                  |                                            |                          |                       |  |
|                                                                                                    |                                                                             |                                                  |                                            |                          |                       |  |
|                                                                                                    |                                                                             |                                                  |                                            |                          |                       |  |
| DataLogger<br>Maintenance                                                                                                    |                                                                             |                                                  |                                            |                          |                       |  |
|                                                                                                    |                                                                             |                                                  |                                            |                          |                       |  |
| Copyright 0 2018-2020 M.B.<br>Control & Systems PVT LTD                                                                                                   |                                                                             |                                                  |                                            |                          |                       |  |

Figure-7.1.2: Datalogger modem status.

Details for datalogger modem are provided in table 7.1.2 below.

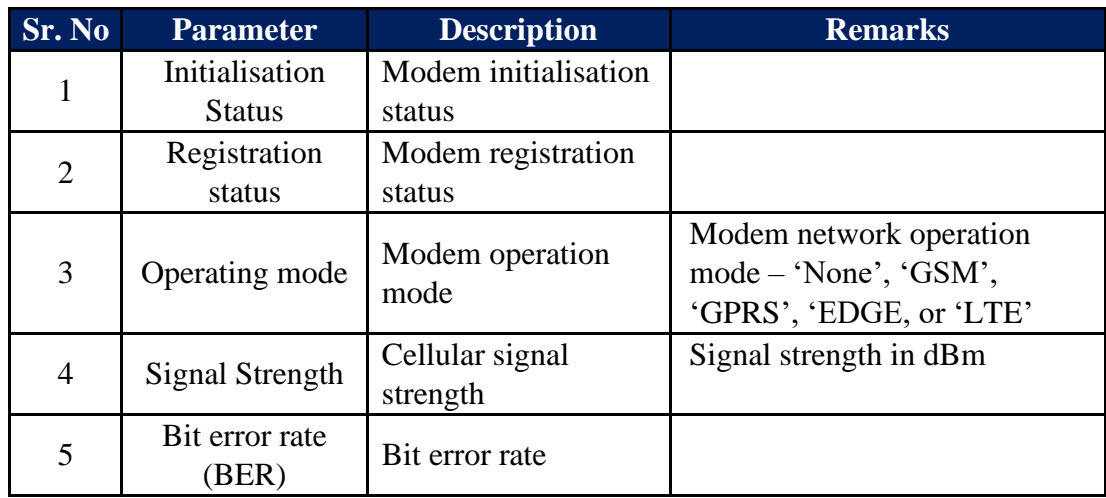

Table-7.1.2: Datalogger modem status

#### 7.2 MyPage Parameters

Left click on diagnostic menu option 'MyPage Parameters' to view MyPage parameters as shown in figure 7.2 below.

|                                                                                                    | ■ LTC3337 Datasheet and Product   ×   ■ LTC3337 Datasheet and Product   × ● MBLog1000Pro Configuration an: × +                    |                         |                     |                            | $\sigma$<br>$\mathbb{R}^n$<br>$\checkmark$<br>$\sim$ |
|----------------------------------------------------------------------------------------------------|----------------------------------------------------------------------------------------------------|-------------------------|---------------------|----------------------------|------------------------------------------------------|
|                                                                                                    | $\leftarrow$ $\rightarrow$ $\mathbf{C}$ $\blacktriangle$ Not secure   192.168.100.222/DeviceltemMenu.cgi?V=468205&K=102&ST=0&TT=0 |                         |                     |                            | 8 ☆ ▲ :                                              |
| E                                                                                                    | MBLog1000Pro - My DataLogger                                                                                                    |                         |                     |                            | Username: Admin Role: Administrator Logout           |
| <b>MENU</b>                                                                                                    | $\odot$                                                                                                    |                         | My Page<br>the Page |                            |                                                      |
| MBLogger<br>Configuration<br>MBLogger<br>Diognostics<br>My Page<br>Datalog Files<br>Serial Port<br>RS485_1<br>$12 - E$ | My Parameters                                                                                                    |                         |                     |                            |                                                      |
| $\rightarrow$                                                                                                    | Parameter No.                                                                                                    | <b>Parameter Source</b> | Parameter           | <b>Parameter Attribute</b> | <b>Parameter Value</b><br>$-4444.400$                |
|                                                                                                    |                                                                                                    |                         |                     |                            |                                                      |
|                                                                                                    |                                                                                                    |                         |                     |                            |                                                      |
|                                                                                                    |                                                                                                    |                         |                     |                            |                                                      |
| $10^{\circ}$                                                                                                    |                                                                                                    |                         |                     |                            |                                                      |
|                                                                                                    |                                                                                                    |                         |                     |                            |                                                      |
| Serial Port 2<br>m.                                                                                                    |                                                                                                    |                         |                     |                            |                                                      |
| <b>ETH Network</b><br>10 <sup>1</sup>                                                                                  |                                                                                                    |                         |                     |                            |                                                      |
| Analog Inputs                                                                                                    |                                                                                                    |                         |                     |                            |                                                      |
| Digital Inputs                                                                                                    |                                                                                                    |                         |                     |                            |                                                      |
| <b>MBLogger Messages</b>                                                                                               |                                                                                                    |                         |                     |                            |                                                      |
| DataLogger<br>$\overline{z}$<br>Maintenance                                                                            |                                                                                                    |                         |                     |                            |                                                      |
|                                                                                                    |                                                                                                    |                         |                     |                            |                                                      |
|                                                                                                    |                                                                                                    |                         |                     |                            |                                                      |
|                                                                                                    |                                                                                                    |                         |                     |                            |                                                      |
|                                                                                                    |                                                                                                    |                         |                     |                            |                                                      |
|                                                                                                    |                                                                                                    |                         |                     |                            |                                                      |
|                                                                                                    |                                                                                                    |                         |                     |                            |                                                      |
|                                                                                                    |                                                                                                    |                         |                     |                            |                                                      |
|                                                                                                    |                                                                                                    |                         |                     |                            |                                                      |
|                                                                                                    |                                                                                                    |                         |                     |                            |                                                      |
|                                                                                                    |                                                                                                    |                         |                     |                            |                                                      |
|                                                                                                    |                                                                                                    |                         |                     |                            |                                                      |
|                                                                                                    |                                                                                                    |                         |                     |                            |                                                      |
|                                                                                                    |                                                                                                    |                         |                     |                            |                                                      |
|                                                                                                    |                                                                                                    |                         |                     |                            |                                                      |
|                                                                                                    |                                                                                                    |                         |                     |                            |                                                      |
|                                                                                                    |                                                                                                    |                         |                     |                            |                                                      |
|                                                                                                    |                                                                                                    |                         |                     |                            |                                                      |
|                                                                                                    |                                                                                                    |                         |                     |                            |                                                      |
|                                                                                                    |                                                                                                    |                         |                     |                            |                                                      |
|                                                                                                    |                                                                                                    |                         |                     |                            |                                                      |
|                                                                                                    |                                                                                                    |                         |                     |                            |                                                      |
|                                                                                                    |                                                                                                    |                         |                     |                            |                                                      |
| Copyright 0 2018-2021 M.B.                                                                                             |                                                                                                    |                         |                     |                            |                                                      |
| Control & Systems PVT LTD                                                                                              |                                                                                                    |                         |                     |                            |                                                      |
|                                                                                                    |                                                                                                    |                         |                     |                            |                                                      |
|                                                                                                    |                                                                                                    |                         |                     |                            |                                                      |
|                                                                                                    |                                                                                                    |                         |                     |                            |                                                      |

Figure-7.2: MyPage parameters.

Values of all parameters configured as MyPage Parameters will be displayed on the page.

#### 7.3 Data Log Files

Status of all data log files can be viewed via this page. Files can also be deleted or downloaded via click buttons provided.

Left click on diagnostic menu option 'Data log Files' to view details of logged files.

Three tabs are provided for data log files:

- i) 'Data log Files Day': Day data log files.
- ii) 'Data log Files RFT-1': Data log files for remote file server-1.
- iii) 'Data log Files RFT-2': Data log files for remote file server-2.

### 7.3.1 Data Log Files Day

Day log file status is shown in figure 7.3.1 below. Newer messages will be displayed first.

| MBLog1000Pro Configuration an: X +        |                                                                                |                                               | $ 0 \times$<br>$\bullet$                               |
|-------------------------------------------|--------------------------------------------------------------------------------|-----------------------------------------------|--------------------------------------------------------|
| $\leftarrow$ $\rightarrow$                | C A Not secure   192.168.100.222/DeviceItemMenu.cgi?V=10485843&K=802&ST=0&TT=0 |                                               | $\begin{array}{ccc} \star & \circ & \cdot \end{array}$ |
|                                           |                                                                                |                                               |                                                        |
| HE                                        | MBLog1000Pro - My DataLogger                                                   |                                               | Username: Admin Role: Administrator Logout             |
| <b>MENU</b>                               | $\odot$                                                                        | <b>MBLogger Messages</b><br>MELonger Messages |                                                        |
| MBLogger<br>12                            | DataLogger Messages                                                            |                                               |                                                        |
| Configuration                             | N <sub>0</sub><br>Description                                                  | <b>Message Code</b>                           | Time                                                   |
| <b>MBLogger</b><br>$\bullet$              |                                                                                |                                               | œ                                                      |
| <b>Diagnostics</b>                        |                                                                                |                                               |                                                        |
| My Page                                   | . .                                                                            |                                               |                                                        |
| <b>DataLog Files</b>                      | ╌                                                                              |                                               |                                                        |
| Serial Port<br>10 <sup>1</sup><br>RS485_1 |                                                                                |                                               |                                                        |
| Serial Port 2<br>$\rightarrow$            | $-57$<br>. .                                                                   |                                               |                                                        |
| <b>ETH Network</b><br>10 <sup>1</sup>     | - 55                                                                           |                                               |                                                        |
| Analog Inputs                             | - 6                                                                            |                                               |                                                        |
| Digital Inputs                            | - 53                                                                           |                                               |                                                        |
| <b>MBLogger Messages</b>                  | - 2                                                                            |                                               |                                                        |
| DataLogger                                |                                                                                |                                               |                                                        |
| Maintenance                               | - 1                                                                            |                                               |                                                        |
|                                           | $\overline{\phantom{a}}$                                                       |                                               |                                                        |
|                                           | $-48$                                                                          |                                               |                                                        |
|                                           | - 197                                                                          |                                               |                                                        |
|                                           | $-46$                                                                          |                                               |                                                        |
|                                           | $\sim$                                                                         |                                               |                                                        |
|                                           | $-44$<br>- 43                                                                  |                                               |                                                        |
|                                           | $\sim$                                                                         |                                               |                                                        |
|                                           | $-41$                                                                          |                                               |                                                        |
|                                           | $\overline{\phantom{a}}$                                                       |                                               |                                                        |
|                                           |                                                                                |                                               |                                                        |
|                                           | ╌                                                                              |                                               |                                                        |
|                                           | -                                                                              |                                               |                                                        |
|                                           | ╌                                                                              |                                               |                                                        |
|                                           | -                                                                              |                                               |                                                        |
|                                           | - 30                                                                           |                                               |                                                        |
|                                           | - 1                                                                            |                                               |                                                        |
|                                           | - 8<br>-                                                                       |                                               |                                                        |
|                                           | . .                                                                            |                                               |                                                        |
|                                           | . .                                                                            |                                               |                                                        |
|                                           | - 1                                                                            |                                               |                                                        |
|                                           | $-2i$                                                                          |                                               |                                                        |
|                                           | - 2                                                                            |                                               |                                                        |
| Copyright @ 2018-2021 M.B.                | - 2                                                                            |                                               |                                                        |
| Control & Systems PVT LTD                 | $-24$                                                                          |                                               |                                                        |
|                                           | - 21                                                                           |                                               |                                                        |
|                                           | <b>Contract Contract</b>                                                       |                                               |                                                        |

Figure-7.3.1: Day Data log files

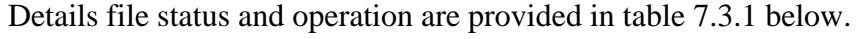

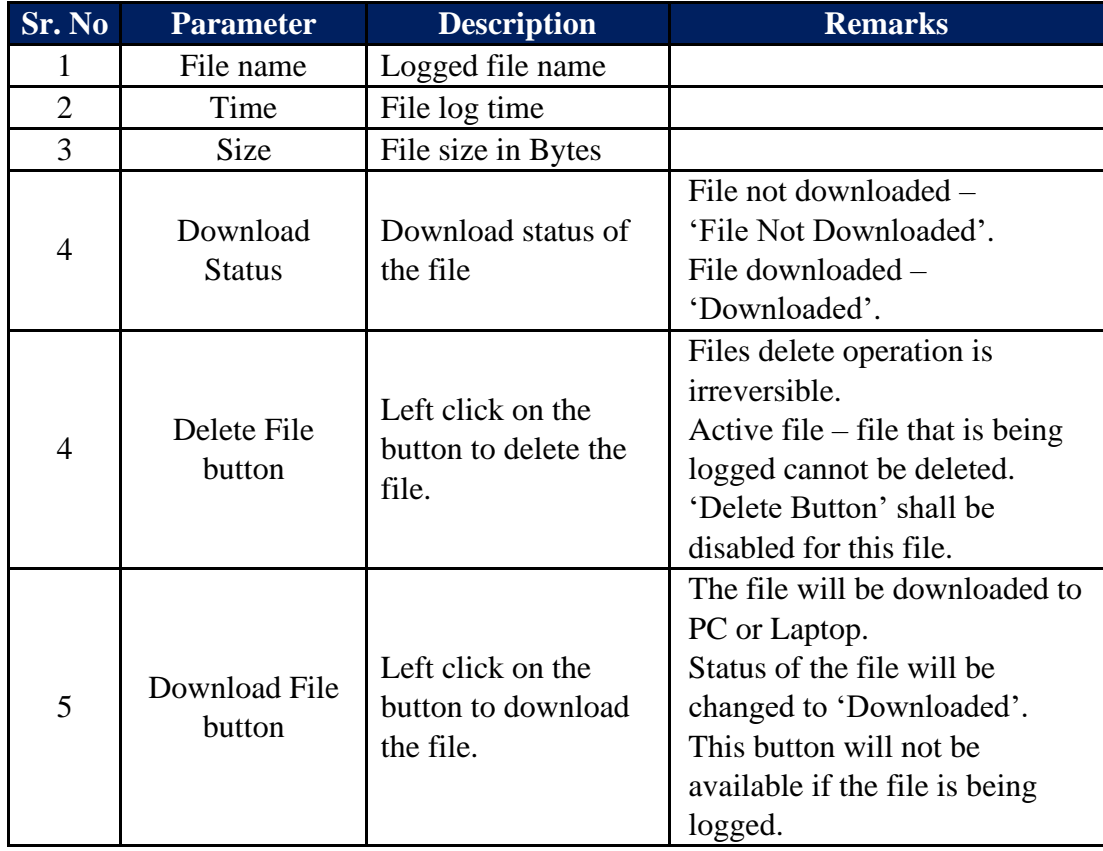

Table-7.3.1: Day data log files

#### 7.3.2 DataLog Files RFT-1 and RFT-2

Select the required tab for viewing status of remote file transfer operation. Remote Transfer log file status is shown in figure 7.3.2 below.

| MBLogger Configuration and Div. X +          |                                                                                                    |                          |                      |                                                                                                    |                                                 |                                            |                       | $\sigma$ | $\times$ |
|----------------------------------------------|----------------------------------------------------------------------------------------------------|--------------------------|----------------------|----------------------------------------------------------------------------------------------------|-------------------------------------------------|--------------------------------------------|-----------------------|----------|----------|
| C<br>$\leftarrow$ $\rightarrow$              | A Not secure   192.168.100.226/DeviceltemMenu.cgi7V=11847718K=3028ST=0&TT=0                                                                                                    |                          |                      |                                                                                                    |                                                 |                                            | ☆ 日 ★ ● !             |          |          |
| $A =$                                        | MBLog1000Pro                                                                                                    |                          |                      |                                                                                                    |                                                 | Username: Admin Role: Administrator Logout |                       |          |          |
| <b>MENU</b>                                  | $\odot$                                                                                                    |                          | DataLog Files        |                                                                                                    |                                                 |                                            |                       |          |          |
|                                              |                                                                                                    |                          | <b>DataLog Files</b> |                                                                                                    |                                                 |                                            |                       |          |          |
| $13 + 1$<br><b>MBLogger</b><br>Configuration | Datalog Files Day Datalog Files RFT-1 Datalog Files RFT-2<br>File Name<br>No.                                                                                                    | Time                     | Size(Bytes)          | <b>Transmit Status</b>                                                                                                    | <b>DownLoad Status</b>                          | File Delete                                | <b>File DownLoad</b>  |          |          |
| <b>MBLogger</b><br>m                         |                                                                                                    |                          |                      |                                                                                                    |                                                 |                                            | <b>DownLoad File</b>  |          |          |
| <b>Diagnostics</b>                           | 计数字字 医白细胞 医血管性细胞瘤                                                                                                    | <b>CONTRACTOR</b>        |                      | <b><i>CONTRACTOR</i></b>                                                                                                    | 2022.2023.000                                   | Delete File                                | <b>DownLoad File</b>  |          |          |
| My Page                                      |                                                                                                    |                          |                      |                                                                                                    |                                                 | Delate File                                | <b>DownLoad File</b>  |          |          |
| <b>Plant Parameters</b>                      | <u> Termin di Baltimo di San Albania di Baltimo di San Albania di Baltimo di San Albania di Baltimo di Baltimo d</u>                                                                                                    | - 대학 대학 대학               |                      | 22.32.23.23.23                                                                                                    | <b>PERSONAL PROPERTY</b>                        | Delete File                                | <b>Downtowd File</b>  |          |          |
| <b>DataLog Files</b>                         | <b>TANGER OF BEAT</b>                                                                                                    |                          |                      |                                                                                                    |                                                 | Delete File                                | <b>Downtowd Film</b>  |          |          |
| Serial Port<br>18<br><b>RS485 1</b>          | <b>TREPARTICIPATION CONTINUE</b>                                                                                                    | <b>STATISTICS</b>        |                      | <b><i>CONTRACTOR</i></b>                                                                                                    |                                                 | Delete File                                | <b>Downtowd File</b>  |          |          |
| Serial Port 2<br>$\mathcal{L}$               | 医脑室内膜突出                                                                                                    | <b>TAX DESK</b>          |                      |                                                                                                    |                                                 | Delete File                                | <b>Downtowd File</b>  |          |          |
| <b>ETH Notwork</b><br>$\mathbf{r}$           | <u>in ayya a shekarar ta 1989 a tsa a tsa a tsa a tsa a tsa a tsa a tsa a tsa a tsa a tsa a tsa a tsa a tsa a tsa</u>                                                                                                    | an an am                 |                      | <b>MARK COMPOSITION</b>                                                                                                    | <b>DESCRIPTION</b>                              | Delete File                                | DownLoad File         |          |          |
| Analog Inputs                                |                                                                                                    |                          |                      |                                                                                                    |                                                 | <b>Delete File</b>                         | <b>DownLoad Fille</b> |          |          |
| Digital Inputs                               | <b>CONTRACT AND ARRANGEMENT</b>                                                                                                    | .                        | m                    | <u> 1980 - 1980 - 1980 - 19</u>                                                                                               | ,,,,,,,,,,,,,,,,,                               | Delete File                                | <b>DownLoad File</b>  |          |          |
| <b>Milogger Hessages</b>                     |                                                                                                    |                          |                      |                                                                                                    |                                                 | Delete File                                | <b>DownLoad File</b>  |          |          |
| <b>DataLogger</b>                            | an the Bill March of the                                                                                                    | an san sa                | ×                    | <b>The Remarks</b>                                                                                                    | .                                               | Delete File                                | <b>DownLoad Fille</b> |          |          |
| Maintenance                                  | -------                                                                                                    | 77.77.77                 |                      |                                                                                                    |                                                 | Delete File                                | <b>DownLoad File</b>  |          |          |
|                                              | mentna förand stömbar skor                                                                                                    | <b>CONTRACTOR</b>        |                      | <b>Die Grootstell</b>                                                                                                    | Le Mit Province                                 | Delete File                                | DownLoad File         |          |          |
|                                              |                                                                                                    | 2010102                  |                      |                                                                                                    |                                                 | Delete File                                | <b>DownLoad File</b>  |          |          |
|                                              | <u> Barris de la ciencia de la provincia </u>                                                                                                    | --------                 |                      | ,,,,,,,,,,,                                                                                                    | an an am an                                     | Delete File                                | Downtoad File         |          |          |
|                                              |                                                                                                    | <b>PERSONAL PROPERTY</b> |                      |                                                                                                    |                                                 | Delete File                                | <b>Downtowd File</b>  |          |          |
|                                              | 医无线虫 医血管下的 医血管下腺 医心脏病                                                                                                    | <b>EXECUTIVE</b>         |                      | <b>PERSONAL</b>                                                                                                    | 222222                                          | Delete File                                | <b>Downtowd File</b>  |          |          |
|                                              |                                                                                                    |                          |                      |                                                                                                    |                                                 | Delete File                                | <b>Downtowd File</b>  |          |          |
|                                              | <b><i>CONTRACTOR COMMENCION</i></b>                                                                                                    | <b>.</b>                 |                      | <b><i>CONTRACTOR</i></b>                                                                                                    |                                                 | <b>Delete File</b>                         | <b>Downtowl File</b>  |          |          |
|                                              |                                                                                                    |                          |                      |                                                                                                    |                                                 | Delete File                                | <b>Downtowd File</b>  |          |          |
|                                              | and the company of the company of the company of the company of the company of the company of the company of the                                                                                                    | ana man                  |                      | <b>CONCERN</b>                                                                                                    | <b>Experience</b>                               | Delete File                                | <b>DownLoad Fille</b> |          |          |
|                                              | ______                                                                                                    | जन का स                  |                      |                                                                                                    |                                                 | Delete File                                | <b>DownLoad File</b>  |          |          |
|                                              | <b>CONTRACTOR DE L'ANGUERE</b>                                                                                                    | <b>CONTRACTOR</b>        |                      | <b>DESCRIPTION</b>                                                                                                    | <b>DESCRIPTION</b>                              | Delete File                                | <b>DownLoad File</b>  |          |          |
|                                              |                                                                                                    |                          |                      |                                                                                                    |                                                 | Delete File                                | <b>DownLoad File</b>  |          |          |
|                                              | <u>in die Stadt Bergerung von der Stadt und die Stadt von die Stadt von die Stadt von die Stadt von die Stadt von</u>                                                                                                    | <b>CONTRACTOR</b>        |                      | <b>PERSONAL PROPERTY</b>                                                                                                    | <u> Bernard Barbara (</u>                       | Delete File                                | DownLoad File         |          |          |
|                                              |                                                                                                    |                          |                      |                                                                                                    |                                                 | Delete File                                | DownLoad File         |          |          |
|                                              | <b>The PERSON RESIDENCE</b>                                                                                                    | <b>CONTRACT</b>          |                      | <b><i>Children Committee</i></b>                                                                                              | <b><i><u>CONTRACTORY COMMUNICATIONS</u></i></b> | <b>Gelete File</b>                         | <b>Downtoad File</b>  |          |          |
|                                              |                                                                                                    |                          |                      |                                                                                                    |                                                 | Delete File                                | DownLoad File         |          |          |
|                                              | <b>CONTRACTORS CONTRACT</b>                                                                                                    | --------                 |                      | <u> Partis de la componenta</u>                                                                                               | <b><i>CONTRACTOR</i></b>                        | Delete File                                | Downtowd File         |          |          |
|                                              |                                                                                                    |                          |                      |                                                                                                    |                                                 | Delete File                                | Downcoad File         |          |          |
|                                              | <u> The Company of the Company of the Company of the Company of the Company of the Company of the Company of the Company of the Company of the Company of the Company of the Company of the Company of the Company of the Compan</u> | <b>CERTIFICATION</b>     |                      | <u> 1999 - Jan Jan Jawa</u>                                                                                                   |                                                 | Delete File                                | <b>Downtowd File</b>  |          |          |
|                                              |                                                                                                    |                          |                      |                                                                                                    |                                                 | Delete File                                | <b>Downtowl File</b>  |          |          |
| Copyright 0 2018-2020 M.S.                   | ________________                                                                                                    | .                        |                      | <b><i>Progressive Committee Committee Committee Committee Committee Committee Committee Committee Committee Committee</i></b> | .                                               | Delete File                                | <b>DownLoad File</b>  |          |          |
| Control & Systems PVT LTD                    |                                                                                                    |                          |                      |                                                                                                    |                                                 | Delete File                                | <b>Downtowd File</b>  |          |          |
|                                              | <b>REPORT OF A STATE OF A SHOPPI</b>                                                                                                    | <b>EXPLORATION</b>       |                      | --                                                                                                    | ∞                                               | Delete File                                | <b>DownLoad File</b>  |          |          |
|                                              |                                                                                                    | ,,,,,,,                  |                      |                                                                                                    |                                                 | Delete File                                | <b>DownLoad File</b>  |          |          |
|                                              |                                                                                                    |                          |                      |                                                                                                    |                                                 |                                            |                       |          |          |

Figure-7.3.2: Remote transfer data log file status

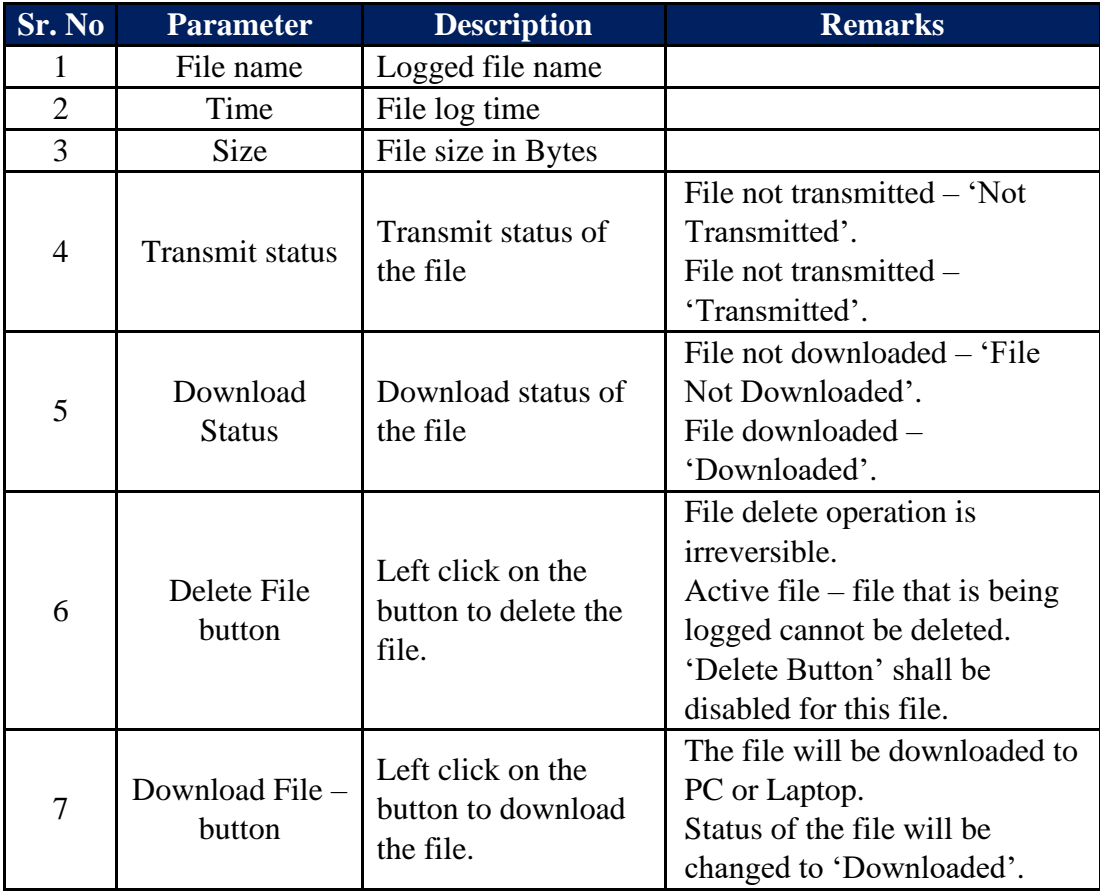

Details file status and operation are provided in table 7.3.2 below.

| This button will not be        |
|--------------------------------|
| available if the file is being |
| transmitted or being logged.   |

Table-7.3.2: Remote transfer data log files

#### 7.4 Sensor / IED Parameters

Real time communication status and parameter values can be viewed from all the configured sensors and IED.

Follow the steps below to view the IED parameters.

- i) Left click on the port (diagnostic menu) to which the Sensor/ IED is connected. A list of IED will be provided below the port.
- ii) Left click on the sensor/ IED to view communication status and parameters.

Use tabs provided to view communication status or parameters.

#### 7.4.1 Sensor/ IED Communication Status

Select tab 'IED Communication Status' to view IED communication status as shown in figure-7.4.1 below.

| Millogger Configuration and Dis X +                                 |                                                                               |                                 |                                     |                             |                                            | $\sigma$<br>$\overline{\phantom{a}}$ | $\mathsf{X}$ |
|---------------------------------------------------------------------|-------------------------------------------------------------------------------|---------------------------------|-------------------------------------|-----------------------------|--------------------------------------------|--------------------------------------|--------------|
| $\leftarrow$ $\rightarrow$<br>c                                     | A Not secure   192.168.100.226/DeviceItemMenu.cgi?V=1184771&K=10602&ST=0&TT=0 |                                 |                                     |                             |                                            | ☆ □ 弁                                | ∾,           |
| <b>MED</b><br><b>FREE</b>                                           | MBLog1000Pro                                                                  |                                 |                                     |                             | Username: Admin Role: Administrator Logout |                                      |              |
| <b>MENU</b>                                                         | $\bigcirc$                                                                    |                                 | <b>IED Status</b><br>Satec PM130EH+ |                             |                                            |                                      |              |
| $13-4$<br>MBLogger                                                  | IED Communication Status 160 Parameters                                       |                                 |                                     |                             |                                            |                                      |              |
| Configuration<br><b>MBLogger</b><br>10 <sup>1</sup>                 | Description<br>$\mathbf{N}$                                                   | $\mathbf{IP}$<br><b>Address</b> |                                     | <b>Communication Status</b> | Time                                       |                                      |              |
| Diagnostics                                                         | Satec PM130EH+                                                                |                                 |                                     | Comm Fail                   | <b>ENGINEERING</b>                         |                                      |              |
| My Page                                                             |                                                                               |                                 |                                     |                             |                                            |                                      |              |
| Plant Parameters                                                    |                                                                               |                                 |                                     |                             |                                            |                                      |              |
| <b>DataLog Files</b>                                                |                                                                               |                                 |                                     |                             |                                            |                                      |              |
| Serial Port<br>10 <sub>1</sub>                                      |                                                                               |                                 |                                     |                             |                                            |                                      |              |
| RS485_1                                                             |                                                                               |                                 |                                     |                             |                                            |                                      |              |
| Serial Port 2<br>$\overline{z}$<br><b>ETH Network</b><br><b>COL</b> |                                                                               |                                 |                                     |                             |                                            |                                      |              |
| Satec PM130EH+                                                      |                                                                               |                                 |                                     |                             |                                            |                                      |              |
| $IED - 2$                                                           |                                                                               |                                 |                                     |                             |                                            |                                      |              |
| $IED - 3$                                                           |                                                                               |                                 |                                     |                             |                                            |                                      |              |
| $IED - 4$                                                           |                                                                               |                                 |                                     |                             |                                            |                                      |              |
| $IED - 5$                                                           |                                                                               |                                 |                                     |                             |                                            |                                      |              |
| $IED - 6$                                                           |                                                                               |                                 |                                     |                             |                                            |                                      |              |
| $IED - 7$                                                           |                                                                               |                                 |                                     |                             |                                            |                                      |              |
| $IED - 8$                                                           |                                                                               |                                 |                                     |                             |                                            |                                      |              |
| $IED - 9$<br>IED - 10                                               |                                                                               |                                 |                                     |                             |                                            |                                      |              |
| Analog Inputs                                                       |                                                                               |                                 |                                     |                             |                                            |                                      |              |
| Digital Inputs                                                      |                                                                               |                                 |                                     |                             |                                            |                                      |              |
| <b>MBLogger Messages</b>                                            |                                                                               |                                 |                                     |                             |                                            |                                      |              |
| DataLogger<br>$\overline{z}$                                        |                                                                               |                                 |                                     |                             |                                            |                                      |              |
| Maintenance                                                         |                                                                               |                                 |                                     |                             |                                            |                                      |              |
|                                                                     |                                                                               |                                 |                                     |                             |                                            |                                      |              |
|                                                                     |                                                                               |                                 |                                     |                             |                                            |                                      |              |
|                                                                     |                                                                               |                                 |                                     |                             |                                            |                                      |              |
|                                                                     |                                                                               |                                 |                                     |                             |                                            |                                      |              |
|                                                                     |                                                                               |                                 |                                     |                             |                                            |                                      |              |
|                                                                     |                                                                               |                                 |                                     |                             |                                            |                                      |              |
|                                                                     |                                                                               |                                 |                                     |                             |                                            |                                      |              |
|                                                                     |                                                                               |                                 |                                     |                             |                                            |                                      |              |
|                                                                     |                                                                               |                                 |                                     |                             |                                            |                                      |              |
|                                                                     |                                                                               |                                 |                                     |                             |                                            |                                      |              |
|                                                                     |                                                                               |                                 |                                     |                             |                                            |                                      |              |
| Copyright @ 2018-2020 M.B.                                          |                                                                               |                                 |                                     |                             |                                            |                                      |              |
| Control & Systems PVT LTD                                           |                                                                               |                                 |                                     |                             |                                            |                                      |              |
|                                                                     |                                                                               |                                 |                                     |                             |                                            |                                      |              |
|                                                                     |                                                                               |                                 |                                     |                             |                                            |                                      |              |
|                                                                     |                                                                               |                                 |                                     |                             |                                            |                                      |              |

Figure-7.4.1: Sensor/ IED communication status

Communication status of sensor/ IED will be displayed in real time.

Communication details are provided in table 7.4.1 below.

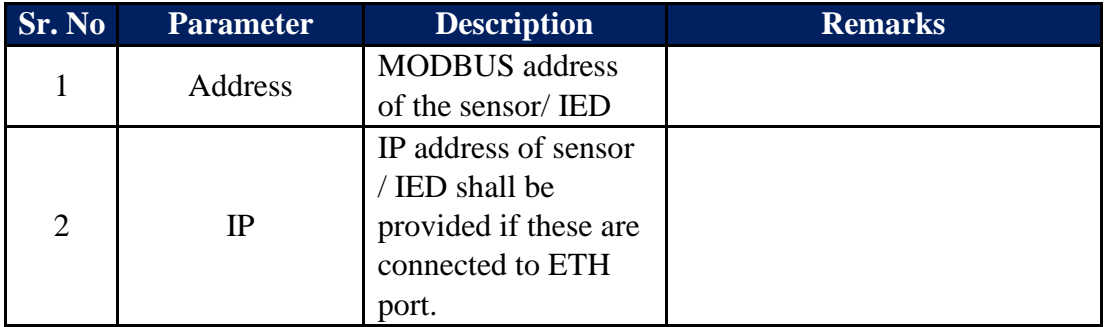

Table-7.4.1: Communication status

#### 7.4.2 Sensor/ IED Parameter Values

Select tab 'IED Parameters' to view sensor/ IED parameter values as shown in figure-7.4.2 below.

| MBLogger Configuration and Dia X +                      |              |                                                                                 |                |                                 |                               |                               |                               |                                            | $\mathbb{R}^n$<br>$\sigma$<br>$\qquad \qquad -$ |
|---------------------------------------------------------|--------------|---------------------------------------------------------------------------------|----------------|---------------------------------|-------------------------------|-------------------------------|-------------------------------|--------------------------------------------|-------------------------------------------------|
| $\leftarrow$ $\rightarrow$                              |              | C A Not secure   192.168.100.226/DeviceItemMenu.cgi?V=1184771&K=10602&ST=0&TT=0 |                |                                 |                               |                               |                               |                                            | ☆ □ ★ ● :                                       |
| 545<br>茜                                                | MBLog1000Pro |                                                                                 |                |                                 |                               |                               |                               | Username: Admin Role: Administrator Logout |                                                 |
| <b>MENU</b>                                             | $\odot$      |                                                                                 |                |                                 |                               | IED Status<br>Satec PM130EH+  |                               |                                            |                                                 |
| <b>MBLogger</b><br>$13 - E$<br>Configuration            |              | IED Communication Status 160 Parameters                                         |                |                                 |                               |                               |                               |                                            |                                                 |
| <b>MBLogger</b><br>$50-1$                               | No           | Description                                                                     | <b>Address</b> | <b>Parameter Value</b><br>0.000 | <b>Minimum Value</b><br>0.000 | <b>Average Value</b><br>0.000 | <b>Maximum Value</b><br>0.000 | <b>Standard Deviation</b>                  | <b>Integrated Value</b>                         |
| <b>Diagnostics</b>                                      |              |                                                                                 |                | 0.000                           | 0.000                         | 0.000                         | 0.000                         |                                            |                                                 |
| My Page                                                 | . .          |                                                                                 |                | 0.000                           | 0.000                         | 0.000                         | 0.000                         |                                            |                                                 |
| Plant Parameters                                        |              |                                                                                 |                | 0.000                           | 0.000                         | 0.898                         | 0.000                         |                                            |                                                 |
| <b>DataLog Files</b>                                    |              |                                                                                 |                | 0,000                           | 0.000                         | 0.000                         | 0.000                         |                                            |                                                 |
| Serial Port<br>10 <sup>1</sup>                          |              |                                                                                 |                | 0.000                           | 0.000                         | 0.000                         | 8.888                         |                                            |                                                 |
| RS485_1                                                 |              |                                                                                 |                | 0.000                           | 0.000                         | 0.000                         | 0.000                         |                                            |                                                 |
| Serial Port 2<br>$\overline{z}$                         |              |                                                                                 |                | 0.000                           | 8.888                         | 0.888                         | 0.000                         |                                            |                                                 |
| <b>ETH Network</b><br>FD.                               |              |                                                                                 |                | 0.000                           | 0.000                         | 0.000                         | 0.000                         |                                            |                                                 |
| Satec PM130EH+                                          |              |                                                                                 |                | 0.000                           | 0.000                         | 0.000                         | 0.000                         |                                            |                                                 |
| $IED - 2$<br>$IED = 3$                                  |              |                                                                                 |                | 0.000                           | 0.000                         | $-0.000$                      | 0.000                         |                                            |                                                 |
| $IED - 4$                                               |              |                                                                                 |                | 0.000                           | 0.000                         | 0.800                         | 0.000                         |                                            |                                                 |
| $IED - S$                                               | $\mathbf{B}$ |                                                                                 |                | 8.888                           | 0.000                         | 8.888                         | <b>e.eee</b>                  |                                            |                                                 |
| $IED - 6$                                               | ۰            |                                                                                 |                | 0.000                           | 0.000                         | 0.000                         | 0.000                         |                                            |                                                 |
| $IED - 7$                                               |              |                                                                                 |                |                                 |                               |                               |                               |                                            |                                                 |
| $IED - 8$                                               |              |                                                                                 |                |                                 |                               |                               |                               |                                            |                                                 |
| $IED - 9$                                               |              |                                                                                 |                |                                 |                               |                               |                               |                                            |                                                 |
| IED - 10                                                |              |                                                                                 |                |                                 |                               |                               |                               |                                            |                                                 |
| Analog Inputs                                           |              |                                                                                 |                |                                 |                               |                               |                               |                                            |                                                 |
| <b>Digital Inputs</b>                                   |              |                                                                                 |                |                                 |                               |                               |                               |                                            |                                                 |
| <b>MBLogger Messages</b>                                |              |                                                                                 |                |                                 |                               |                               |                               |                                            |                                                 |
| DataLogger<br>7                                         |              |                                                                                 |                |                                 |                               |                               |                               |                                            |                                                 |
| <b>Maintenance</b>                                      |              |                                                                                 |                |                                 |                               |                               |                               |                                            |                                                 |
|                                                         |              |                                                                                 |                |                                 |                               |                               |                               |                                            |                                                 |
|                                                         |              |                                                                                 |                |                                 |                               |                               |                               |                                            |                                                 |
|                                                         |              |                                                                                 |                |                                 |                               |                               |                               |                                            |                                                 |
|                                                         |              |                                                                                 |                |                                 |                               |                               |                               |                                            |                                                 |
|                                                         |              |                                                                                 |                |                                 |                               |                               |                               |                                            |                                                 |
|                                                         |              |                                                                                 |                |                                 |                               |                               |                               |                                            |                                                 |
| Copyright 0 2818-2829 M.B.<br>Control & Systems PVT LTD |              |                                                                                 |                |                                 |                               |                               |                               |                                            |                                                 |
|                                                         |              |                                                                                 |                |                                 |                               |                               |                               |                                            |                                                 |

Figure-7.4.2: Sensor/ IED parameter values

Parameter values read from sensor/ IED will be displayed in real time.

Parameter details are provided in table 7.4.2 below.

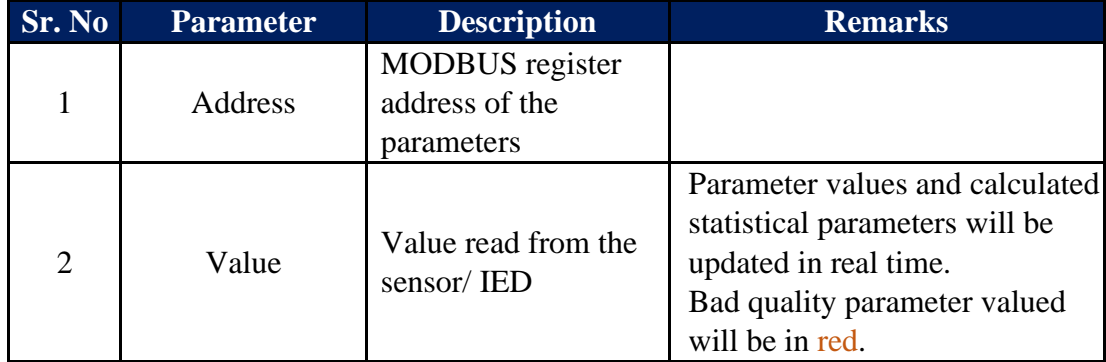

Table-7.4.2: Sensor/ IED parameter values

#### 7.5 Analog Input Channels

Real time values from analog input channels can be monitored on this page. Left click on diagnostic menu option 'Analog Values' to view measured values from analog input channels.

Use tabs provided to view analog input values.

#### 7.5.1 Measured – Input mA Value

Select tab 'Input mA Value' to view measured values from mA input channels as shown in figure-7.5.1 below.

| MBLogger Configuration and Dic X +                      |                |                              |                                                                             |             |                                |                      |                      |                      |                                            | $\overline{\phantom{a}}$ | $\sigma$ $\times$ |
|---------------------------------------------------------|----------------|------------------------------|-----------------------------------------------------------------------------|-------------|--------------------------------|----------------------|----------------------|----------------------|--------------------------------------------|--------------------------|-------------------|
| c<br>$\leftarrow$ $\rightarrow$                         |                |                              | A Not secure   192.168.100.226/DeviceltemMenu.cgi?V=1184771&K=702&ST=0&TT=0 |             |                                |                      |                      |                      |                                            | ☆ □<br>$\mathcal{H}$     | e,                |
| H                                                       |                | MBLog1000Pro                 |                                                                             |             |                                |                      |                      |                      | Username: Admin Role: Administrator Logout |                          |                   |
| <b>MENU</b>                                             |                | $\odot$                      |                                                                             |             | Analog Inputs<br>Analog Trouts |                      |                      |                      |                                            |                          |                   |
| MBLogger                                                | $13 - 1$       |                              | Input mA Value   Input mV Value   Input V Value   Battery Voltage           |             |                                |                      |                      |                      |                                            |                          |                   |
| Configuration                                           |                | No<br><b>Input Terminals</b> | Sensor Type                                                                 | Description | <b>Parameter Value</b>         | <b>Rinimum Value</b> | <b>Average Value</b> | <b>Maximum Value</b> | <b>Standard Deviation</b>                  | <b>Integrated Value</b>  |                   |
| <b>MBLogger</b>                                         | 14.1           |                              |                                                                             |             | $-4444.488$                    | 0.000                | 0.000                | 0.000                |                                            |                          |                   |
| Diagnostics                                             |                |                              |                                                                             |             | $-4444.489$                    | 0.000                | 0.000                | 0.000                |                                            | 0.000                    |                   |
| My Page                                                 |                |                              |                                                                             |             | $-4444.488$                    | 0.000                | 0.000                | 0.000                |                                            |                          |                   |
| Plant Parameters<br>DataLog Files                       |                |                              |                                                                             |             |                                |                      |                      |                      |                                            |                          |                   |
| Serial Port                                             | $10^{\circ}$   |                              |                                                                             |             |                                |                      |                      |                      |                                            |                          |                   |
| RS485_1                                                 |                |                              |                                                                             |             |                                |                      |                      |                      |                                            |                          |                   |
| Serial Port 2                                           | $\mathbb{Z}$   |                              |                                                                             |             |                                |                      |                      |                      |                                            |                          |                   |
| <b>ETH Network</b>                                      | $10^{\circ}$   |                              |                                                                             |             |                                |                      |                      |                      |                                            |                          |                   |
| <b>Analog Inputs</b>                                    |                |                              |                                                                             |             |                                |                      |                      |                      |                                            |                          |                   |
| <b>Digital Inputs</b>                                   |                |                              |                                                                             |             |                                |                      |                      |                      |                                            |                          |                   |
| <b>MBLogger Messages</b>                                |                |                              |                                                                             |             |                                |                      |                      |                      |                                            |                          |                   |
| DataLogger<br>Maintenance                               | $\overline{z}$ |                              |                                                                             |             |                                |                      |                      |                      |                                            |                          |                   |
|                                                         |                |                              |                                                                             |             |                                |                      |                      |                      |                                            |                          |                   |
| Copyright 0 2818-2820 M.B.<br>Control & Systems PVT LTD |                |                              |                                                                             |             |                                |                      |                      |                      |                                            |                          |                   |

Figure-7.5.1: Measure values from mA input channels

Parameter values will be updated in real time with animation.

If the current loop is broken or the sensor is not connected value -4444.4 shall be displayed.

#### 7.5.2 Measured – Input mV Value

Select tab 'Input mV Value' to view measured values from mV input channels as shown in figure-7.5.2 below.

|                                                                            |             |         |                                               |                                                             | >SSP Labs: Introd. X   ■ Keyword Search: X   G Cstringcopy - G: X   2 c - How can a fil: X   32 GoToMeeting Hi: X   @ Product Catalog: X   @ METEO RAČA - C X   @ scureidentity.s: X   @ MBLogger Confi X   @ Taj Final |                                       |                      |                      |                      | x @ MBLogger Canfi; x +                    | $\sigma$ $\times$<br>$\overline{\phantom{a}}$ |
|----------------------------------------------------------------------------|-------------|---------|-----------------------------------------------|-------------------------------------------------------------|----------------------------------------------------------------------------------------------------|---------------------------------------|----------------------|----------------------|----------------------|--------------------------------------------|-----------------------------------------------|
|                                                                            |             |         |                                               |                                                             |                                                                                                    |                                       |                      |                      |                      |                                            | $\frac{1}{N}$ 0<br>$\bullet$                  |
| 半長                                                                         |             |         | 2020-04-06 09:56:06 MBLogger (900x and 1000x) |                                                             |                                                                                                    |                                       |                      |                      |                      | Username: Admin Role: Administrator Logout |                                               |
|                                                                            | <b>MENU</b> | $\odot$ |                                               |                                                             |                                                                                                    | Analog Inputs<br><b>Analog Inouts</b> |                      |                      |                      |                                            |                                               |
| MBLogger                                                                   | $12^\circ$  |         |                                               | Input mA Value Input WV Value Input V Value Battery Voltage |                                                                                                    |                                       |                      |                      |                      |                                            |                                               |
| Configuration                                                              |             | No.     | <b>Input Terminals</b>                        | Sensor Type                                                 | <b>Description</b>                                                                                                    | <b>Parameter Value</b>                | <b>Minimum Value</b> | <b>Average Value</b> | <b>Maximum Value</b> | <b>Standard Deviation</b>                  | <b>Integrated Value</b>                       |
| <b>MBLogger</b><br>Diagnostics                                             | <b>CO</b>   |         |                                               |                                                             |                                                                                                    |                                       |                      |                      |                      |                                            |                                               |
| My Page                                                                    |             |         |                                               |                                                             | $I$ av No-3                                                                                                    | 2549.849                              | 0.000                | 0.000                | 0.000                | 0.000                                      | 0.708                                         |
| DataLog Files                                                              |             |         |                                               |                                                             | \$ 40.00 \$                                                                                                    |                                       |                      |                      |                      |                                            |                                               |
| Serial Port<br>RS485 1                                                     | $\sim$      |         |                                               |                                                             |                                                                                                    |                                       |                      |                      |                      |                                            |                                               |
| Serial Port 2                                                              | $\sqrt{2}$  |         |                                               |                                                             |                                                                                                    |                                       |                      |                      |                      |                                            |                                               |
| Data Logger<br><b>Network</b>                                              | 3           |         |                                               |                                                             |                                                                                                    |                                       |                      |                      |                      |                                            |                                               |
| Analog Inputs                                                              |             |         |                                               |                                                             |                                                                                                    |                                       |                      |                      |                      |                                            |                                               |
| <b>Digital Inputs</b><br><b>MBLogger Messages</b>                          |             |         |                                               |                                                             |                                                                                                    |                                       |                      |                      |                      |                                            |                                               |
| Context menu                                                               |             |         |                                               |                                                             |                                                                                                    |                                       |                      |                      |                      |                                            |                                               |
| Stop inspection<br>Copyright 0 2016-2020 M.B.<br>Control & Systems PVT LTD |             |         |                                               |                                                             |                                                                                                    |                                       |                      |                      |                      |                                            |                                               |

Figure-7.5.2: Measure values from mV input channels

#### 7.5.3 Measured – Input Voltage Value

Select tab 'Input V Value' to view measured values from Voltage input channels as shown in figure-7.5.3 below.

|                                                                                         |                                               | D SSP Labs: Introd: X   20 MBLogger Confi; X   G C stringcopy - G: X   2 c - How can a fil: X   2 G ToMeeting H: X   @ Product Catalog: X   © METEO RACA - C X   © secureidentity.s: X   © MBLogger Confi; X   © Taj Final |                    |                                       |                      |                      |                      | X @ MSLogger Confi X +                     | $\qquad \qquad =\qquad$<br>$D \times$ |
|-----------------------------------------------------------------------------------------|-----------------------------------------------|----------------------------------------------------------------------------------------------------|--------------------|---------------------------------------|----------------------|----------------------|----------------------|--------------------------------------------|---------------------------------------|
| $\leftarrow$ $\rightarrow$                                                              |                                               |                                                                                                    |                    |                                       |                      |                      |                      |                                            | ♦ :<br>$\frac{1}{\sqrt{2}}$           |
| E                                                                                       | 2020-04-06 09:56:30 MBLogger (900x and 1000x) |                                                                                                    |                    |                                       |                      |                      |                      | Username: Admin Role: Administrator Logout |                                       |
| <b>MENU</b>                                                                             | $\circledcirc$                                |                                                                                                    |                    | Analog Inputs<br><b>Analog Inputs</b> |                      |                      |                      |                                            |                                       |
| $12\,$<br>MBLogger<br>Configuration<br><i>MBLogger</i><br><i>Diagnostics</i><br>My Page |                                               | Input mA Value   Input mV Value   Input V Value   Battery Voltage                                                                                                    |                    |                                       |                      |                      |                      |                                            |                                       |
| $\mathbf{G}$                                                                            | <b>Input Terminals</b><br>No.                 | Sensor Type                                                                                                    | Description        | <b>Parameter Value</b>                | <b>Minimum Value</b> | <b>Average Value</b> | <b>Maximum Value</b> | <b>Standard Deviation</b>                  | <b>Integrated Value</b>               |
|                                                                                         |                                               |                                                                                                    |                    |                                       |                      |                      |                      |                                            |                                       |
|                                                                                         | c.<br>. .                                     |                                                                                                    | AT V-No-2          |                                       |                      |                      |                      |                                            |                                       |
|                                                                                         | $\sim$                                        |                                                                                                    | <b>T. V. Novak</b> |                                       |                      |                      |                      |                                            |                                       |
| DataLog Files<br>Serial Port<br>$\rightarrow$                                           |                                               |                                                                                                    |                    |                                       |                      |                      |                      |                                            |                                       |
| RS485_1                                                                                 |                                               |                                                                                                    |                    |                                       |                      |                      |                      |                                            |                                       |
| Serial Port 2<br>$-2$                                                                   |                                               |                                                                                                    |                    |                                       |                      |                      |                      |                                            |                                       |
| Data Logger<br>$\overline{\phantom{a}}$                                                 |                                               |                                                                                                    |                    |                                       |                      |                      |                      |                                            |                                       |
| <b>Network</b>                                                                          |                                               |                                                                                                    |                    |                                       |                      |                      |                      |                                            |                                       |
| <b>Analog Inputs<br/>Digital Inputs</b>                                                 |                                               |                                                                                                    |                    |                                       |                      |                      |                      |                                            |                                       |
| <b>MBLogger Messages</b>                                                                |                                               |                                                                                                    |                    |                                       |                      |                      |                      |                                            |                                       |
|                                                                                         |                                               |                                                                                                    |                    |                                       |                      |                      |                      |                                            |                                       |
|                                                                                         |                                               |                                                                                                    |                    |                                       |                      |                      |                      |                                            |                                       |
|                                                                                         |                                               |                                                                                                    |                    |                                       |                      |                      |                      |                                            |                                       |
|                                                                                         |                                               |                                                                                                    |                    |                                       |                      |                      |                      |                                            |                                       |
|                                                                                         |                                               |                                                                                                    |                    |                                       |                      |                      |                      |                                            |                                       |
|                                                                                         |                                               |                                                                                                    |                    |                                       |                      |                      |                      |                                            |                                       |
|                                                                                         |                                               |                                                                                                    |                    |                                       |                      |                      |                      |                                            |                                       |
|                                                                                         |                                               |                                                                                                    |                    |                                       |                      |                      |                      |                                            |                                       |
|                                                                                         |                                               |                                                                                                    |                    |                                       |                      |                      |                      |                                            |                                       |
|                                                                                         |                                               |                                                                                                    |                    |                                       |                      |                      |                      |                                            |                                       |
|                                                                                         |                                               |                                                                                                    |                    |                                       |                      |                      |                      |                                            |                                       |
|                                                                                         |                                               |                                                                                                    |                    |                                       |                      |                      |                      |                                            |                                       |
|                                                                                         |                                               |                                                                                                    |                    |                                       |                      |                      |                      |                                            |                                       |
|                                                                                         |                                               |                                                                                                    |                    |                                       |                      |                      |                      |                                            |                                       |
|                                                                                         |                                               |                                                                                                    |                    |                                       |                      |                      |                      |                                            |                                       |
|                                                                                         |                                               |                                                                                                    |                    |                                       |                      |                      |                      |                                            |                                       |
|                                                                                         |                                               |                                                                                                    |                    |                                       |                      |                      |                      |                                            |                                       |
|                                                                                         |                                               |                                                                                                    |                    |                                       |                      |                      |                      |                                            |                                       |
|                                                                                         |                                               |                                                                                                    |                    |                                       |                      |                      |                      |                                            |                                       |
|                                                                                         |                                               |                                                                                                    |                    |                                       |                      |                      |                      |                                            |                                       |
|                                                                                         |                                               |                                                                                                    |                    |                                       |                      |                      |                      |                                            |                                       |
|                                                                                         |                                               |                                                                                                    |                    |                                       |                      |                      |                      |                                            |                                       |
|                                                                                         |                                               |                                                                                                    |                    |                                       |                      |                      |                      |                                            |                                       |
| Context menu                                                                            |                                               |                                                                                                    |                    |                                       |                      |                      |                      |                                            |                                       |
| Stop inspection<br>Copyright 0 2016-2020 M.B.                                           |                                               |                                                                                                    |                    |                                       |                      |                      |                      |                                            |                                       |
| Control & Systems PVT LTD                                                               |                                               |                                                                                                    |                    |                                       |                      |                      |                      |                                            |                                       |
|                                                                                         |                                               |                                                                                                    |                    |                                       |                      |                      |                      |                                            |                                       |

Figure-7.5.3: Measure values from voltage input channels

### 7.5.4 Measured –Battery Voltage

Select tab 'Battery Voltage' to view measured system battery voltage as shown in

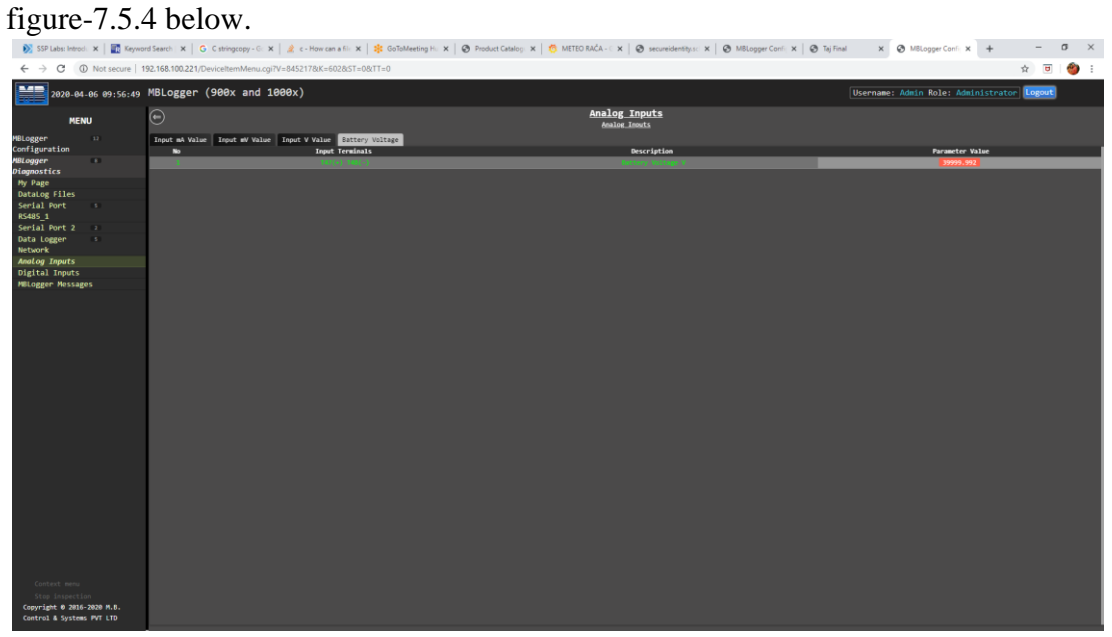

Figure-7.5.4: Measure system battery voltage

#### 7.6 Monitor Digital Inputs

Left click on diagnostic menu option 'Digital Inputs' to monitor digital inputs in real time as shown in figure 7.6 below.

| ---<br>-----<br>MBLogger Configuration and Di: X +                                                                                         | -- --- --<br>∘                | --<br>.                                                                     |               |                         |                                         |                      |                      |                                            |                     | $\sim$    | $\mathbb{R}^n$<br>$\sigma$ |
|----------------------------------------------------------------------------------------------------|-------------------------------|-----------------------------------------------------------------------------|---------------|-------------------------|-----------------------------------------|----------------------|----------------------|--------------------------------------------|---------------------|-----------|----------------------------|
| C<br>$\leftarrow$ $\rightarrow$                                                                                                    |                               | A Not secure   192.168.100.226/DeviceItemMenu.cgi?V=1184771&K=802&ST=0&TT=0 |               |                         |                                         |                      |                      |                                            |                     | ☆ □ ★ ● : |                            |
|                                                                                                    |                               |                                                                             |               |                         |                                         |                      |                      |                                            |                     |           |                            |
| E                                                                                                    | MBLog1000Pro                  |                                                                             |               |                         |                                         |                      |                      | Username: Admin Role: Administrator Logout |                     |           |                            |
| <b>MENU</b>                                                                                                    | $\odot$                       |                                                                             |               |                         | Digital Inputs<br><b>Digital Inputs</b> |                      |                      |                                            |                     |           |                            |
| MBlogger<br>Configuration<br><i>MBlogger</i><br>Diognostics<br>Plant Parameters<br>Datalog Files<br>Serial Port<br>Serial Port<br>$13 - 1$ | Digital Inputs Status         |                                                                             |               |                         |                                         |                      |                      |                                            |                     |           |                            |
| 10 <sup>2</sup>                                                                                                    | <b>Input Terminals</b><br>No. | Description                                                                 | <b>Status</b> | <b>Calculated Value</b> | <b>Rinimum Value</b>                    | <b>Average Value</b> | <b>Maximum Value</b> | <b>Standard Deviation</b>                  | Time                |           | Reset                      |
|                                                                                                    |                               |                                                                             |               |                         |                                         |                      |                      |                                            | <b>SPECIAL ST</b>   |           | Reset                      |
|                                                                                                    | 2.<br><b>KANT</b>             |                                                                             |               | 0.003                   | 0.003                                   | 0.000                | 0.000                |                                            | 2020 12:05-17:16:37 |           |                            |
|                                                                                                    | . .<br>mon<br>. .             | <b>DE No-3</b>                                                              |               |                         |                                         |                      |                      |                                            |                     |           |                            |
|                                                                                                    |                               |                                                                             |               |                         |                                         |                      |                      |                                            |                     |           |                            |
| 10 <sup>1</sup>                                                                                                    |                               |                                                                             |               |                         |                                         |                      |                      |                                            |                     |           |                            |
| RS485_1                                                                                                    |                               |                                                                             |               |                         |                                         |                      |                      |                                            |                     |           |                            |
| Serial Port 2<br>$\sqrt{2}$                                                                                                    |                               |                                                                             |               |                         |                                         |                      |                      |                                            |                     |           |                            |
| <b>ETH Network</b><br>10 <sup>1</sup>                                                                                                    |                               |                                                                             |               |                         |                                         |                      |                      |                                            |                     |           |                            |
| Analog Inputs<br>Digital Inputs                                                                                                    |                               |                                                                             |               |                         |                                         |                      |                      |                                            |                     |           |                            |
| <b>MBLogger Messages</b>                                                                                                    |                               |                                                                             |               |                         |                                         |                      |                      |                                            |                     |           |                            |
| $\overline{ }$                                                                                                    |                               |                                                                             |               |                         |                                         |                      |                      |                                            |                     |           |                            |
| DataLogger<br>Maintenance                                                                                                    |                               |                                                                             |               |                         |                                         |                      |                      |                                            |                     |           |                            |
|                                                                                                    |                               |                                                                             |               |                         |                                         |                      |                      |                                            |                     |           |                            |
| Copyright 0 2018-2020 M.B.<br>Control & Systems PVT LTD                                                                                    |                               |                                                                             |               |                         |                                         |                      |                      |                                            |                     |           |                            |

Figure-7.6: Digital input status/ values

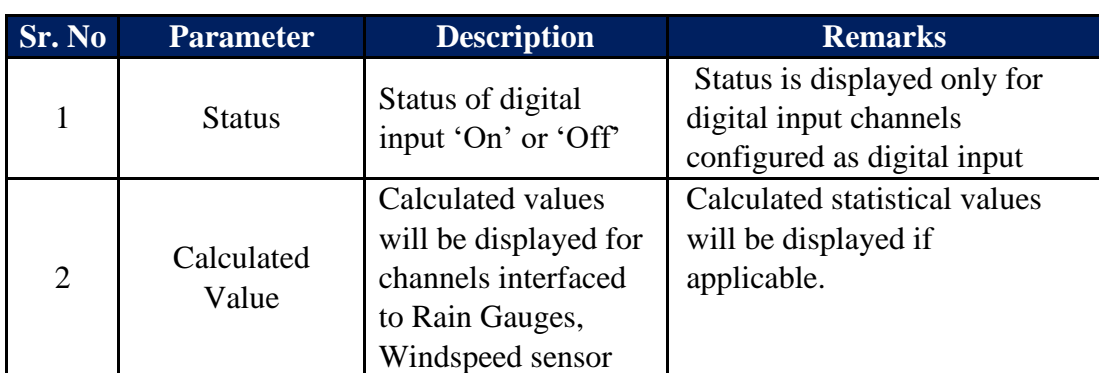

Details of digital input status and values are provided in table 7.6 below.

Table-7.6: Digital Input status/ values

#### 7.7 MBLogger Messages

Left click on diagnostic menu option 'Datalogger Messages' to view messages from datalogger as shown in figure 7.7 below.

Logged messages shall be displayed on the page. MBLogger message details are provided in [this chapter.](#page-104-0)

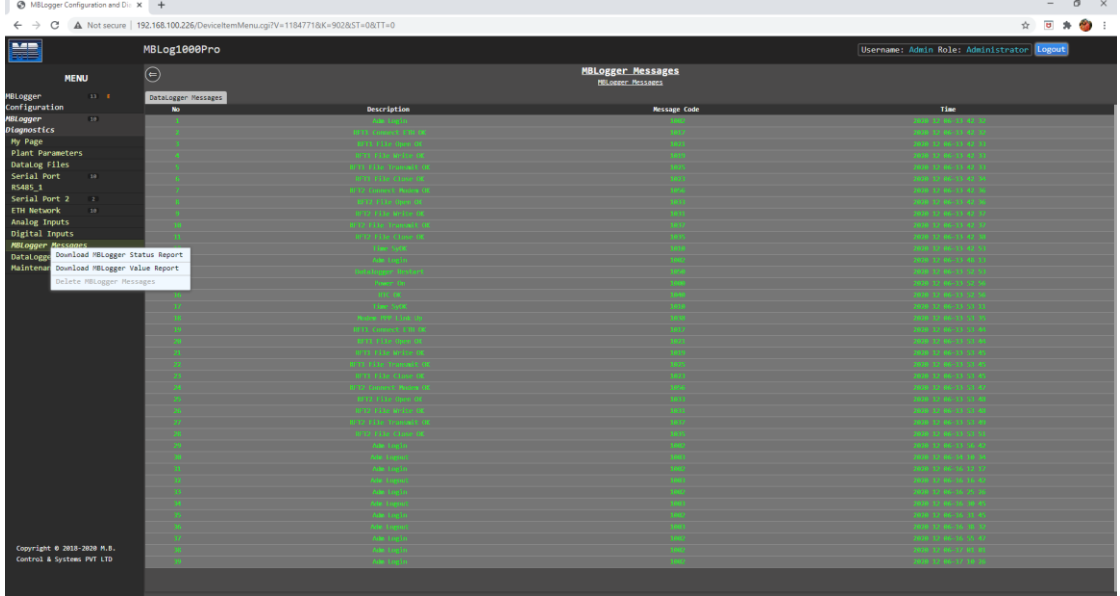

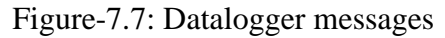

Details of datalogger messages are provided in table 7.7 below.

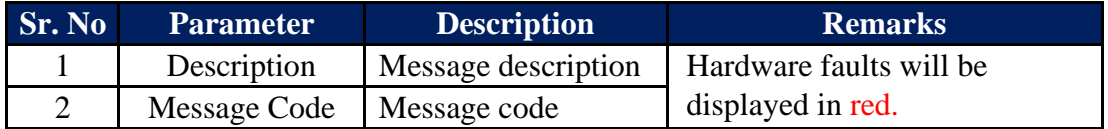

Table-7.7: Datalogger messages

Following operation are possible:

- i) Download MBLogger Status Report
- ii) Download MBLogger Value Report
- iii) Delete MBLogger Message

Click on the option required.

#### 7.7.1 Download MBLogger Status Report

Click on this option to download status of datalogger and connected IED in .txt file. It will also download logged messages.

Downloaded file will have following information:

- i) Date and time of report
- ii) Model and serial number details.
- iii) Details of special function licenses installed in the datalogger.
- iv) Status of services on the datalogger.
- v) Status of all IED and sensors connected on various communication ports of the datalogger.
- vi) Details of sensors and sensors connected to analog inputs (not available for Nano model).
- vii) List of all the messages logged.

#### 7.7.2 Download MBLogger Value Report

Click on this option to download values of all parameters from all inputs and connected IED in .txt file.

Downloaded file will have following information:

- i) Model and serial number details.
- ii) Values from all analog inputs (not available for Nano model).
- iii) Values from all digital inputs (not available for Nano model).
- iv) Values from all sensors and IED connected to serial and ETH ports of the datalogger.

Following information is provided in this report:

- i) Date and time of report
- ii) Description of sensors and IED connected to analog, digital and communication ports.
- iii) **'Qual'**: quality of parameter value. Good quality values will be marked as 'GD'. Bad quality values will be marked as 'IV'.
- iv) **'Value'**: parameter value in float format.
- v) **'Value\_Min'**: minimum value of the parameter for the block time.
- vi) **'Value\_Man'**: maximum value of the parameter for the block time.
- vii) **Value Avg**': average value of the parameter for the block time.
- viii) **Value SD'**: Standard deviation for the parameter. It will be displayed only if the same is enabled in parameter configuration.
- ix) **Value Int':** Integrated value for the parameter. It will be displayed only if integration is enabled in parameter configuration.
- x) For digital inputs configured as status input, its state and state change time will be displayed.
- xi) **'MODBUS ID' or 'IP Address'**: shall be provided for communicable sensors and IED.
- xii) **'Comm Status'**: communication status shall be provided for communicable sensors and IED.
- xiii) List of parameters along with register addresses shall be provided for communication sensors and IED.

#### 7.7.3 Delete MBLogger Messages

This option is not available to users at site.

#### 7.8 Plant Parameter Values – Special Functions

Left click on diagnostic menu option 'Plant Parameters' to monitor these in real time as shown in figure 7.8 below. This option will be provided if license for the function is installed in the datalogger.<br> $\sqrt{\frac{1}{\epsilon}}$  NAN inner understanding NAN.  $x \in \mathbb{R}$  Symmetry influction and tay for  $x \in \mathbb{R}$  **4** Pointing Point in Her Cor

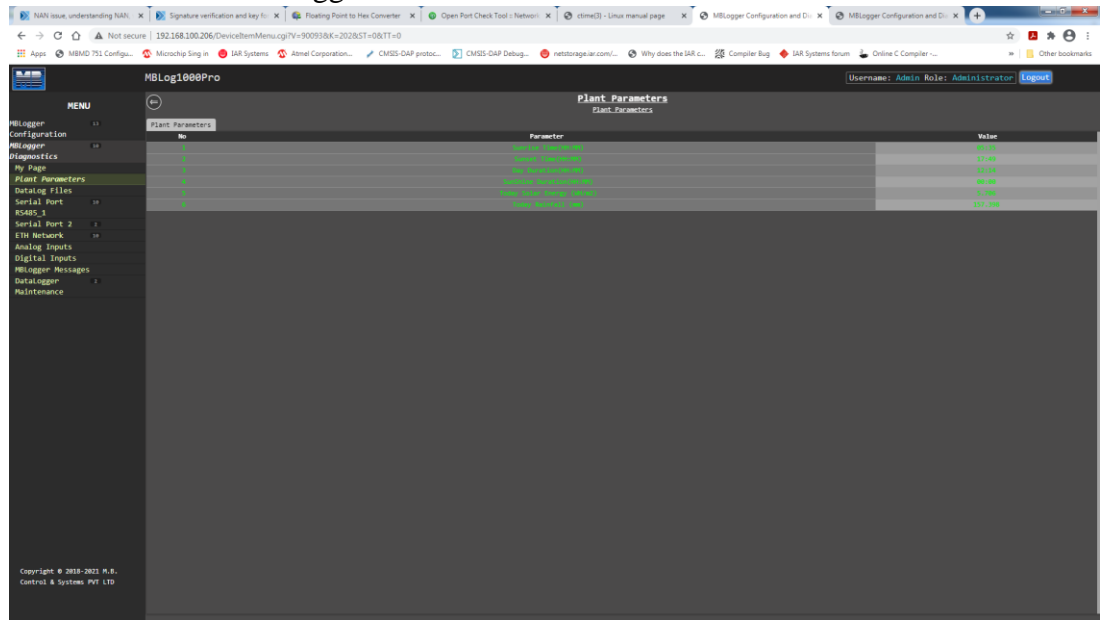

Figure-7.8: Plant parameter values

Values of the configured plant parameters will be displayed and updated on this page.

## <span id="page-104-0"></span>8. MBLogger Messages

MBLogger provides messages for the following events:

- i) User login and logout
- ii) Datalogger re-configuration
- iii) Hardware faults

#### Details of message types are provided in table-8.1 below.

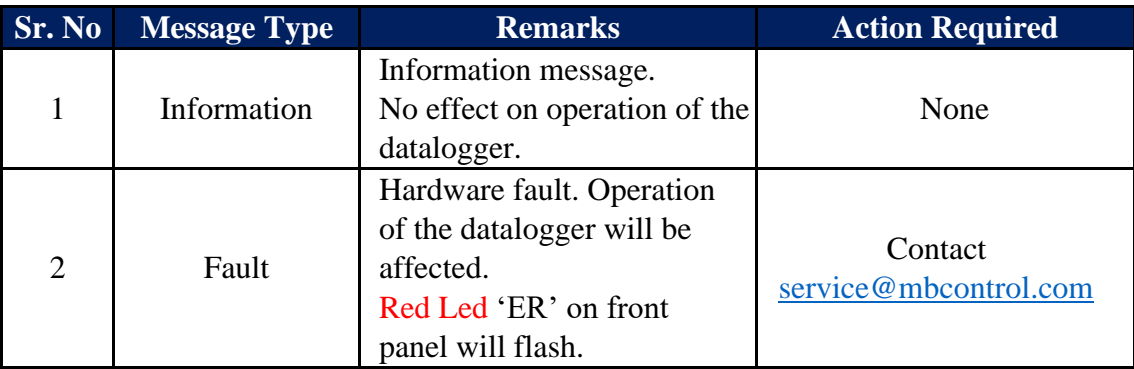

Table-8: Datalogger message types

#### 8.1 MBLogger Information Messages

#### MBLogger operation information messages are listed in table-8.1 below.

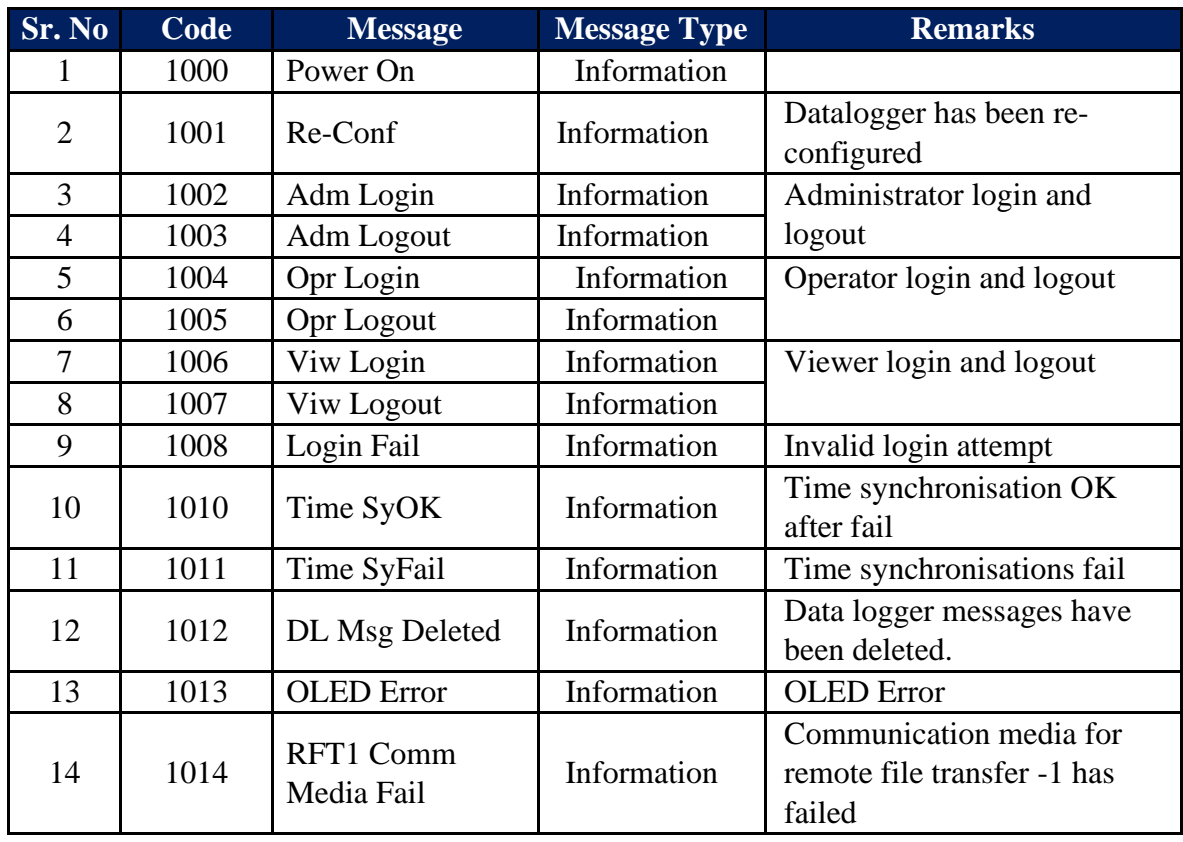

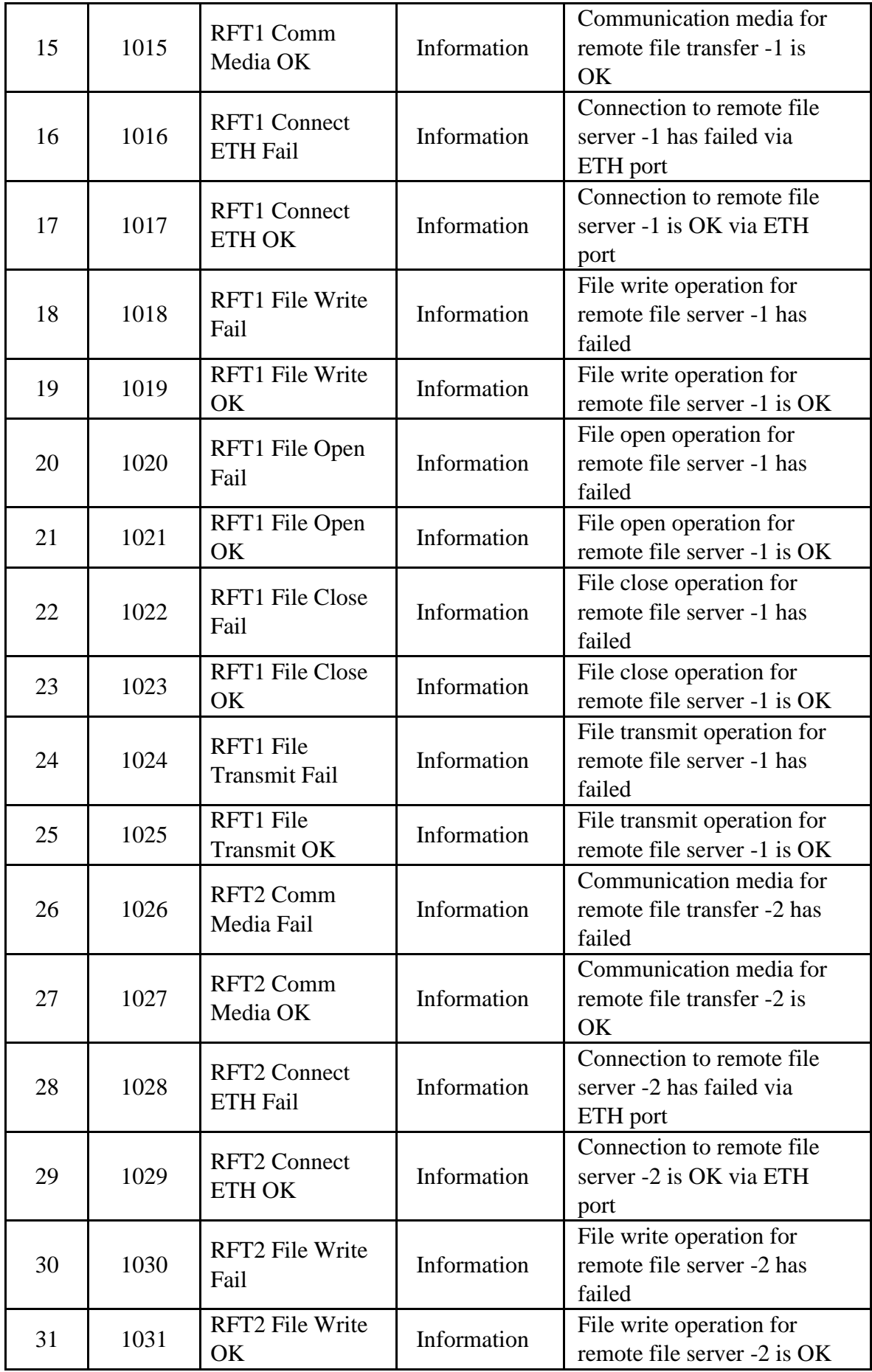

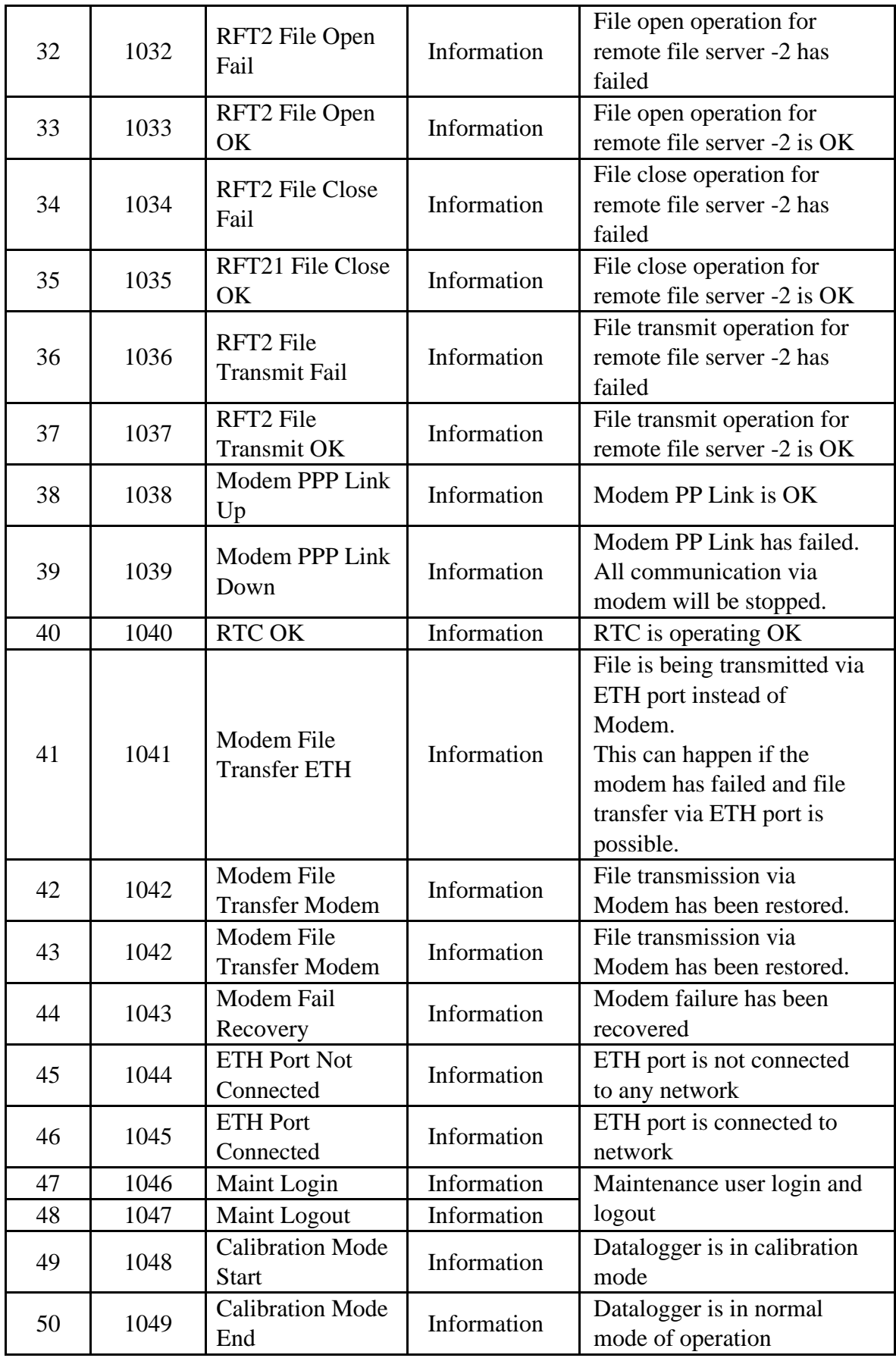

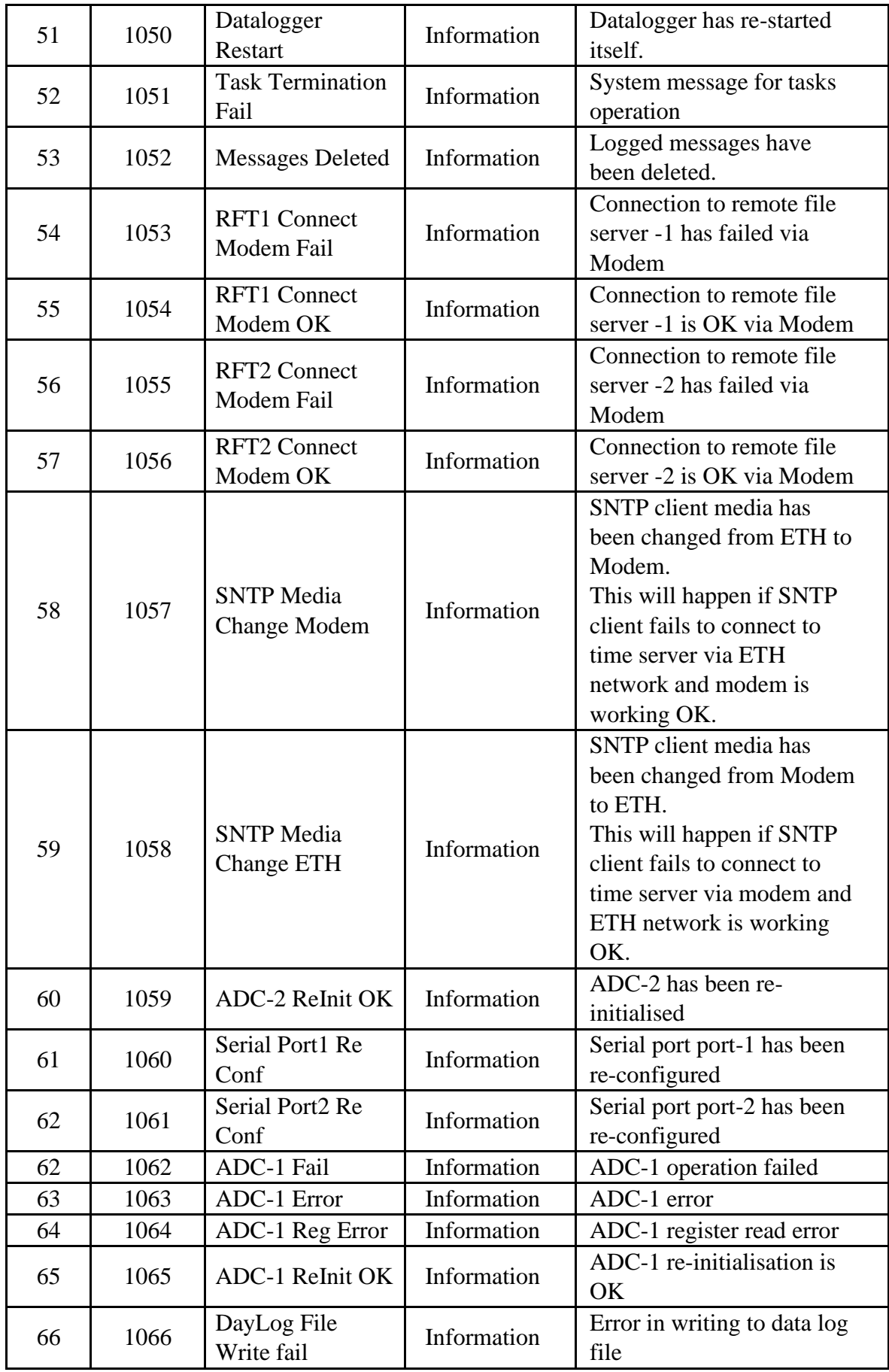
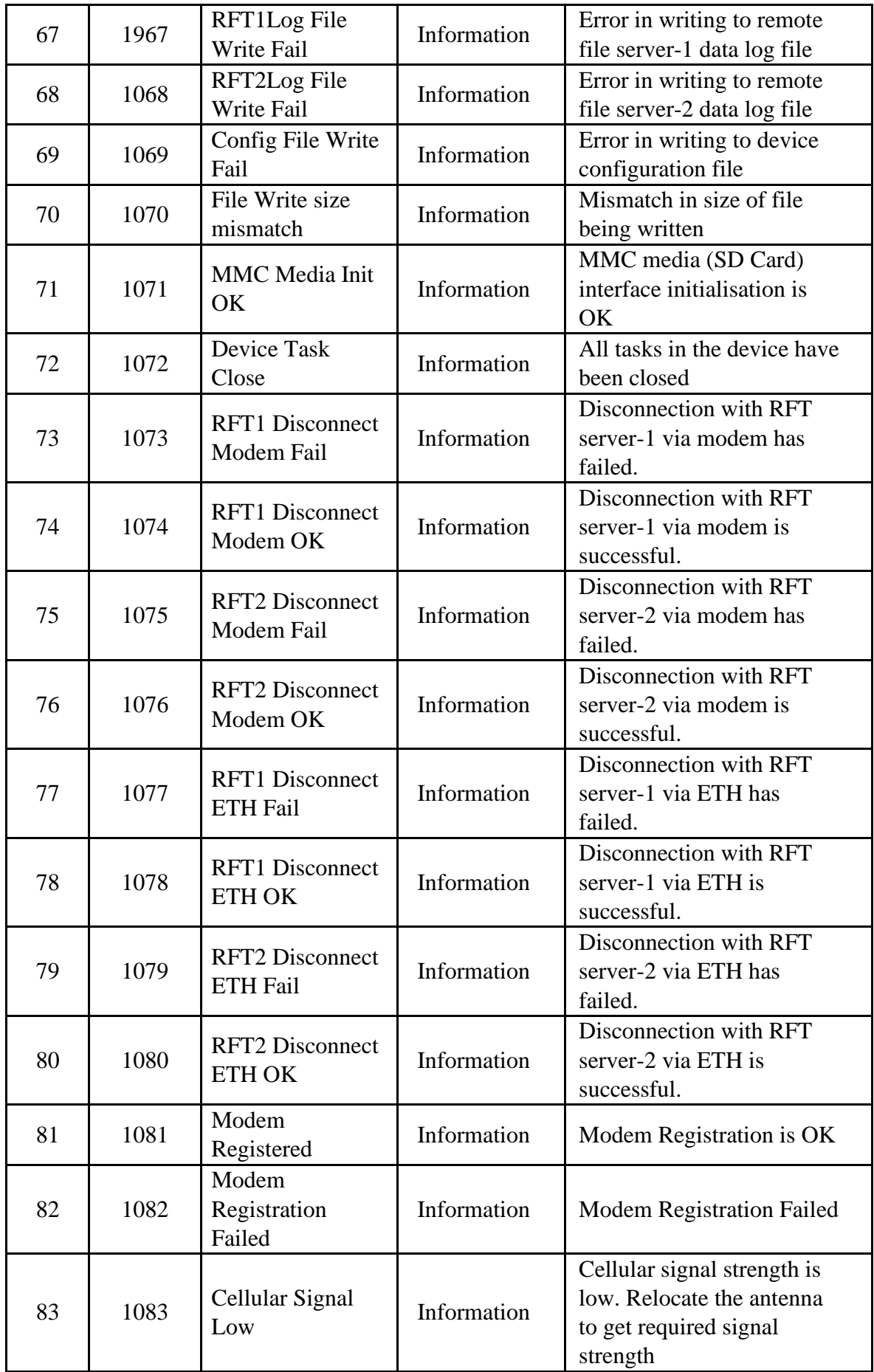

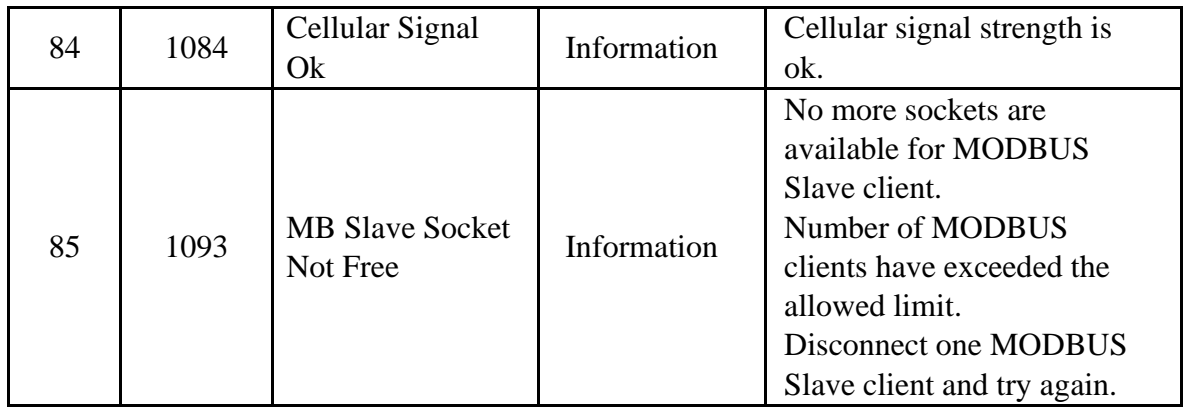

Table-8.1: Datalogger operation information messages

# 8.2 MBLogger Fault Messages

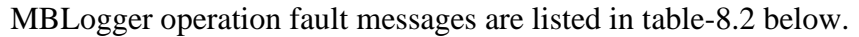

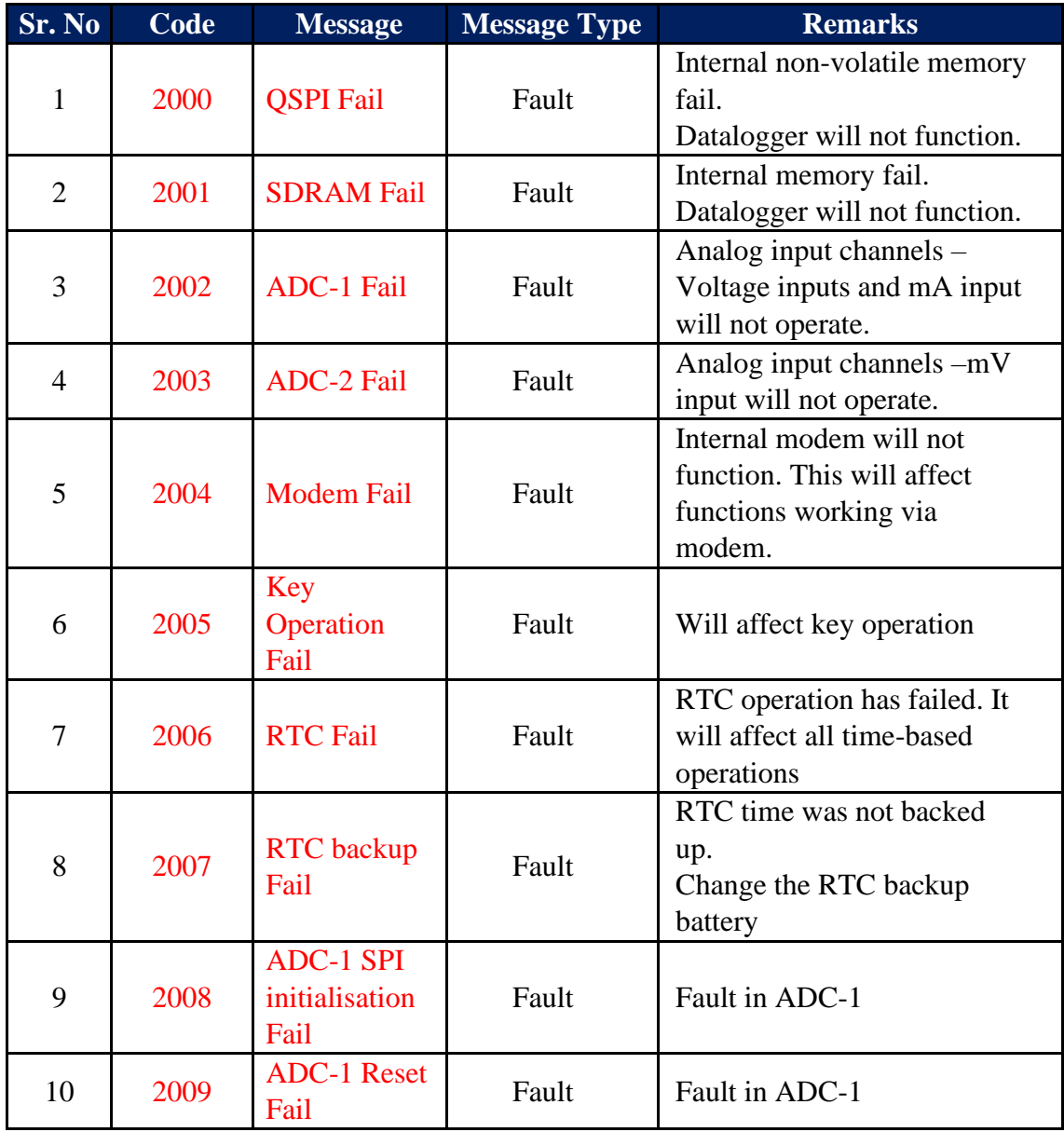

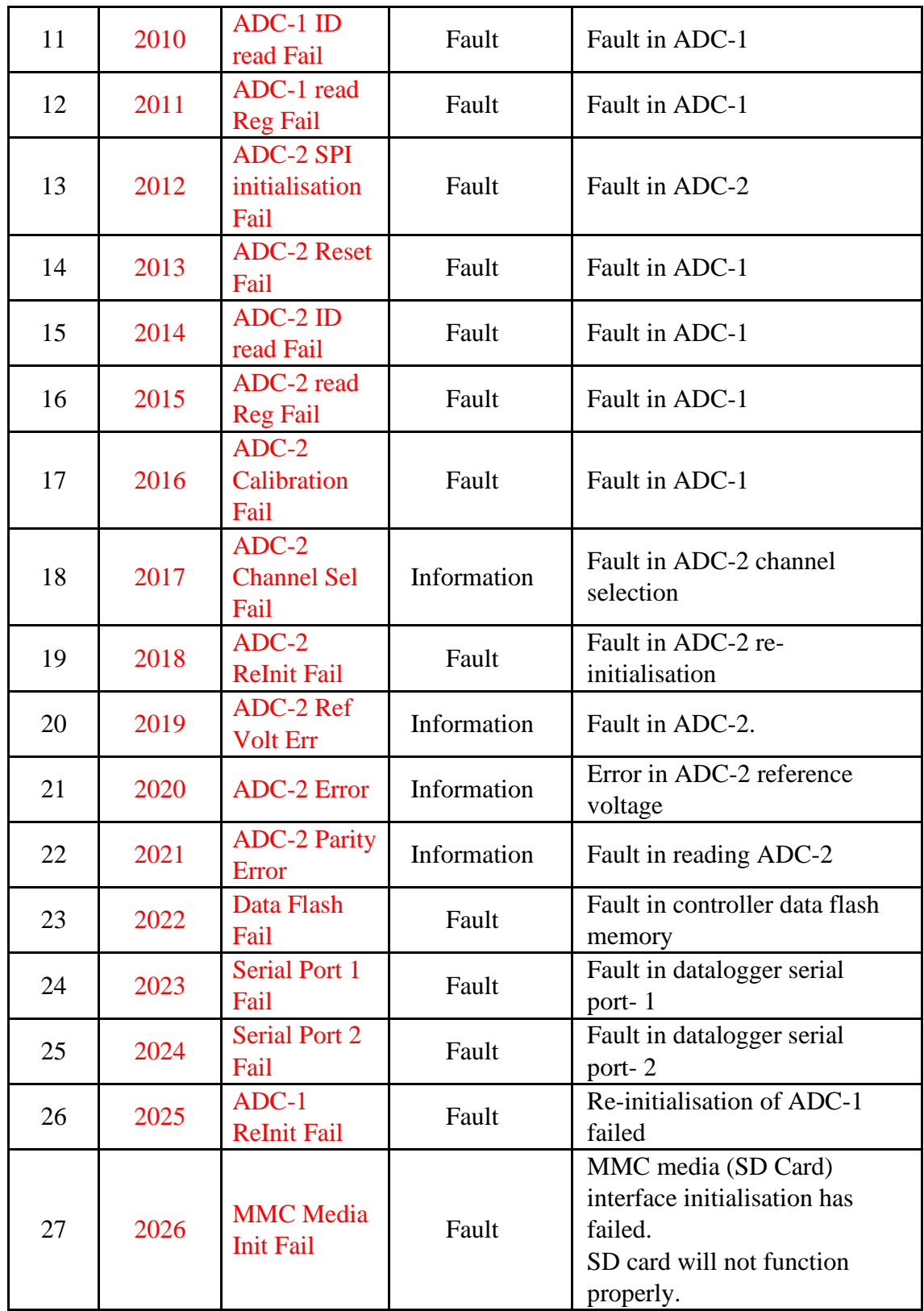

Table-8.2: Datalogger operation fault messages

# 9. Technical Specifications

# **9.1 General Specifications:**

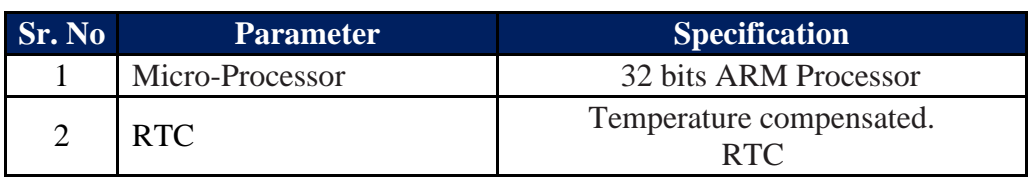

Table-9.1: Datalogger general specifications

# **9.2 Analog Inputs:**

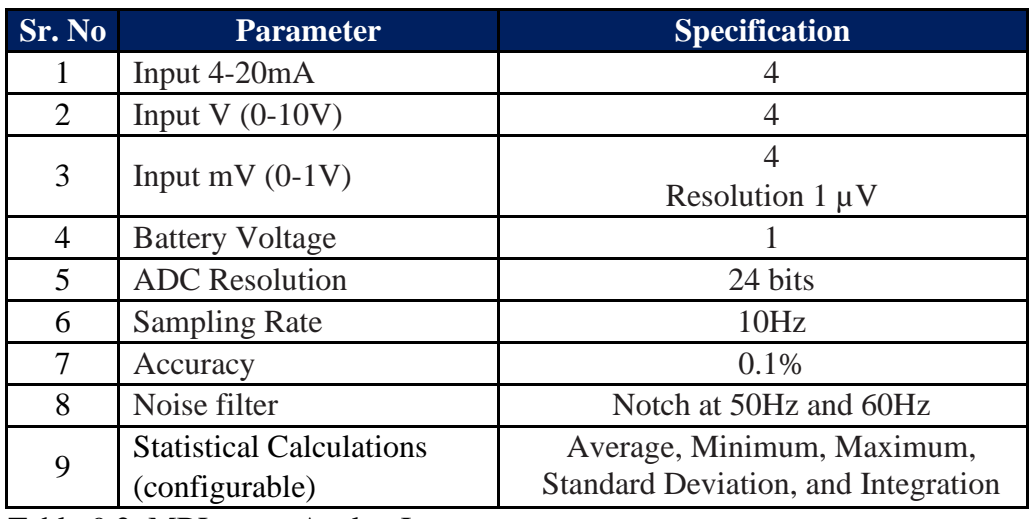

Table-9.2: MBLogger Analog Inputs

# **9.3 Digital Inputs:**

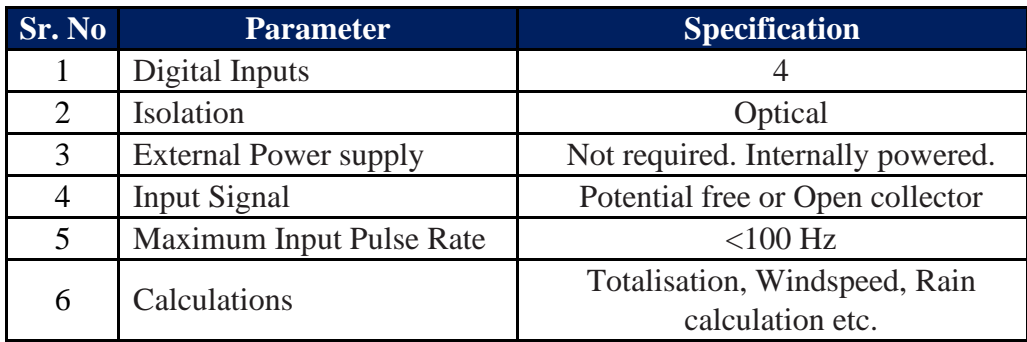

Table-9.3: MBLogger Digital Inputs

# **9.4 Status LED:**

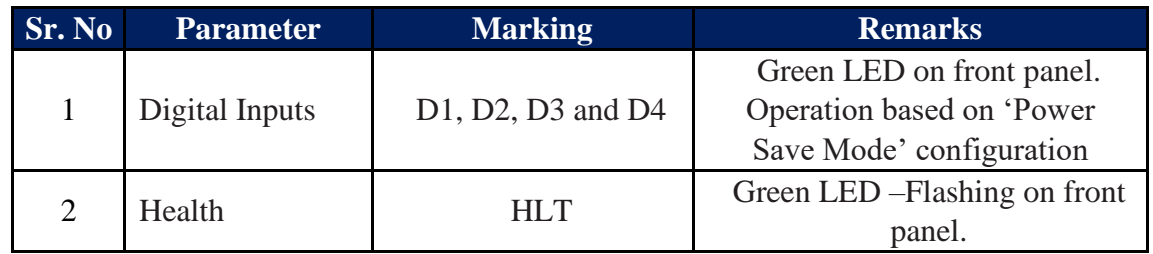

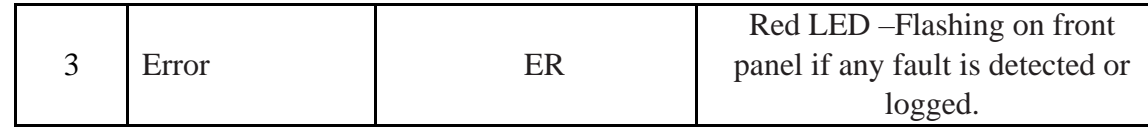

Table-9.4: MBLogger status LED

### **9.5 Color OLED and Keypad:**

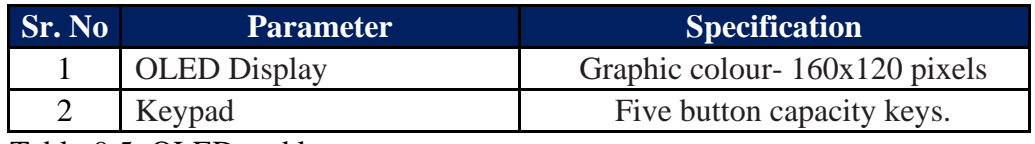

Table-9.5: OLED and keys

### **9.6 Communication Serial Port-1 (RS485):**

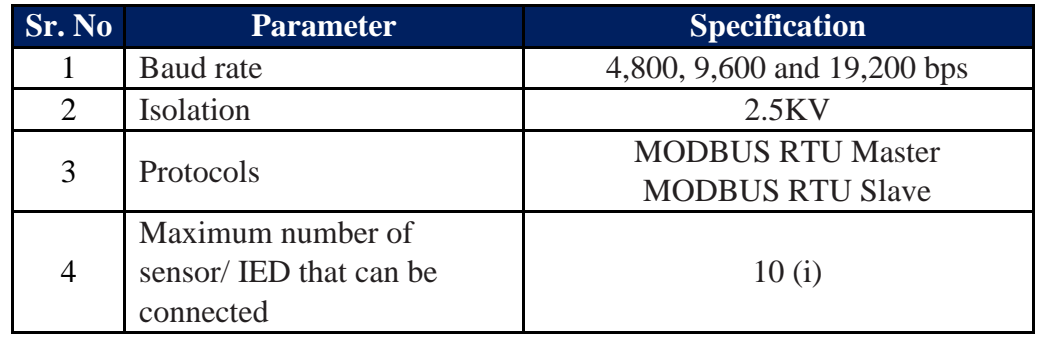

Table-9.6: Serial Port-1 (RS485)

## **9.7 Communication Serial Port-2 (RS232 or RS485):**

## **9.7.1 Communication Serial Port-2 (RS485):**

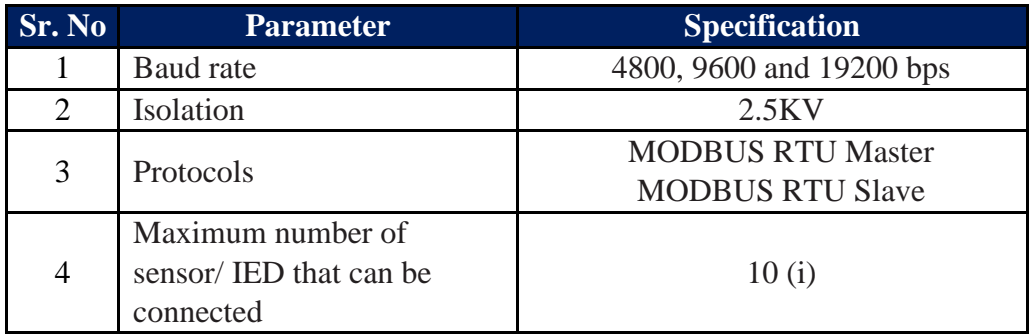

Table-9.7.1: Serial Port-2 (RS485)

# **9.7.2 Communication Serial Port-2 (RS232):**

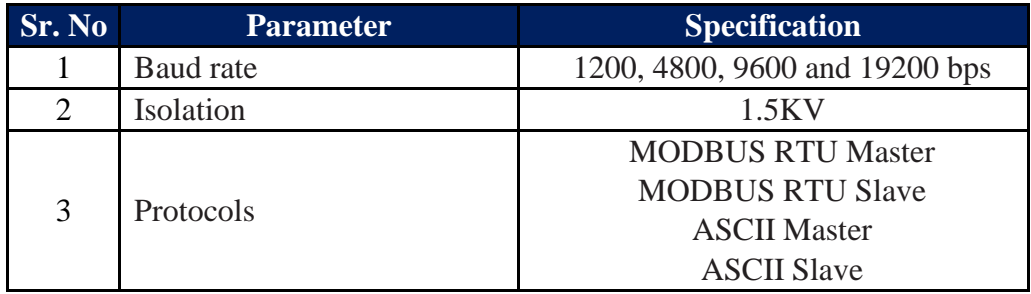

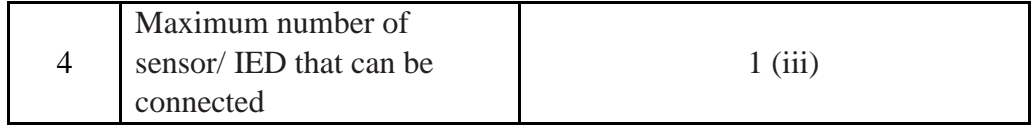

Table-9.7.2: Serial Port-2 (RS232)

### **9.8 Communication Port ETH**

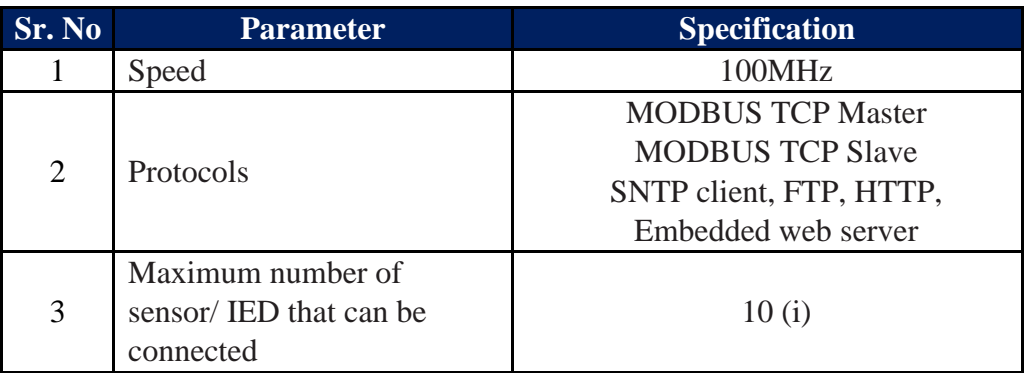

Table-9.8: Port ETH

Note:

- i) Maximum number of parameters for each sensor/ IED is limited to 25.
- ii) Total number of parameters for all sensors / IED's cannot exceed 600.
- iii) Maximum number of parameters for ASCII IED is 12. Only one IED/ sensor can be interfaced to RS232 port.
- iv) Maximum number of parameters that can be integrated is 200.

### **9.9 Internal Modem**

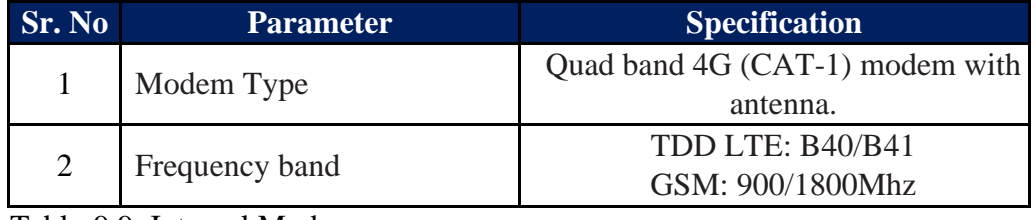

Table-9.9: Internal Modem

### **9.10 Datalogging**

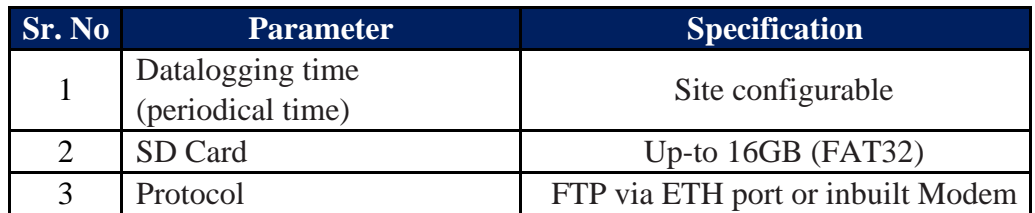

Table-9.10: Datalogging operation

### **9.11 Electrical**

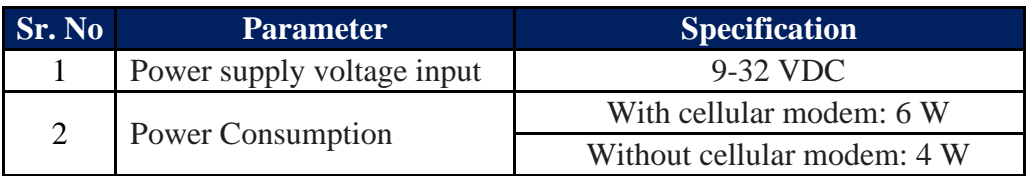

Table-9.11: Electrical specifications

## **9.12 Environmental**

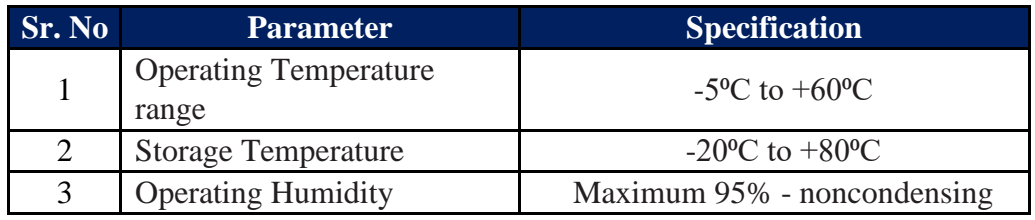

Table-9.12: Environmental specifications

## **9.13 Physical**

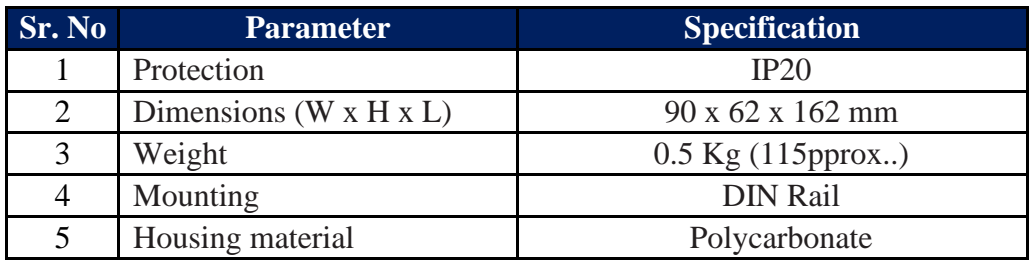

Table-9.13: Physical specifications

# **9.14 Add ON- Module (High Speed Digital Inputs)**

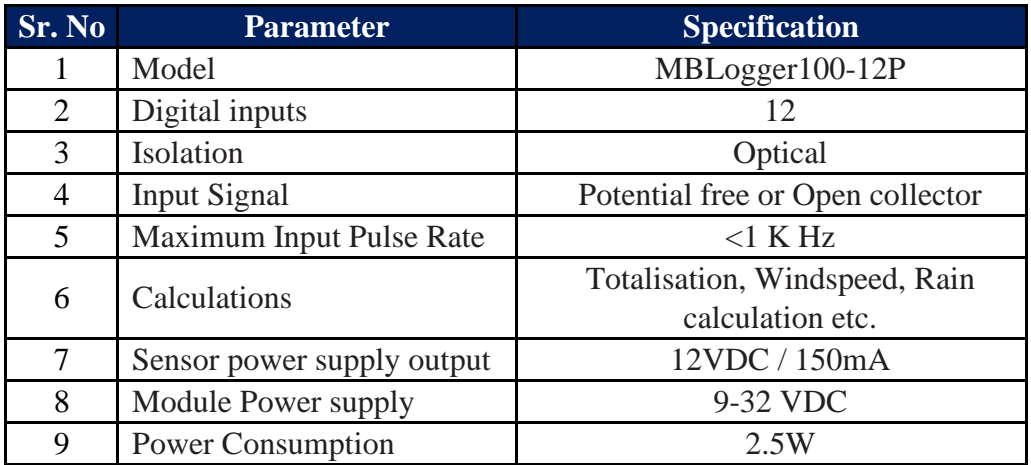

Table-9.14: Add-On Module MBLogger1000 – 12P

# 10. MBLogger MODBUS Slave Registers

All parameters measured and read from sensors and IED are available via MODBUS slave registers.

Details of these registers are provided in this section.

Note:

i) Standard deviation value and Integrated values shall be provided if these are configured for the parameter.

#### 10.1 Data Logger Time

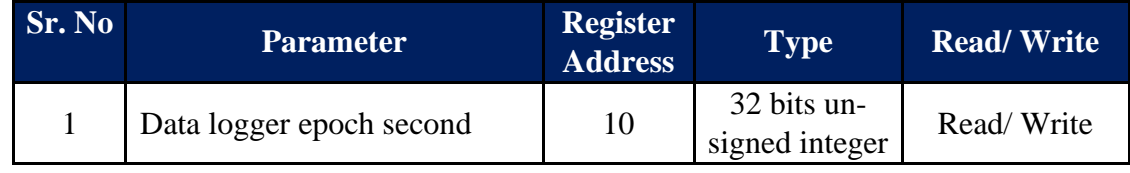

Table-10.1: Datalogger RTC time

Note: For writing time to datalogger  $-32$  bits should be written with write command.

#### 10.2 My Page Parameters

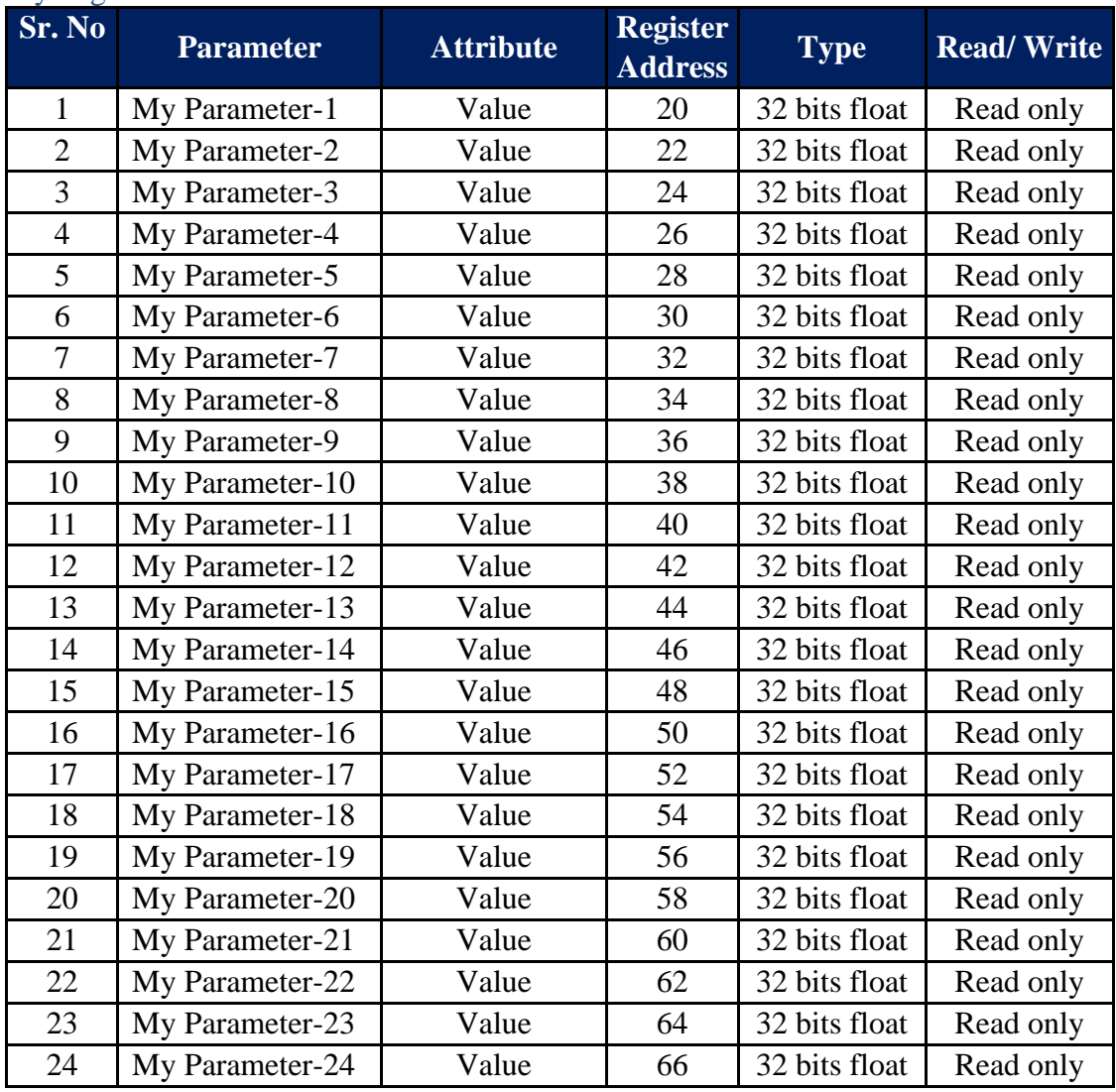

Table-10.2: My Page Parameters

Note: My Page parameters shall be updated each 500 msec.

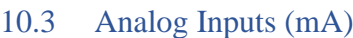

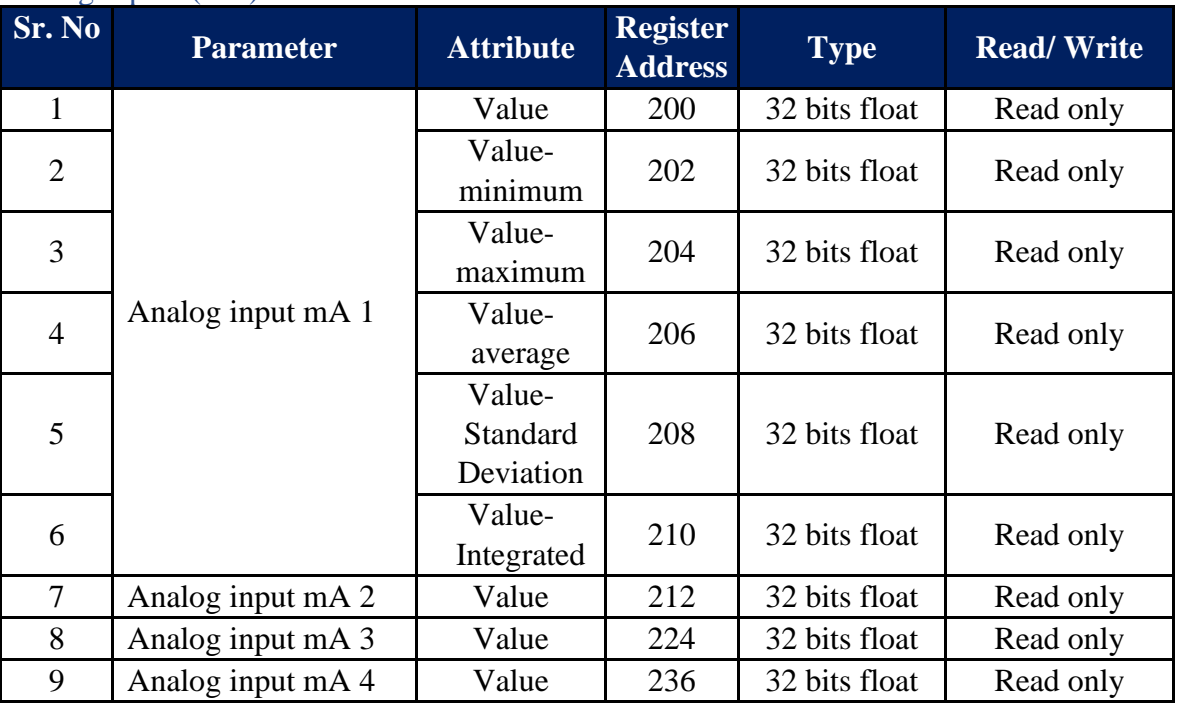

Table-10.3: Analog Inputs (mA)

# 10.4 Analog Inputs (mV)

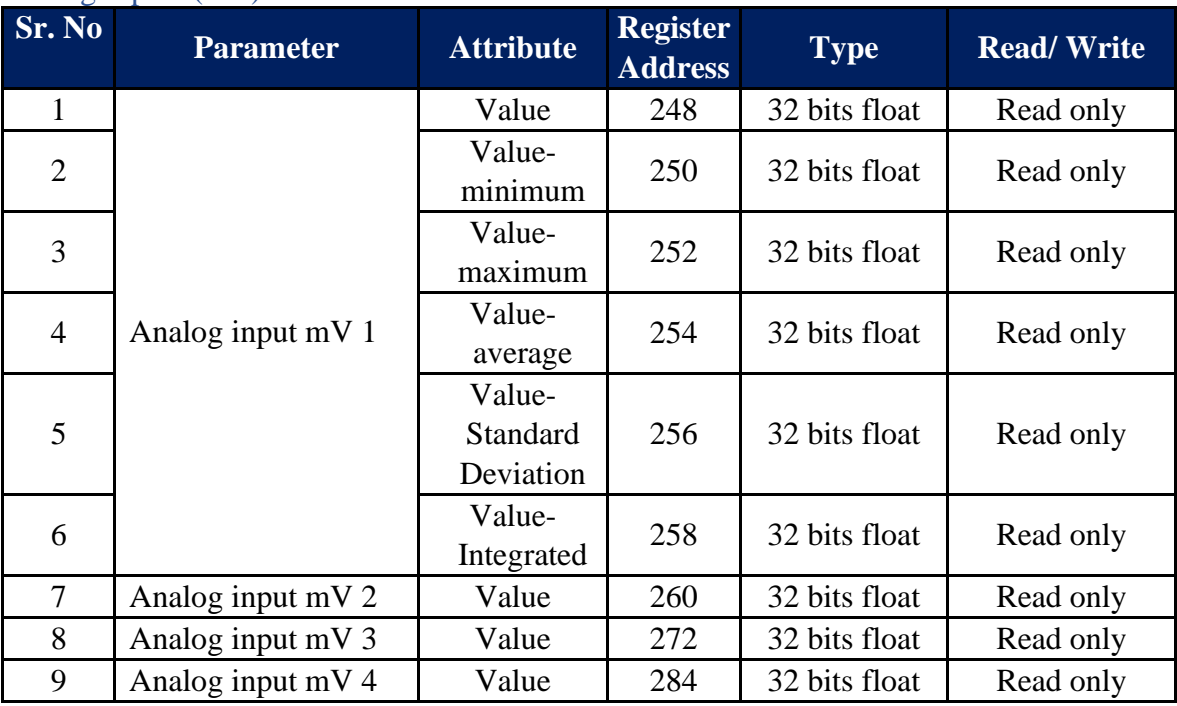

Table-10.4: Analog Inputs (mV)

## 10.5 Analog Inputs (V)

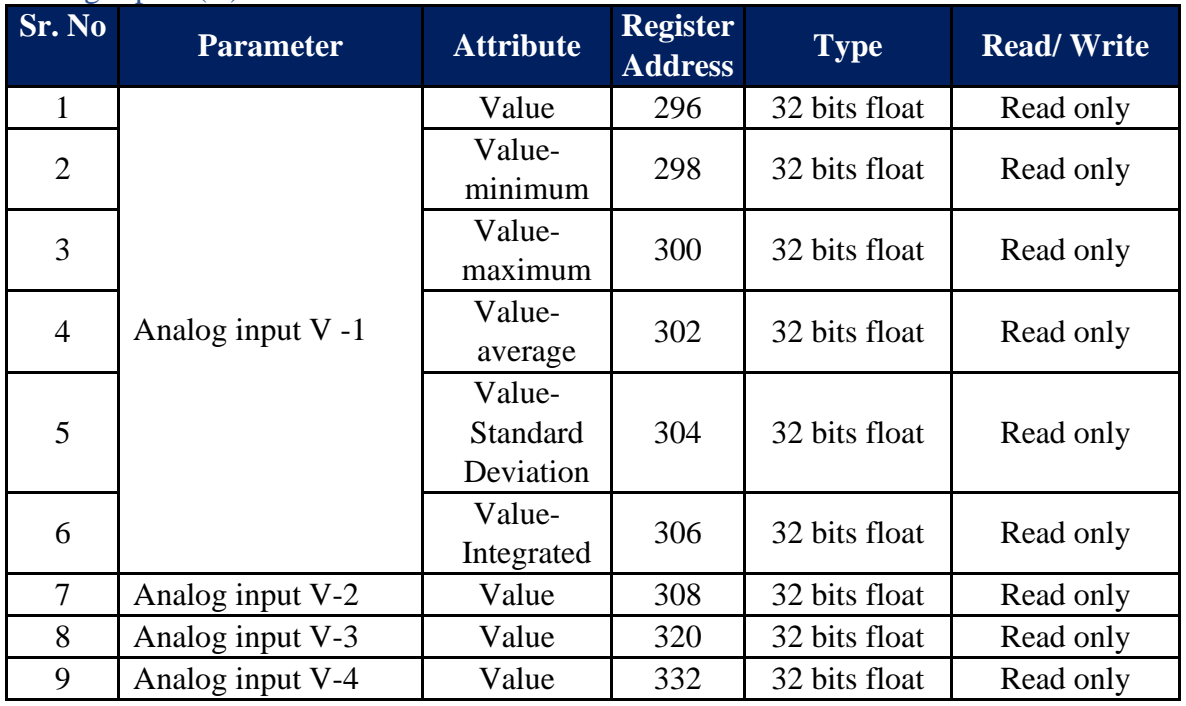

Table-10.5: Analog Inputs (V)

# 10.6 Battery Voltage Input

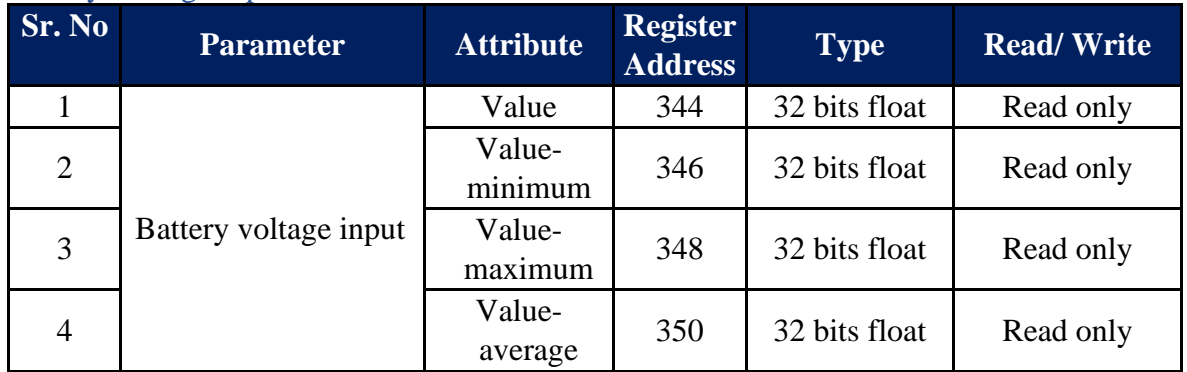

Table-10.6: Battery Voltage Input

## 10.7 Digital Inputs

# 10.7.1 Digital Input – Status

Register details for digital input used for status input monitoring.

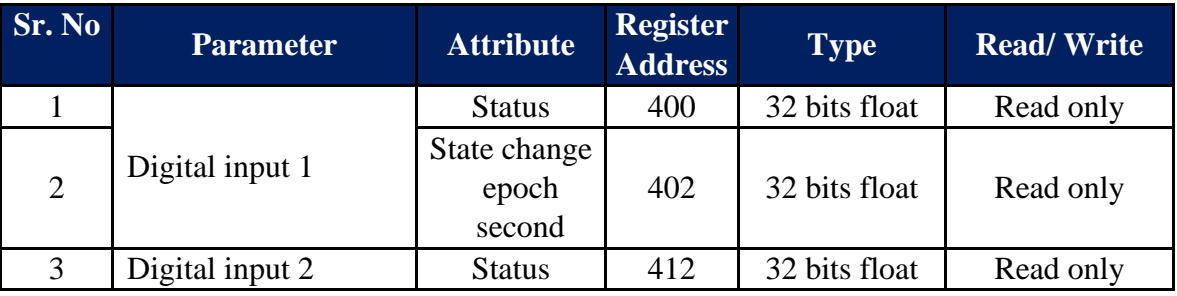

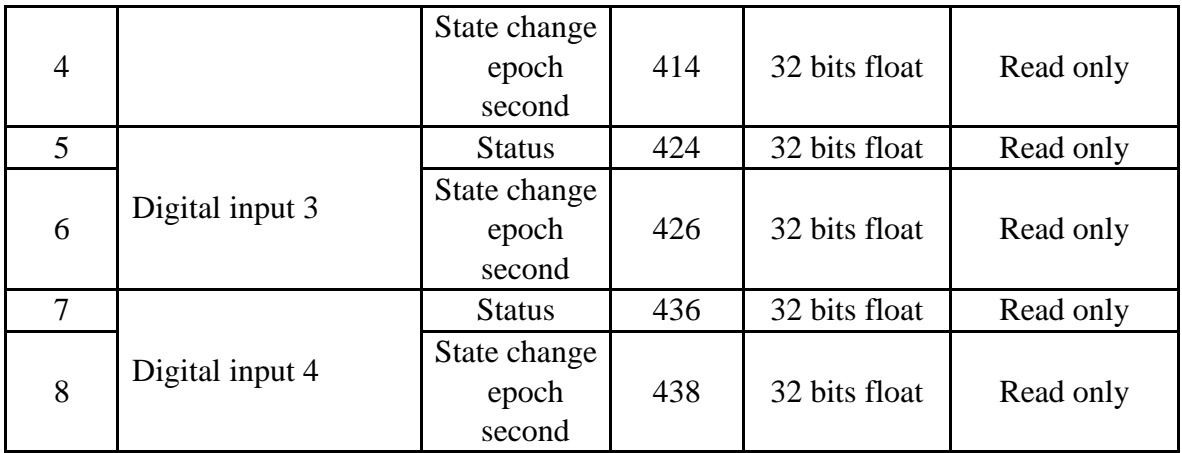

Table-10.7.1: Digital inputs – status

# 10.7.2 Digital Input- Rain Gauge

Register details for digital input used for rain gauge monitoring.

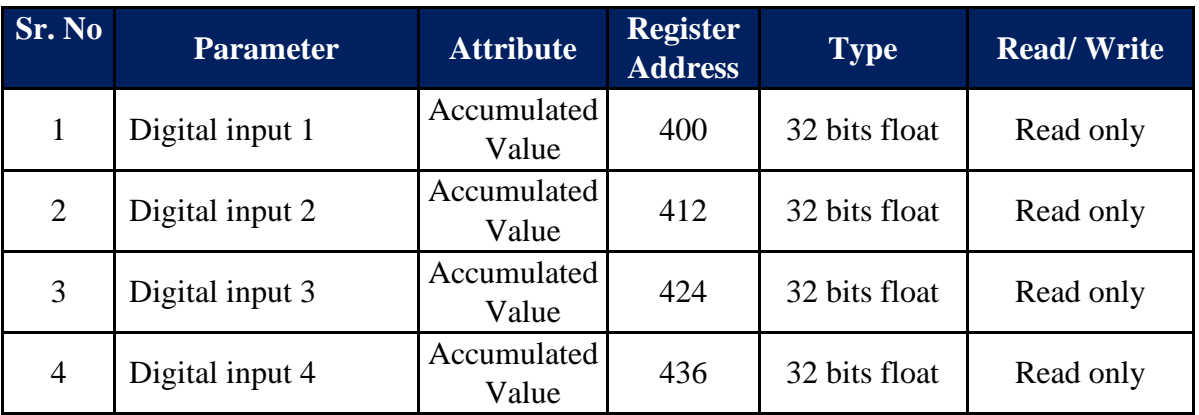

Table-10.7.2: Digital inputs – Rain Gauge

# 10.7.3 Digital Input – Wind speed

Register details for digital input used for wind speed monitoring.

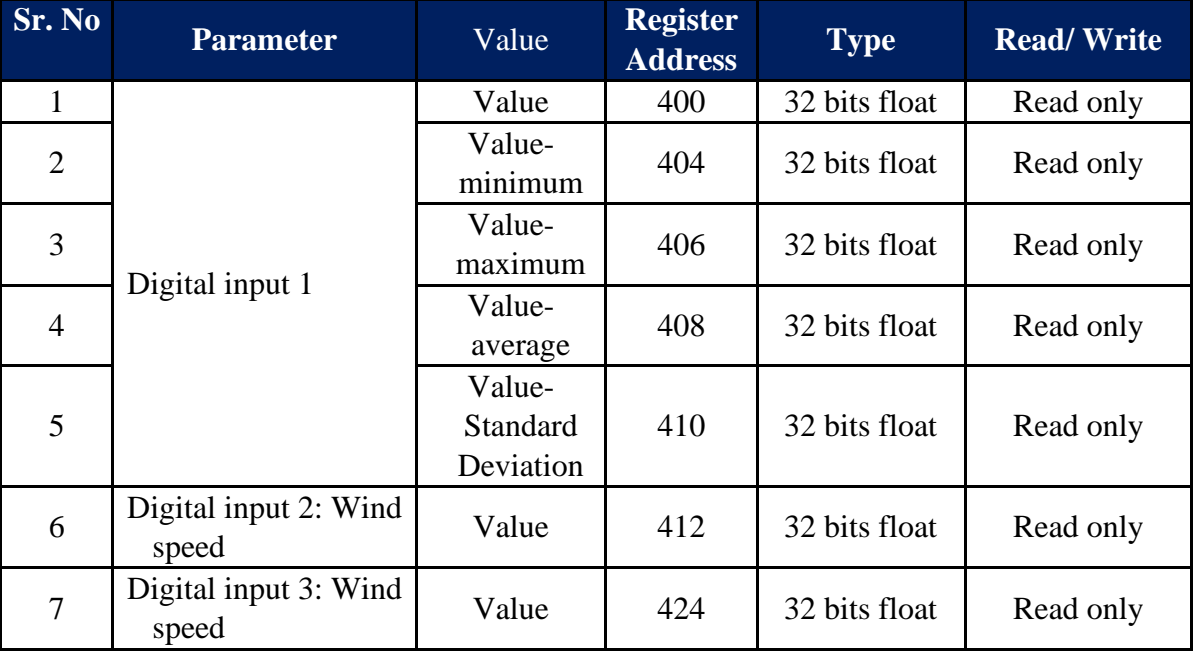

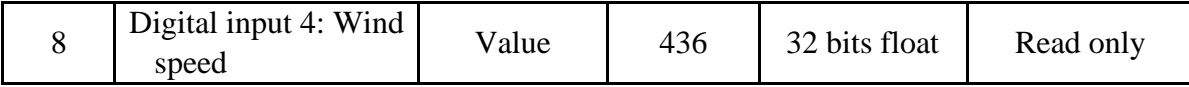

Table-10.7.3: Digital inputs – wind speed monitoring

# 10.8 Sensors and IED Connected to Serial and ETH Ports

### 10.8.1 Serial Port RS485-1

Register details for sensors and IED connected to serial port RS485-1.

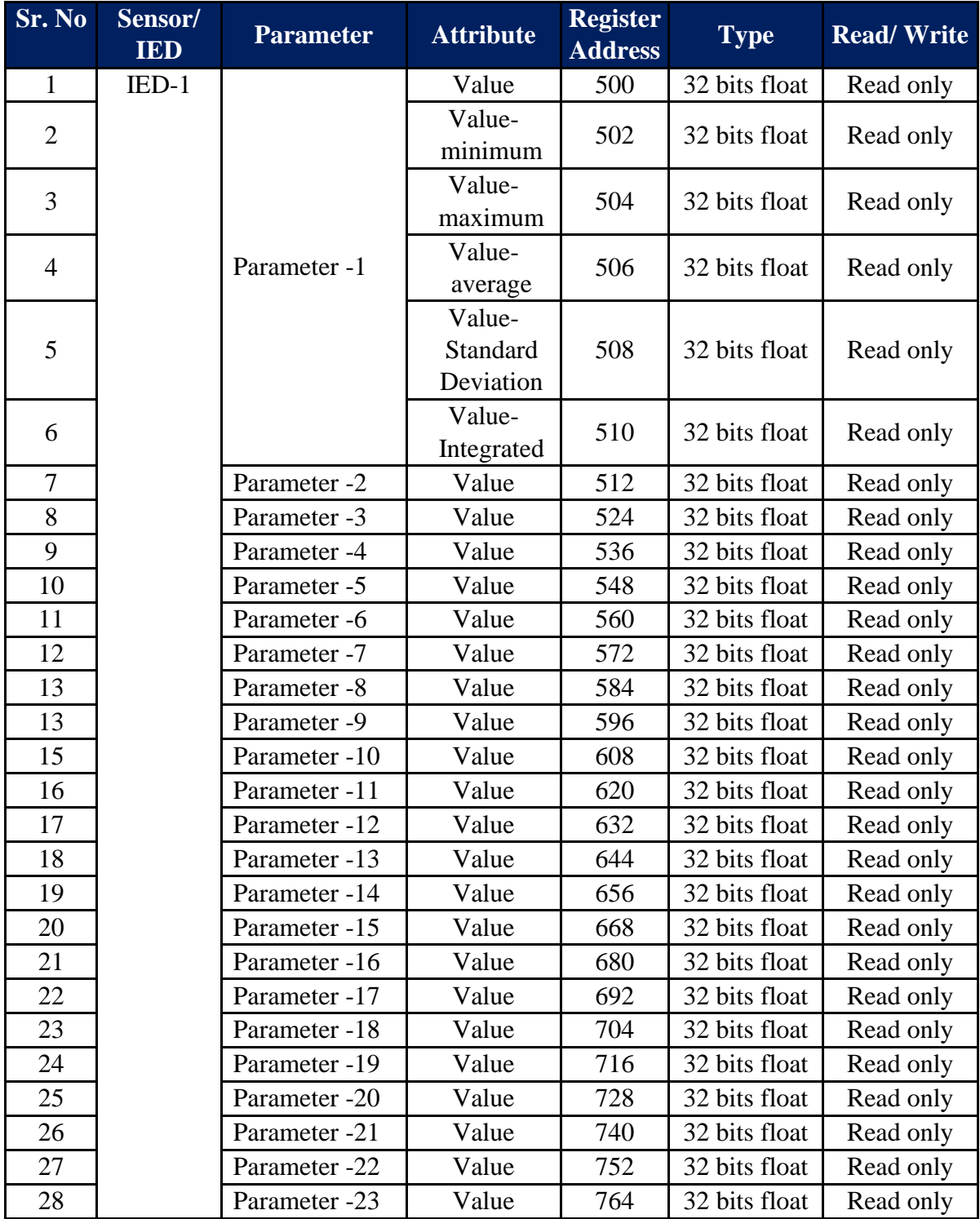

| 29 |          | Parameter -24 | Value | 776  | 32 bits float | Read only |
|----|----------|---------------|-------|------|---------------|-----------|
| 30 |          | Parameter -25 | Value | 788  | 32 bits float | Read only |
| 31 | $IED-2$  | Parameter -1  | Value | 800  | 32 bits float | Read only |
| 32 | $IED-3$  | Parameter -1  | Value | 1100 | 32 bits float | Read only |
| 33 | $IED-4$  | Parameter -1  | Value | 1400 | 32 bits float | Read only |
| 34 | $IED-5$  | Parameter -1  | Value | 1700 | 32 bits float | Read only |
| 35 | IED-6    | Parameter -1  | Value | 2000 | 32 bits float | Read only |
| 36 | $IED-7$  | Parameter -1  | Value | 2300 | 32 bits float | Read only |
| 37 | IED-8    | Parameter -1  | Value | 2600 | 32 bits float | Read only |
| 38 | $IED-9$  | Parameter -1  | Value | 2900 | 32 bits float | Read only |
| 39 | $IED-10$ | Parameter -1  | Value | 3200 | 32 bits float | Read only |

Table-10.8.1: Register details for sensors and IED connected to serial port RS485-1.

### 10.8.2 Serial Port RS485-2

Register details for sensors and IED connected to serial port RS485-2.

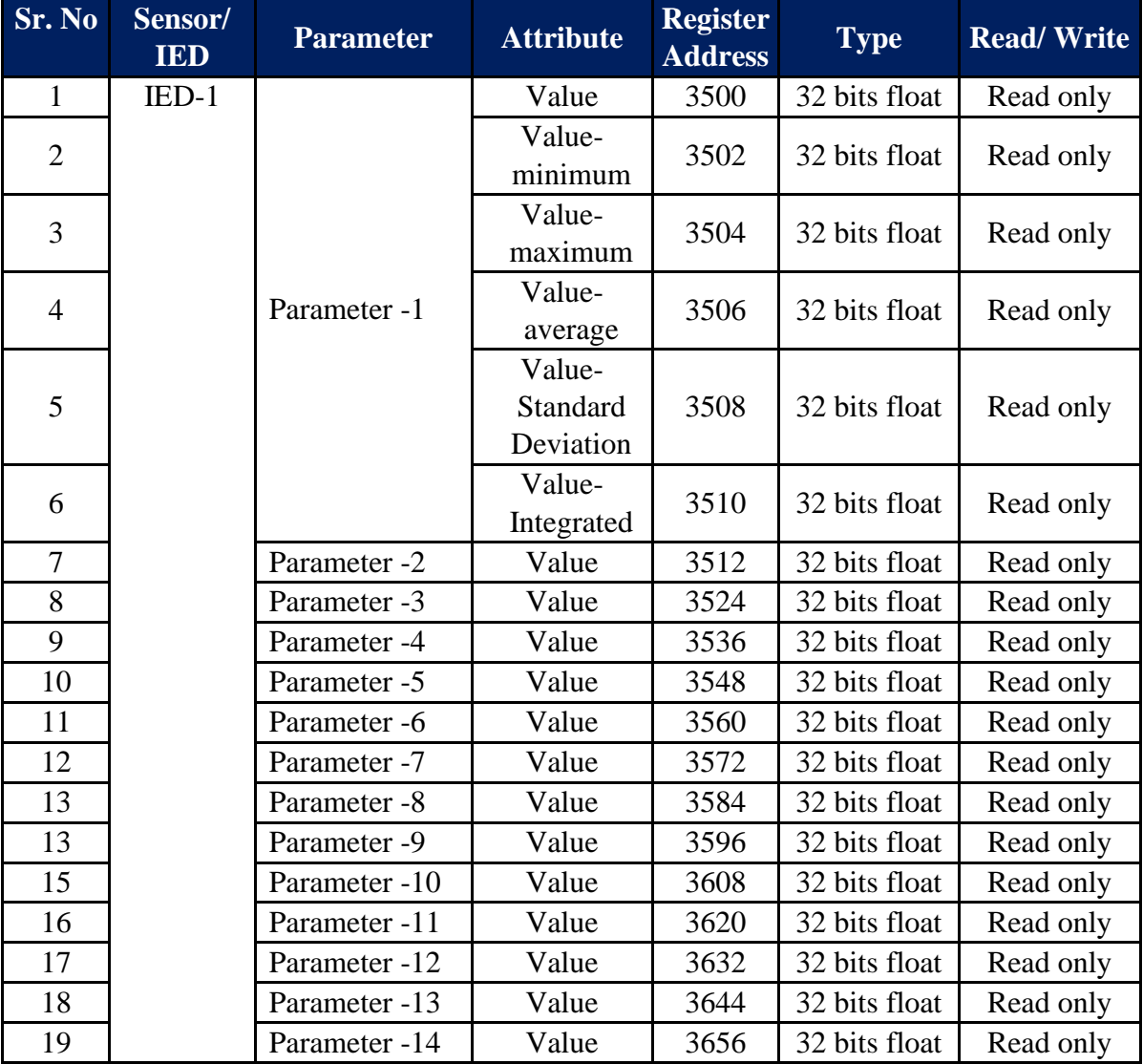

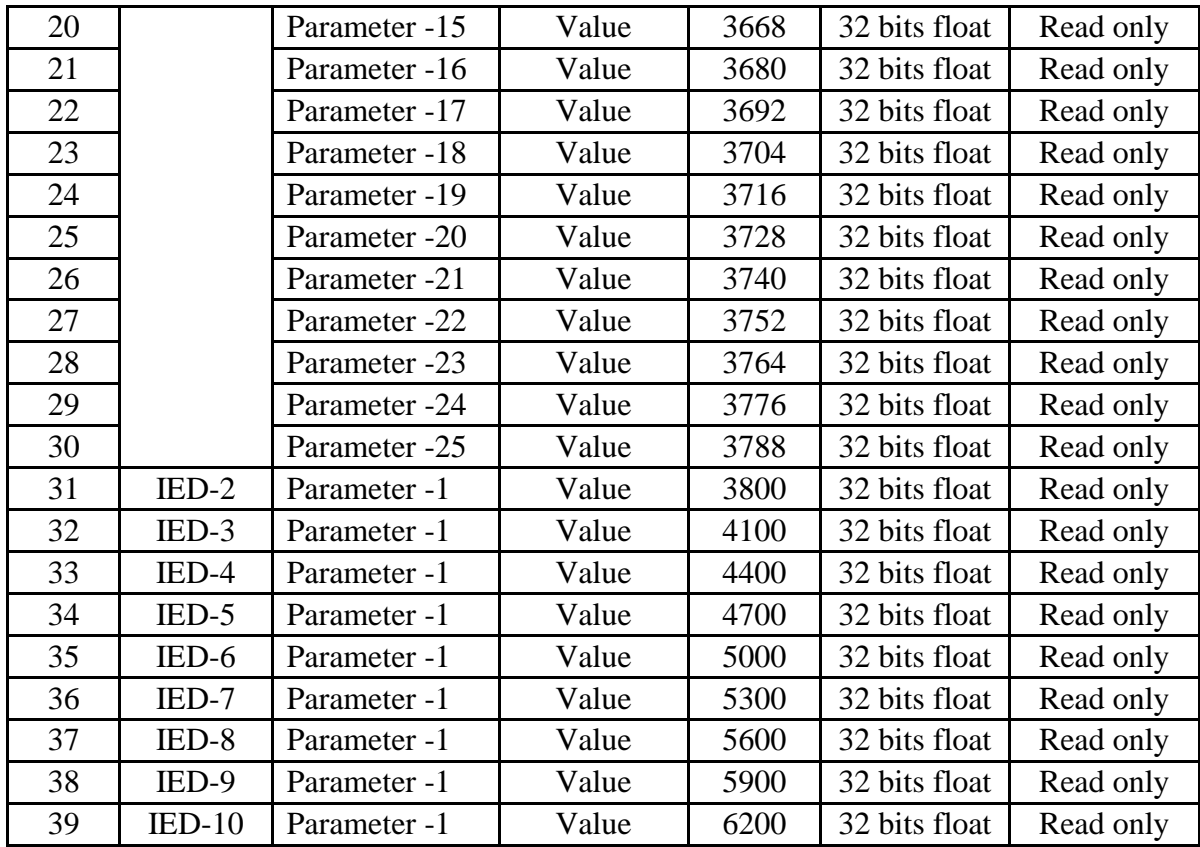

Table-10.8.2: Register details for sensors and IED connected to serial port RS485-2.

# 10.8.3 Serial Port RS-232-2 – ASCII IED

Register details for sensors and IED connected to serial port RS-232-2 with ASCII (Master or Slave) protocol.

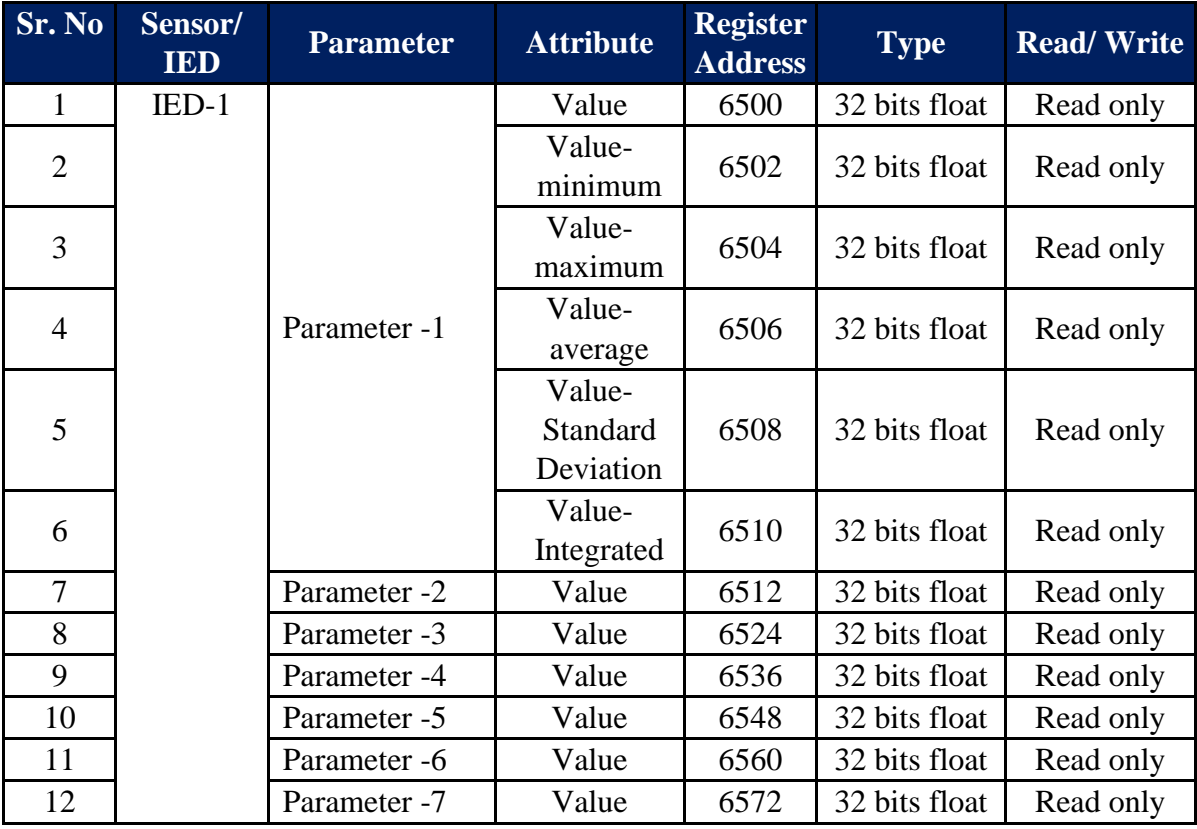

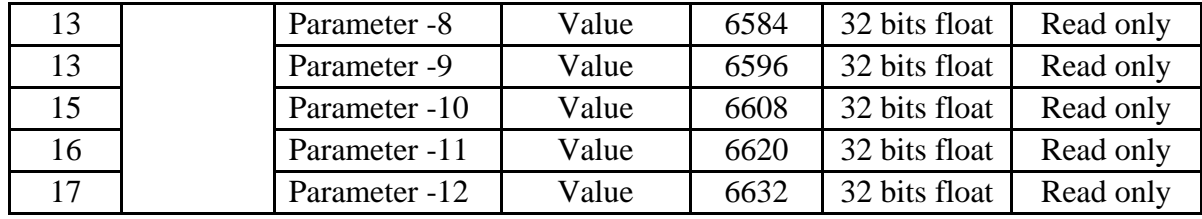

Table-10.8.3: Register details for sensors and IED connected to serial port RS232-2 with ASCII protocol.

# 10.8.4 Serial Port RS-232-2 – MODBUS RTU IED

Register details for sensors and IED connected to serial port RS-232-2 with MODBUS RTU protocol.

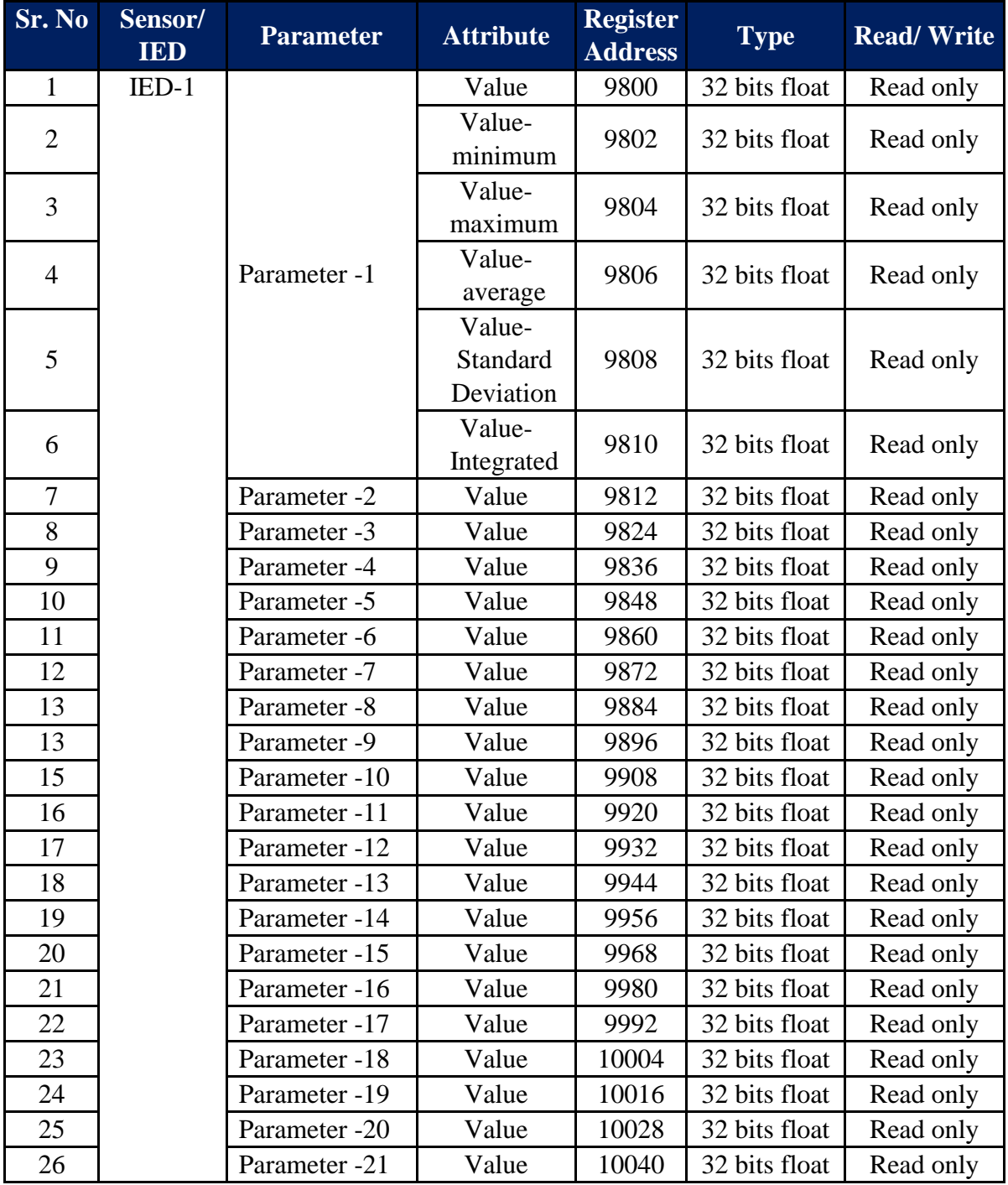

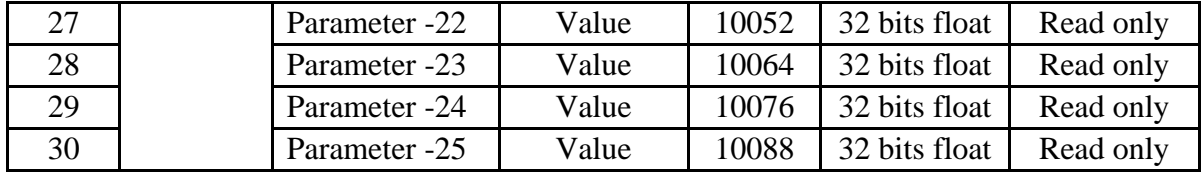

Table-10.8.4: Register details for sensors and IED connected to serial port RS232-2 with MODBUS RTU protocol.

### 10.8.5 ETH Port

Register details for sensors and IED connected to serial port ETH.

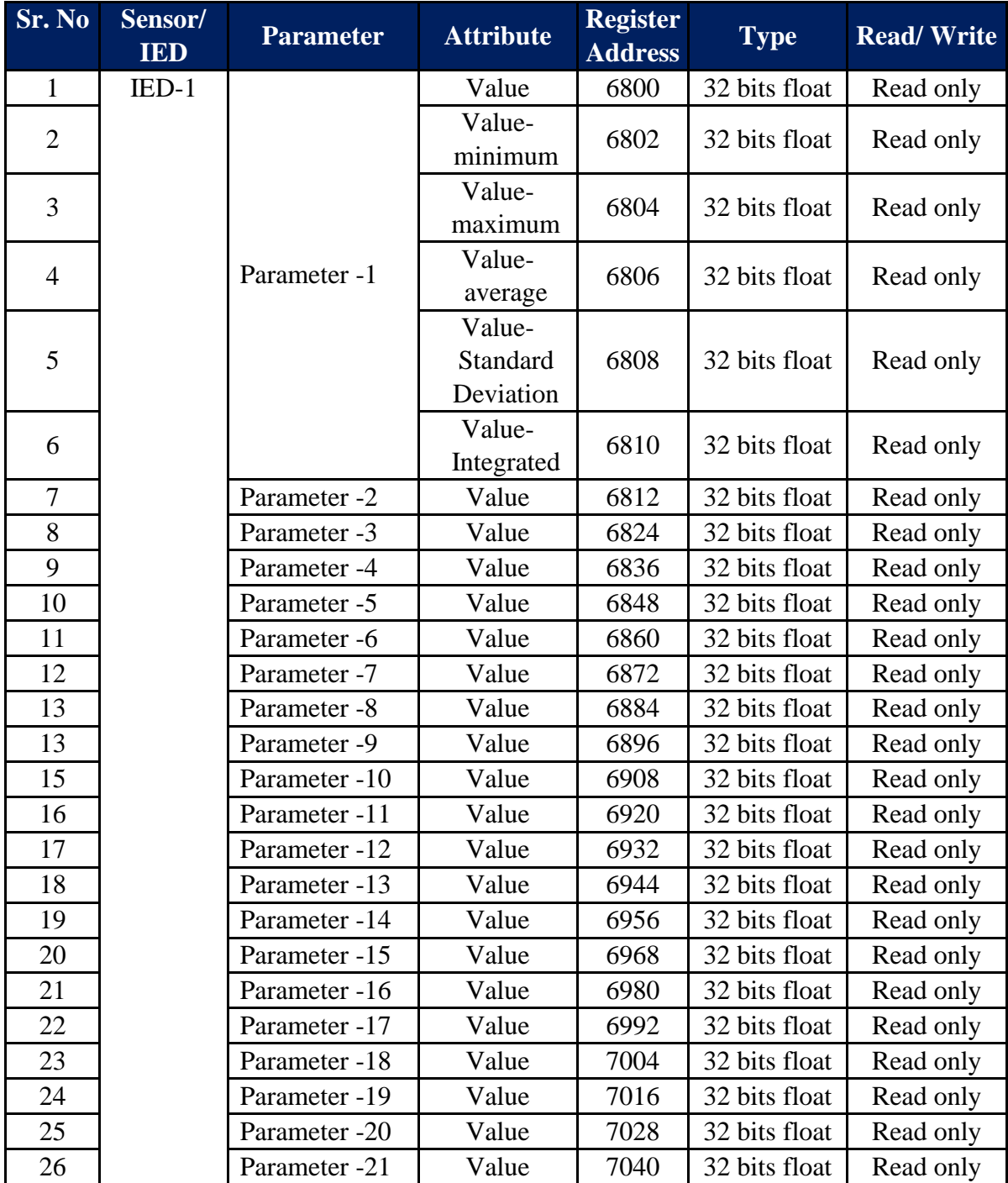

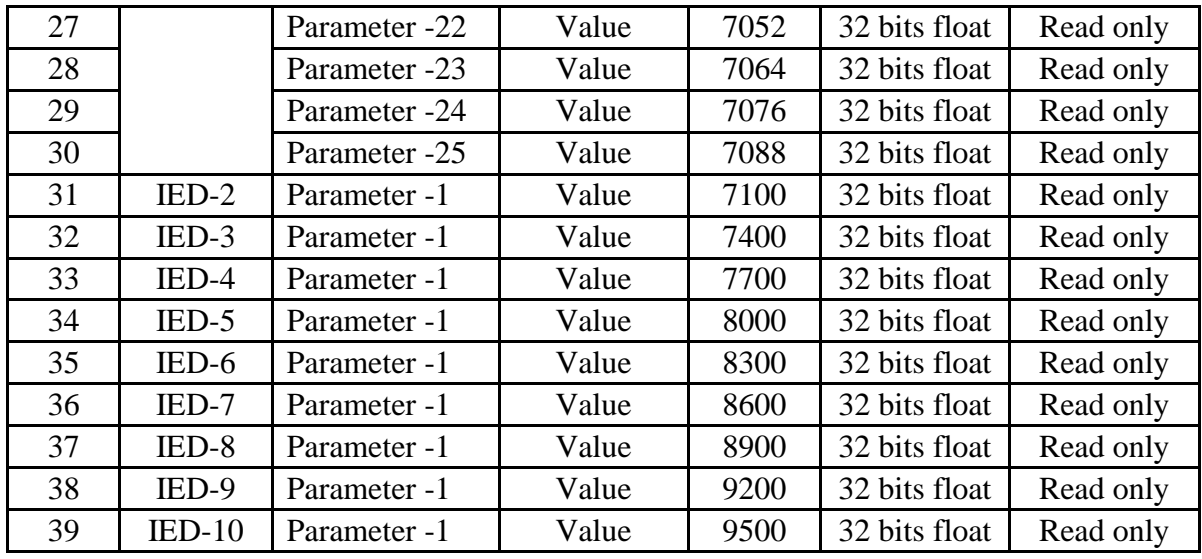

Table-10.8.5: Register details for sensors and IED connected to serial port ETH.

### 10.9 Measured Parameters and IED Communication Status

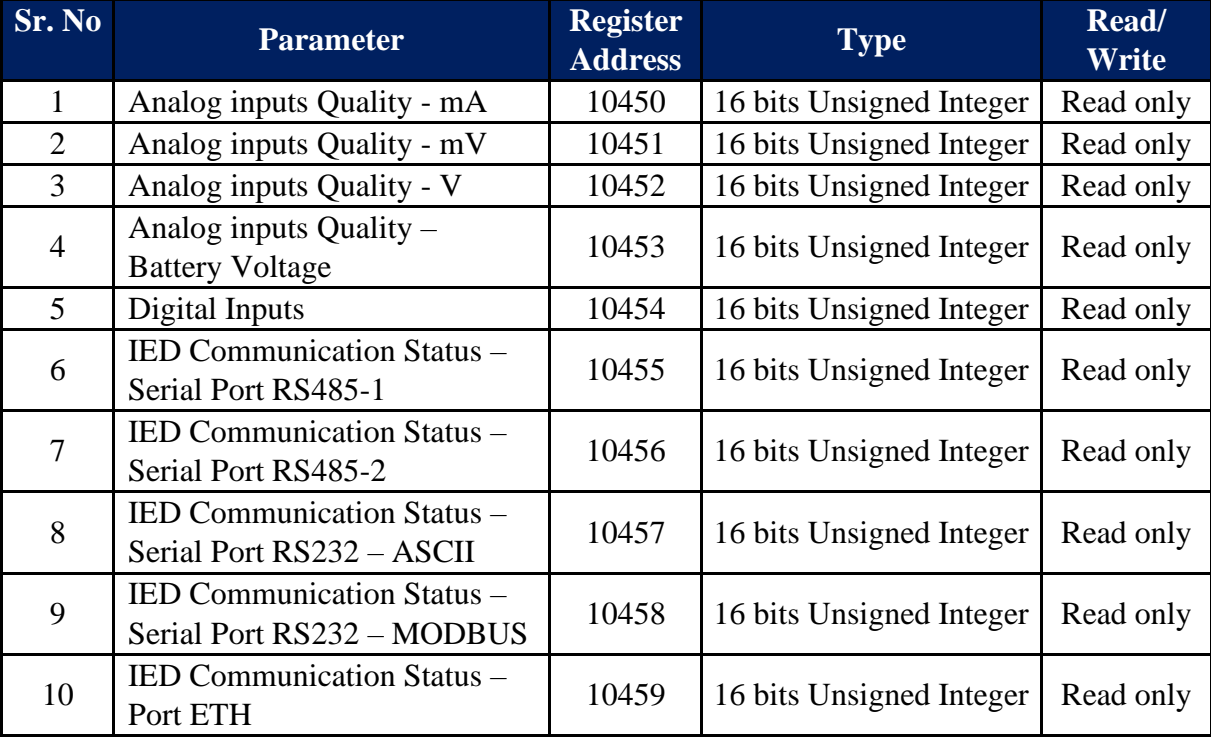

Table-10.9: Inputs and IED Communication status MODBUS registers

### 10.10 Solar Parameters

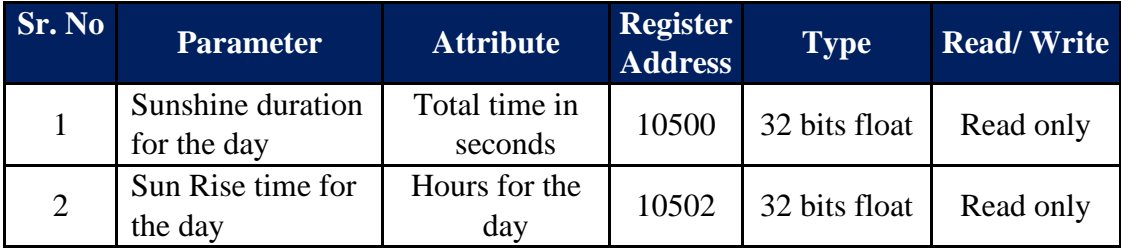

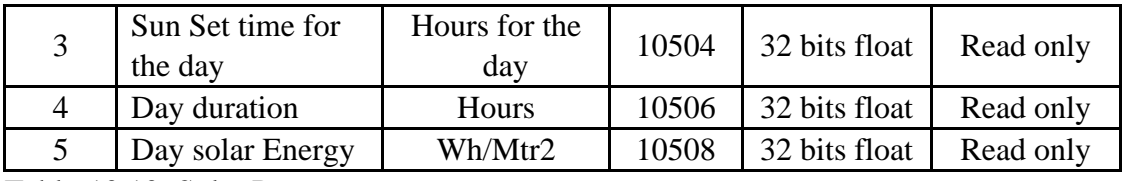

Table-10.10: Solar Parameters

# 11. MBLogger Diagnostics

Configuration and operation of MBLogger is quite simple. It can be easily configured using the default settings and sensor/ IED library.

Some of the probable problems and solutions are listed below.

### **11.1 Download Datalogger Status and Values Report:**

Download status report and logged messages as shown in sec. 7.7.1. and sec. 7.7.2. This report will enable better understanding of the problem.

### **11.2 Embedded Webserver**

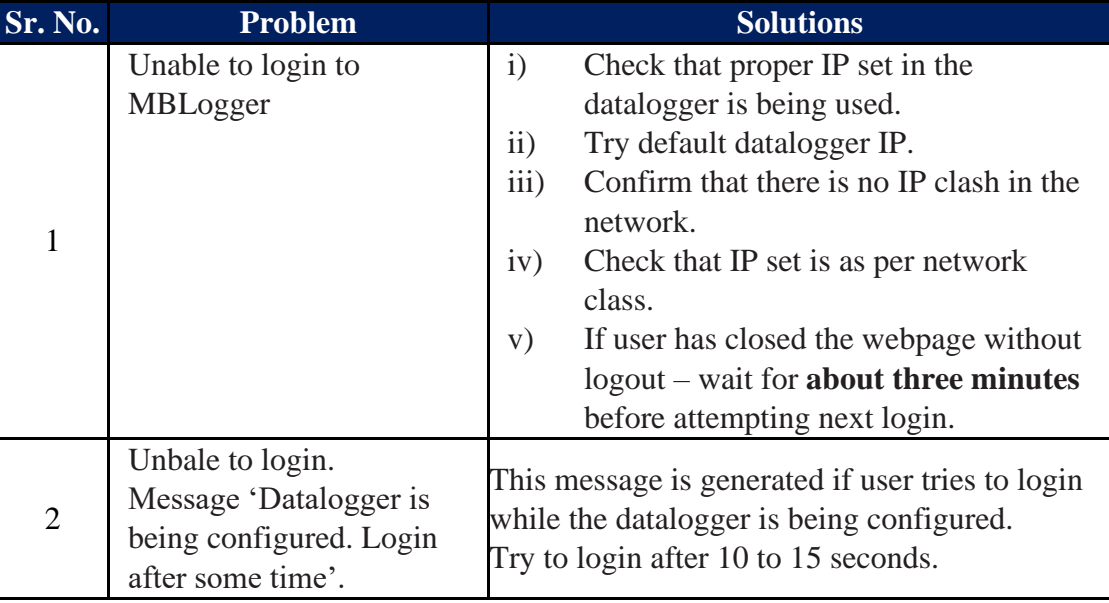

Table-11.2: Embedded webserver problems

# <span id="page-126-0"></span>**11.3 ETH Network**

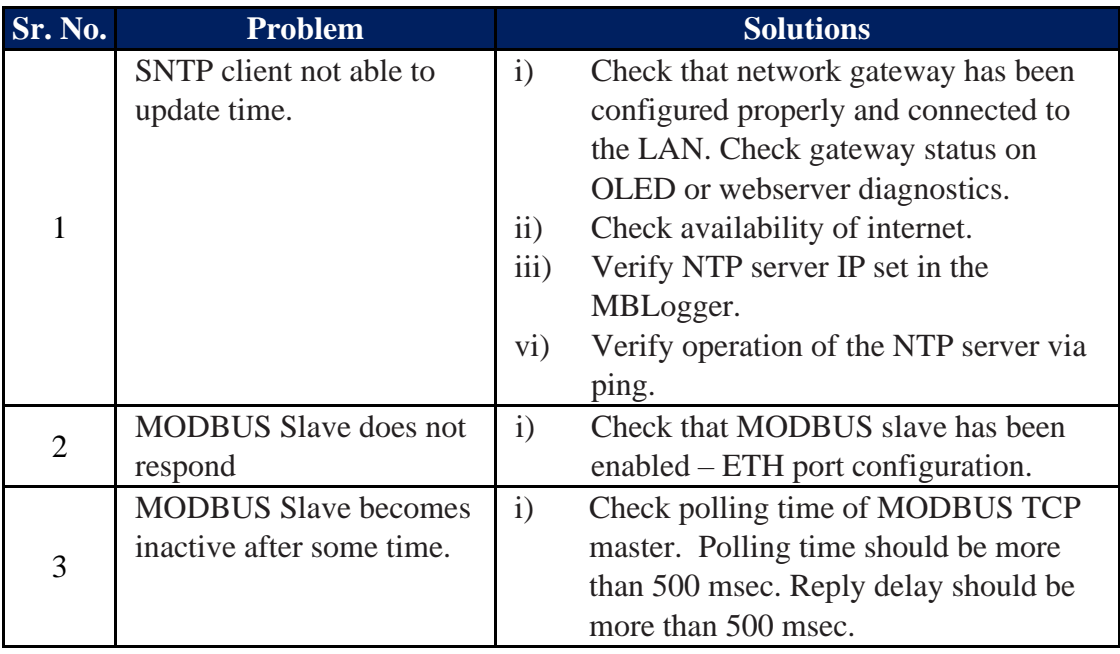

Table-11.3: ETH Network problems

# <span id="page-127-0"></span>**11.4 Datalogger Modem**

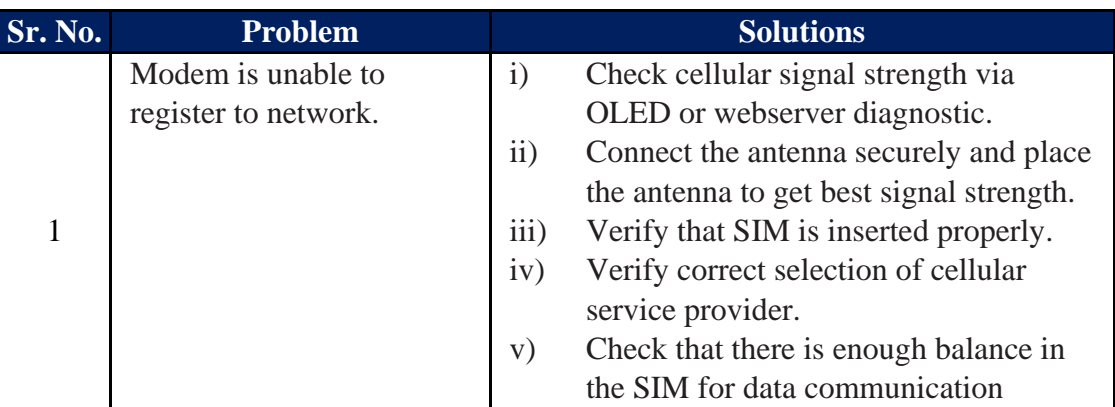

Table-11.4: Datalogger Modem

# **11.5 Analog Input Channels**

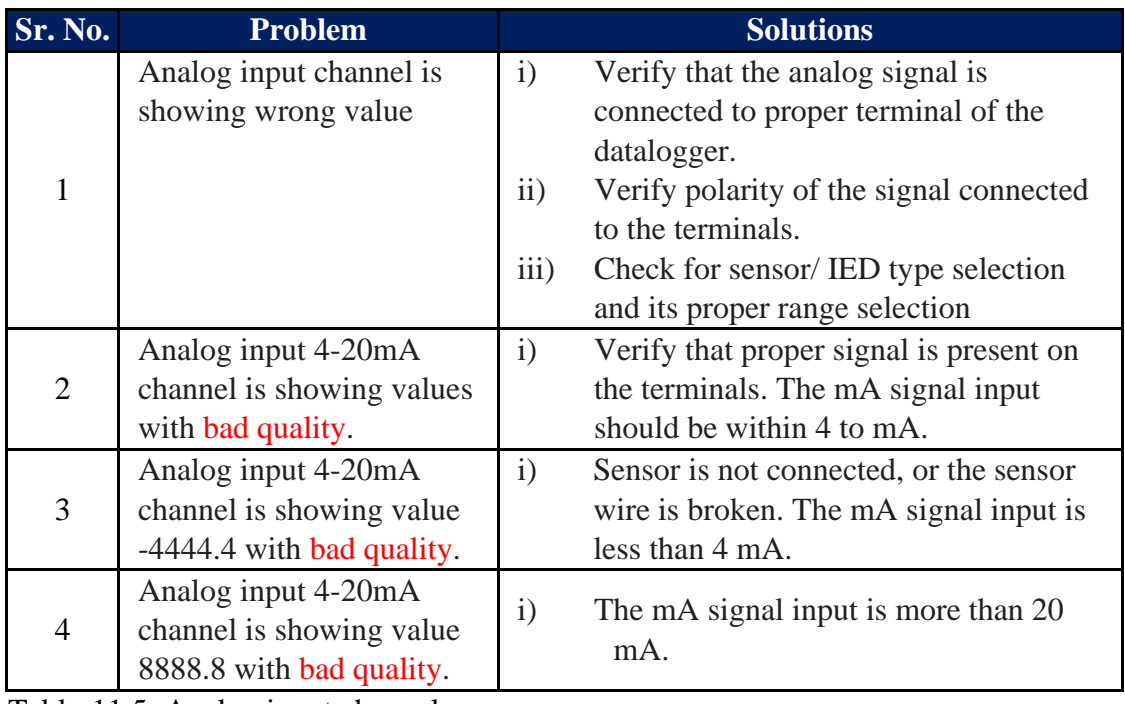

Table-11.5: Analog input channels

# **11.6 Digital Input Channels**

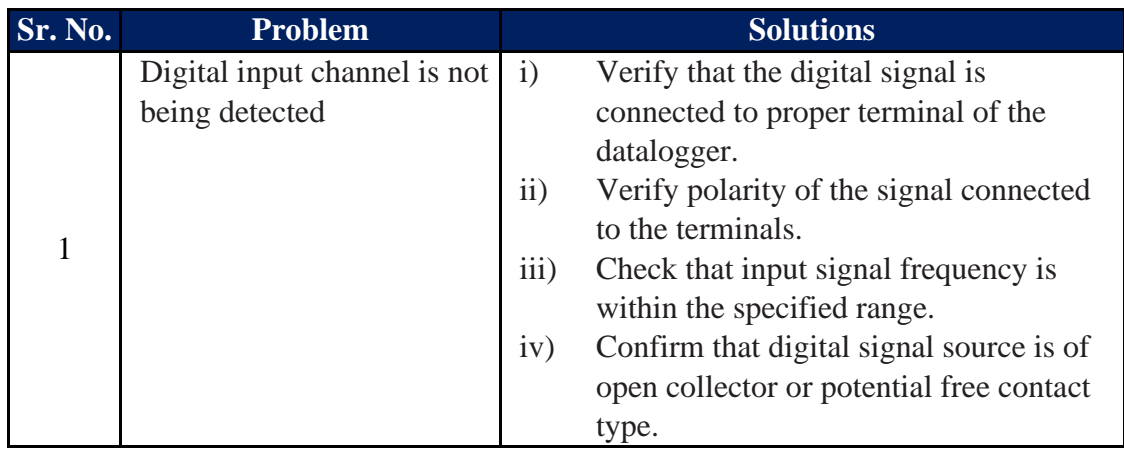

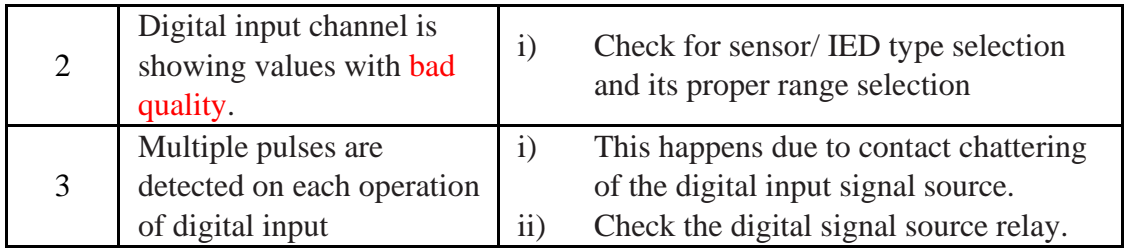

Table-11.6: Digital input channels

# <span id="page-128-0"></span>**11.7 Sensor and IED Interfaced to Serial Ports (RS485 and RS232)**

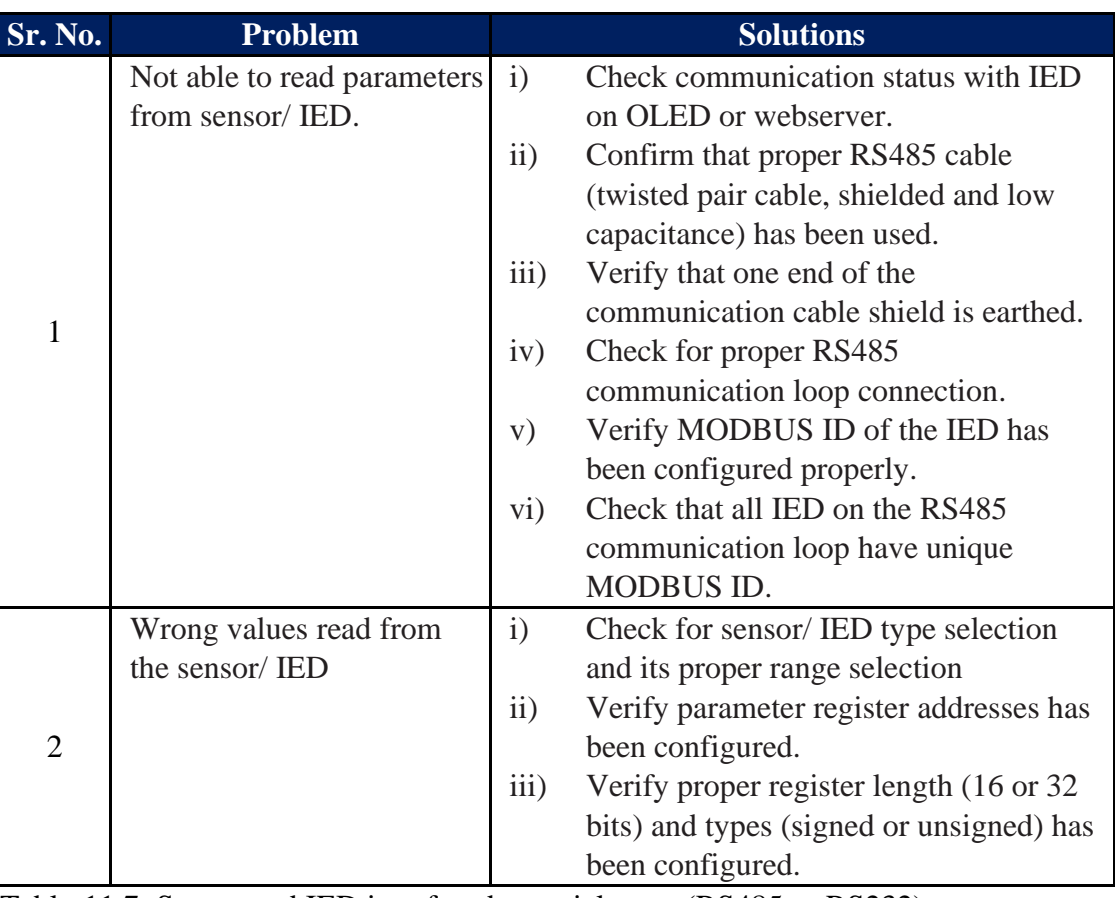

Table-11.7: Sensor and IED interfaced to serial ports (RS485 or RS232)

## **11.8 Sensor and IED Interfaced to ETH Port**

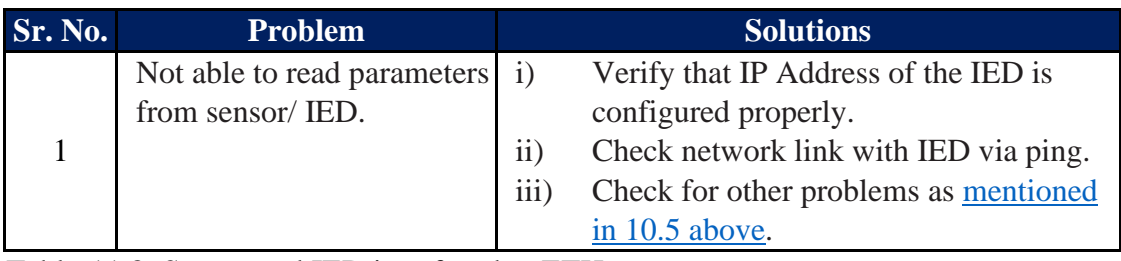

Table-11.8: Sensor and IED interfaced to ETH port

# **11.9 File Transfer Operation**

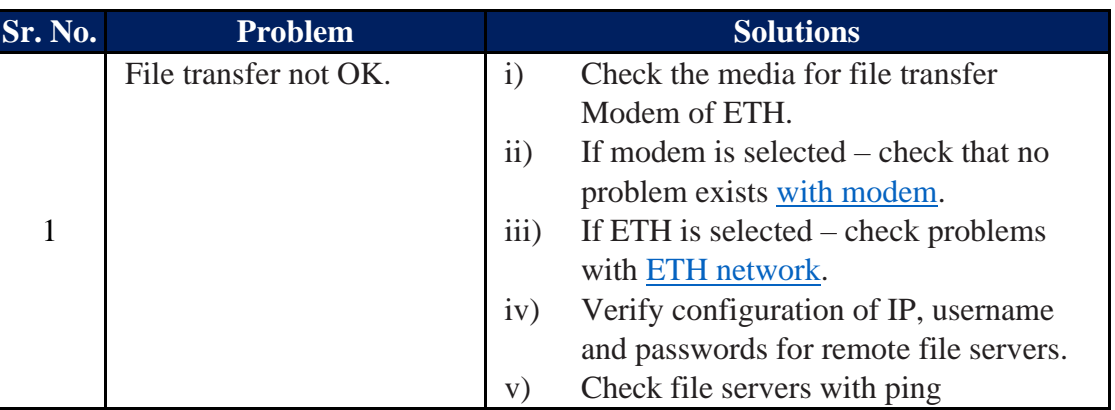

Table-11.9: File transfer Operation

# **11.10 Datalogging Operation**

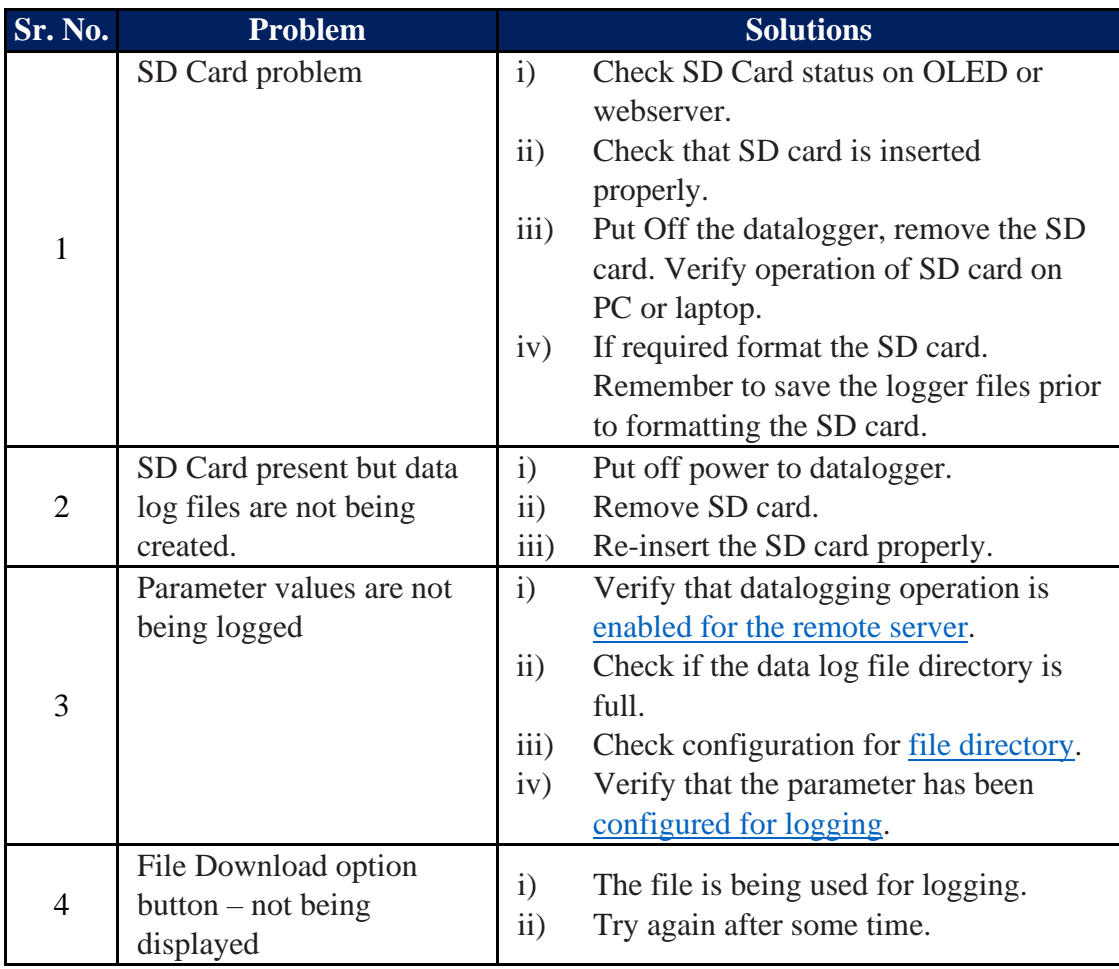

Table-11.10: Datalogging Operation

For other problems please contact [service@mbcontrol.com](mailto:service@mbcontrol.com).

# 12. MBLogger Library

List of libraries of sensors and IED provided in MBLogger is provided below.

Option of 'Input Not Used' is provided for all inputs, if the same is not used.

## 12.1. Library for Digital Input Channels

List of sensors for digital input is provided in table-12.1 below.

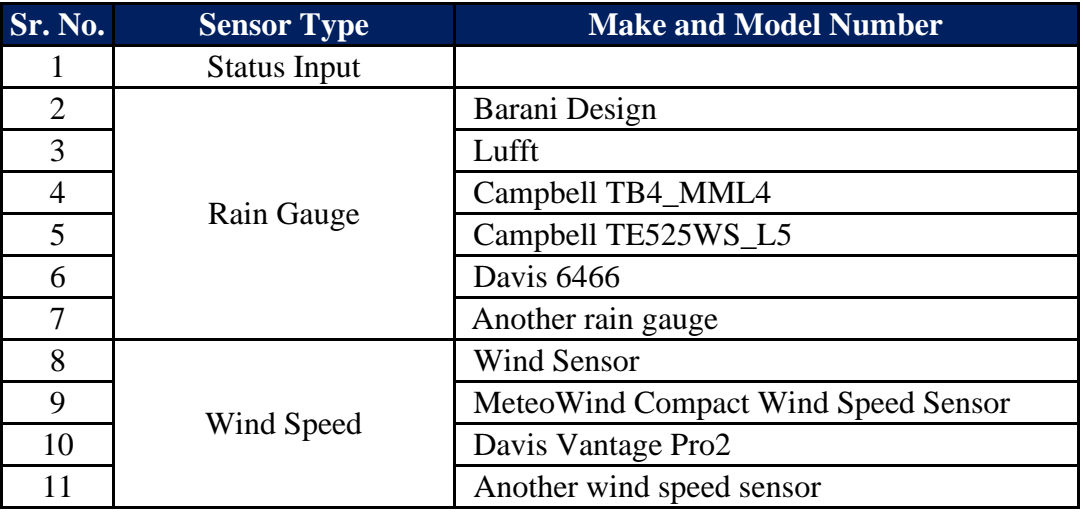

Table-12.1: Library of Sensors for digital input channels

### 12.2 Library for Analog mA Input Channels

List of sensors for analog input (mA) is provided in table-12.2 below.

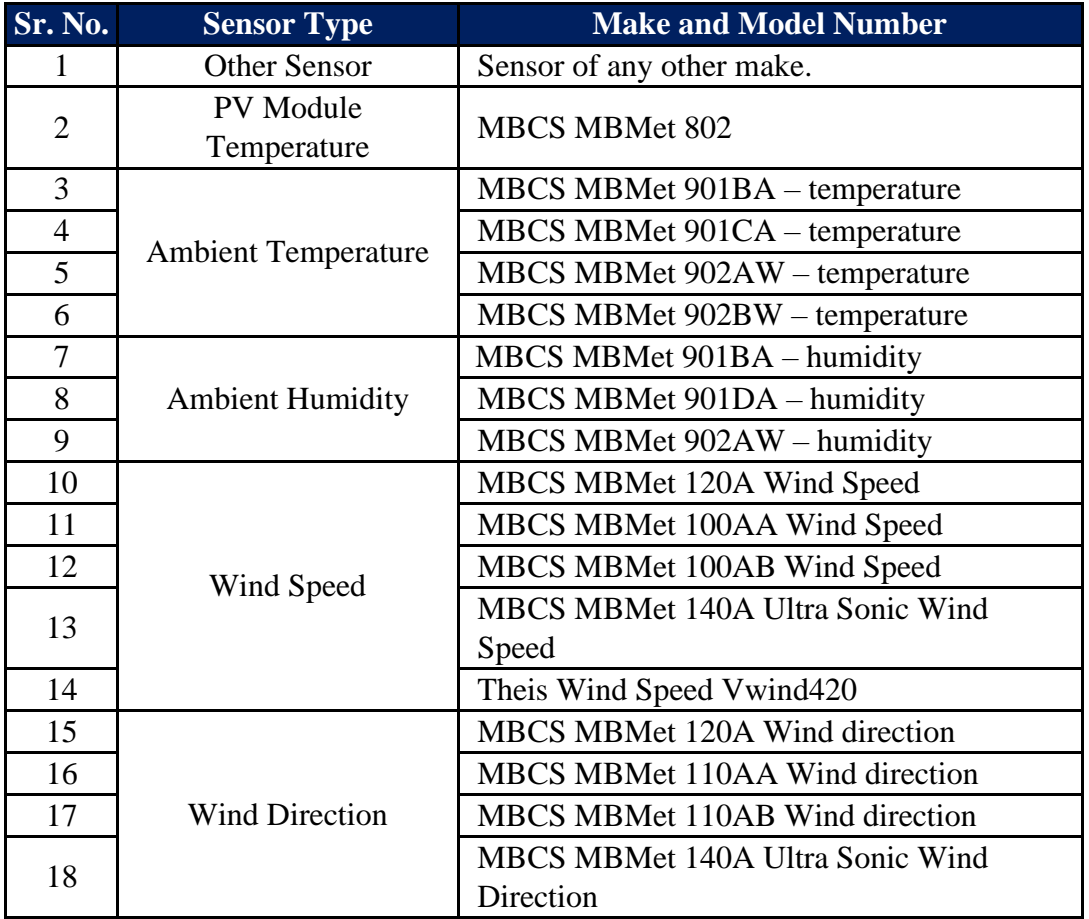

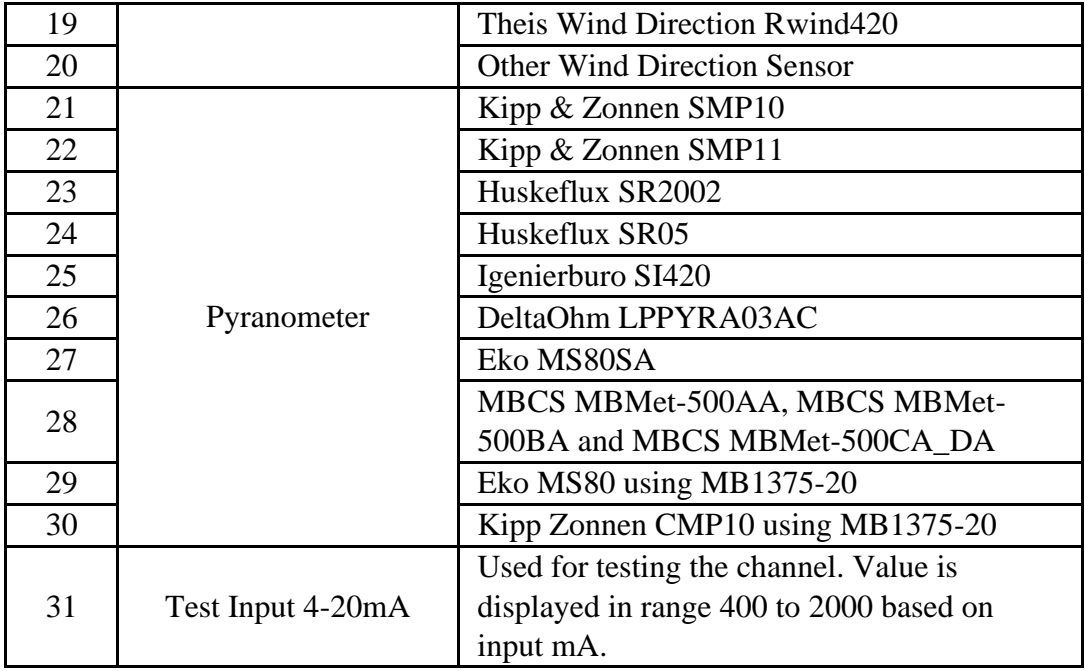

Table-12.2: Library of Sensors for analog input mA channels

### 12.3 Library for Analog mV Input Channels

List of sensors for analog input (mV) is provided in table-12.3 below.

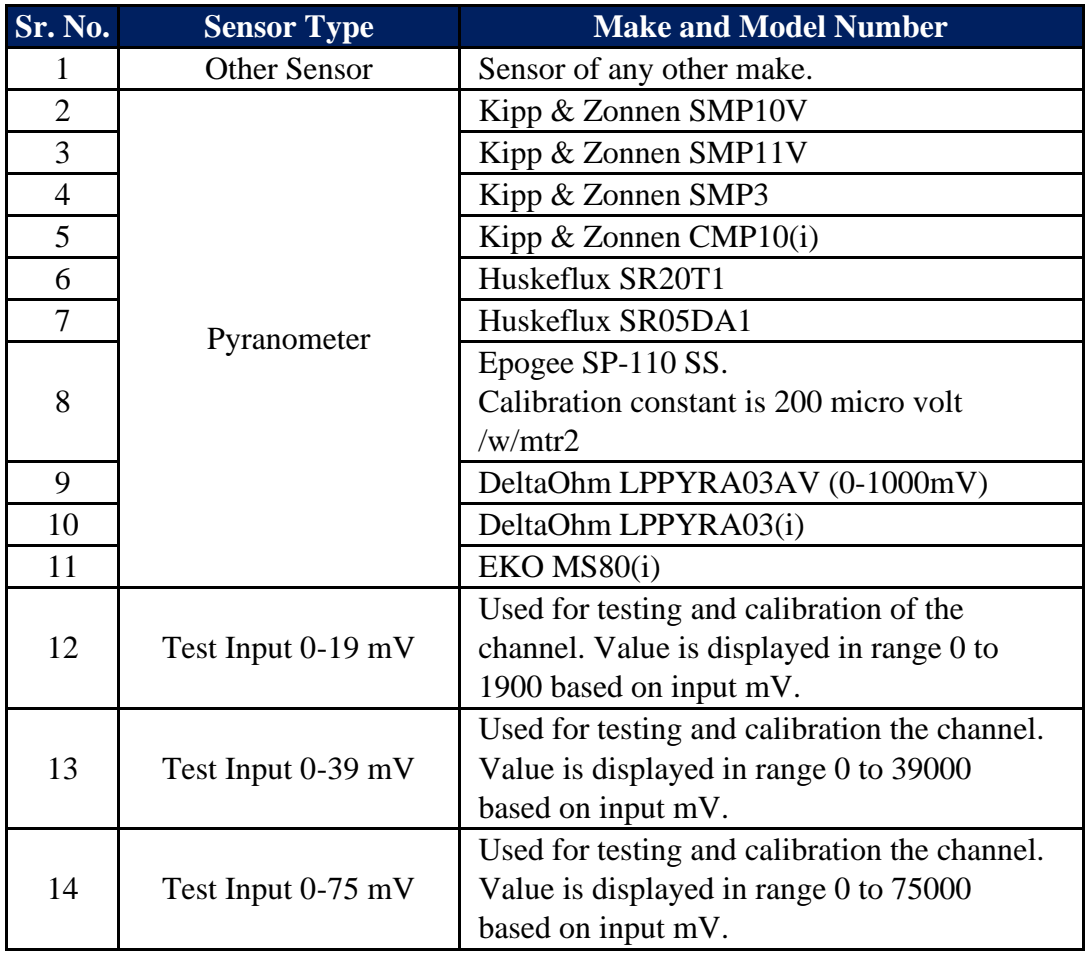

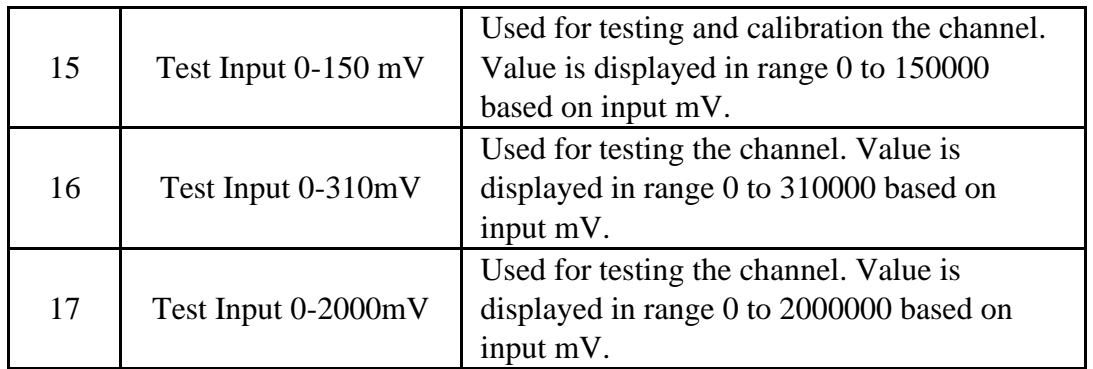

Table-12.3: Library of Sensors for analog input mV channels

Note:

4) Calibration constant is provided for each pyranometer by the manufacturer. Micro volts /watt/mtr2

## 12.4 Library for Analog Voltage Input Channels

List of sensors for analog input (voltage) is provided in table-12.4 below.

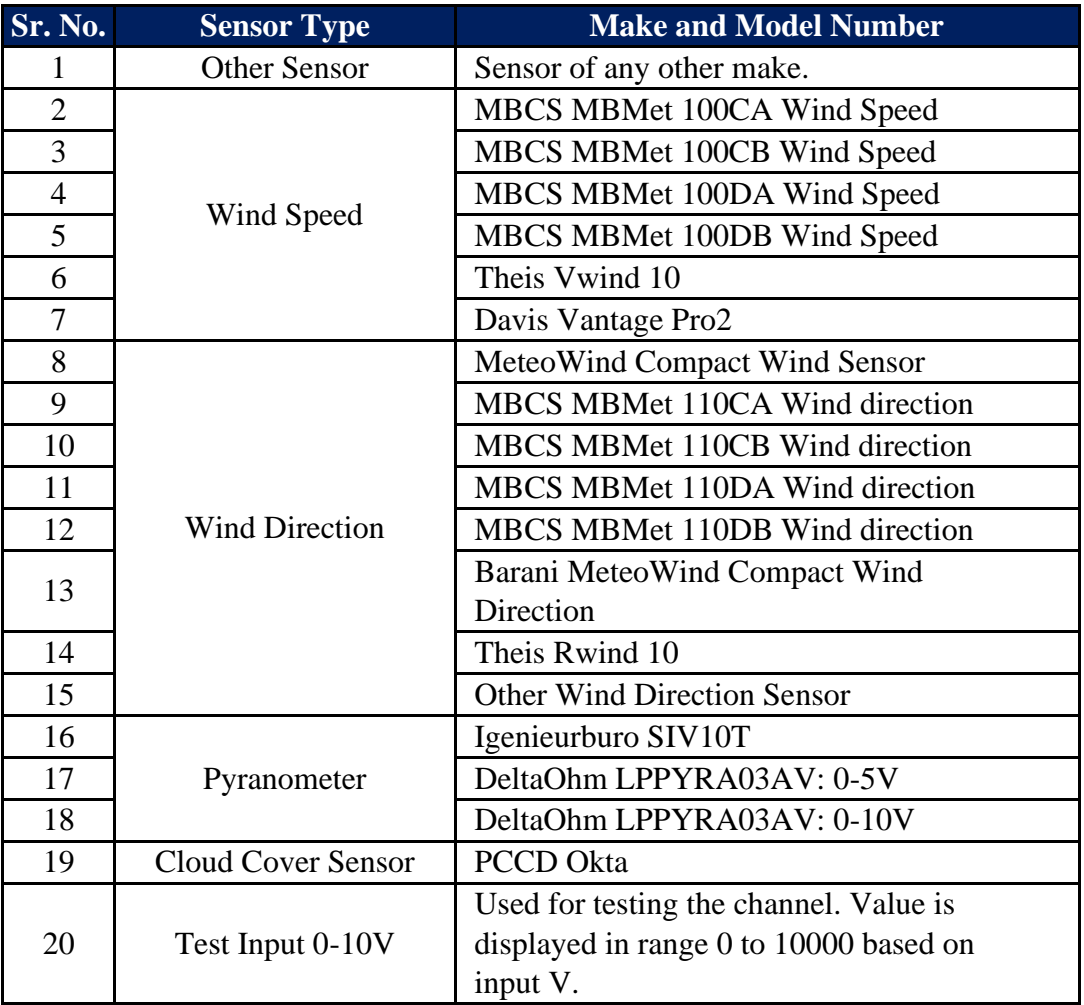

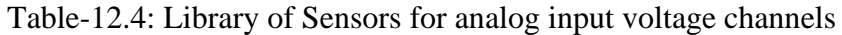

12.5 Library for Sensors/ IED for RS485 Ports MODBUS – RTU Protocol List of sensors/IED for RS485 ports having MODBUS RTU protocol is provided here.

### 12.5.1 Ambient Parameter Sensors

List of ambient parameters sensors for RS485 ports is provided in table-12.5.1 below.

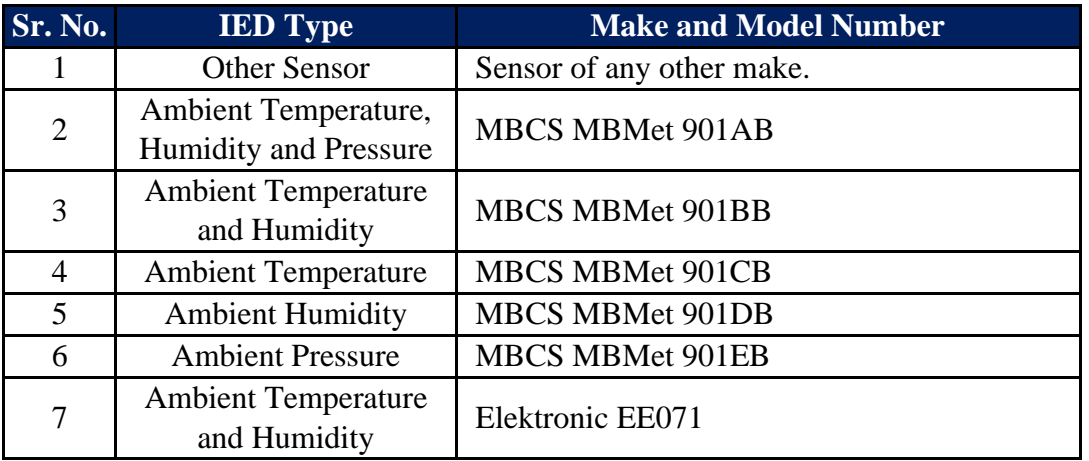

Table-12.5.1: Library of ambient parameter sensors for RS485 ports

### 12.5.2 PV Module Sensors

List of PV module sensors for RS485 ports is provided in table-12.5.2 below.

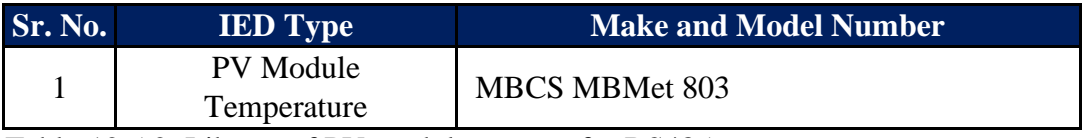

Table-12.5.2: Library of PV module sensors for RS485 ports

## 12.5.3 Wind Speed and Direction Sensors

List of wind speed and direction sensors for RS485 ports is provided in table-12.5.3 below.

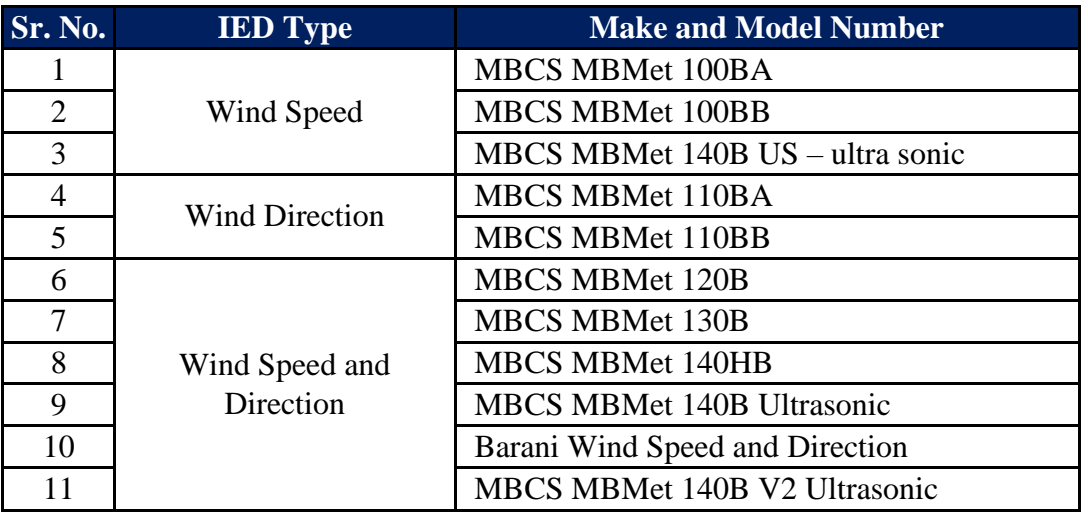

Table-12.5.3: Library of wind speed and direction sensors for RS485 ports

### 12.5.4 Pyranometers

List of pyranometer for RS485 ports is provided in table-12.5.4 below.

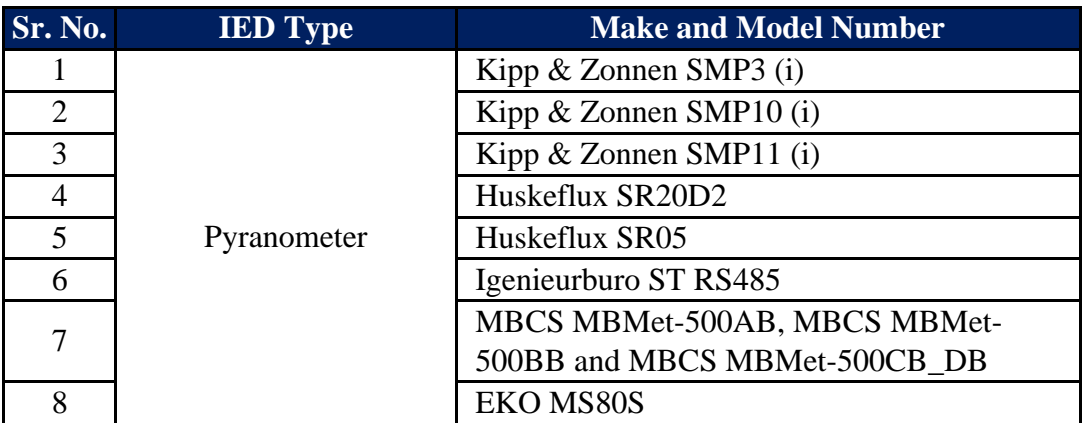

Table-12.5.4: Library of pyranometers for RS485 ports

Notes:

i) For Kipp and Zonnen pyranometers, default measurement resolution is set to '1'. User should configure the measurement resolution as per settings in the pyranometer.

### 12.5.5 Inverters

List of inverters for RS485 ports is provided in table-12.5.5 below.

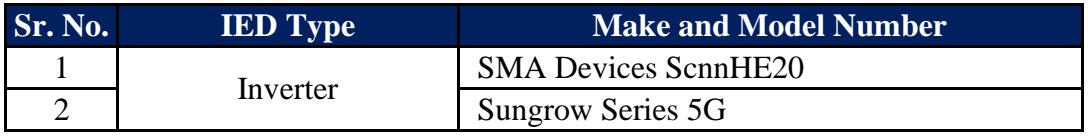

Table-12.5.5: Library of inverters for RS485 ports

#### 12.5.6 MFM

List of MFM for RS485 ports is provided in table-12.5.6 below.

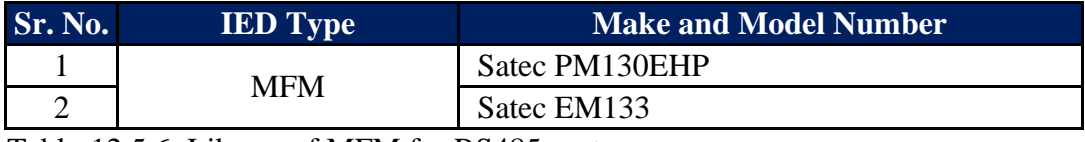

Table-12.5.6: Library of MFM for RS485 ports

### 12.5.7 Rain Gauge

List of Rain Gauges for RS485 ports is provided in table-12.5.7 below.

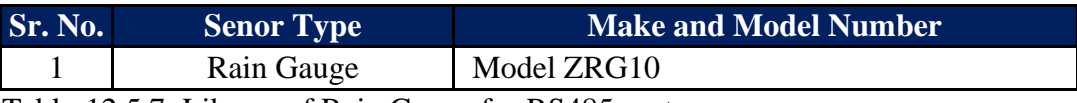

Table-12.5.7: Library of Rain Gauge for RS485 ports

### 12.5.8 Smart Box

List of Smart Boxes for RS485 ports is provided in table-12.5.8 below.

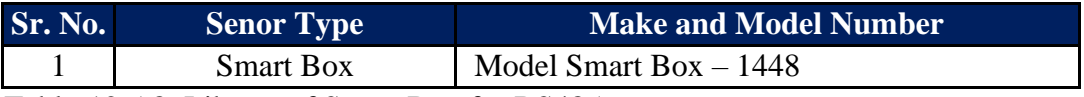

Table-12.5.8: Library of Smart Box for RS485 ports

#### 12.5.9 Soil Sensors

List of Soil Sensors for RS485 ports is provided in table-12.5.9 below.

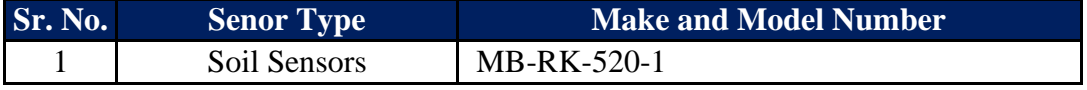

Table-12.5.9: Library of Soil Sensors

### 12.5.10 Solar Monitoring System

List of solar monitoring system for RS485 ports is provided in table-12.5.10 below.

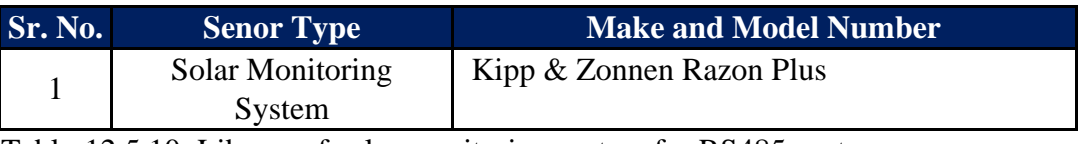

Table-12.5.10: Library of solar monitoring system for RS485 ports

### 12.6 Library for Sensors/ IED for RS232 Port – ASCII Protocol

List of sensors/IED for RS232 ports having ASCII protocol is provided here.

### 12.6.1 Wind Parameter Sensors

List of wind sensors having ASCII Master protocol is provided in table-12.6.1 below.

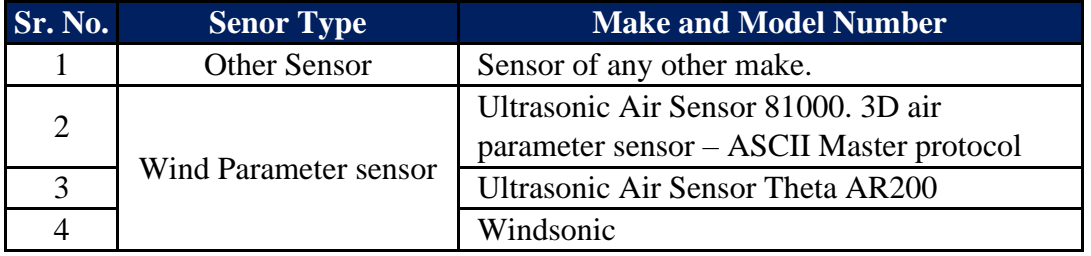

Table-12.6.1: Library of wind parameter sensors for RS232 port

### 12.6.2 Cloud Cover Sensors

List of Clou Cover sensors having ASCII Slave protocol is provided in table-12.6.2 below.

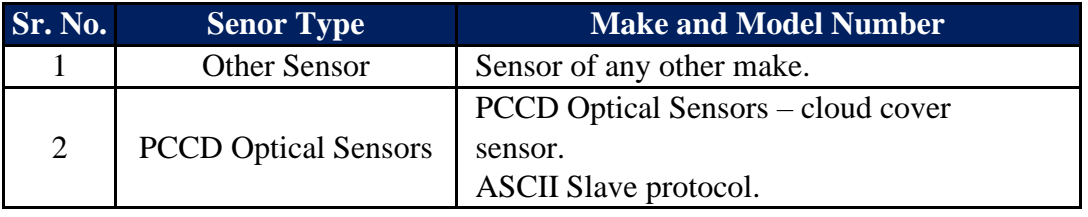

Table-12.6.2: Library of clod cover sensors for RS232 port

#### 12.7 Library for Sensors/ IED for RS232 Port – MODBUS RTU Protocol List of sensors/IED for RS232 ports having MODBUS RTU protocol is provided here.

### 12.7.1 Visibility Distance Sensor

List of visibility distance sensors having MODBUS RTU protocol is provided in table-12.7.1 below.

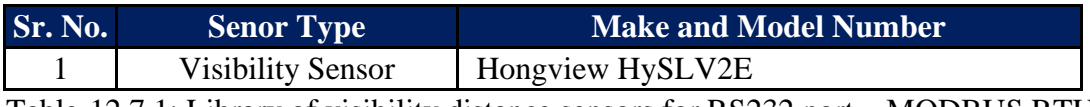

Table-12.7.1: Library of visibility distance sensors for RS232 port – MODBUS RTU protocol

### 12.8 Library for Sensors/ IED for ETH Ports – MODBUS TCP Protocol

List of sensors/IED for ETH port having MODBUS TCP protocol is provided here.

#### 12.8.1 MFM

List of MFM for ETH port is provided in table-12.8.1 below.

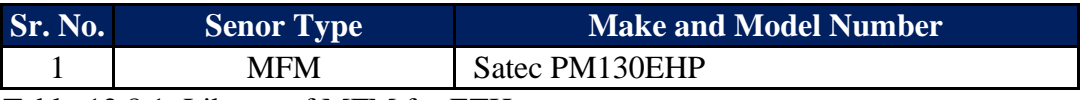

Table-12.8.1: Library of MFM for ETH port

### 12.8.2 Inverters

List of inverters for ETH port is provided in table-12.8.2 below.

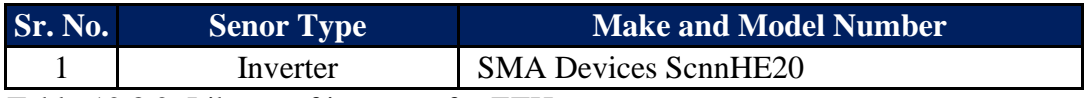

Table-12.8.2: Library of inverters for ETH port

### 12.8.3 Solar Monitoring System

List of solar monitoring system for ETH port is provided in table-12.8.3 below.

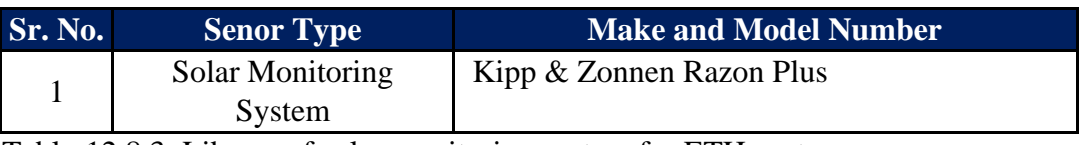

Table-12.8.3: Library of solar monitoring system for ETH port

### 12.9 Special Function – Sunrise and set time – States and Locations.

List of states and locations in India, configured in the datalogger library are listed in table 12.9 below.

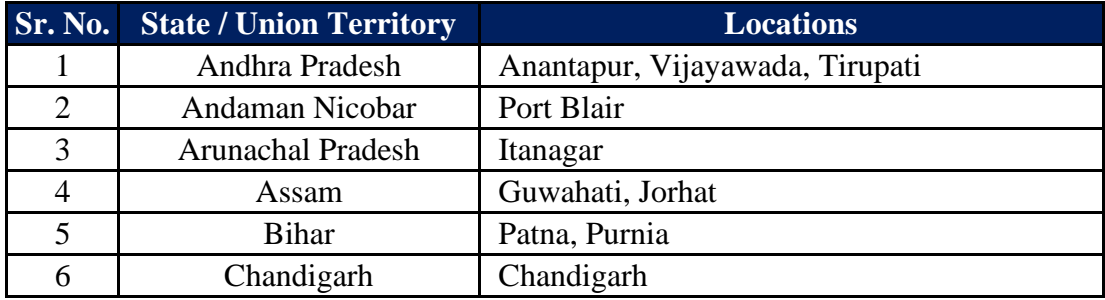

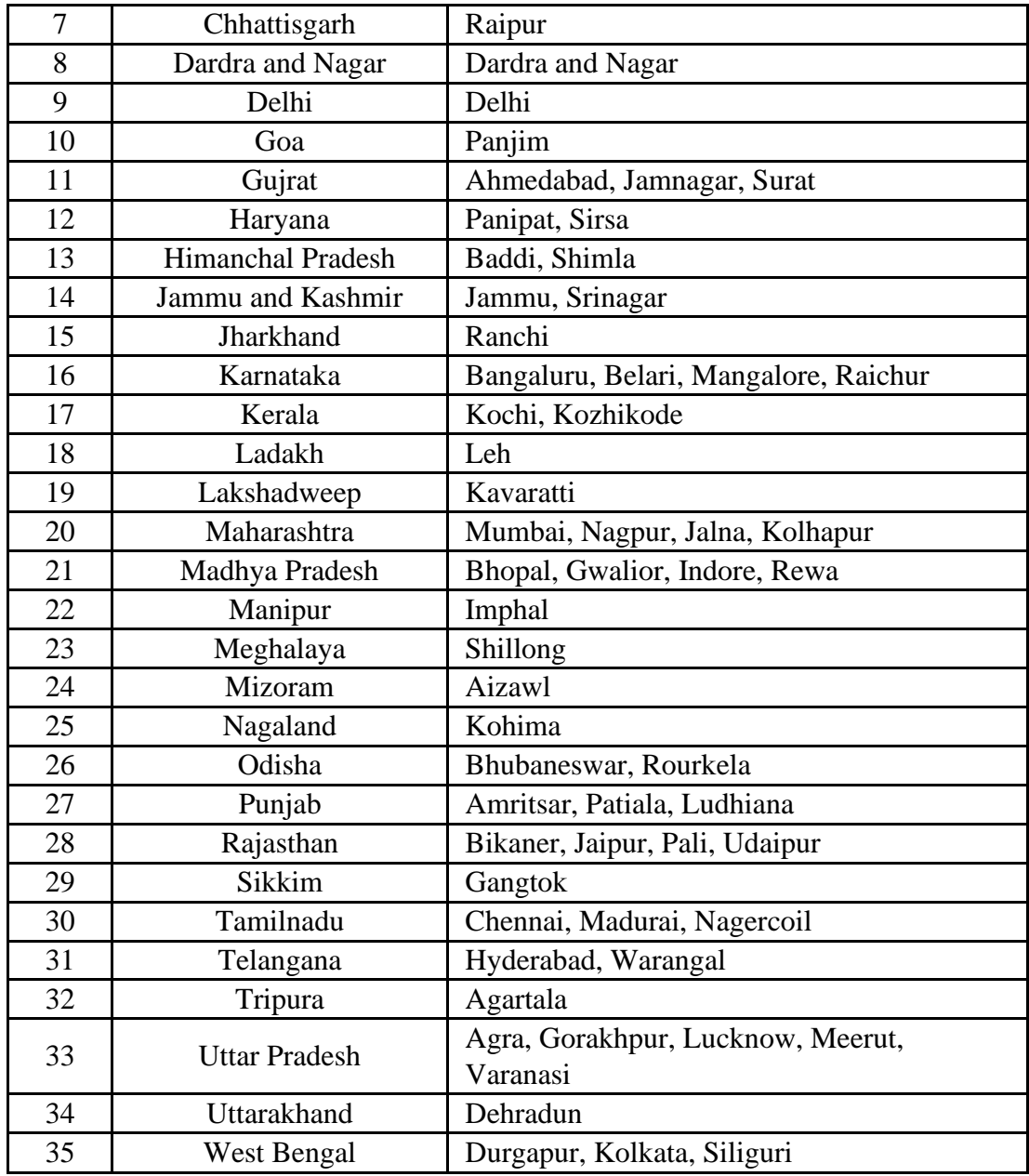

Table-12.9: States and cities in India for sunrise and set time calculation.

# 13 Revision History

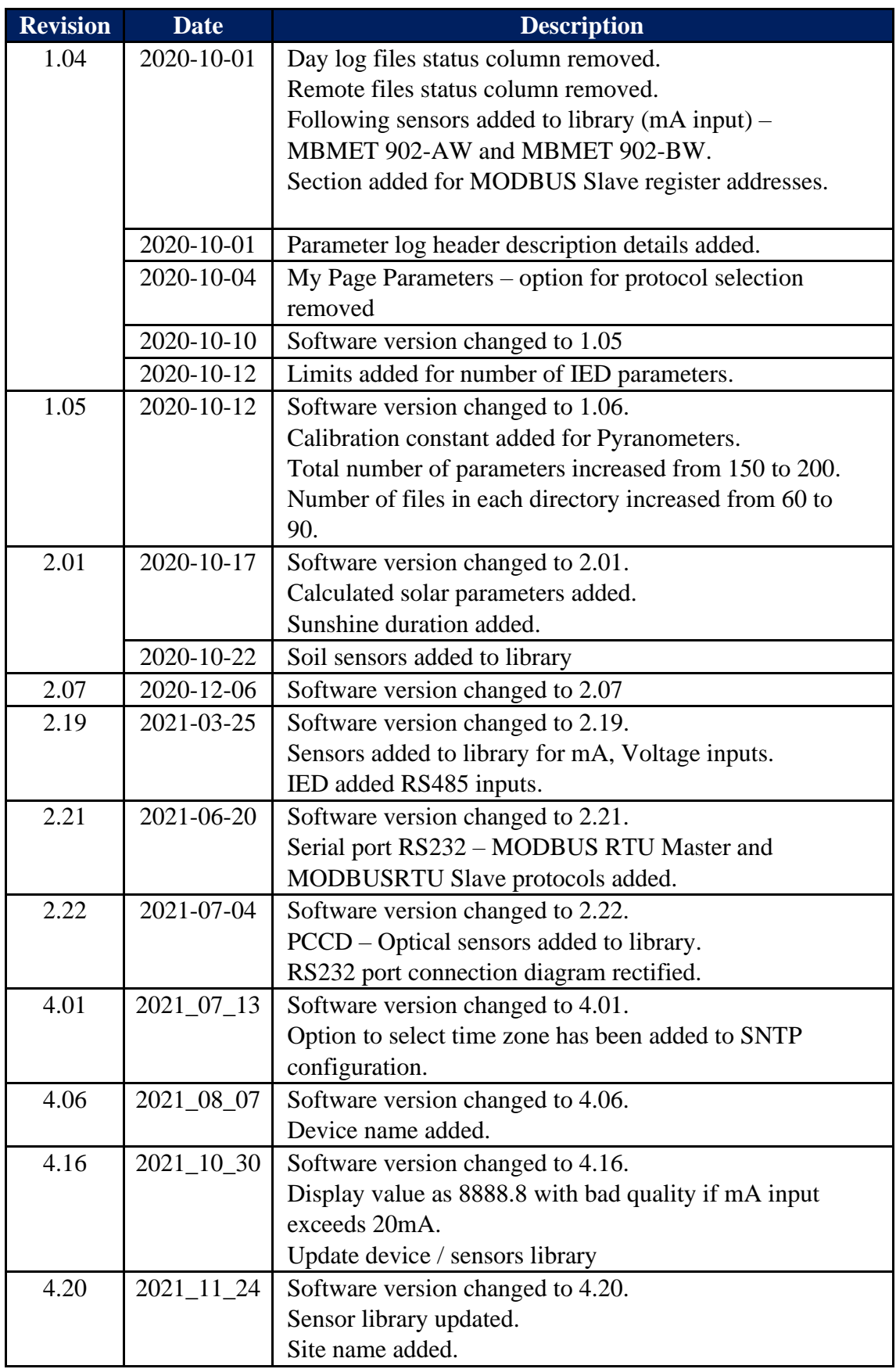

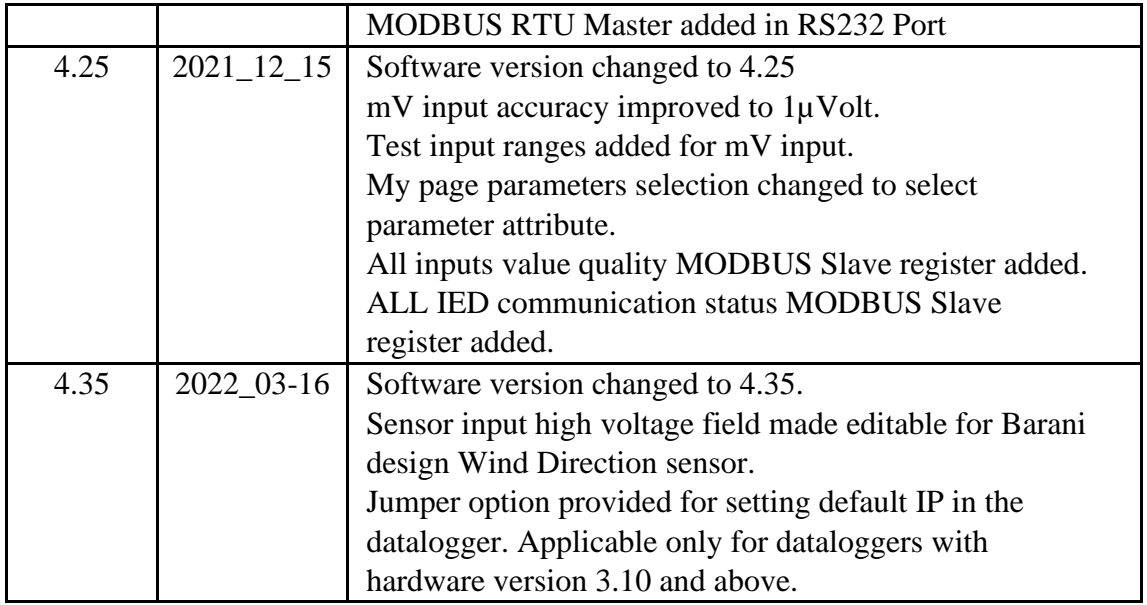

Table-13: Revision History